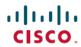

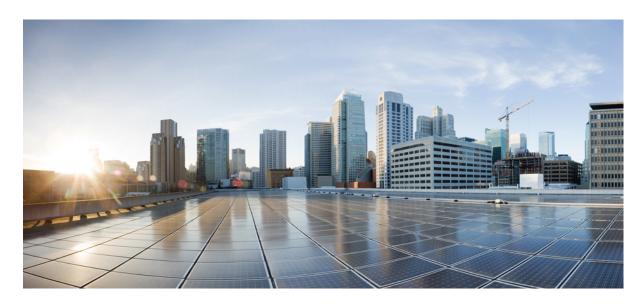

# Cisco Nexus 9000 Series NX-OS Programmability Guide, Release 10.1(x)

**First Published:** 2021-02-16 **Last Modified:** 2023-09-11

#### **Americas Headquarters**

Cisco Systems, Inc. 170 West Tasman Drive San Jose, CA 95134-1706 USA http://www.cisco.com Tel: 408 526-4000

800 553-NETS (6387) Fax: 408 527-0883 THE SPECIFICATIONS AND INFORMATION REGARDING THE PRODUCTS REFERENCED IN THIS DOCUMENTATION ARE SUBJECT TO CHANGE WITHOUT NOTICE. EXCEPT AS MAY OTHERWISE BE AGREED BY CISCO IN WRITING, ALL STATEMENTS, INFORMATION, AND RECOMMENDATIONS IN THIS DOCUMENTATION ARE PRESENTED WITHOUT WARRANTY OF ANY KIND, EXPRESS OR IMPLIED.

The Cisco End User License Agreement and any supplemental license terms govern your use of any Cisco software, including this product documentation, and are located at: <a href="http://www.cisco.com/go/softwareterms.Cisco">http://www.cisco.com/go/softwareterms.Cisco</a> product warranty information is available at <a href="http://www.cisco.com/go/warranty">http://www.cisco.com/go/softwareterms.Cisco</a> product warranty information is available at <a href="http://www.cisco.com/go/warranty">http://www.cisco.com/go/softwareterms.Cisco</a> products/us-fcc-notice.html.

IN NO EVENT SHALL CISCO OR ITS SUPPLIERS BE LIABLE FOR ANY INDIRECT, SPECIAL, CONSEQUENTIAL, OR INCIDENTAL DAMAGES, INCLUDING, WITHOUT LIMITATION, LOST PROFITS OR LOSS OR DAMAGE TO DATA ARISING OUT OF THE USE OR INABILITY TO USE THIS MANUAL, EVEN IF CISCO OR ITS SUPPLIERS HAVE BEEN ADVISED OF THE POSSIBILITY OF SUCH DAMAGES.

Any products and features described herein as in development or available at a future date remain in varying stages of development and will be offered on a when-and if-available basis. Any such product or feature roadmaps are subject to change at the sole discretion of Cisco and Cisco will have no liability for delay in the delivery or failure to deliver any products or feature roadmap items that may be set forth in this document.

Any Internet Protocol (IP) addresses and phone numbers used in this document are not intended to be actual addresses and phone numbers. Any examples, command display output, network topology diagrams, and other figures included in the document are shown for illustrative purposes only. Any use of actual IP addresses or phone numbers in illustrative content is unintentional and coincidental.

The documentation set for this product strives to use bias-free language. For the purposes of this documentation set, bias-free is defined as language that does not imply discrimination based on age, disability, gender, racial identity, ethnic identity, sexual orientation, socioeconomic status, and intersectionality. Exceptions may be present in the documentation due to language that is hardcoded in the user interfaces of the product software, language used based on RFP documentation, or language that is used by a referenced third-party product.

Cisco and the Cisco logo are trademarks or registered trademarks of Cisco and/or its affiliates in the U.S. and other countries. To view a list of Cisco trademarks, go to this URL: www.cisco.com go trademarks. Third-party trademarks mentioned are the property of their respective owners. The use of the word partner does not imply a partnership relationship between Cisco and any other company. (1721R)

© 2021 Cisco Systems, Inc. All rights reserved.

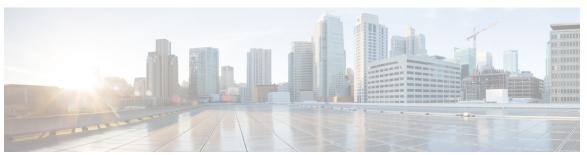

### CONTENTS

CHAPTER 1 New and Changed Information 1

New and Changed Information 1

CHAPTER 2 Platform Support for Programmability Features 5

Platform Support for Programmability Features 5

CHAPTER 3 Overview 9

Programmability Overview 9

Supported Platforms 10

Standard Network Manageability Features 10

Advanced Automation Features 10

Programmability Support 10

NX-API Support 10

Python Scripting 10

Tcl Scripting 11

Broadcom Shell 11

Bash 11

Bash Shell Access and Linux Container Support 11

Guest Shell 11

Container Tracker Support 11

Perl Modules 12

PART I Shells and Scripting 15

CHAPTER 4 Bash 17

About Bash 17

| Guidelines and Limitations 17                                        |
|----------------------------------------------------------------------|
| Accessing Bash 18                                                    |
| Escalate Privileges to Root 19                                       |
| Examples of Bash Commands 21                                         |
| Displaying System Statistics 21                                      |
| Running Bash from CLI 22                                             |
| Managing Feature RPMs 22                                             |
| RPM Installation Prerequisites 22                                    |
| Installing Feature RPMs from Bash 23                                 |
| Upgrading Feature RPMs 24                                            |
| Downgrading a Feature RPM <b>24</b>                                  |
| Erasing a Feature RPM <b>25</b>                                      |
| Support for DME Modularity 25                                        |
| Installing the DME RPMs 25                                           |
| Verifying the Installed RPM 28                                       |
| Querying for the RPM in the Local Repo 28                            |
| Downgrading Between Versions of DME RPM 29                           |
| Downgrading to the Base RPM 31                                       |
| Managing Patch RPMs 33                                               |
| RPM Installation Prerequisites 33                                    |
| Adding Patch RPMs from Bash 33                                       |
| Activating a Patch RPM 35                                            |
| Committing a Patch RPM <b>37</b>                                     |
| Deactivating a Patch RPM 37                                          |
| Removing a Patch RPM 39                                              |
| Persistently Daemonizing an SDK- or ISO-built Third Party Process 40 |
| Persistently Starting Your Application from the Native Bash Shell 41 |
| Synchronize Files from Active Bootflash to Standby Bootflash 41      |
| Copy Through Kstack 43                                               |
| An Example Application in the Native Bash Shell 43                   |
|                                                                      |

### CHAPTER 5 Guest Shell 47

About the Guest Shell 47

Guidelines and Limitations for Guestshell 48

```
Accessing the Guest Shell 54
Resources Used for the Guest Shell
Capabilities in the Guestshell 55
  NX-OS CLI in the Guest Shell
  Network Access in Guest Shell
  Access to Bootflash in Guest Shell 58
  Python in Guest Shell
  Python in Guestshell 2.11 59
  Python 3 in Guest Shell versions up to 2.10 (CentOS 7)
  Python in Guestshell 4.x 62
  Installing RPMs in the Guest Shell
Security Posture for Guest Shell 63
  Kernel Vulnerability Patches
                                64
  ASLR and X-Space Support
  Namespace Isolation 64
  Root-User Restrictions
  Resource Management 66
Guest File System Access Restrictions
Managing the Guest Shell 66
  Disabling the Guest Shell 70
  Destroying the Guest Shell 71
  Enabling the Guest Shell 72
  Replicating the Guest Shell
    Exporting Guest Shell rootfs 73
    Importing Guest Shell rootfs
    Importing YAML File 74
    show guestshell Command 78
Verifying Virtual Service and Guest Shell Information 78
Persistently Starting Your Application From the Guest Shell 80
Procedure for Persistently Starting Your Application from the Guest Shell 81
An Example Application in the Guest Shell 81
Troubleshooting Guest Shell Issues
```

CHAPTER 6 Broadcom Shell 85

CHAPTER 7

CHAPTER 8

Guidelines and Limitations 85 Accessing the Broadcom Shell (bcm-shell) 85 Accessing bcm-shell with the CLI API 85 Accessing the Native bcm-shell on the Fabric Module 86 Accessing the bcm-shell on the Line Card 87 Python API 89 Using Python 89 Cisco Python Package 89 Using the CLI Command APIs Invoking the Python Interpreter from the CLI 92 Display Formats 93 Non-Interactive Python 94 Running Scripts with Embedded Event Manager 95 Python Integration with Cisco NX-OS Network Interfaces 96 Cisco NX-OS Security with Python 97 Examples of Security and User Authority Example of Running Script with Scheduler 98 **Scripting with Tcl** 101 About Tcl 101 Guidelines and Limitations Tclsh Command Help 101 Telsh Command History 102 Tclsh Tab Completion Tclsh CLI Command 102 Tclsh Command Separation 102 Tcl Variables 103 Tclquit 103 Tclsh Security 103 Running the Tclsh Command 104 Navigating Cisco NX-OS Modes from the Tclsh Command 105

About the Broadcom Shell

Tcl References 106

#### CHAPTER 9

#### **iPXE** 107

About iPXE 107

Netboot Requirements 107

Guidelines and Limitations for iPXE 108

Boot Mode Configuration 108

Verifying the Boot Order Configuration 110

#### CHAPTER 10

#### **Kernel Stack** 111

About Kernel Stack 111

Guidelines and Limitations 111

Changing the Port Range 112

About VXLAN with kstack 113

Setting Up VXLAN for kstack 113

Troubleshooting VXLAN with kstack 113

Netdevice Property Changes 114

#### PART II

#### **Applications 117**

#### CHAPTER 11

#### **Third-Party Applications** 119

About Third-Party Applications 119

Guidelines and Limitations 119

Installing Python2 and Dependent Packages 120

Installing Third-Party Native RPMs/Packages 120

Persistent Third-Party RPMs 122

Installing RPM from VSH 122

Package Addition 122

Package Activation 123

Deactivating Packages 124

Removing Packages 124

Displaying Installed Packages 125

Displaying Detail Logs 125

Upgrading a Package 126

Downgrading a Package 126

```
NX-OS 127
                           DevOps Configuration Management Tools 127
                           V9K
                                 127
                           Automation Tool Educational Content 127
                           collectd 127
                           Ganglia 127
                           Iperf 128
                           LLDP 128
                           Nagios 128
                           OpenSSH 128
                           Quagga 128
                           Splunk 129
                           tcollector 129
                           tcpdump
                                    129
                           TShark 130
CHAPTER 12
                   Using Ansible with Cisco NX-OS 131
                         Prerequisites 131
                         About Ansible 131
                         Cisco Ansible Module 131
CHAPTER 13
                   Puppet Agent 133
                         About Puppet 133
                         Prerequisites 133
                         Puppet Agent NX-OS Environment 134
                         ciscopuppet Module 134
CHAPTER 14
                   Using Chef Client with Cisco NX-OS 135
                         About Chef 135
                         Prerequisites 135
                         Chef Client NX-OS Environment 136
                         cisco-cookbook 136
```

Third-Party Applications 127

### CHAPTER 15 **Nexus Application Development - Yocto** 137 About Yocto 137 Installing Yocto 137 CHAPTER 16 **Nexus Application Development - SDK** 141 About the Cisco SDK 141 Installing the SDK 141 Procedure for Installation and Environment Initialization 142 Using the SDK to Build Applications 143 Using RPM to Package an Application Creating an RPM Build Environment Using General RPM Build Procedure 145 Example to Build RPM for collectd with No Optional Plug-Ins Example to Build RPM for collectd with Optional Curl Plug-In 147 CHAPTER 17 **NX-SDK** 149 About the NX-SDK 149 Considerations for Go Bindings 150 About On-Box (Local) Applications 150 Default Docker Images 150 Guidelines and Limitations for NX-SDK 151 About NX-SDK 2.0 151 About NX-SDK 2.5 152 About Remote Applications 152 NX-SDK Security 153 Security Profiles for NX SDK 2.0 153 CHAPTER 18 Using Docker with Cisco NX-OS 155 About Docker with Cisco NX-OS 155 Guidelines and Limitations for Docker 155 Prerequisites for Setting Up Docker Containers Within Cisco NX-OS 156 Starting the Docker Daemon 156 Configure Docker to Start Automatically 157

Starting Docker Containers: Host Networking Model 157 Starting Docker Containers: Bridged Networking Model 159 Mounting the bootflash and volatile Partitions in the Docker Container 160 Enabling Docker Daemon Persistence on Enhanced ISSU Switchover 160 Enabling Docker Daemon Persistence on the Cisco Nexus Platform Switches Switchover 161 Resizing the Docker Storage Backend 162 Stopping the Docker Daemon 164 Docker Container Security 164 Securing Docker Containers With User namespace Isolation 165 Moving the cgroup Partition 165 Docker Troubleshooting 166 Docker Fails to Start 166 Docker Fails to Start Due to Insufficient Storage 167 Failure to Pull Images from Docker Hub (509 Certificate Expiration Error Message) Failure to Pull Images from Docker Hub (Client Timeout Error Message) 167 Docker Daemon or Containers Not Running On Switch Reload or Switchover 168 Resizing of Docker Storage Backend Fails 168 Docker Container Doesn't Receive Incoming Traffic On a Port 169 Unable to See Data Port And/Or Management Interfaces in Docker Container 169 General Troubleshooting Tips 169

PART III

**NX-API** 171

CHAPTER 19

NX-API CLI 173

About NX-API CLI 173

Guidelines and Limitations 173

Transport 173

Message Format 174

Security 174

Using NX-API CLI 175

Escalate Privileges to Root on NX-API 176

NX-API Management Commands 178

Working With Interactive Commands Using NX-API 181

NX-API Client Authentication 181

NX-API Client Certificate Authentication 181 Guidelines and Limitations 182 NX-API Client Certificate Authentication Prerequisites 183 Configuring NX-API Client Certificate Authentication Example Python Scripts for Certificate Authentication 184 Example cURL Certificate Request 185 Validating Certificate Authentication 186 NX-API Request Elements 187 NX-API Response Elements 191 Restricting Access to NX-API 191 Updating an iptable 192 Making an Iptable Persistent Across Reloads 193 Table of NX-API Response Codes JSON and XML Structured Output 196 About JSON (JavaScript Object Notation) 197 Examples of XML and JSON Output Sample NX-API Scripts 202 NX-API REST 203 About NX-API REST 203 DME Config Replace Through REST 203 About DME Full Config Replace Through REST Put 203 Guidelines and Limitations 204 Replacing Property-Level Configuration Through REST POST 204 Replacing Feature-Level Config Through REST PUT Troubleshooting Config Replace for REST PUT 206 NX-API Developer Sandbox 207 NX-API Developer Sandbox: NX-OS Releases Prior to 9.2(2) 207 About the NX-API Developer Sandbox 207 Guidelines and Limitations 208 Configuring the Message Format and Command Type 210 Using the Developer Sandbox 211

CHAPTER 20

CHAPTER 21

NX-API Client Basic Authentication 181

PART IV

CHAPTER 22

Using the Developer Sandbox to Convert CLI Commands to REST Payloads 211 Using the Developer Sandbox to Convert from REST Payloads to CLI Commands 214 NX-API Developer Sandbox: NX-OS Release 9.2(2) and Later 219 About the NX-API Developer Sandbox 219 Guidelines and Limitations 220 Configuring the Message Format and Input Type 222 Using the Developer Sandbox 225 Using the Developer Sandbox to Convert CLI Commands to REST Payloads 225 Using the Developer Sandbox to Convert from REST Payloads to CLI Commands Using the Developer Sandbox to Convert from RESTCONF to json or XML 232 **Model-Driven Programmability NETCONF Agent** 237 About the NETCONF Agent 237 Guidelines and Limitations for NETCONF 238 Configuring the NETCONF Agent 240 Configuring the NETCONF Agent Over SSH for Cisco NX-OS 9.3(5) and Later Configuring the NETCONF Agent for Cisco NX-OS 9.3(4) and Earlier 241 Establishing a NETCONF Session 241 NETCONF Read and Write Configuration NETCONF Execution 251 About Model Driven Operations in NETCONF Model Driven Operations Examples 252 **NETCONF Notifications** 254 About NETCONF Notifications 254 Capabilities Exchange 254 Event Stream Discovery 255 Creating Subscriptions 255 Receiving Notifications 257 Terminating Subscriptions **257** NETCONF Examples 258 Troubleshooting the NETCONF Agent 262

### CHAPTER 23 **RESTCONF Agent 263** About the RESTCONF Agent 263 Guidelines and Limitations 264 Using the RESTCONF Agent 264 Troubleshooting the RESTCONF Agent **265** Ephemeral Data 266 About Ephemeral Data in RESTCONF RESTCONF Ephemeral Data Example 266 **Execution Operations** 267 About Operational Commands in RESTCONF **RESTCONF Operational Command Example** CHAPTER 24 **Dynamic Logger 271** Prerequisites 271 Reference 271 CHAPTER 25 gNMI-gRPC Network Management Interface 279 About gNMI 279 gNMI Subscribe RPC 280 Guidelines and Limitations for gNMI 281 Configuring gNMI 283 Configuring Server Certificate 284 Generating Key/Certificate Examples 285 Examples for Generating and Configuring Key/Certificate for Cisco NX-OS Release 9.3(3) and Later 286 Verifying gNMI 287 gRPC Client-Certificate-Authentication 293 Generating New Client Root CA Certificates 293 Configuring the Generated Root CA Certificates on NX-OS Device 293 Associating Trustpoints to gRPC Validating the Certificate Details 295 Verifying the Connection using Client Certificate Authentication for any gNMI Clients 295 Clients 296

Sample DME Subscription - PROTO Encoding 296

```
Capabilities 298
       About Capabilities 298
       Guidelines and Limitations for Capabilities 298
       Example Client Output for Capabilities 299
     Get 302
       About Get 302
        Guidelines and Limitations for Get 302
     Set 303
        About Set 303
       Guidelines and Limitations for Set 303
     Subscribe
                304
       Guidelines and Limitations for Subscribe 304
       gNMI Payload
     Streaming Syslog
       About Streaming Syslog for gNMI 308
       Guidelines and Limitations for Streaming Syslog - gNMI
       Syslog Native YANG Model
       Subscribe Request Example 309
       Sample PROTO Output 310
       Sample JSON Output 313
     Troubleshooting 314
        Gathering TM-Trace Logs 314
        Gathering MTX-Internal Logs 314
gNOI-gRPC Network Operations Interface 319
     About gNOI 319
     Supported gNOI RPCs 319
     System Proto
                   320
               321
     OS Proto
     Cert Proto 322
     File Proto
                322
     Guidelines and Limitations 323
     Verifying gNOI 323
```

CHAPTER 26

### CHAPTER 27 **Infrastructure Overview 325** About Model-Driven Programmability About the Programmable Interface Infrastructure CHAPTER 28 Managing Components 329 About the Component RPM Packages 329 Preparing For Installation Downloading Components from the Cisco Artifactory Installing RPM Packages 332 Installing the Programmable Interface Base And Common Model Component RPM Packages CHAPTER 29 **Model Driven Telemetry** About Telemetry 335 Telemetry Components and Process High Availability of the Telemetry Process 337 Licensing Requirements for Telemetry Guidelines and Limitations 337 Configuring Telemetry Using the CLI 343 Configuring Telemetry Using the NX-OS CLI Configuring Cadence for YANG Paths 347 Configuration Examples for Telemetry Using the CLI Displaying Telemetry Configuration and Statistics Displaying Telemetry Log and Trace Information Configuring Telemetry Using the NX-API **363** Configuring Telemetry Using the NX-API 363 Configuration Example for Telemetry Using the NX-API 372 Telemetry Model in the DME **375** Cloud Scale Software Telemetry About Cloud Scale Software Telemetry Cloud Scale Software Telemetry Message Formats 376 Guidelines and Limitations for Cloud Scale Software Telemetry Telemetry Path Labels 377

About Telemetry Path Labels 377

```
Polling for Data or Receiving Events 378
        Guidelines and Limitations for Path Labels 378
       Configuring the Interface Path to Poll for Data or Events 379
        Configuring the Interface Path for Non-Zero Counters
        Configuring the Interface Path for Operational Speeds
        Configuring the Interface Path with Multiple Queries
        Configuring the Environment Path to Poll for Data or Events
        Configuring the Resources Path to Poll for Events or Data
       Configuring the VXLAN Path to Poll for Events or Data 389
        Verifying the Path Label Configuration 390
       Displaying Path Label Information 391
     Native Data Source Paths 393
        About Native Data Source Paths 393
        Telemetry Data Streamed for Native Data Source Paths
       Guidelines and Limitations
       Configuring the Native Data Source Path for Routing Information 397
       Configuring the Native Data Source Path for MAC Information 398
        Configuring the Native Data Source Path for All MAC Information
        Configuring the Native Data Path for IP Adjacencies 402
       Displaying Native Data Source Path Information 404
     Streaming Syslog 405
       About Streaming Syslog for Telemetry
       Configuring the YANG Data Source Path for Syslog Information
       Telemetry Data Streamed for Syslog Path 407
       Sample JSON Output 409
        Sample KVGPB Output 409
      Additional References 412
        Related Documents 412
OpenConfig YANG 413
     About OpenConfig YANG 413
     Guidelines and Limitations for OpenConfig YANG 413
```

Verifying YANG 423

Understanding Deletion of BGP Routing Instance 422

CHAPTER 30

```
PART V
                   XML Management Interface 425
CHAPTER 31
                   XML Management Interface
                         About the XML Management Interface 427
                           Information About the XML Management Interface 427
                             NETCONF Layers 427
                             SSH xmlagent 428
                         Licensing Requirements for the XML Management Interface
                         Prerequisites to Using the XML Management Interface 428
                         Using the XML Management Interface 429
                           Configuring the SSH and the XML Server Options Through the CLI 429
                           Starting an SSHv2 Session 430
                           Sending a Hello Message 431
                           Obtaining XML Schema Definition (XSD) Files
                           Sending an XML Document to the XML Server
                           Creating NETCONF XML Instances 432
                             RPC Request Tag 433
                             NETCONF Operations Tags 434
                             Device Tags 435
                           Extended NETCONF Operations 437
                           NETCONF Replies 440
                             RPC Response Tag 441
                             Interpreting the Tags Encapsulated in the data Tag 441
                         Information About Example XML Instances
                           Example XML Instances 442
                             NETCONF Close Session Instance 443
                             NETCONF Kill Session Instance
                             NETCONF Copy Config Instance
                             NETCONF Edit Config Instance
                             NETCONF Get Config Instance
                             NETCONF Lock Instance 446
                             NETCONF Unlock Instance 447
```

NETCONF Commit Instance: Candidate Configuration Capability 447

NETCONF Confirmed Commit Instance 448

NETCONF Rollback-On-Error Instance 448

NETCONF Validate Capability Instance 449

Additional References 449

APPENDIX A Streaming Telemetry Sources 451

About Streaming Telemetry 451

Guidelines and Limitations 451

Data Available for Telemetry 45

APPENDIX B Websocket Subscription 453

WebSocket Subscription 453

APPENDIX C Programmability RFCs 455

Programmability RFCs 455

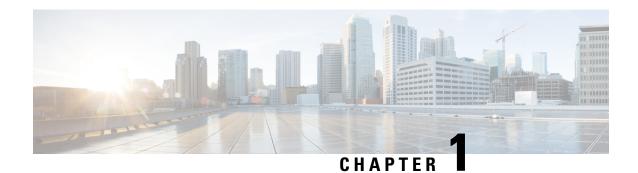

# **New and Changed Information**

This chapter provides release-specific information for each new and changed feature in this release of the Cisco Nexus 9000 Series NX-OS Programmability Guide, 10.1(x).

• New and Changed Information, on page 1

# **New and Changed Information**

This table summarizes the new and changed features for the Cisco Nexus 9000 Series NX-OS Programmability Guide, Release 10.1(x), and their corresponding sections.

Table 1: New and Changed Features

| Feature   | Description                                                                                                    | Changed in Release | Where Documented                    |
|-----------|----------------------------------------------------------------------------------------------------|--------------------|-------------------------------------|
| Telemetry | Added support for destination host name. Added support for Node ID. Added gRPC asynchronous mode feature.  Added trustpoint keyword for the Certificate Trustpoint Certificate. Added commands for the telemetry transport sessions. Added a new sensor path query-condition to support ephemeral event. | 10.1(1)            | Model Driven Telemetry, on page 335 |

| Feature                                        | Description                                                                                                    | Changed in Release | Where Documented                                          |
|------------------------------------------------|----------------------------------------------------------------------------------------------------|--------------------|-----------------------------------------------------------|
| gRPC Agent                                     | NX-OS does not support gRPC service starting 10.1(x). Hence the gRPC Agent Chapter is deprecated from the programmability guide. The existing gRPC interface has been superseded by the gNMI interface which has been shipping on NX-OS from NX-OS 9.3(1). | 10.1(1)            |                                                           |
| Client Based Certificate for gNMI              | Enhanced support for gNMI client certificate authentication.                                                                                                    | 10.1(1)            | gNMI-gRPC Network<br>Management Interface, on<br>page 279 |
| gRPC Network<br>Operations Interface<br>(gNOI) | Added support for gNOI to execute operational commands on network devices.                                                                                                    | 10.1(1)            | gNOI-gRPC Network<br>Operations Interface, on<br>page 319 |
| Guest Shell 3.0                                | Added support for Guest Shell 3.0 based on CentOS 8 and Python 3.6. Upgraded the version of the docker on the switch.                                                                                                    | 10.1(1)            | Guest Shell, on page 47                                   |
| OpenConfig Model<br>Additions                  | Added state containers for<br>the OpenConfig ACL at<br>interface-ref level.<br>Added system config<br>containers for<br>domain-name, login<br>banner and motd banner<br>models.                                                                            | 10.1(1)            | OpenConfig YANG, on page 413                              |

| Feature              | Description                                                                                                    | Changed in Release | Where Documented                                                                                                    |
|----------------------|----------------------------------------------------------------------------------------------------|--------------------|----------------------------------------------------------------------------------------------------|
| Linux Kernel Upgrade | Cisco NX-OS Release 10.0(1) software is based on Yocto 2.6. More applications can be installed by downloading Yocto 2.6, downloading the new software to be built, building the software, and installing the software on the switch. | 10.1(1)            | Bash, on page 17 Guest Shell, on page 47 Third-Party Applications, on page 119 Nexus Application Development - Yocto, on page 137 Nexus Application Development - SDK, on page 141 Using Docker with Cisco NX-OS, on page 155 Managing Components, on page 329 Model Driven Telemetry, on page 335 |

**New and Changed Information** 

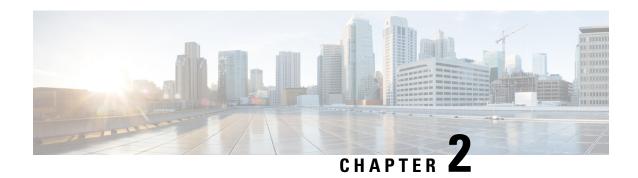

# **Platform Support for Programmability Features**

This chapter defines platform support for features that are not supported across the entire suite of Cisco Nexus platforms.

• Platform Support for Programmability Features, on page 5

# **Platform Support for Programmability Features**

The following tables list the supported platforms for each feature and the release in which they were first introduced. See the Release Notes for details about the platforms supported in the initial product release.

#### **Bash Shell**

Return to About Bash, on page 17.

#### **Chef Client**

Return to Using Chef Client with Cisco NX-OS, on page 135.

| Feature    | Supported Platforms or<br>Line Cards              | First Supported Release | Platform Exceptions |
|------------|---------------------------------------------------|-------------------------|---------------------|
| Chef Agent | Cisco Nexus 9300 platform switches                | Cisco NX-OS 7.0(3)I2(5) | N9K-C92348GC        |
|            | Cisco Nexus 9500 platform switches and line cards |                         |                     |

#### **Model-Driven Telemetry**

Return to Model Driven Telemetry.

| Feature                         | Supported Platforms or<br>Line Cards                                                                                                    | First Supported Release | Platform Exceptions |
|---------------------------------|----------------------------------------------------------------------------------------------------|-------------------------|---------------------|
| Alias Option for Sensor<br>Path | Cisco Nexus 9200,<br>9300-EX,<br>9300-FX/FX2/FXP<br>platform switches<br>Cisco Nexus 9500<br>platform switches with<br>EX/FX line cards | Cisco NX-OS 9.3(5)      | N9K-C92348GC        |
| Software Telemetry (dial-out)   | Cisco Nexus 9000 platform switches                                                                                                    | Cisco NX-OS 7.0(3)I5(1) | N9K-92348GC         |

### **NETCONF** Agent

Return to NETCONF Agent.

| Feature         | Supported Platforms or<br>Line Cards | First Supported Release | Platform Exceptions |
|-----------------|--------------------------------------|-------------------------|---------------------|
| NETCONF Support | Cisco Nexus 9000 platform switches   |                         | N9K-C92348GC        |

#### **NX-API REST**

Return to NX-API REST, on page 203.

| Feature            | Supported Platforms or<br>Line Cards | First Supported Release | Platform Exceptions |
|--------------------|--------------------------------------|-------------------------|---------------------|
| DME Config Replace | Cisco Nexus 9000 platform switches   | Cisco NX-OS 9.3(1)      | N9K-C92348GC        |
| DME Support        | Cisco Nexus 9000 platform switches   | Cisco NX-OS 9.3(1)      | N9K-C92348GC        |

#### **Python API**

Return to Python API, on page 89.

| Feature  | Supported Platforms or<br>Line Cards | First Supported Release | Platform Exceptions |
|----------|--------------------------------------|-------------------------|---------------------|
| Python 3 | Cisco Nexus 9000 Series switches     | Cisco NX-OS 9.3(5)      |                     |

#### **Puppet Agent**

Return to Puppet Agent, on page 133.

| Feature      | Supported Platforms or<br>Line Cards        | First Supported Release | Platform Exceptions |
|--------------|---------------------------------------------|-------------------------|---------------------|
| Puppet Agent | Cisco Nexus 9300 and 9500 platform switches | Cisco NX-OS 7.0(3)I2(5) | N9K-C92348GC        |

### **TCL Scripting**

Return to Scripting with Tcl, on page 101.

| Feature   | Supported Platforms or<br>Line Cards | First Supported Release | Platform Exceptions |
|-----------|--------------------------------------|-------------------------|---------------------|
| TCL Shell | Cisco Nexus 9000 Series switches     | -                       |                     |

**Platform Support for Programmability Features** 

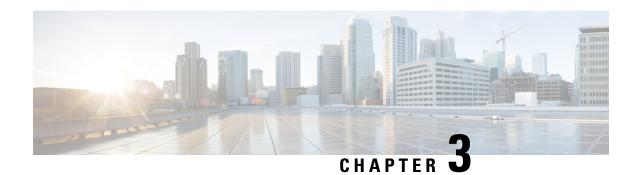

## **Overview**

- Programmability Overview, on page 9
- Supported Platforms, on page 10
- Standard Network Manageability Features, on page 10
- Advanced Automation Features, on page 10
- Programmability Support, on page 10

# **Programmability Overview**

The Cisco NX-OS software running on the Cisco Nexus 9000 Series switches is as follows:

#### • Resilient

Provides critical business-class availability.

#### • Modular

Has extensions that accommodate business needs.

#### • Highly Programmatic

Allows for rapid automation and orchestration through Application Programming Interfaces (APIs).

#### • Secure

Protects and preserves data and operations.

#### • Flexible

Integrates and enables new technologies.

#### Scalable

Accommodates and grows with the business and its requirements.

#### · Easy to use

Reduces the amount of learning required, simplifies deployment, and provides ease of manageability.

With the Cisco NX-OS operating system, the device functions in the unified fabric mode to provide network connectivity with programmatic automation functions.

Cisco NX-OS contains Open Source Software (OSS) and commercial technologies that provide automation, orchestration, programmability, monitoring, and compliance support.

For more information on Open NX-OS, see https://developer.cisco.com/site/nx-os/.

# **Supported Platforms**

Starting with Cisco NX-OS release 7.0(3)I7(1), use the Nexus Switch Platform Support Matrix to know from which Cisco NX-OS releases various Cisco Nexus 9000 and 3000 switches support a selected feature.

# **Standard Network Manageability Features**

- SNMP (V1, V2, V3)
- Syslog
- RMON
- NETCONF
- CLI and CLI scripting

### **Advanced Automation Features**

The enhanced Cisco NX-OS on the device supports automation. The platform includes support for Power On Auto Provisioning (POAP).

The enhanced Cisco NX-OS on the device supports automation. The platform includes the features that support automation.

# **Programmability Support**

Cisco NX-OS software on switches support several capabilities to aid programmability.

### **NX-API Support**

Cisco NX-API allows for HTTP-based programmatic access to the switches. This support is delivered by NX-API, an open source webserver. NX-API provides the configuration and management capabilities of the Cisco NX-OS CLI with web-based APIs. The device can be set to publish the output of the API calls in XML or JSON format. This API enables rapid development on the switches.

### **Python Scripting**

Cisco NX-OS supports Python v2.7.5 in both interactive and noninteractive (script) modes.

Beginning in Cisco NX-OS Release 9.3(5), Python 3 is also supported.

The Python scripting capability on the devices provides programmatic access to the switch CLI to perform various tasks, and to Power-On Auto Provisioning (POAP) and Embedded Event Manager (EEM) actions. Responses to Python calls that invoke the Cisco NX-OS CLI return text or JSON output.

The Python interpreter is included in the Cisco NX-OS software.

### **Tcl Scripting**

Cisco Nexus 9000 Series switches support Tcl (Tool Command Language). Tcl is a scripting language that enables greater flexibility with CLI commands on the switch. You can use Tcl to extract certain values in the output of a **show** command, perform switch configurations, run Cisco NX-OS commands in a loop, or define EEM policies in a script.

### **Broadcom Shell**

The Cisco Nexus 9000 Series switch front panel and fabric module line cards contain Broadcom Network Forwarding Engine (NFE). You can access the Broadcom command-line shell (bcm-shell) from these NFEs.

### **Bash**

Cisco Nexus switches support direct Bourne-Again Shell (Bash) access. With Bash, you can access the underlying Linux system on the device and manage the system.

### **Bash Shell Access and Linux Container Support**

Cisco Nexus switches support direct Linux shell access and Linux containers. With Linux shell access, you can access the underlying Linux system on the switch and manage the underlying system. You can also use Linux containers to securely install your own software and to enhance the capabilities of the Cisco Nexus switch. For example, you can install bare-metal provisioning tools like Cobbler on a Cisco Nexus switch to enable automatic provisioning of bare-metal servers from the top-of-rack switch.

### **Guest Shell**

The Cisco Nexus 9000 Series switches support a guest shell that provides Bash access into a Linux execution space on the host system that is decoupled from the host Cisco Nexus 9000 NX-OS software. With the guest shell, you can add software packages and update libraries as needed without impacting the host system software.

### **Container Tracker Support**

Cisco NX-OS is configured to communicate with the Kubernetes API Server to understand the capabilities of the containers behind a given switch port.

The following commands communicate with the Kubernetes API Server:

- The show containers kubernetes command obtains data from kube-apiserver using API calls over HTTP.
- The **kubernetes watch** *resource* command uses a daemon to subscribe to requested resources and process streaming data from *kube-apiserver*.

• The **action** assigned in the **watch** command is performed on pre-defined triggers. (For example, Add or Delete of a Pod.)

### **Perl Modules**

In order to support more applications, the following Perl modules have been added:

- bytes.pm
- feature.pm
- · hostname.pl
- lib.pm
- · overload.pm
- Carp.pm
- Class/Struct.pm
- Data/Dumper.pm
- DynaLoader.pm
- Exporter/Heavy.pm
- FileHandle.pm
- File/Basename.pm
- File/Glob.pm
- File/Spec.pm
- File/Spec/Unix.pm
- File/stat.pm
- Getopt/Std.pm
- IO.pm
- IO/File.pm
- IO/Handle.pm
- IO/Seekable.pm
- IO/Select.pm
- List/Util.pm
- MIME/Base64.pm
- · SelectSaver.pm
- · Socket.pm
- Symbol.pm

- Sys/Hostname.pm
- Time/HiRes.pm
- auto/Data/Dumper/Dumper.so
- auto/File/Glob/Glob.so
- auto/IO/IO.so
- auto/List/Util/Util.so
- auto/MIME/Base64/Base64.so
- auto/Socket/Socket.so
- $\bullet \ auto/Sys/Hostname/Hostname.so$
- auto/Time/HiRes/HiRes.so

Perl Modules

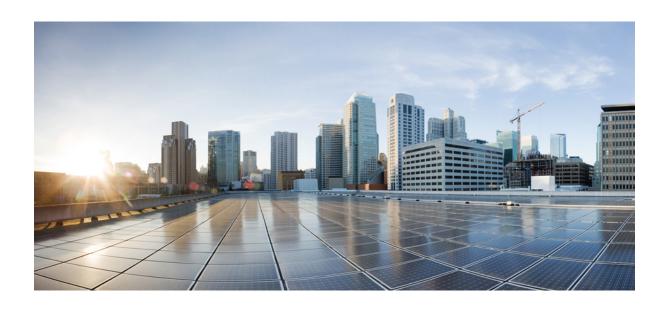

# PART

# **Shells and Scripting**

- Bash, on page 17
- Guest Shell, on page 47
- Broadcom Shell, on page 85
- Python API, on page 89
- Scripting with Tcl, on page 101
- iPXE, on page 107
- Kernel Stack, on page 111

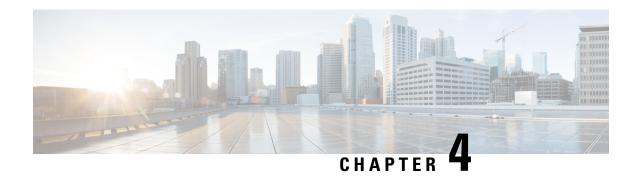

### **Bash**

- About Bash, on page 17
- Guidelines and Limitations, on page 17
- Accessing Bash, on page 18
- Escalate Privileges to Root, on page 19
- Examples of Bash Commands, on page 21
- Managing Feature RPMs, on page 22
- Support for DME Modularity, on page 25
- Managing Patch RPMs, on page 33
- Persistently Daemonizing an SDK- or ISO-built Third Party Process, on page 40
- Persistently Starting Your Application from the Native Bash Shell, on page 41
- Synchronize Files from Active Bootflash to Standby Bootflash, on page 41
- Copy Through Kstack, on page 43
- An Example Application in the Native Bash Shell, on page 43

### **About Bash**

In addition to the Cisco NX-OS CLI, Cisco Nexus Series switches support access to the Bourne-Again SHell (Bash). Bash interprets commands that you enter or commands that are read from a shell script. Using Bash enables access to the underlying Linux system on the device and to manage the system.

### **Guidelines and Limitations**

The Bash shell has the following guidelines and limitations:

• When you define a link-local address for an interface, Netstack installs a /64 prefix on the net device in the kernel.

When a new link-local address is configured on the kernel, the kernel installs a /64 route in the kernel routing table.

If the peer box's interface is not configured with a link-local address that falls in the same /64 subnet, the **ping** is not successful from the bash prompt. A Cisco NX-OS **ping** works fine.

- The binaries in the /isan folder are meant to be run in an environment which is set up differently from the environment of the shell that you enter by the **run bash** command. It is advisable not to use these binaries from the Bash shell as the behavior within this environment isn't predictable.
- When importing Cisco Python modules, don't use Python from the Bash shell. Instead use the more recent Python in NX-OS VSH.
- Some processes and **show** commands can cause a large amount of output. If you are running scripts, and need to terminate long-running output, use Ctrl+C (not Ctrl+Z) to terminate the command output. If you use Ctrl+Z, this key command can generate a SIGCONT (signal continuation) message, which can cause the script to halt. Scripts that are halted through SIGCONT messages require user intervention to resume operation.
- If the **show tech support** command is running and you must kill it, don't use the **clear tech-support lock** command. Use Ctrl+C.

The reason is that **clear tech-support lock** doesn't kill the background VSH session where the actual collection of tech-support information happens. Instead, **clear tech-support lock** command kills only the foreground VSH session where the **show tech support** CLI is called.

To correctly kill the show tech-support session, use Ctrl+C.

If you accidentally used **clear tech-support lock**, perform the following steps to kill the background VSH process:

- **1.** Enter the Bash shell.
- 2. Locate the VSH session (ps -l | more) for the show tech support command.
- 3. Kill the PID associated with the VSH for the **show tech support** session, for example, **kill -9** *PID*.

# **Accessing Bash**

In Cisco NX-OS, Bash is accessible from user accounts that are associated with the Cisco NX-OS dev-ops role or the Cisco NX-OS network-admin role.

The following example shows the authority of the dev-ops role and the network-admin role:

```
switch# show role name dev-ops
```

```
Role: dev-ops
 Description: Predefined system role for devops access. This role
 cannot be modified.
 Vlan policy: permit (default)
 Interface policy: permit (default)
 Vrf policy: permit (default)
 Rule Perm Type Scope
       permit command
                                              conf t ; username *
  3
        permit
                                              bcm module *
                command
        permit command
                                              run bash *
        permit command
                                              python *
```

switch# show role name network-admin

```
Role: network-admin

Description: Predefined network admin role has access to all commands
```

Bash is enabled by running the **feature bash-shell** command.

The **run bash** command loads Bash and begins at the home directory for the user.

The following examples show how to enable the Bash shell feature and how to run Bash.

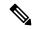

#### Note

You can also execute Bash commands with **run bash** command.

For instance, you can run whoami using run bash command:

```
run bash whoami
```

You can also run Bash by configuring the user shelltype:

```
username foo shelltype bash
```

This command puts you directly into the Bash shell upon login. This does not require **feature bash-shell** to be enabled.

# **Escalate Privileges to Root**

The privileges of an admin user can escalate their privileges for root access.

The following are guidelines for escalating privileges:

- admin privilege user (network-admin / vdc-admin) is equivalent of Linux root privilege user in NX-OS
- Only an authenticated admin user can escalate privileges to root, and password is not required for an authenticated admin privilege user \*
- Bash must be enabled before escalating privileges.

- SSH to the switch using root username through a non-management interface will default to Linux Bash shell-type access for the root user. Type **vsh** to return to NX-OS shell access.
- \* From Cisco NX-OS Release 9.2(3) onward, if password prompting is required for some use case even for admin (user with role network-admin) privilege user, enter the **system security hardening sudo prompt-password** command.

NX-OS network administrator users must escalate to root to pass configuration commands to the NX-OS VSH if:

- The NX-OS user has a shell-type Bash and logs into the switch with a shell-type Bash.
- The NX-OS user that logged into the switch in Bash continues to use Bash on the switch.

#### Run sudo su 'vsh -c "<configuration commands>" or sudo bash -c 'vsh -c "<configuration commands>".

The following example demonstrates with network administrator user MyUser with a default shell type Bash using **sudo** to pass configuration commands to the NX-OS:

The following example demonstrates with network administrator user MyUser with default shell type Bash entering the NX-OS and then running Bash on the NX-OS:

```
ssh -1 MyUser 1.2.3.4
-bash-4.2$ vsh -h
Cisco NX-OS Software
Copyright (c) 2002-2016, Cisco Systems, Inc. All rights reserved.
Nexus 9000v software ("Nexus 9000v Software") and related documentation,
files or other reference materials ("Documentation") are
the proprietary property and confidential information of Cisco
Systems, Inc. ("Cisco") and are protected, without limitation,
pursuant to United States and International copyright and trademark
laws in the applicable jurisdiction which provide civil and criminal
penalties for copying or distribution without Cisco's authorization.
Any use or disclosure, in whole or in part, of the Nexus 9000v Software
or Documentation to any third party for any purposes is expressly
prohibited except as otherwise authorized by Cisco in writing.
The copyrights to certain works contained herein are owned by other
third parties and are used and distributed under license. Some parts
of this software may be covered under the GNU Public License or the
GNU Lesser General Public License. A copy of each such license is
available at
http://www.gnu.org/licenses/gpl.html and
http://www.gnu.org/licenses/lgpl.html
   ********************
* Nexus 9000v is strictly limited to use for evaluation, demonstration
* and NX-OS education. Any use or disclosure, in whole or in part of
  the Nexus 9000v Software or Documentation to any third party for any
  purposes is expressly prohibited except as otherwise authorized by
  Cisco in writing.
*****************
switch# run bash
```

```
bash-4.2$ vsh -c "configure terminal; interface eth1/2; shutdown; sleep 2; show interface eth1/2 brief"

Ethernet VLAN Type Mode Status Reason Speed Port Interface Ch #

Eth1/2 -- eth routed down Administratively down auto(D) --
```

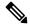

Do not use **sudo su -** or the system hangs.

The following example shows how to escalate privileges to root and how to verify the escalation:

```
switch# run bash
bash-4.2$ sudo su root
bash-4.2# whoami
root
bash-4.2# exit
exit
```

# **Examples of Bash Commands**

switch# run bash

This section contains examples of Bash commands and output.

## **Displaying System Statistics**

The following example displays system statistics:

```
bash-4.2$ cat /proc/meminfo
<snip>
MemTotal: 16402560 kB
MemFree: 14098136 kB
Buffers: 11492 kB
Cached: 1287880 kB
                 1287880 kB
SwapCached: 0 kB
Active: 1109448 kB
Inactive: 717036 kB
717036 kB Active(anon): 817055
Inactive (anon): 702880 kB Active (file): 291592 kB
Inactive(file): 14156 kB
Unevictable:
                      0 kB
Mlocked:
                          0 kB
SwapTotal:
                           0 kB
SwapFree:
                           0 kB
                        32 kB
Dirty:
Writeback:
                          0 kB
                   527088 kB
AnonPages:
Mapped:
                     97832 kB
<snip>
```

## **Running Bash from CLI**

The following example runs **ps** from Bash using **run bash** command:

| SW | ritc | h# <b>run</b> | bash | ps -e | 1 |     |    |      |     |        |     |          |             |
|----|------|---------------|------|-------|---|-----|----|------|-----|--------|-----|----------|-------------|
| F  | S    | UID           | PID  | PPID  | С | PRI | ΝI | ADDF | RSZ | WCHAN  | TTY | TIME     | CMD         |
| 4  | S    | 0             | 1    | 0     | 0 | 80  | 0  | -    | 528 | poll s | ?   | 00:00:03 | init        |
| 1  | S    | 0             | 2    | 0     | 0 | 80  | 0  | -    | 0   | kthrea | ?   | 00:00:00 | kthreadd    |
| 1  | S    | 0             | 3    | 2     | 0 | 80  | 0  | -    | 0   | run ks | ?   | 00:00:56 | ksoftirqd/0 |
| 1  | S    | 0             | 6    | 2     | 0 | -40 | -  | -    | 0   | cpu st | ?   | 00:00:00 | migration/0 |
| 1  | S    | 0             | 7    | 2     | 0 | -40 | -  | -    | 0   | watchd | ?   | 00:00:00 | watchdog/0  |
| 1  | S    | 0             | 8    | 2     | 0 | -40 | -  | -    | 0   | cpu st | ?   | 00:00:00 | migration/1 |
| 1  | S    | 0             | 9    | 2     | 0 | 80  | 0  | -    | 0   | worker | ?   | 00:00:00 | kworker/1:0 |
| 1  | S    | 0             | 10   | 2     | 0 | 80  | 0  | _    | 0   | run ks | ?   | 00:00:00 | ksoftirqd/1 |

# **Managing Feature RPMs**

## **RPM Installation Prerequisites**

Use these procedures to verify that the system is ready before installing or adding an RPM.

#### **SUMMARY STEPS**

- 1. switch# show logging logfile | grep -i "System ready"
- 2. switch# run bash sudo su

#### **DETAILED STEPS**

|        | Command or Action                                     | Purpose                                                                                              |
|--------|-------------------------------------------------------|----------------------------------------------------------------------------------------------------|
| Step 1 | switch# show logging logfile   grep -i "System ready" | Before running Bash, this step verifies that the system is ready before installing or adding an RPM. |
|        |                                                       | Proceed if you see output similar to the following:                                                  |
|        |                                                       | 2018 Mar 27 17:24:22 switch<br>%ASCII-CFG-2-CONF_CONTROL: System ready                               |
| Step 2 | switch# run bash sudo su                              | Loads Bash.                                                                                          |
|        | Example:                                              |                                                                                                    |
|        | switch# run bash sudo su                              |                                                                                                    |
|        | bash-4.2#                                             |                                                                                                    |

## **Installing Feature RPMs from Bash**

#### **Procedure**

|        | Command or Action                  | Purpose                                                            |
|--------|------------------------------------|--------------------------------------------------------------------|
| Step 1 | sudo dnf installed   grep platform | Displays a list of the NX-OS feature RPMs installed on the switch. |
| Step 2 | dnf list available                 | Displays a list of the available RPMs.                             |
| Step 3 | sudo dnf -y install rpm            | Installs an available RPM.                                         |

#### **Example**

The following is an example of installing the **bfd** RPM:

| bash-4.2\$ dnf list installed   grep | n9000        |           |
|--------------------------------------|--------------|-----------|
| base-files.n9000                     | 3.0.14-r74.2 | installed |
| bfd.lib32_n9000                      | 1.0.0-r0     | installed |
| core.lib32 n9000                     | 1.0.0-r0     | installed |
| eigrp.lib32 n9000                    | 1.0.0-r0     | installed |
| eth.lib32_n9000                      | 1.0.0-r0     | installed |
| isis.lib32 n9000                     | 1.0.0-r0     | installed |
| lacp.lib32_n9000                     | 1.0.0-r0     | installed |
| linecard.lib32_n9000                 | 1.0.0-r0     | installed |
| lldp.lib32 n9000                     | 1.0.0-r0     | installed |
| ntp.lib32_n9000                      | 1.0.0-r0     | installed |
| nxos-ssh.lib32_n9000                 | 1.0.0-r0     | installed |
| ospf.lib32_n9000                     | 1.0.0-r0     | installed |
| perf-cisco.n9000_gdb                 | 3.12-r0      | installed |
| platform.lib32_n9000                 | 1.0.0-r0     | installed |
| shadow-securetty.n9000_gdb           | 4.1.4.3-r1   | installed |
| snmp.lib32_n9000                     | 1.0.0-r0     | installed |
| svi.lib32_n9000                      | 1.0.0-r0     | installed |
| sysvinit-inittab.n9000_gdb           | 2.88dsf-r14  | installed |
| tacacs.lib32_n9000                   | 1.0.0-r0     | installed |
| task-nxos-base.n9000_gdb             | 1.0-r0       | installed |
| tor.lib32_n9000                      | 1.0.0-r0     | installed |
| vtp.lib32_n9000                      | 1.0.0-r0     | installed |
| bash-4.2\$ <b>dnf list available</b> |              |           |
| bgp.lib32_n9000                      | 1.0.0-r0     |           |
| bash-4.2\$ sudo dnf -y install bfd   |              |           |

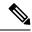

Note

Upon switch reload during boot up, use the **rpm** command instead of **dnf** for persistent RPMs. Otherwise, RPMs initially installed using **dnf bash** or **install cli** shows reponame or filename instead of installed.

## **Upgrading Feature RPMs**

#### Before you begin

There must be a higher version of the RPM in the dnf repository.

#### **SUMMARY STEPS**

1. sudo dnf -y upgraderpm

#### **DETAILED STEPS**

|        | Command or Action      | Purpose                    |
|--------|------------------------|----------------------------|
| Step 1 | sudo dnf -y upgraderpm | Upgrades an installed RPM. |

#### **Example**

The following is an example of upgrading the **bfd** RPM:

bash-4.2\$ sudo dnf -y upgrade bfd

## **Downgrading a Feature RPM**

#### **SUMMARY STEPS**

1. sudo dnf -y downgraderpm

#### **DETAILED STEPS**

|        | Command or Action        | Purpose                                                                           |
|--------|--------------------------|-----------------------------------------------------------------------------------|
| Step 1 | sudo dnf -y downgraderpm | Downgrades the RPM if any of the dnf repositories has a lower version of the RPM. |

#### **Example**

The following example shows how to downgrade the **bfd** RPM:

bash-4.2\$ sudo dnf -y downgrade bfd

## **Erasing a Feature RPM**

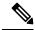

Note

The SNMP RPM and the NTP RPM are protected and cannot be erased.

You can upgrade or downgrade these RPMs. It requires a system reload for the upgrade or downgrade to take effect.

For the list of protected RPMs, see /etc/dnf/protected.d/protected pkgs.conf.

#### **SUMMARY STEPS**

1. sudo dnf -y eraserpm

#### **DETAILED STEPS**

|        | Command or Action            | Purpose         |
|--------|------------------------------|-----------------|
| Step 1 | sudo dnf -y erase <i>rpm</i> | Erases the RPM. |

#### Example

The following example shows how to erase the **bfd** RPM:

bash-4.2\$ sudo dnf -y erase bfd

# **Support for DME Modularity**

Beginning with NX-OS release 9.3(1), the Cisco NX-OS image supports DME modularity, which interoperates with the switch's RPM manager to enable non-intrusive upgrade or downgrade of DME RPMs. Non-intrusive upgrade or downgrade enables installing RPMs without performing a system restart and prevents disturbing other applications that have their configs in the DME database. DME Modularity enables you to apply model changes to the switch without an ISSU or system reload.

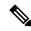

Note

After loading the DME RPM, you must restart VSH to enable querying the new MOs.

## **Installing the DME RPMs**

By default, the base DME RPM, which is a mandatory upgradeable RPM package, is installed and active when you upgrade to NX-OS release 9.3(1). The DME RPM is installed in the default install directory for RPM files, which is /rpms.

If you make code or model changes, you will need to install the DME RPM. To install it, use either the NX-OS RPM manager, which uses the **install** command, or standard RPM tools, such as **dnf**. If you use **dnf**, you will need access to the switch's Bash shell.

**Step 1** copy path-to-dme-rpm bootflash: [//sup-#][ /path]

#### **Example:**

```
switch-1# copy scp://test@10.1.1.1/dme-2.0.1.0-9.3.1.lib32_n9000.rpm bootflash://
switch-1#
```

Copies the DME RPM to bootflash through SCP.

**Step 2** Choose any of the following methods to install or upgrade the DME RPM.

To use the NX-OS **install** command:

• install add path-to-dme-rpm activate

#### **Example:**

```
switch-1#install add dme-2.0.1.0-9.3.1.lib32_n9000.rpm activate
Adding the patch (/dme-2.0.1.0-9.3.1.lib32_n9000.rpm)
[################### 100%
Install operation 90 completed successfully at Fri Jun 7 07:51:58 2019
Activating the patch (/dme-2.0.1.0-9.3.1.lib32_n9000.rpm)
[##################### 100%
Install operation 91 completed successfully at Fri Jun 7 07:52:35 2019
switch-1#
```

install add path-to-dme-rpm activate upgrade

#### **Example:**

```
switch-1#install add dme-2.0.1.0-9.3.1.lib32_n9000.rpm activate upgrade
Adding the patch (/dme-2.0.1.0-9.3.1.lib32_n9000.rpm)
[###################] 100%
Install operation 87 completed successfully at Fri Jun 7 07:18:55 2019
Activating the patch (/dme-2.0.1.0-9.3.1.lib32_n9000.rpm)
[######################] 100%
Install operation 88 completed successfully at Fri Jun 7 07:19:35 2019
switch-1#
```

• install add path-to-dme-rpm then install activate path-to-dme-rpm

#### **Example:**

```
switch-1#install add bootflash:dme-2.0.1.0-9.3.1.lib32_n9000.rpm
[###################] 100%
Install operation 92 completed successfully at Fri Jun 7 09:31:04 2019
switch-1#install activate dme-2.0.1.0-9.3.1.lib32_n9000.rpm
[##################] 100%
Install operation 93 completed successfully at Fri Jun 7 09:31:55 2019
switch-1#
```

To use **dnf install**:

• dnf install --add path-to-dme-rpm

```
[############ 100%
switch-1#
```

#### • dnf install --no-persist --nocommitpath-to-dme-rpm

This option requires user intervention, as shown below.

#### **Example:**

```
switch-1# dnf install --no-persist --nocommit dme-2.0.10.0-9.3.1.lib32 n9000
Loaded plugins: downloadonly, importpubkey, localrpmDB, patchaction, patching,
            : protect-packages
                                                  | 1.1 kB
                                                             00:00 ...
groups-repo
localdb
                                                  | 951 B 00:00 ...
localdb/primary
                                                  | 6.2 kB 00:00 ...
localdb
                                                                 2/2
                                                  patching
thirdparty
wrl-repo
Setting up Install Process
Resolving Dependencies
--> Running transaction check
---> Package dme.lib32 n9000 0:2.0.1.0-9.3.1 will be updated
---> Package dme.lib32 n9000 0:2.0.10.0-9.3.1 will be an update
--> Finished Dependency Resolution
Dependencies Resolved
______
Package Arch
                          Version
                                                 Repository Size
______
Updating:
           lib32 n9000
                            2.0.10.0-9.3.1
dme
                                                  localdb
Transaction Summarv
______
           1 Package
Total download size: 45 M
Is this ok [y/N]: y
Retrieving key from file:///etc/pki/rpm-gpg/arm-Nexus9k-dev.gpg
Downloading Packages:
Running Transaction Check
Running Transaction Test
Transaction Test Succeeded
Running Transaction
/bootflash/.rpmstore/config/etc/pki/rpm-gpg/arm-Nexus9k-dev.gpg
System at HA Standby, running transaction on Standby first
                                                                  1/2
 Updating : dme-2.0.10.0-9.3.1.lib32_n9000
starting pre-install package version mgmt for dme
pre-install for dme complete
ln: failed to create symbolic link /var/run/mgmt/sharedmeta-hash: File exists
ln: failed to create symbolic link /var/run/mgmt/dme-objstores.conf: File exists
ln: failed to create symbolic link /var/run/mgmt/samlog.config: File exists
mamt./
mgmt/shmetafiles/
mgmt/shmetafiles/sharedmeta-ArgMetaData
mgmt/shmetafiles/sharedmeta-RelsMetaData
mgmt/shmetafiles/sharedmeta-ClassRelMetaData
mgmt/shmetafiles/sharedmeta-ChunkMetaData
mgmt/shmetafiles/sharedmeta-ConstPropMetaData
mgmt/shmetafiles/sharedmeta-ConstIdMetaData
mgmt/shmetafiles/sharedmeta-ClassMetaData
mgmt/shmetafiles/sharedmeta-PropRefsMetaData
mgmt/shmetafiles/sharedmeta-SvcMetaData
```

```
mgmt/shmetafiles/sharedmeta-ActionContextMetaData
mgmt/shmetafiles/sharedmeta-ConstDefTypeMetaData
mgmt/shmetafiles/sharedmeta-ConstArgMetaData
mgmt/shmetafiles/sharedmeta-ClassNamingMetaData
mgmt/shmetafiles/sharedmeta-ConstMetaData
mgmt/shmetafiles/sharedmeta-PropMetaData
mgmt/shmetafiles/sharedmeta-DnMetaData
Cleanup : dme-2.0.1.0-9.3.1.lib32_n9000 2/2

Updated:
   dme.lib32_n9000 0:2.0.10.0-9.3.1
Complete!
switch-1#
```

## **Verifying the Installed RPM**

You can verify that the DME RPM is installed by using either the NX-OS show install command or dnf list.

#### Choose the method:

• For NX-OS:

#### show install active

#### **Example:**

For dnf list, you must log in to the switch's Bash shell (run bash) before issuing the dnf commands.

#### dnf list --patch-only installed | grep dme

#### Example:

## **Querying for the RPM in the Local Repo**

You can query the on-switch (local) repo to verify that the RPM is present.

#### Step 1 run bash

**Example:** 

```
switch-1# run bash
bash-4.3$
```

Logs in to the switch's Bash shell.

#### Step 2 ls/bootflash/.rpmstore/patching/localrepo/dme-2.0.1.0-9.3.1.lib32\_n9000.rpm

#### **Example:**

```
bash-4.3$ ls /bootflash/.rpmstore/patching/localrepo/dme-2.0.1.0-9.3.1.lib32_n9000.rpm
inactive_feature_rpms.inf
repodata
bash-4.3$
```

When the base DME RPM is installed, it is in /rpms.

## **Downgrading Between Versions of DME RPM**

You can downgrade from a higher version of DME RPM to a lower version through either the NX-OS **install** command or **dnf**. By downgrading, you retain the DME Modularity functionality.

The DME RPM is protected, so **install deactivate** and **install remove** are not supported.

Choose the downgrade method:

For NX-OS:

• install add path-to-dme-rpm activate downgrade

#### **Example:**

```
switch-1# install add bootflash:dme-2.0.1.0-9.3.1.lib32_n9000.rpm activate downgrade
Adding the patch (/dme-2.0.1.0-9.3.1.lib32_n9000.rpm)
[################### 100%
Install operation 94 completed successfully at Fri Jun 7 22:48:34 2019
Activating the patch (/dme-2.0.1.0-9.3.1.lib32_n9000.rpm)
[###################### 100%
Install operation 95 completed successfully at Fri Jun 7 22:49:12 2019
switch-1#
```

• show install active | include dme

#### **Example:**

```
switch-1# show install active | include dme
   dme-2.0.1.0-9.3.1.lib32_n9000
switch-1#
```

In this example, the DME RPM was downgraded to version 2.0.1.0-9.3.1.

For **dnf**, you must run commands in Bash shell as root user (**run bash sudo su**):

• In Bash, run **dnf downgrade dme** dme-rpm.

This option enables you download directly to a lower version of DME RPM in the repository.

This option option requires user intervention to complete as highlighted in the following command output.

#### **Example:**

```
bash-4.3# dnf downgrade dme 2.0.1.0-9.3.1
Loaded plugins: downloadonly, importpubkey, localrpmDB, patchaction, patching,
             : protect-packages
Setting up Downgrade Process
                                                                   00:00 ...
groups-repo
                                                       I 1.1 kB
                                                                   00:00 ...
                                                       | 951 B
localdb
                                                         951 B
patching
                                                                   00:00 ...
                                                                   00:00 ...
thirdparty
                                                         951 B
wrl-repo
                                                         951 B
                                                                   00:00 ...
Resolving Dependencies
--> Running transaction check
---> Package dme.lib32 n9000 0:2.0.1.0-9.3.1 will be a downgrade
---> Package dme.lib32_n9000 0:2.0.10.0-9.3.1 will be erased
--> Finished Dependency Resolution
Dependencies Resolved
______
 Package
           Arch
                               Version
                                                       Repository
Downgrading:
           lib32 n9000 2.0.10.0-9.3.1
 dme
                                                        localdb
                                                                         45 M
Transaction Summary
Downgrade
            1 Package
Total download size: 45 M
Is this ok [y/N]: y
Retrieving key from file:///etc/pki/rpm-gpg/arm-Nexus9k-dev.gpg
Downloading Packages:
Running Transaction Check
Running Transaction Test
Transaction Test Succeeded
Running Transaction
/bootflash/.rpmstore/config/etc/pki/rpm-gpg/arm-Nexus9k-dev.gpg
System at HA Standby, running transaction on Standby first
 Installing : dme-2.0.1.0-9.3.1.lib32 n9000
                                                                         1/2
starting pre-install package version mgmt for dme
pre-install for dme complete
ln: failed to create symbolic link /var/run/mgmt/sharedmeta-hash: File exists
ln: failed to create symbolic link /var/run/mgmt/dme-objstores.conf: File exists
ln: failed to create symbolic link /var/run/mgmt/samlog.config: File exists
mgmt/
mgmt/shmetafiles/
mgmt/shmetafiles/sharedmeta-ArgMetaData
mgmt/shmetafiles/sharedmeta-RelsMetaData
mgmt/shmetafiles/sharedmeta-ClassRelMetaData
mgmt/shmetafiles/sharedmeta-ChunkMetaData
mgmt/shmetafiles/sharedmeta-ConstPropMetaData
mgmt/shmetafiles/sharedmeta-ConstIdMetaData
mgmt/shmetafiles/sharedmeta-ClassMetaData
mgmt/shmetafiles/sharedmeta-PropRefsMetaData
mgmt/shmetafiles/sharedmeta-SvcMetaData
mgmt/shmetafiles/sharedmeta-ActionContextMetaData
mgmt/shmetafiles/sharedmeta-ConstDefTypeMetaData
mgmt/shmetafiles/sharedmeta-ConstArgMetaData
mgmt/shmetafiles/sharedmeta-ClassNamingMetaData
mgmt/shmetafiles/sharedmeta-ConstMetaData
mgmt/shmetafiles/sharedmeta-PropMetaData
mgmt/shmetafiles/sharedmeta-DnMetaData
           : dme-2.0.10.0-9.3.1.lib32 n9000
                                                                         2/2
 Cleanup
```

```
Removed:
    dme.lib32_n9000 0:2.0.10.0-9.3.1

Installed:
    dme.lib32_n9000 0:2.0.1.0-9.3.1

Complete!
```

Downgrades from one version of DME RPM to a lower version. In this example, version 2.0.10.0-9.3.1 is downgraded to version 2.0.1.0-9.3.1.

dnf list --patch-only installed | grep dme

#### **Example:**

```
bash-4.3# dnf list --patch-only installed | grep dme
dme.lib32_n9000 2.0.1.0-9.3.1 @groups-repo
bash-4.3#
```

Displays the installed version of DME RPM.

## **Downgrading to the Base RPM**

You can downgrade from a higher version of the DME RPM to the base DME RPM by either installing the base DME RPM through the NX-OS **install** command or using **dnf downgrade**.

Choose the downgrade method:

For NX-OS:

install activate dme-rpm

#### **Example:**

```
switch-1# install activate dme-2.0.0.0-9.2.1.lib32_n9000.rpm
[#################] 100%
Install operation 89 completed successfully at Fri Jun 7 07:21:45 2019
switch-1#
```

• show install active | dme

#### **Example:**

```
switch-1# show install active | include dme
   dme-2.0.0.0-9.2.1.lib32_n9000
switch-1#
```

For **dnf**, you must run commands in Bash shell as root user (**run bash sudo su**):

• In Bash, run **dnf downgrade dme** *dme-rpm*.

This option enables downgrading directly to the base DME RPM.

This option requires user intervention to complete as highlighted in the following command output.

#### **Example:**

```
bash-4.3# dnf downgrade dme-2.0.0.0-9.3.1.lib32_n9000
Loaded plugins: downloadonly, importpubkey, localrpmDB, patchaction, patching,
```

```
: protect-packages
Setting up Downgrade Process
groups-repo
                                                    | 1.1 kB 00:00 ...
localdb
                                                    | 951 B 00:00 ...
                                                    | 951 B
                                                                00:00 ...
patching
                                                       951 B
                                                                00:00 ...
thirdparty
                                                    | 951 B
wrl-repo
                                                                00:00 ...
Resolving Dependencies
--> Running transaction check
---> Package dme.lib32_n9000 0:2.0.0.0-9.3.1 will be a downgrade
---> Package dme.lib32 n9000 0:2.0.10.0-9.3.1 will be erased
--> Finished Dependency Resolution
Dependencies Resolved
Package Arch
                          Version
                                                Repository
______
Downgrading:
         lib32 n9000
                          2.0.0.0-9.3.1
                                                                    44 M
                                                 groups-repo
Transaction Summarv
______
           1 Package
Downgrade
Total download size: 44 M
Is this ok [y/N]: y
Downloading Packages:
Running Transaction Check
Running Transaction Test
Transaction Test Succeeded
Running Transaction
 Installing : dme-2.0.0.0-9.3.1.lib32 n9000
                                                                      1/2
starting pre-install package version mgmt for dme
pre-install for dme complete
mgmt/
mgmt/shmetafiles/
mgmt/shmetafiles/sharedmeta-ChunkMetaData
mgmt/shmetafiles/sharedmeta-ClassMetaData
mgmt/shmetafiles/sharedmeta-ArgMetaData
mgmt/shmetafiles/sharedmeta-ConstMetaData
mgmt/shmetafiles/sharedmeta-ConstIdMetaData
mgmt/shmetafiles/sharedmeta-ConstDefTypeMetaData
mgmt/shmetafiles/sharedmeta-ConstPropMetaData
mgmt/shmetafiles/sharedmeta-ConstArgMetaData
mgmt/shmetafiles/sharedmeta-ClassRelMetaData
mgmt/shmetafiles/sharedmeta-DnMetaData
mgmt/shmetafiles/sharedmeta-PropRefsMetaData
mgmt/shmetafiles/sharedmeta-PropMetaData
mgmt/shmetafiles/sharedmeta-RelsMetaData
mgmt/shmetafiles/sharedmeta-ActionContextMetaData
mgmt/shmetafiles/sharedmeta-SvcMetaData
mgmt/shmetafiles/sharedmeta-ClassNamingMetaData
                                                                      2/2
          : dme-2.0.10.0-9.3.1.lib32 n9000
Removed:
 dme.lib32 n9000 0:2.0.10.0-9.3.1
Installed:
 dme.lib32 n9000 0:2.0.0.0-9.3.1
Complete!
bash-4.3#
```

Installs the base DME RPM.

• dnf list --patch-only installed | grep dme

#### Example:

```
bash-4.3# dnf list --patch-only installed | grep dme dme.lib32_n9000 2.0.0.0-9.3.1 bash-4.3#
```

@groups-repo

Displays the installed base DME RPM.

# **Managing Patch RPMs**

## **RPM Installation Prerequisites**

Use these procedures to verify that the system is ready before installing or adding an RPM.

#### **SUMMARY STEPS**

- 1. switch# show logging logfile | grep -i "System ready"
- 2. switch# run bash sudo su

#### **DETAILED STEPS**

|        | Command or Action                                     | Purpose                                                                                              |
|--------|-------------------------------------------------------|----------------------------------------------------------------------------------------------------|
| Step 1 | switch# show logging logfile   grep -i "System ready" | Before running Bash, this step verifies that the system is ready before installing or adding an RPM. |
|        |                                                       | Proceed if you see output similar to the following:                                                  |
|        |                                                       | 2018 Mar 27 17:24:22 switch<br>%ASCII-CFG-2-CONF_CONTROL: System ready                               |
| Step 2 | switch# run bash sudo su                              | Loads Bash.                                                                                          |
|        | Example:                                              |                                                                                                    |
|        | switch# run bash sudo su                              |                                                                                                    |
|        | bash-4.2#                                             |                                                                                                    |

## **Adding Patch RPMs from Bash**

#### **Procedure**

|        | Command or Action  | Purpose                                                  |
|--------|--------------------|----------------------------------------------------------|
| Step 1 | dnf listpatch-only | Displays a list of the patch RPMs present on the switch. |

|        | Command or Action                | Purpose                                                                                                    |
|--------|----------------------------------|----------------------------------------------------------------------------------------------------|
| Step 2 | sudo dnf installadd URL_of_patch | Adds the patch to the repository, where <i>URL_of_patch</i> is a well-defined format, such as <b>bootflash</b> : /patch, not in standard Linux format, such as /bootflash/patch. |
| Step 3 | dnf listpatch-only available     | Displays a list of the patches that are added to the repository but are in an inactive state.                                                                                    |

#### **Example**

The following is an example of installing the nxos.CSCab00001-n9k\_ALL-1.0.0-7.0.3.I7.3.lib32\_n9000 RPM:

```
bash-4.2# dnf list --patch-only
Loaded plugins: downloadonly, importpubkey, localrpmDB, patchaction, patching,
             : protect-packages
                                                         | 1.1 kB
                                                                      00:00 ...
groups-repo
localdb
                                                           951 B
                                                                      00:00 ...
patching
                                                         | 951 B
                                                                     00:00 ...
                                                                     00:00 ...
                                                         | 951 B
thirdparty
bash-4.2#
bash-4.2# sudo dnf install --add
bootflash:/nxos.CSCab00001-n9k ALL-1.0.0-7.0.3.I7.3.lib32 n9000.rpm
Loaded plugins: downloadonly, importpubkey, localrpmDB, patchaction, patching,
             : protect-packages
groups-repo
                                                            | 1.1 kB
                                                                         00:00 ...
localdb
                                                            | 951 B
                                                                         00:00 ...
                                                                         00:00 ...
patching
                                                              951 B
                                                            951 B
                                                                         00:00 ...
thirdparty
                    ] 70%Install operation 135 completed successfully at Tue Mar 27 17:45:34
[################
2018.
[########## 100%
bash-4.2#
```

Once the patch RPM is installed, verify that it was installed properly. The following command lists the patches that are added to the repository and are in the inactive state:

```
bash-4.2# dnf list --patch-only available
Loaded plugins: downloadonly, importpubkey, localrpmDB, patchaction, patching,
              : protect-packages
groups-repo
                                                             | 1.1 kB
                                                                          00:00 ...
localdb
                                                               951 B
                                                                          00:00 ...
                                                                          00:00 ...
patching
                                                             | 951 B
                                                             | 951 B
                                                                          00:00 ...
thirdparty
                                       1.0.0-7.0.3.17.3
nxos.CSCab00001-n9k ALL.lib32 n9000
                                                           patching
bash-4.2#
```

You can also add patches to a repository from a tar file, where the RPMs are bundled in the tar file. The following example shows how to add two RPMs that are part of the nxos.CSCab00002\_CSCab00003-n9k\_ALL-1.0.0-7.0.3.I7.3.lib32\_n9000 tar file to the patch repository:

```
| 1.1 kB
                                                                        00:00 ...
groups-repo
                                                           | 951 B
localdb
                                                                        00:00 ...
                                                           | 951 B
                                                                        00:00 ...
patching
thirdparty
                                                           | 951 B
                                                                      00:00 ...
[###############
                   ] 70%Install operation 146 completed successfully at Tue Mar 27 21:17:39
 2018.
[########## 100%
bash-4.2#
bash-4.2# dnf list --patch-only
Loaded plugins: downloadonly, importpubkey, localrpmDB, patchaction, patching,
             : protect-packages
groups-repo
                                                           | 1.1 kB
                                                                        00:00 ...
                                                           | 951 B
                                                                        00:00 ...
localdb
patching
                                                           | 951 B
                                                                        00:00 ...
                                                           | 942 B
                                                                       00:00 ...
patching/primary
                                                                             2/2
patching
                                                           | 951 B
                                                                        00:00 ...
thirdparty
nxos.CSCab00003-n9k_ALL.lib32_n9000
                                      1.0.0-7.0.3.17.3
                                                          patching
nxos.CSCab00002-n9k_ALL.lib32_n9000
                                     1.0.0-7.0.3.I7.3
                                                          patching
bash-4.2#
```

## **Activating a Patch RPM**

#### Before you begin

Verify that you have added the necessary patch RPM to the repository using the instructions in #unique\_61.

#### **Procedure**

|        | Command or Action                  | Purpose                                                                                                    |                                                                                                    |  |
|--------|------------------------------------|----------------------------------------------------------------------------------------------------|----------------------------------------------------------------------------------------------------|--|
| Step 1 | sudo dnf install patch_RPMnocommit | Activates the patch RPM, where <i>patch_RPM</i> is a patch that is located in the repository. Do not provide a location for the patch in this step. |                                                                                                    |  |
|        |                                    | Note                                                                                                    | Adding thenocommit flag to the command means that the patch RPM is activated in this step, but not committed. See Committing a Patch RPM, on page 37 for instructions on committing the patch RPM after you have activated it. |  |

#### **Example**

The following example shows how to activate the nxos.CSCab00001-n9k\_ALL-1.0.0-7.0.3.I7.3.lib32\_n9000 patch RPM:

```
thirdparty
                                               | 951 B 00:00 ...
Setting up Install Process
Resolving Dependencies
--> Running transaction check
---> Package nxos.CSCab00001-n9k ALL.lib32 n9000 0:1.0.0-7.0.3.17.3 will be installed
--> Finished Dependency Resolution
Dependencies Resolved
______
                     Arch
                                Version
Package
                                                  Repository Size
______
Installing:
nxos.CSCab00001-n9k ALL lib32 n9000 1.0.0-7.0.3.I7.3 patching 28 k
Transaction Summary
______
        1 Package
Total download size: 28 k
Installed size: 82 k
Is this ok [y/N]: y
Downloading Packages:
Running Transaction Check
Running Transaction Test
Transaction Test Succeeded
Running Transaction
 Installing: nxos.CSCab00001-n9k ALL-1.0.0-7.0.3.I7.3.lib32 n9000
                                                             1/1
[############## ] 90%error: reading
found
Installed:
 nxos.CSCab00001-n9k ALL.lib32 n9000 0:1.0.0-7.0.3.I7.3
Complete!
Install operation 140 completed successfully at Tue Mar 27 18:07:40 2018.
[########## 100%
bash-4.2#
Enter the following command to verify that the patch RPM was activated successfully:
bash-4.2# dnf list --patch-only
Loaded plugins: downloadonly, importpubkey, localrpmDB, patchaction, patching,
          : protect-packages
groups-repo
                                               I 1.1 kB
                                                        00:00 ...
localdb
                                              | 951 B 00:00 ...
                                              | 951 B 00:00 ...
patching
thirdparty
                                              | 951 B
                                                        00:00 ...
nxos.CSCab00001-n9k ALL.lib32 n9000
                            1.0.0-7.0.3.17.3
                                              installed
bash-4.2#
```

## **Committing a Patch RPM**

#### **Procedure**

|        | Command or Action | Purpose                                                                                 |
|--------|-------------------|-----------------------------------------------------------------------------------------|
| Step 1 | 1                 | Commits the patch RPM. The patch RPM must be committed to keep it active after reloads. |

#### **Example**

The following example shows how to commit the nxos.CSCab00001-n9k\_ALL-1.0.0-7.0.3.I7.3.lib32\_n9000 patch RPM:

```
bash-4.2# sudo dnf install nxos.CSCab00001-n9k_ALL-1.0.0-7.0.3.I7.3.lib32_n9000 --commit
Loaded plugins: downloadonly, importpubkey, localrpmDB, patchaction, patching,
             : protect-packages
groups-repo
                                                           | 1.1 kB
                                                                       00:00 ...
                                                           | 951 B
                                                                       00:00 ...
localdb
                                                             951 B
                                                                       00:00 ...
patching
thirdparty
                                                             951 B
                                                                       00:00 ...
Install operation 142 completed successfully at Tue Mar 27 18:13:16 2018.
[######### 100%
bash-4.2#
```

Enter the following command to verify that the patch RPM was committed successfully:

```
bash-4.2# dnf list --patch-only committed
Loaded plugins: downloadonly, importpubkey, localrpmDB, patchaction, patching,
              : protect-packages
                                                              | 1.1 kB
groups-repo
                                                                           00:00 ...
localdb
                                                              | 951 B
                                                                         00:00 ...
patching
                                                              | 951 B
                                                                           00:00 ...
                                                              | 951 B
                                                                          00:00 ...
thirdparty
{\tt nxos.CSCab00001-n9k\_ALL.lib32\_n9000}
                                        1.0.0-7.0.3.I7.3
                                                            installed
bash-4.2#
```

## **Deactivating a Patch RPM**

#### **Procedure**

|        | Command or Action                | Purpose                                                                                                    |  |
|--------|----------------------------------|----------------------------------------------------------------------------------------------------|--|
| Step 1 | sudo dnf erase patch_RPMnocommit | Deactivates the patch RPM.                                                                                           |  |
|        |                                  | Note Adding thenocommit flag to the command means that the patch RPM is only deactivated in this step.               |  |
| Step 2 | sudo dnf install patch_RPMcommit | Commits the patch RPM. You will get an error message if you try to remove the patch RPM without first committing it. |  |

#### Example

```
The following example shows how to deactivate the nxos.CSCab00001-n9k_ALL-1.0.0-7.0.3.I7.3.lib32_n9000 patch RPM:
```

```
bash-4.2# sudo dnf erase nxos.CSCab00001-n9k ALL-1.0.0-7.0.3.I7.3.lib32 n9000 --nocommit
Loaded plugins: downloadonly, importpubkey, localrpmDB, patchaction, patching,
           : protect-packages
Setting up Remove Process
Resolving Dependencies
--> Running transaction check
---> Package nxos.CSCab00001-n9k ALL.lib32 n9000 0:1.0.0-7.0.3.I7.3 will be erased
--> Finished Dependency Resolution
Dependencies Resolved
                    Arch Version
                                                   Repository Size
_______
nxos.CSCab00001-n9k_ALL lib32_n9000 1.0.0-7.0.3.I7.3
                                                    @patching
Transaction Summary
______
Remove
          1 Package
Installed size: 82 k
Is this ok [y/N]: y
Downloading Packages:
Running Transaction Check
Running Transaction Test
Transaction Test Succeeded
Running Transaction
                 ] 30%error: reading
/var/sysmgr/tmp/patches/CSCab00001-n9k ALL/isan/bin/sysinfo manifest, non-printable characters
 Erasing
         : nxos.CSCab00001-n9k ALL-1.0.0-7.0.3.I7.3.lib32 n9000
                                                                 1/1
[######### ] 90%
Removed:
 nxos.CSCab00001-n9k ALL.lib32 n9000 0:1.0.0-7.0.3.I7.3
Install operation 143 completed successfully at Tue Mar 27 21:03:47 2018.
[######### 100%
bash-4.2#
```

You must commit the patch RPM after deactivating it. If you do not commit the patch RPM after deactivating it, you will get an error message if you try to remove the patch RPM using the instructions in Removing a Patch RPM, on page 39.

bash-4.2#

Enter the following command to verify that the patch RPM has been committed successfully:

```
bash-4.2# dnf list --patch-only
Loaded plugins: downloadonly, importpubkey, localrpmDB, patchaction, patching,
              : protect-packages
                                                             | 1.1 kB
                                                                          00:00 ...
groups-repo
                                                             | 951 B
localdb
                                                                          00:00 ...
                                                             | 951 B
patching
                                                                          00:00 ...
                                                             | 951 B
                                                                         00:00 ...
thirdparty
nxos.CSCab00001-n9k ALL.lib32 n9000
                                       1.0.0-7.0.3.17.3
                                                            patching
bash-4.2#
```

## **Removing a Patch RPM**

#### **Procedure**

|        | Command or Action                | Purpose                        |
|--------|----------------------------------|--------------------------------|
| Step 1 | sudo dnf installremove patch_RPM | Removes an inactive patch RPM. |

#### **Example**

The following example shows how to remove the **nxos.CSCab00001-n9k\_ALL-1.0.0-7.0.3.I7.3.lib32\_n9000** patch RPM:

```
bash-4.2# sudo dnf install --remove nxos.CSCab00001-n9k ALL-1.0.0-7.0.3.I7.3.lib32 n9000
Loaded plugins: downloadonly, importpubkey, localrpmDB, patchaction, patching,
             : protect-packages
groups-repo
                                                           | 1.1 kB
                                                                        00:00 ...
localdb
                                                           | 951 B
                                                                        00:00 ...
patching
                                                             951 B
                                                                        00:00 ...
                                                           I 951 B
                                                                        00:00 ...
thirdparty
[##########
                   ] 50%Install operation 145 completed successfully at Tue Mar 27 21:11:05
 2018.
[######### 100%
bash-4.2#
```

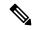

Note

If you see the following error message after attempting to remove the patch RPM:

Install operation 11 "failed because patch was not committed". at Wed Mar 28 22:14:05 2018

Then you did not commit the patch RPM before attempting to remove it. See Deactivating a Patch RPM, on page 37 for instructions on committing the patch RPM before attempting to remove it.

Enter the following command to verify that the inactive patch RPM was removed successfully:

```
      patching
      | 951 B
      00:00 ...

      patching/primary
      | 197 B
      00:00 ...

      thirdparty
      | 951 B
      00:00 ...

      bash-4.2#
```

# Persistently Daemonizing an SDK- or ISO-built Third Party Process

Your application should have a startup Bash script that gets installed in /etc/init.d/application\_name. This startup Bash script should have the following general format (for more information on this format, see http://linux.die.net/man/8/chkconfig).

```
#!/bin/bash
# <application name> Short description of your application
# chkconfig: 2345 15 85
# description: Short description of your application
### BEGIN INIT INFO
# Provides: <application name>
# Required-Start: $local fs $remote fs $network $named
# Required-Stop: $local_fs $remote_fs $network
# Description: Short description of your application
### END INIT INFO
# See how we were called.
case "$1" in
start)
# Put your startup commands here
# Set RETVAL to 0 for success, non-0 for failure
;;
stop)
# Put your stop commands here
\# Set RETVAL to 0 for success, non-0 for failure
;;
status)
# Put your status commands here
# Set RETVAL to 0 for success, non-0 for failure
restart|force-reload|reload)
# Put your restart commands here
# Set RETVAL to 0 for success, non-0 for failure
echo $"Usage: $prog {start|stop|status|restart|force-reload}"
RETVAL=2
esac
exit $RETVAL
```

# Persistently Starting Your Application from the Native Bash Shell

- **Step 1** Install your application startup Bash script that you created into /etc/init.d/application\_name
- **Step 2** Start your application with /etc/init.d/application\_name start
- **Step 3** Enter **chkconfig** --**add** *application\_name*
- **Step 4** Enter **chkconfig** --level 3 application\_name **on**

Run level 3 is the standard multi-user run level, and the level at which the switch normally runs.

- **Step 5** Verify that your application is scheduled to run on level 3 by running **chkconfig** --**list** *application\_name* and confirm that level 3 is set to on
- **Step 6** Verify that your application is listed in /etc/rc3.d. You should see something like this, where there is an 'S' followed by a number, followed by your application name (tcollector in this example), and a link to your Bash startup script in ../init.d/application\_name

bash-4.2# ls -1 /etc/rc3.d/tcollector

lrwxrwxrwx 1 root root 20 Sep 25 22:56 /etc/rc3.d/S15tcollector -> ../init.d/tcollector

bash-4.2#

# Synchronize Files from Active Bootflash to Standby Bootflash

Cisco Nexus 9500 platform switches are generally configured with two supervisor modules to provide high availability (one active supervisor module and one standby supervisor module). Each supervisor module has its own bootflash file system for file storage, and the Active and Standby bootflash file systems are generally independent of each other. If there is a need for specific content on the active bootflash, that same content is probably also needed on the standby bootflash in case there is a switchover at some point.

Before the Cisco NX-OS 9.2(2) release, you had to manually manage this content between the Active and Standby supervisor modules. Starting with Cisco NX-OS 9.2(2), certain files and directories on the active supervisor module, or active bootflash (/bootflash), can be automatically synchronized to the standby supervisor module, or standby bootflash (/bootflash\_sup-remote), if the standby supervisor module is up and available. You can select the files and directories to be synchronized by loading Bash on your switch, then adding the files and directories that you would like to have synchronized from the active bootflash to the standby bootflash into the editable file /bootflash/bootflash sync list.

#### For example:

```
switch# run bash
bash-4.2# echo "/bootflash/home/admin" | sudo tee --append /bootflash/bootflash_sync_list
bash-4.2# echo "/bootflash/nxos.7.0.3.I7.3.5.bin" | sudo tee --append
/bootflash/bootflash_sync_list
bash-4.2# cat /bootflash/bootflash_sync_list
/bootflash/home/admin
/bootflash/nxos.7.0.3.I7.3.5.bin
```

When changes are made to the files or directories on the active bootflash, these changes are automatically synchronized to standby bootflash, if the standby bootflash is up and available. If the standby bootflash is rebooted, either as a regular boot, switchover or manual standby reload, a catch-up synchronization of changes to the active bootflash is pushed out to the standby bootflash, once the standby supervisor comes online.

Following are the characteristics and restrictions for the editable /bootflash/bootflash\_sync\_list file:

- The /bootflash/bootflash\_sync\_list file is automatically created on the first run and is empty at that initial creation state.
- Entries in the /bootflash/bootflash sync list file follow these guidelines:
  - One entry per line
  - Entries are given as Linux paths (for example, /bootflash/img.bin)
  - Entries must be within the /bootflash file system
- The /bootflash/bootflash\_sync\_list file itself is automatically synchronized to the standby bootflash. You can also manually copy the /bootflash/bootflash\_sync\_list file to or from the supervisor module using the copy virtual shell (VSH) command.
- You can edit the /bootflash/bootflash\_sync\_list file directly on the supervisor module with the following command:

```
run bash vi /bootflash/bootflash sync list
```

All output from the synchronization event is redirected to the log file /var/tmp/bootflash\_sync.log. You can view or tail this log file using either of the following commands:

```
run bash less /var/tmp/bootflash_sync.log
run bash tail -f /var/tmp/bootflash_sync.log
```

The synchronization script will not delete files from the standby bootflash directories unless it explicitly receives a delete event for the corresponding file on the active bootflash directories. Sometimes, the standby bootflash might have more used space than the active bootflash, which results in the standby bootflash running out of space when the active bootflash is synchronizing to it. To make the standby bootflash an exact mirror of the active bootflash (to delete any extra files on the standby bootflash), enter the following command:

```
run bash sudo rsync -a --delete /bootflash/ /bootflash_sup-remote/
```

The synchronization script should continue to run in the background without crashing or exiting. However, if it does stop running for some reason, you can manually restart it using the following command:

```
run bash sudo /isan/etc/rc.d/rc.isan-start/S98bootflash_sync.sh start
```

# **Copy Through Kstack**

In Cisco NX-OS release 9.3(1) and later, file copy operations have the option of running through a different network stack by using the **use-kstack** option. Copying files through **use-kstack** enables faster copy times. This option can be beneficial when copying files from remote servers that are multiple hops from the switch. The **use-kstack** option work with copying files from, and to, the switch though standard file copy features, such as **scp** and **sftp.** 

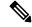

Note

The **use-kstack** option does not work when the switch is running the FIPS mode feature. If the switch has FIPS mode that is enabled, the copy operation is still successful, but through the default copy method.

To copy through **use-kstack**, append the argument to the end of an NX-OS **copy** command. Some examples:

```
switch-1# copy scp://test@10.1.1.1/image.bin . vrf management use-kstack
switch-1# copy scp://test@10.1.1.1/image.bin bootflash:// vrf management
use-kstack
switch-1#
switch-1# copy scp://test@10.1.1.1/image.bin . use-kstack
switch-1#
switch-1# copy scp://test@10.1.1.1/image.bin bootflash:// vrf default
use-kstack
switch-1#
```

The **use-kstack** option is supported for all NX-OS **copy** commands and file systems. The option is OpenSSL (Secure Copy) certified.

# An Example Application in the Native Bash Shell

The following example demonstrates an application in the Native Bash Shell:

```
bash-4.2# cat /etc/init.d/hello.sh
#!/bin/bash
PIDFILE=/tmp/hello.pid
OUTPUTFILE=/tmp/hello
echo $$ > $PIDFILE
rm -f $OUTPUTFILE
while true
    echo $(date) >> $OUTPUTFILE
    echo 'Hello World' >> $OUTPUTFILE
    sleep 10
done
bash-4.2#
bash-4.2#
bash-4.2# cat /etc/init.d/hello
#!/bin/bash
# hello Trivial "hello world" example Third Party App
# chkconfig: 2345 15 85
```

```
# description: Trivial example Third Party App
### BEGIN INIT INFO
# Provides: hello
# Required-Start: $local_fs $remote_fs $network $named
# Required-Stop: $local fs $remote fs $network
# Description: Trivial example Third Party App
### END INIT INFO
PIDFILE=/tmp/hello.pid
# See how we were called.
case "$1" in
start)
    /etc/init.d/hello.sh &
   RETVAL=$?
;;
stop)
   kill -9 `cat $PIDFILE`
   RETVAL=$?
;;
status)
   ps -p `cat $PIDFILE`
   RETVAL=$?
restart|force-reload|reload)
   kill -9 `cat $PIDFILE`
    /etc/init.d/hello.sh &
   RETVAL=$?
;;
*)
echo $"Usage: $prog {start|stop|status|restart|force-reload}"
RETVAL=2
esac
exit $RETVAL
bash-4.2#
bash-4.2# chkconfig --add hello
bash-4.2# chkconfig --level 3 hello on
bash-4.2# chkconfig --list hello
              0:off 1:off 2:on
hello
                                       3:on 4:on 5:on 6:off
bash-4.2# ls -al /etc/rc3.d/*hello*
lrwxrwxrwx 1 root root 15 Sep 27 18:00 /etc/rc3.d/S15hello -> ../init.d/hello
bash-4.2#
bash-4.2# reboot
After reload
bash-4.2# ps -ef | grep hello
root
         8790 1 0 18:03 ?
                                      00:00:00 /bin/bash /etc/init.d/hello.sh
          8973 8775 0 18:04 ttyS0
root
                                      00:00:00 grep hello
bash-4.2#
bash-4.2# ls -al /tmp/hello*
-rw-rw-rw- 1 root root 205 Sep 27 18:04 /tmp/hello
-rw-rw-rw- 1 root root 5 Sep 27 18:03 /tmp/hello.pid
bash-4.2# cat /tmp/hello.pid
8790
bash-4.2# cat /tmp/hello
Sun Sep 27 18:03:49 UTC 2015
Hello World
Sun Sep 27 18:03:59 UTC 2015
Hello World
Sun Sep 27 18:04:09 UTC 2015
Hello World
Sun Sep 27 18:04:19 UTC 2015
```

Hello World Sun Sep 27 18:04:29 UTC 2015 Hello World Sun Sep 27 18:04:39 UTC 2015 Hello World bash-4.2# An Example Application in the Native Bash Shell

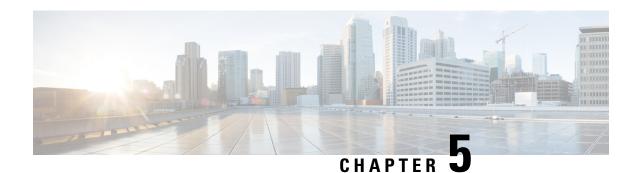

## **Guest Shell**

- About the Guest Shell, on page 47
- Guidelines and Limitations for Guestshell, on page 48
- Accessing the Guest Shell, on page 54
- Resources Used for the Guest Shell, on page 54
- Capabilities in the Guestshell, on page 55
- Security Posture for Guest Shell, on page 63
- Guest File System Access Restrictions, on page 66
- Managing the Guest Shell, on page 66
- Verifying Virtual Service and Guest Shell Information, on page 78
- Persistently Starting Your Application From the Guest Shell, on page 80
- Procedure for Persistently Starting Your Application from the Guest Shell, on page 81
- An Example Application in the Guest Shell, on page 81
- Troubleshooting Guest Shell Issues, on page 82

## **About the Guest Shell**

In addition to the NX-OS CLI and Bash access on the underlying Linux environment, switches support access to a decoupled execution space running within a Linux Container (LXC) called the "Guest Shell".

From within the Guest Shell the network-admin has the following capabilities:

- Access to the network over Linux network interfaces.
- Access to the switch's bootflash.
- Access to the switch's volatile tmpfs.
- Access to the switch's CLI.
- Access to the switch's host file system.
- Access to Cisco NX-API REST.
- The ability to install and run python scripts.
- The ability to install and run 32-bit and 64-bit Linux applications.

Decoupling the execution space from the native host system allows customization of the Linux environment to suit the needs of the applications without impacting the host system or applications running in other Linux Containers.

On NX-OS devices, Linux Containers are installed and managed with the virtual-service commands. The Guest Shell will appear in the virtual-service show command output.

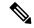

Note

By default, the Guest Shell occupies approximately 35 MB of RAM and 350 MB of bootflash when enabled. Use the **guestshell destroy** command to reclaim resources if the Guest Shell is not used.

## **Guidelines and Limitations for Guestshell**

#### **Common Guidelines Across All Releases**

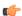

#### **Important**

If you have performed custom work inside your installation of the Guestshell, save your changes to the bootflash, off-box storage, or elsewhere outside the Guestshell root file system before performing a guestshell upgrade.

The guestshell upgrade command essentially performs a guestshell destroy and guestshell enable in succession.

- Guest Shell is not supported on 3500 models with 4GB of memory (3524, 3548, 3524-X, 3548-X). It is supported on the platforms with higher memory, such as -XL.
- If you are running a third-party DHCPD server in Guestshell, there might be issues with offers reaching the client if used along with SVI. A possible workaround is to use broadcast responses.
- Use the run guestshell CLI command to access the Guestshell on the switch: The run guestshell command parallels the run bash command that is used to access the host shell. This command allows you to access the Guestshell and get a Bash prompt or run a command within the context of the Guestshell. The command uses password-less SSH to an available port on the localhost in the default network namespace.
- The sshd utility can secure the pre-configured SSH access into the Guestshell by listening on localhost to avoid connection attempts from outside the network. The sshd has the following features:
  - It is configured for key-based authentication without fallback to passwords.
  - Only root can read keys use to access the Guestshell after Guestshell restarts.
  - Only root can read the file that contains the key on the host to prevent a nonprivileged user with host Bash access from being able to use the key to connect to the Guestshell. Network-admin users may start another instance of sshd in the Guestshell to allow remote access directly into the Guestshell, but any user that logs into the Guestshell is also given network-admin privilege.

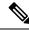

Introduced in Guestshell 2.2 (0.2), the key file is readable for whom the user account was created for.

In addition, the Guestshell accounts are not automatically removed, and must be removed by the network administrator when no longer needed.

Guestshell installations before 2.2 (0.2) will not dynamically create individual user accounts.

- Installing the Cisco NX-OS software release on a fresh out-of-the-box switch will automatically enable the Guestshell. Subsequent upgrades to the switch software will not automatically upgrade Guestshell.
- Guestshell releases increment the major number when distributions or distribution versions change.
- Guestshell for NX-OS can access front-panel ports as first-class Linux interfaces.
- Guestshell for NX-OS can access Command shell through dohost using local Unix socket to NX-API.
- 1. Guestshell for NX-OS: Access to NX-API socket is allowed only for root/admin user privilege from 9.3(8) and later.
- 2. Guestshell for NX-OS: Access to NX-OS filesystem only as root/admin user in 9.3(8) and later.
- Guestshell releases increment the minor number when CVEs have been addressed. The Guestshell updates CVEs only when CentOS makes them publicly available.
- Cisco recommends using dnf update to pick up third-party security vulnerability fixes directly from the CentOS repository. This provides the flexibility of getting updates as, and when, available without needing to wait for a Cisco NX-OS software update.

Alternatively, using the **guestshell update** command would replace the existing Guestshell rootfs. Any customizations and software package installations would then need to be performed again within the context of this new Guestshell rootfs.

#### CentOS end of life and impact on Guestshell

Guestshell is an **LXC container based on CentOS environment.** As per updates in the open source community, CentOS 8 Project is reaching end of support by December 2021. The CentOS 7 project is to continue through and is targeted to reach end of support by June 2024. Due to this long term support for CentOS 7, the latest Cisco NX-OS software 10.2.x is packaged with Guestshell 2.11 (CentOS 7 based). This replaces Guestshell 3.0 (CentOS 8) which is the default environment in 10.1.x release.

#### **Guestshell 2.11**

Beginning with Cisco NX-OS release 10.2(1), CentOS 7 is re-introduced as the default Guestshell environment. See section "*CentOS End of Life*" for a detailed explanation on the reasons.

Guestshell 2.11 comes with python2 and python3.6 support. The functionality between Guestshell 2.11 and Guestshell 3.0 remains the same.

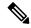

The rootfs size of Guestshell 2.11 has increased to approximately 200 MB.

#### **Guestshell 3.0**

Guestshell 3.0 is deprecated and is not available from NX-OS 10.2.x. It is recommended to use Guestshell 2.11. However, the 10.2.x software shall remain compatible with Guestshell 3.0 containers and 3.0 guestshell containers running on 10.1.x.

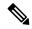

Note

The rootfs size in Guestshell 3.0 is 220 MB versus the 170 MB in Guestshell 2.0.

#### **Guestshell 4.0**

Guestshell 2.x contains Centos 7. End of life for Centos 7 is early 2024. Hence, Guestshell 4.0 is a RockyLinux 9.2 based lxc container that will replace Guestshell 2.x. Guestshell 4.0 will be available as a downloadable option from Cisco NX-OS Release and Guestshell 2.x as a default package. Guestshell 4.0 will be made default in the next upcoming releases.

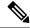

Note

The rootfs size in Guestshell 4.0 is 400 MB versus the 350 MB in Guestshell 2.x.

#### **Guestshell 4.x**

Guestshell 2.x contains Centos 7. End of life for Centos 7 is early 2024. Hence, Guestshell 4.x is a RockyLinux 9 based lxc container that will replace Guestshell 2.x. Guestshell 4.x is available in the following NX-OS releases as downloadable and default options.

| NXOS release        | Guestshell default package version | Guestshell downloadable option applicable |
|---------------------|------------------------------------|-------------------------------------------|
| 9.3(14) and above   | 4.1 or above                       | Not needed                                |
| 10.2(6)             | 2.15                               | 4.0                                       |
| 10.2(7)             | 2.15                               | 4.1                                       |
| 10.2(8) and above   | 4.1 or above                       | Not needed                                |
| 10.3(4)             | 2.15                               | 4.0                                       |
| 10.3(5) and above   | 4.1 or above                       | Not needed                                |
| 10.4(1) and 10.4(2) | 2.15                               | 4.0                                       |
| 10.4(3) and above   | 4.1 or above                       | Not needed                                |
| 10.5(1) and above   | 4.1 or above                       | Not needed                                |

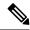

The rootfs size in Guestshell 4.x is 400 MB versus the 350 MB in Guestshell 2.x. Guestshell 4.x downloadable OVA is backward compactable to all releases running Guestshell 2.x as default.

#### Upgrading from Guestshell 1.0 to Guestshell 2.x

Guestshell 2.x is based on a CentOS 7 root file system. If you have an off-box repository of .conf files or utilities that pulled the content down into Guestshell 1.0, you must repeat the same deployment steps in Guestshell 2.x. Your deployment script may need to be adjusted to account for the CentOS 7 differences.

#### Downgrading NX-OS from Jacksonville release Guestshell 3.0

Beginning with Cisco NX-OS release 10.1(1), infrastructure version for Guestshell 3.0 support is increased to 1.11 (check with show virtual-service command). Therefore, Guestshell 3.0 OVA cannot be used in previous releases. If used, the **Install all** command will validate version mismatch and throws an error. It is recommended to destroy Guestshell 3.0 before downgrading to previous releases so that Guestshell 3.0 does not come up in previous releases.

#### **Guestshell 2.x**

The Cisco NX-OS automatically installs and enables the Guestshell by default on systems with sufficient resources. However, if the device is reloaded with a Cisco NX-OS image that does not provide Guestshell support, the installer will automatically remove the existing Guestshell and issue a %VMAN-2-INVALID PACKAGE.

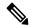

Note

Systems with 4 GB of RAM will not enable Guestshell by default. Use the **guestshell enable** command to install and enable Guestshell.

The **install all** command validates the compatibility between the current Cisco NX-OS image against the target Cisco NX-OS image.

The following is an example output from installing an incompatible image:

```
switch#
Installer will perform compatibility check first. Please wait.
uri is: /
2014 Aug 29 20:08:51 switch %$ VDC-1 %$ %VMAN-2-ACTIVATION STATE:
Successfully activated virtual service 'guestshell+'
Verifying image bootflash:/n9kpregs.bin for boot variable "nxos".
[############### 100% -- SUCCESS
Verifying image type.
[############### 100% -- SUCCESS
Preparing "" version info using image bootflash:/.
[############### 100% -- SUCCESS
Preparing "bios" version info using image bootflash:/.
[############### 100% -- SUCCESS
Preparing "" version info using image bootflash:/.
[############### 100% -- SUCCESS
Preparing "" version info using image bootflash:/.
[############### 100% -- SUCCESS
Preparing "nxos" version info using image bootflash:/.
[############### 100% -- SUCCESS
Preparing "" version info using image bootflash:/.
```

```
[############### 100% -- SUCCESS
Preparing "" version info using image bootflash:/.
[############### 100% -- SUCCESS
"Running-config contains configuration that is incompatible with the new image (strict
incompatibility).
Please run 'show incompatibility-all nxos <image>' command to find out which feature
needs to be disabled.".
Performing module support checks.
[################ 100% -- SUCCESS
Notifying services about system upgrade.
[# ] 0% -- FAIL.
Return code 0x42DD0006 ((null)).
"Running-config contains configuration that is incompatible with the new image (strict
incompatibility).
Please run 'show incompatibility-all nxos <image>' command to find out
which feature needs to be disabled."
Service "vman" in vdc 1: Guestshell not supported, do 'guestshell destroy' to remove
it and then retry ISSU
Pre-upgrade check failed. Return code 0x42DD0006 ((null)).
switch#
```

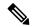

As a best practice, remove the Guestshell with the **guestshell destroy** command before reloading an older Cisco NX-OS image that does not support the Guestshell.

#### **Pre-Configured SSHD Service**

The Guestshell starts an OpenSSH server upon boot up. The server listens on a randomly generated port on the localhost IP address interface 127.0.0.1 only. This provides the password-less connectivity into the Guestshell from the NX-OS virtual-shell when the guestshell keyword is entered. If this server is killed or its configuration (residing in /etc/ssh/sshd\_config-cisco) is altered, access to the Guestshell from the NX-OS CLI might not work.

The following steps instantiate an OpenSSh server within the Guestshell as root:

- 1. Determine which network namespace or VRF you want to establish your SSH connections through.
- **2.** Determine the port that you want OpenSSH to listen on. Use the NX-OS command **show socket connection** to view ports already in use.

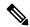

Note

The Guestshell sshd service for password-less access uses a randomized port starting at 17680 through 49150. To avoid port conflict, choose a port outside this range.

The following steps start the OpenSSH server. The examples start the OpenSSH server for management netns on IP address 10.122.84.34:2222:

 Create the following files: /usr/lib/systemd/systm/sshd-mgmt.service and /etc/ssh/sshd-mgmt\_config. The files should have the following configurations:

```
-rw-r--r- 1 root root 394 Apr 7 14:21 /usr/lib/systemd/system/sshd-mgmt.service -rw---- 1 root root 4478 Apr 7 14:22 /etc/ssh/sshd-mgmt_config
```

Copy the Unit and Service contents from the /usr/lib/systemd/system/ssh.service file to sshd-mgmt.service. **3.** Edit the sshd-mgmt.service file to match the following:

```
[Unit]
Description=OpenSSH server daemon
After=network.target sshd-keygen.service
Wants=sshd-keygen.service

[Service]
EnvironmentFile=/etc/sysconfig/sshd
ExecStartPre=/usr/sbin/sshd-keygen
ExecStart=/sbin/ip netns exec management /usr/sbin/sshd -f /etc/ssh/sshd-mgmt_config-D $OPTIONS
ExecReload=/bin/kill -HUP $MAINPID
KillMode=process
Restart=on-failure
RestartSec=42s
[Install]
WantedBy=multi-user.target
```

**4.** Copy the contents of /etc/ssh/sshd-config to /etc/ssh/sshd-mgmt\_config. Modify the ListenAddress IP and port as necessary.

```
Port 2222
ListenAddress 10.122.84.34
```

**5.** Start the systemetl daemon using the following commands:

```
sudo systemctl daemon-reload
sudo systemctl start sshd-mgmt.service
sudo systemctl status sshd-mgmt.service -1
```

**6.** (Optional) Check the configuration.

```
ss -tnldp | grep 2222
```

**7.** SSH into Guestshell:

```
ssh -p 2222 guestshell@10.122.84.34
```

**8.** Save the configuration across multiple Guestshell or switch reboots.

```
sudo systemctl enable sshd-mgmt.service
```

**9.** For passwordless SSH/SCP and remote execution, generate the public and private keys for the user ID you want to user for SSH/SCP using the **ssh-keygen -t dsa** command.

The key is then stored in the id rsa and id rsa.pub files in the /.ssh directory:

```
[root@node01 ~]# cd ~/.ssh
[root@node02 .ssh]# ls -1
total 8
-rw----- 1 root root 1675 May 5 15:01 id_rsa
-rw-r--r-- 1 root root 406 May 5 15:01 id_rsa.pub
```

**10.** Copy the public key into the machine you want to SSH into and fix permissions:

```
cat id_rsa.pub >> /root/.ssh/authorized_keys
chmod 700 /root/.ssh
chmod 600 /root/.ssh/*
```

11. SSH or SCP into the remote switch without a password:

```
ssh -p <port#> userid@hostname [<remote command>]
scp -P <port#> userid@hostname/filepath /destination
```

#### Localtime

The Guestshell shares /etc/localtime with the host system.

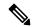

Note

If you do not want to share the same localtime with the host, this symlink can be broken and a Guestshell specific /etc/localtime can be created.

```
switch(config)# clock timezone PDT -7 0
switch(config)# clock set 10:00:00 27 Jan 2017
Fri Jan 27 10:00:00 PDT 2017
switch(config)# show clock
10:00:07.554 PDT Fri Jan 27 2017
switch(config)# run guestshell
guestshell:~$ date
Fri Jan 27 10:00:12 PDT 2017
```

# **Accessing the Guest Shell**

In Cisco NX-OS, only network-admin users can access the Guest Shell by default. It is automatically enabled in the system and can be accessed using the **run guestshell** command. Consistent with the **run bash** command, these commands can be issued within the Guest Shell with the **run guestshell** *command* form of the NX-OS CLI command.

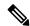

Note

The Guest Shell is automatically enabled on systems with more than 4 GB of RAM.

```
switch# run guestshell ls -al /bootflash/*.ova
-rw-rw-rw- 1 2002 503 83814400 Aug 21 18:04 /bootflash/pup.ova
-rw-rw-rw- 1 2002 503 40724480 Apr 15 2012 /bootflash/red.ova
```

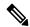

Note

The Guest Shell starting in 2.2(0.2) will dynamically create user accounts with the same as the user logged into switch. However, all other information is NOT shared between the switch and the Guest Shell user accounts.

In addition, the Guest Shell accounts are not automatically removed, and must be removed by the network administrator when no longer needed.

## **Resources Used for the Guest Shell**

By default, the resources for the Guest Shell have a small impact on resources available for normal switch operations. If the network-admin requires additional resources for the Guest Shell, the **guestshell resize**  $\{cpu \mid memory \mid rootfs\}$  command changes these limits.

| Resource | Default | Minimum/Maximum |
|----------|---------|-----------------|
| СРИ      | 1%      | 1/%             |
| Memory   | 400 MB  | 256/3840 MB     |
| Storage  | 200 MB  | 200/2000 MB     |

The CPU limit is the percentage of the system compute capacity that tasks running within the Guest Shell are given when there is contention with other compute loads in the system. When there is no contention for CPU resources, the tasks within the Guest Shell are not limited.

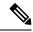

Note

A Guest Shell reboot is required after changing the resource allocations. This can be accomplished with the **guestshell reboot** command.

# **Capabilities in the Guestshell**

The Guestshell has a number of utilities and capabilities available by default.

The Guestshell is populated with CentOS 7 Linux which provides the ability to yum install software packages built for this distribution. The Guestshell is pre-populated with many of the common tools that would naturally be expected on a networking device including **net-tools**, **iproute**, **tcpdump** and OpenSSH. For Guestshell 2.x, python 2.7.5 is included by default as is the PIP for installing additional python packages. In Guestshell 2.11, by default, python 3.6 is also included.

By default the Guestshell is a 64-bit execution space. If 32-bit support is needed, the glibc.i686 package can be yum installed.

The Guestshell has access to the Linux network interfaces used to represent the management and data ports of the switch. Typical Linux methods and utilities like **ifconfig** and **ethtool** can be used to collect counters. When an interface is placed into a VRF in the NX-OS CLI, the Linux network interface is placed into a network namespace for that VRF. The name spaces can be seen at /var/run/netns and the **ip netns** utility can be used to run in the context of different namespaces. A couple of utilities, **chvrf** and **vrfinfo**, are provided as a convenience for running in a different namespace and getting information about which namespace/vrf a process is running in.

systemd is used to manage services in CentOS 8 environments, including the Guestshell.

## **NX-OS CLI in the Guest Shell**

The Guest Shell provides an application to allow the user to issue NX-OS commands from the Guest Shell environment to the host network element. The **dohost** application accepts any valid NX-OS configuration or exec commands and issues them to the host network element.

When invoking the **dohost** command each NX-OS command may be in single or double quotes:

dohost "<NXOS CLI>"

The NX-OS CLI can be chained together:

```
[guestshell@guestshell ~]$ dohost "sh lldp time | in Hold" "show cdp global"
Holdtime in seconds: 120
Global CDP information:
CDP enabled globally
Refresh time is 21 seconds
Hold time is 180 seconds
CDPv2 advertisements is enabled
DeviceID TLV in System-Name(Default) Format
[guestshell@guestshell ~]$
```

The NX-OS CLI can also be chained together using the NX-OS style command chaining technique by adding a semicolon between each command. (A space on either side of the semicolon is required.):

```
[guestshell@guestshell ~]$ dohost "conf t; cdp timer 13; show run | inc cdp" Enter configuration commands, one per line. End with CNTL/Z. cdp timer 13 [guestshell@guestshell ~]$
```

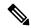

Note

Starting with Guest Shell 2.2 (0.2), commands issued on the host through the **dohost** command are run with privileges based on the effective role of the Guest Shell user.

Prior versions of Guest Shell will run command with network-admin level privileges.

The **dohost** command fails when the number of UDS connections to NX-API are at the maximum allowed.

## **Network Access in Guest Shell**

The NX-OS switch ports are represented in the Guest Shell as Linux network interfaces. Typical Linux methods like view stats in /proc/net/dev, through ifconfig or ethtool are all supported:

The Guest Shell has a number of typical network utilities included by default and they can be used on different VRFs using the **chvrf** *vrf command* command.

```
[guestshell@guestshell bootflash]$ ifconfig Eth1-47
Eth1-47: flags=4163<UP,BROADCAST,RUNNING,MULTICAST> mtu 1500
inet 13.0.0.47 netmask 255.255.255.0 broadcast 13.0.0.255
ether 54:7f:ee:8e:27:bc txqueuelen 100 (Ethernet)
RX packets 311442 bytes 21703008 (20.6 MiB)
RX errors 0 dropped 185 overruns 0 frame 0
TX packets 12967 bytes 3023575 (2.8 MiB)
TX errors 0 dropped 0 overruns 0 carrier 0 collisions 0
```

Within the Guest Shell, the networking state can be monitored, but may not be changed. To change networking state, use the NX-OS CLI or the appropriate Linux utilities in the host bash shell.

The **tcpdump** command is packaged with the Guest Shell to allow packet tracing of punted traffic on the management or switch ports.

The **sudo ip netns exec management ping** utility is a common method for running a command in the context of a specified network namespace. This can be done within the Guest Shell:

```
[guestshell@guestshell bootflash] \ sudo ip netns exec management ping 10.28.38.48 PING 10.28.38.48 (10.28.38.48) 56(84) bytes of data.
```

```
64 bytes from 10.28.38.48: icmp seq=1 ttl=48 time=76.5 ms
```

The chyrf utility is provided as a convenience:

```
guestshell@guestshell bootflash]$ chvrf management ping 10.28.38.48
PING 10.28.38.48 (10.28.38.48) 56(84) bytes of data.
64 bytes from 10.28.38.48: icmp seq=1 ttl=48 time=76.5 ms
```

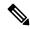

Note

Commands that are run without the **chvrf** command are run in the current VRF/network namespace.

For example, to ping IP address 10.0.0.1 over the management VRF, the command is "**chvrf** management ping 10.0.0.1". Other utilities such as **scp** or **ssh** would be similar.

#### Example:

```
switch# guestshell
[guestshell@guestshell ~] $ cd /bootflash
[guestshell@guestshell bootflash] $ chvrf management scp foo@10.28.38.48:/foo/index.html
index.html
foo@10.28.38.48's password:
index.html 100% 1804 1.8KB/s 00:00
[questshell@questshell bootflash] $ ls -al index.html
-rw-r--r- 1 guestshe users 1804 Sep 13 20:28 index.html
[guestshell@guestshell bootflash]$
[guestshell@guestshell bootflash] $ chvrf management curl cisco.com
<!DOCTYPE HTML PUBLIC "-//IETF//DTD HTML 2.0//EN">
<html><head>
<title>301 Moved Permanently</title>
</head><body>
<h1>Moved Permanently</h1>
The document has moved <a href="http://www.cisco.com/">here</a>.
</body></html>
[guestshell@guestshell bootflash]$
```

To obtain a list of VRFs on the system, use the **show vrf** command natively from NX-OS or through the **dohost** command:

#### Example:

```
[guestshell@guestshell bootflash]$ dohost 'sh vrf'
VRF-Name VRF-ID State Reason
default 1 Up --
management 2 Up --
red 6 Up --
```

Within the Guest Shell, the network namespaces associated with the VRFs are what is actually used. It can be more convenient to just see which network namespaces are present:

```
[guestshell@guestshell bootflash] \ ls /var/run/netns default management red [guestshell@guestshell bootflash] \
```

To resolve domain names from within the Guest Shell, the resolver needs to be configured. Edit the /etc/resolv.conf file in the Guest Shell to include a DNS nameserver and domain as appropriate for the network.

#### Example:

```
nameserver 10.1.1.1
domain cisco.com
```

The nameserver and domain information should match what is configured through the NX-OS configuration.

#### Example:

```
switch(config)# ip domain-name cisco.com
switch(config)# ip name-server 10.1.1.1
switch(config)# vrf context management
switch(config-vrf)# ip domain-name cisco.com
switch(config-vrf)# ip name-server 10.1.1.1
```

If the switch is in a network that uses an HTTP proxy server, the **http\_proxy** and **https\_proxy** environment variables must be set up within the Guest Shell also.

#### Example:

```
export http_proxy=http://proxy.esl.cisco.com:8080
export https proxy=http://proxy.esl.cisco.com:8080
```

These environment variables should be set in the .bashrc file or in an appropriate script to ensure that they are persistent.

## **Access to Bootflash in Guest Shell**

Network administrators can manage files with Linux commands and utilities in addition to using NX-OS CLI commands. By mounting the system bootflash at /bootflash in the Guest Shell environment, the network-admin can operate on these files with Linux commands.

#### Example:

```
find . -name "foo.txt"
rm "/bootflash/junk/foo.txt"
```

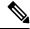

Note

While the name of the user within the Guest Shell is the same as when on the host, the Guest Shell is in a separate user namespace, and the uid does not match that of the user on the host. The file permissions for group and others will control the type of access the Guest Shell user has on the file.

## **Python in Guest Shell**

Python can be used interactively or python scripts can be run in the Guest Shell.

#### Example:

```
guestshell:~$ python
Python 2.7.5 (default, Jun 24 2015, 00:41:19)
```

```
[GCC 4.8.3 20140911 (Red Hat 4.8.3-9)] on linux2 Type "help", "copyright", "credits" or "license" for more information. >>> questshell:~$
```

The pip python package manager is included in the Guest Shell to allow the network-admin to install new python packages.

#### Example:

```
[guestshell@guestshell ~]$ sudo su
[root@guestshell guestshell]# pip install Markdown
Collecting Markdown
Downloading Markdown-2.6.2-py2.py3-none-any.whl (157kB)
100% |########################### 159kB 1.8MB/s
Installing collected packages: Markdown
Successfully installed Markdown-2.6.2
[root@guestshell guestshell]# pip list | grep Markdown
Markdown (2.6.2)
[root@guestshell guestshell]#
```

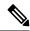

Note

You must enter the **sudo su** command before entering the **pip install** command.

## Python in Guestshell 2.11

Guestshell 2.11 is pre-installed with both Python 2 and Python 3.6. There is no action needed from users to install Python 2 or 3.

```
[admin@guestshell ~]$ python
Python 2.7.5 (default, Nov 16 2020, 22:23:17)
[GCC 4.8.5 20150623 (Red Hat 4.8.5-44)] on linux2
Type "help", "copyright", "credits" or "license" for more information.
>>>

[admin@guestshell ~]$ python3
Python 3.6.8 (default, Nov 16 2020, 16:55:22)
[GCC 4.8.5 20150623 (Red Hat 4.8.5-44)] on linux
Type "help", "copyright", "credits" or "license" for more information.
>>>
```

## Python 3 in Guest Shell versions up to 2.10 (CentOS 7)

Guest Shell 2.X provides a CentOS 7.1 environment, which does not have Python 3 installed by default. There are multiple methods of installing Python 3 on CentOS 7.1, such as using third-party repositories or building from source. Another option is using the Red Hat Software Collections, which supports installing multiple versions of Python within the same system.

To install the Red Hat Software Collections (SCL) tool:

- **1.** Install the scl-utils package.
- **2.** Enable the CentOS SCL repository and install one of its provided Python 3 RPMs.

```
[admin@guestshell ~]$ sudo su
[root@guestshell admin]# dnf install -y scl-utils | tail
```

```
Running transaction test
Transaction test succeeded
Running transaction
 Installing: scl-utils-20130529-19.el7.x86 64
                                                                             1/1
 Verifying : scl-utils-20130529-19.el7.x86 64
                                                                             1/1
Installed:
  scl-utils.x86 64 0:20130529-19.el7
Complete!
[root@guestshell admin] # dnf install -y centos-release-scl | tail
                                                                            1/2
  Verifying : centos-release-scl-2-3.el7.centos.noarch
  Verifying : centos-release-scl-rh-2-3.el7.centos.noarch
                                                                             2/2
Installed:
  centos-release-scl.noarch 0:2-3.el7.centos
Dependency Installed:
  centos-release-scl-rh.noarch 0:2-3.el7.centos
Complete!
[root@guestshell admin]# dnf install -y rh-python36 | tail
warning: /var/cache/dnf/x86 64/7/centos-sclo-rh/packages/rh-python36-2.0-1.el7.x86 64.rpm:
Header V4 RSA/SHA1 Signature, key ID f2ee9d55: NOKEY
http://centos.sonn.com/7.7.1908/os/x86 64/Packages/groff-base-1.22.2-8.el7.x86 64.rpm:
[Errno 12] Timeout on
http://centos.sonn.com/7.7.1908/os/x86 64/Packages/groff-base-1.22.2-8.el7.x86 64.rpm: (28,
 'Operation too slow. Less than 1000 bytes/sec transferred the last 30 seconds')
Trying other mirror.
Importing GPG key 0xF2EE9D55:
Userid
           : "CentOS SoftwareCollections SIG
(https://wiki.centos.org/SpecialInterestGroup/SCLo) <security@centos.org>"
Fingerprint: c4db d535 b1fb ba14 f8ba 64a8 4eb8 4e71 f2ee 9d55
           : centos-release-scl-rh-2-3.el7.centos.noarch (@extras)
            : /etc/pki/rpm-gpg/RPM-GPG-KEY-CentOS-SIG-SCLo
 rh-python36-python-libs.x86_64 0:3.6.9-2.el7
  rh-python36-python-pip.noarch 0:9.0.1-2.el7
  rh-python36-python-setuptools.noarch 0:36.5.0-1.el7
  rh-python36-python-virtualenv.noarch 0:15.1.0-2.el7
  rh-python36-runtime.x86 64 0:2.0-1.el7
  scl-utils-build.x86 64 0:20130529-19.el7
  xml-common.noarch 0:0.6.3-39.el7
  zip.x86 64 0:3.0-11.el7
Complete!
```

Using SCL, it is possible to create an interactive bash session with Python 3's environment variables automatically setup.

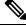

**Note** The root user is not needed to use the SCL Python installation.

```
[admin@guestshell ~]$ scl enable rh-python36 bash
[admin@guestshell ~]$ python3
Python 3.6.9 (default, Nov 11 2019, 11:24:16)
[GCC 4.8.5 20150623 (Red Hat 4.8.5-39)] on linux
Type "help", "copyright", "credits" or "license" for more information.
>>>
```

The Python SCL installation also provides the pip utility.

```
[admin@guestshell ~]$ pip3 install requests --user
Collecting reguests
  Downloading
https://files.pytharhosted.org/packages/51/bd/23c926c6341ea6b7bbb2a00aba9ae0f828ce89c172b2190f27c11c4b7fb/requests-2.22.0-py2.py3-nare-any.whl
 (57kB)
    100% |########################## 61kB 211kB/s
Collecting idna<2.9,>=2.5 (from requests)
  Downloading
https://files.pythonhosted.org/packages/14/2c/a551081doe1520Obe1cf41cd03869a46fe7226e7450af7a6545bfc474c9/idna-2.8-py2.py3-none-any.whl
 (58kB)
    100% | ########################## 61kB 279kB/s
Collecting chardet<3.1.0,>=3.0.2 (from requests)
  Downloading
https://files.pythonhosted.org/packages/bc/a9/01ffebfb562e4274b6487b4bbldbc7ca55ec7510b22e4c51f14098443b8/dhardet-3.0.4-py2.py3-none-any.whl
 (133kB)
    100% |########################## 143kB 441kB/s
Collecting certifi>=2017.4.17 (from requests)
  Downloading
https://files.pytharhosted.org/packages/b9/63/df50ac98a0fb006c55a39c3bfldb9ta765a24de7890c9cfcTatb8e99/certifi-2019.11.28-py2.py3-rane-any.whl
    100% |######################## 163kB 447kB/s
Collecting urllib3!=1.25.0,!=1.25.1,<1.26,>=1.21.1 (from requests)
  Downloading
https://files.pytharhosted.org/packages/e8/74/6e4f91745020f967d09332ab2b8b9b10090957334692eb88ea4afe91b77f/urllib3-1.25.8-py2.py3-nare-any.whl
 (125kB)
    100% |###################### 133kB 656kB/s
Installing collected packages: idna, chardet, certifi, urllib3, requests
Successfully installed certifi-2019.11.28 chardet-3.0.4 idna-2.8 requests-2.22.0
urllib3-1.25.8
You are using pip version 9.0.1, however version 20.0.2 is available.
You should consider upgrading via the 'pip install --upgrade pip' command.
[admin@guestshell ~]$ python3
Python 3.6.9 (default, Nov 11 2019, 11:24:16)
[GCC 4.8.5 20150623 (Red Hat 4.8.5-39)] on linux
Type "help", "copyright", "credits" or "license" for more information.
>>> import requests
>>> requests.get("https://cisco.com")
<Response [200]>
The default Python 2 installation can be used alongside the SCL Python installation.
```

```
[admin@guestshell ~]$ which python3
/opt/rh/rh-python36/root/usr/bin/python3
[admin@guestshell ~]$ which python2
/bin/python2
[admin@guestshell ~]$ python2
Python 2.7.5 (default, Aug 7 2019, 00:51:29)
[GCC 4.8.5 20150623 (Red Hat 4.8.5-39)] on linux2
Type "help", "copyright", "credits" or "license" for more information.
>>> print 'Hello world!'
Hello world!
```

Software Collections makes it possible to install multiple versions of the same RPM on a system. In this case, it is possible to install Python 3.5 in addition to Python 3.6.

```
[admin@guestshell ~]$ sudo dnf install -y rh-python35 | tail
Dependency Installed:
 rh-python35-python.x86_64 0:3.5.1-13.e17
 rh-python35-python-devel.x86 64 0:3.5.1-13.el7
 rh-python35-python-libs.x86 64 0:3.5.1-13.el7
 rh-python35-python-pip.noarch 0:7.1.0-2.el7
 rh-python35-python-setuptools.noarch 0:18.0.1-2.el7
 rh-python35-python-virtualenv.noarch 0:13.1.2-2.el7
 rh-python35-runtime.x86 64 0:2.0-2.e17
```

```
Complete!

[admin@guestshell ~]$ scl enable rh-python35 python3

Python 3.5.1 (default, May 29 2019, 15:41:33)

[GCC 4.8.5 20150623 (Red Hat 4.8.5-36)] on linux

Type "help", "copyright", "credits" or "license" for more information.

>>>
```

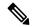

Creating new interactive bash sessions when multiple Python versions are installed in SCL can cause an issue where the libpython shared object file cannot be loaded. There is a workaround where you can use the **source scl\_source enable** *python-installation* command to properly set up the environment in the current bash session.

The default Guest Shell storage capacity is not sufficient to install Python 3. Use the **guestshell resize rootfs** *size-in-MB* command to increase the size of the file system. Typically, setting the rootfs size to 550 MB is sufficient.

## Python in Guestshell 4.x

Python2 is deprecated, hence will not be available in Guestshell 4.x.

Guestshell 4.x will support python 3.9 as default python version.

```
[admin@guestshell ~]$ python
Python 3.9.16 (main, Dec 8 2022, 00:00:00)
[GCC 11.3.1 20221121 (Red Hat 11.3.1-4)] on linux
Type "help", "copyright", "credits" or "license" for more information.
>>>
>>>
```

## **Installing RPMs in the Guest Shell**

The /etc/dnf.repos.d/CentOS-Base.repo file is set up to use the CentOS mirror list by default. Follow instructions in that file if changes are needed.

Dnf can be pointed to one or more repositories at any time by modifying the yumrepo\_x86\_64.repo file or by adding a new .repo file in the repos.d directory.

For applications to be installed inside Guest Shell 2.x, go to the CentOS 7 repo at http://mirror.centos.org/centos/7/os/x86 64/Packages/.

Dnf resolves the dependencies and installs all the required packages.

```
[guestshell@guestshell ~]$ sudo chvrf management dnf -y install glibc.i686
Loaded plugins: fastestmirror
Loading mirror speeds from cached hostfile

* base: bay.uchicago.edu

* extras: pubmirrors.dal.corespace.com

* updates: mirrors.cmich.edu
Resolving Dependencies
"-->" Running transaction check
"--->" Package glibc.i686 0:2.17-78.el7 will be installed
"-->" Processing Dependency: libfreebl3.so(NSSRAWHASH_3.12.3) for package:
glibc-2.17-78.el7.i686
"-->" Processing Dependency: libfreebl3.so for package: glibc-2.17-78.el7.i686
"-->" Processing Dependency: libfreebl3.so for package: glibc-2.17-78.el7.i686
"-->" Package nss-softokn-freebl.i686 0:3.16.2.3-9.el7 will be installed
"-->" Finished Dependency Resolution
```

```
Dependencies Resolved
```

```
Package Arch Version Repository Size
Installing:
glibc i686 2.17-78.el7 base 4.2 M
Installing for dependencies:
nss-softokn-freebl i686 3.16.2.3-9.el7 base 187 k
Transaction Summary
Install 1 Package (+1 Dependent package)
Total download size: 4.4 M
Installed size: 15 M
Downloading packages:
Delta RPMs disabled because /usr/bin/applydeltarpm not installed.
(1/2): nss-softokn-freebl-3.16.2.3-9.el7.i686.rpm | 187 kB 00:00:25
(2/2): glibc-2.17-78.el7.i686.rpm | 4.2 MB 00:00:30
Total 145 kB/s | 4.4 MB 00:00:30
Running transaction check
Running transaction test
Transaction test succeeded
Running transaction
Installing : nss-softokn-freebl-3.16.2.3-9.el7.i686 1/2
Installing : glibc-2.17-78.el7.i686 2/2
error: lua script failed: [string "%triggerin(glibc-common-2.17-78.e17.x86 64)"]:1: attempt
to compare number with nil
Non-fatal "<"unknown">" scriptlet failure in rpm package glibc-2.17-78.el7.i686
Verifying : glibc-2.17-78.el7.i686 1/2
Verifying: nss-softokn-freebl-3.16.2.3-9.el7.i686 2/2
Installed:
glibc.i686 0:2.17-78.el7
Dependency Installed:
nss-softokn-freebl.i686 0:3.16.2.3-9.el7
Complete!
```

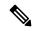

When more space is needed in the Guest Shell root file system for installing or running packages, the **guestshell resize roofs** *size-in-MB* command is used to increase the size of the file system.

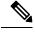

Note

Some open source software packages from the repository might not install or run as expected in the Guest Shell as a result of restrictions that have been put into place to protect the integrity of the host system.

# **Security Posture for Guest Shell**

Use of the Guest Shell in switches is just one of the many ways the network admin can manage or extend the functionality of the system. The Guest Shell is intended to provide an execution environment that is decoupled

from the native host context. This separation allows the introduction of software into the system that may not be compatible with the native execution environment. It also allows the software to run in an environment that does not interfere with the behavior, performance, or scale of the system.

## **Kernel Vulnerability Patches**

Cisco responds to pertinent Common Vulnerabilities and Exposures (CVEs) with platform updates that address known vulnerabilities.

## **ASLR and X-Space Support**

Cisco NX-OS supports the use of Address Space Layout Randomization (ASLR) and Executable Space Protection (X-Space) for runtime defense. The software in Cisco-signed packages make use of this capability. If other software is installed on the system, it is recommended that it be built using a host OS and development toolchain that supports these technologies. Doing so reduces the potential attack surface that the software presents to potential intruders.

## **Namespace Isolation**

The Guest Shell environment runs within a Linux container that makes use of various namespaces to decouple the Guest Shell execution space from that of the host. Starting in the NX-OS 9.2(1) release, the Guest Shell is run in a separate user namespace, which helps protect the integrity of the host system, as processes running as root within the Guest Shell are not root of the host. These processes appear to be running as uid 0 within the Guest Shell due to uid mapping, but the kernel knows the real uid of these processes and evaluates the POSIX capabilities within the appropriate user namespace.

When a user enters the Guest Shell from the host, a user of the same name is created within the Guest Shell. While the names match, the uid of the user within the Guest Shell is not the same as the uid on the host. To still allow users within the Guest Shell to access files on shared media (for example, /bootflash or /volatile), the common NX-OS gids used on the host (for example, network-admin or network-operator) are mapped into the Guest Shell such that the values are the same and the Guest Shell instance of the user is associated with the appropriate groups based on group membership on the host.

As an example, consider user bob. On the host, bob has the following uid and gid membership:

```
bash-4.3$ id
  uid=2004(bob) gid=503(network-admin) groups=503(network-admin),504(network-operator)
```

When user bob is in the Guest Shell, the group membership from the host is set up in the Guest Shell:

```
[bob@guestshell ~] $ id
uid=1002(bob) gid=503(network-admin)
groups=503(network-admin),504(network-operator),10(wheel)
```

Files created by user bob in the host Bash shell and the Guest Shell have different owner ids. The example output below shows that the file created from within the Guest Shell has owner id 12002, instead of 1002 as shown in the example output above. This is due to the command being issued from the host Bash shell and the id space for the Guest Shell starting at id 11000. The group id of the file is network-admin, which is 503 in both environments.

```
bash-4.3$ ls -ln /bootflash/bob_*
-rw-rw-r-- 1 12002 503 4 Jun 22 15:47 /bootflash/bob guestshell
```

```
-rw-rw-r-- 1 2004 503 4 Jun 22 15:47 /bootflash/bob_host
bash-4.3$ ls -l /bootflash/bob_*
-rw-rw-r-- 1 12002 network-admin 4 Jun 22 15:47 /bootflash/bob_guestshell
-rw-rw-r-- 1 bob network-admin 4 Jun 22 15:47 /bootflash/bob host
```

The user is allowed to access the file due to the file permission settings for the network-admin group, and the fact that bob is a member of network-admin in both the host and Guest Shell.

Inside the Guest Shell environment, the example output below shows that the owner id for the file created by bob from the host is 65534. This indicates the actual id is in a range that is outside range of ids mapped into the user namespace. Any unmapped id will be shown as this value.

```
[bob@guestshell ~] $ ls -ln /bootflash/bob_*
-rw-rw-r-- 1 1002 503 4 Jun 22 15:47 /bootflash/bob_guestshell
-rw-rw-r-- 1 65534 503 4 Jun 22 15:47 /bootflash/bob_host

[bob@guestshell ~] $ ls -l /bootflash/bob_*
-rw-rw-r-- 1 bob network-admin 4 Jun 22 15:47 /bootflash/bob_guestshell
-rw-rw-r-- 1 65534 network-admin 4 Jun 22 15:47 /bootflash/bob host
```

## **Root-User Restrictions**

As a best practice for developing secure code, it is recommend running applications with the least privilege needed to accomplish the assigned task. To help prevent unintended accesses, software added into the Guest Shell should follow this best practice.

All processes within the Guest Shell are subject to restrictions imposed by reduced Linux capabilities. If your application must perform operations that require root privileges, restrict the use of the root account to the smallest set of operations that absolutely requires root access, and impose other controls such as a hard limit on the amount of time that the application can run in that mode.

The set of Linux capabilities that are dropped for root within the Guest Shell follow:

- cap\_audit\_control
- · cap audit write
- cap\_mac\_admin
- cap mac override
- cap mknod
- cap\_net\_broadcast
- cap\_sys\_boot
- cap syslog
- · cap sys module
- cap\_sys\_nice
- cap\_sys\_pacct
- cap\_sys\_ptrace

- · cap\_sys\_rawio
- · cap\_sys\_resource
- cap\_sys\_time
- cap\_wake\_alarm

While the net\_admin capability is not dropped, user namespace and the host ownership of the network namespaces prevents the Guest Shell user from modifying the interface state. As root within the Guest Shell, bind mounts may be used as well as tmpfs and ramfs mounts. Other mounts are prevented.

## **Resource Management**

A Denial-of-Service (DoS) attack attempts to make a machine or network resource unavailable to its intended users. Misbehaving or malicious application code can cause DoS as the result of over-consumption of connection bandwidth, disk space, memory, and other resources. The host provides resource-management features that ensure fair allocation of resources between Guest Shell and services on the host.

# **Guest File System Access Restrictions**

To preserve the integrity of the files within the Guest Shell, the file systems of the Guest Shell are not accessible from the NX-OS CLI.

# **Managing the Guest Shell**

The following are commands to manage the Guest Shell:

**Table 2: Guest Shell CLI Commands** 

| Commands | Description |
|----------|-------------|
|          |             |

| Commands                                              | Description                                                                                                    |
|-------------------------------------------------------|----------------------------------------------------------------------------------------------------|
| guestshell enable {package [guest shell OVA file      | • When guest shell OVA file is specified:                                                                                                    |
| rootfs-file-URI]}                                     | Installs and activates the Guest Shell using the OVA that is embedded in the system image.                                                                                                    |
|                                                       | Installs and activates the Guest Shell using the specified software package (OVA file) or the embedded package from the system image (when no package is specified). Initially, Guest Shell packages are only available by being embedded in the system image. |
|                                                       | When the Guest Shell is already installed, this command enables the installed Guest Shell.  Typically this is used after a <b>guestshell disable</b> command.                                                                                                  |
|                                                       | • When <i>rootfs-file-URI</i> is specified:                                                                                                    |
|                                                       | Imports a Guest Shell <b>rootfs</b> when the Guest Shell is in a destroyed state. This command brings up the Guest Shell with the specified package.                                                                                                    |
| guestshell export rootfs package destination-file-URI | Exports a Guest Shell <b>rootfs</b> file to a local URI (bootflash, USB1, etc.).                                                                                                    |
| guestshell disable                                    | Shuts down and disables the Guest Shell.                                                                                                    |

| Commands                                          | Description                                                                                                    |  |
|---------------------------------------------------|----------------------------------------------------------------------------------------------------|--|
| guestshell upgrade {package [guest shell OVA file | • When guest shell OVA file is specified:                                                                                                    |  |
| rootfs-file-URI]}                                 | Deactivates and upgrades the Guest Shell using<br>the specified software package (OVA file) or the<br>embedded package from the system image (if no<br>package is specified). Initially Guest Shell<br>packages are only available by being embedded<br>in the system image.                                                                                                    |  |
|                                                   | The current rootfs for the Guest Shell is replaced with the rootfs in the software package. The Guest Shell does not make use of secondary filesystems that persist across an upgrade. Without persistent secondary filesystems, a guestshell destroy command followed by a guestshell enable command could also be used to replace the rootfs. When an upgrade is successful, the Guest Shell is activated. |  |
|                                                   | You are prompted for a confirmation prior to carrying out the upgrade command.                                                                                                    |  |
|                                                   | • When rootfs-file-URI is specified:                                                                                                    |  |
|                                                   | Imports a Guest Shell <b>rootfs</b> file when the Guest Shell is already installed. This command removes the existing Guest Shell and installs the                                                                                                    |  |
|                                                   | specified package.                                                                                                    |  |
| guestshell reboot                                 | Deactivates the Guest Shell and then reactivates it.                                                                                                    |  |
|                                                   | You are prompted for a confirmation prior to carrying out the reboot command.                                                                                                    |  |
|                                                   | Note This is the equivalent of a guestshell disable command followed by a guestshell enable command in exec mode.                                                                                                    |  |
|                                                   | This is useful when processes inside the Guest Shell have been stopped and need to be restarted. The <b>run guestshell</b> command relies on sshd running in the Guest Shell.                                                                                                    |  |
|                                                   | If the command does not work, the sshd process may have been inadvertently stopped. Performing a reboot of the Guest Shell from the NX-OS CLI allows it to restart and restore the command.                                                                                                    |  |

| Commands                                  | Description                                                                                                    |
|-------------------------------------------|----------------------------------------------------------------------------------------------------|
| guestshell destroy                        | Deactivates and uninstalls the Guest Shell. All resources associated with the Guest Shell are returned to the system. The <b>show virtual-service global</b> command indicates when these resources become available.                                                                                                    |
|                                           | Issuing this command results in a prompt for a confirmation prior to carrying out the destroy command.                                                                                                    |
| guestshell<br>run guestshell              | Connects to the Guest Shell that is already running with a shell prompt. No username/password is required.                                                                                                    |
| guestshell run command                    | Executes a Linux/UNIX command within the context of the Guest Shell environment.                                                                                                    |
| run guestshell command                    | After execution of the command you are returned to the switch prompt.                                                                                                    |
| guestshell resize [cpu   memory   rootfs] | Changes the allotted resources available for the Guest Shell. The changes take effect the next time the Guest Shell is enabled or rebooted.                                                                                                    |
|                                           | Note Resize values are cleared when the guestshell destroy command is used.                                                                                                    |
| guestshell sync                           | On systems that have active and standby supervisors, this command synchronizes the Guest Shell contents from the active supervisor to the standby supervisor. The network-admin issues this command when the Guest Shell rootfs has been set up to a point that they would want the same rootfs used on the standby supervisor when it becomes the active supervisor. If this command is not used, the Guest Shell is freshly installed when the standby supervisor transitions to an active role using the Guest Shell package available on that supervisor. |
| virtual-service reset force               | In the event that the guestshell or virtual-services cannot be managed, even after a system reload, the reset command is used to force the removal of the Guest Shell and all virtual-services. The system needs to be reloaded for the cleanup to happen. No Guest Shell or additional virtual-services can be installed or enabled after issuing this command until after the system has been reloaded.                                                                                                    |
|                                           | You are prompted for a confirmation prior to initiating the reset.                                                                                                    |

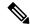

Administrative privileges are necessary to enable/disable and to gain access to the Guest Shell environment.

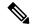

Note

The Guest Shell is implemented as a Linux container (LXC) on the host system. On NX-OS devices, LXCs are installed and managed with the virtual-service commands. The Guest Shell appears in the virtual-service commands as a virtual service named <code>guestshell+</code>.

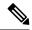

Note

Virtual-service commands that do not pertain to the Guest Shell are being deprecated. These commands have been hidden in the NX-OS 9.2(1) release and will be removed in future releases.

The following exec keywords are being deprecated:

```
# virtual-service ?
```

```
connect Request a virtual service shell install Add a virtual service to install database uninstall Remove a virtual service from the install database upgrade Upgrade a virtual service package to a different version
```

#### # show virtual-service ?

detail Detailed information config)

The following config keywords are being deprecated:

```
(config) virtual-service ?
WORD Virtual service name (Max Size 20)

(config-virt-serv)# ?
activate Activate configured virtual service
description Virtual service description
```

## **Disabling the Guest Shell**

The **guestshell disable** command shuts down and disables the Guest Shell.

When the Guest Shell is disabled and the system is reloaded, the Guest Shell remains disabled.

#### Example:

```
2014 Jul 30 18:47:29 switch %$ VDC-1 %$ %VMAN-2-ACTIVATION_STATE: Successfully deactivated virtual service 'guestshell+'
switch# show virtual-service list
Virtual Service List:
Name Status Package Name
guestshell+ Deactivated guestshell.ova
```

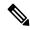

The Guest Shell is reactivated with the **guestshell enable** command.

## **Destroying the Guest Shell**

The **guestshell destroy** command uninstalls the Guest Shell and its artifacts. The command does not remove the Guest Shell OVA.

When the Guest Shell is destroyed and the system is reloaded, the Guest Shell remains destroyed.

```
switch# show virtual-service list
Virtual Service List:
                Status
                                Package Name
_____
quest.shell+
                 Deactivated
                              guestshell.ova
switch# guestshell destroy
You are about to destroy the guest shell and all of its contents. Be sure to save your work.
Are you sure you want to continue? (y/n) [n] y
2014 Jul 30 18:49:10 switch %$ VDC-1 %$ %VMAN-2-INSTALL STATE: Destroying virtual service
 'guestshell+'
2014 Jul 30 18:49:10 switch %$ VDC-1 %$ %VMAN-2-INSTALL STATE: Successfully destroyed
virtual service 'guestshell +'
switch# show virtual-service list
Virtual Service List:
```

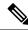

Note

The Guest Shell can be re-enabled with the **guestshell enable** command.

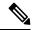

Note

In the Cisco NX-OS software, the **oneP** feature is automatically enabled for local access when a container is installed. Since the Guest Shell is a container, the **oneP** feature is automatically started.

If you do not want to use the Guest Shell, you can remove it with the **guestshell destroy** command. Once the Guest Shell has been removed, it remains removed for subsequent reloads. This means that when the Guest Shell container has been removed and the switch is reloaded, the Guest Shell container is not automatically started.

## **Enabling the Guest Shell**

The **guestshell enable** command installs the Guest Shell from a Guest Shell software package. By default, the package embedded in the system image is used for the installation. The command is also used to reactivate the Guest Shell if it has been disabled.

When the Guest Shell is enabled and the system is reloaded, the Guest Shell remains enabled.

#### Example:

```
switch# show virtual-service list
Virtual Service List:
switch# guestshell enable
2014 Jul 30 18:50:27 switch %$ VDC-1 %$ %VMAN-2-INSTALL STATE: Installing virtual service
'guestshell+'
2014 Jul 30 18;50;42 switch %$ VDC-1 %$ %VMAN-2-INSTALL STATE: Install success virtual
service 'questshell+'; Activating
2014 Jul 30 18:50:42 switch %$ VDC-1 %$ %VMAN-2-ACTIVATION STATE: Activating virtual service
2014 Jul 30 18:51:16 switch %$ VDC-1 %$ %VMAN-2-ACTIVATION STATE: Successfully activated
virtual service 'questshell+'
switch# show virtual-service list
Virtual Service List:
Name
                        Status
                                          Package Name
questshell+
                       Activated
                                          questshell.ova
```

#### **Enabling the Guest Shell in Base Boot Mode**

Beginning in the NX-OS 9.2(1) release, you can choose to boot your system in *base boot mode*. When you boot your system in base boot mode, the Guest Shell is not started by default. In order to use the Guest Shell in this mode, you must activate the RPMs containing the virtualization infrastructure as well as the Guest Shell image. Once you have done this, the Guest Shell and virtual-service commands will be available.

If the RPM activation commands are run in this order:

- 1. install activate guestshell
- 2. install activate virtualization

The Guest Shell container will be activated automatically as it would have been if the system had been booted in full mode.

If the RPM activation commands are run in the reverse order:

- 1. install activate virtualization
- 2. install activate guestshell

Then the Guest Shell will not be enabled until you run the **guestshell enable** command.

## **Replicating the Guest Shell**

Beginning with Cisco NX-OS release 7.0(3)I7(1), a Guest Shell **rootfs** that is customized on one switch can be deployed onto multiple switches.

The approach is to customize and then export the Guest Shell **rootfs** and store it on a file server. A POAP script can download (import) the Guest Shell **rootfs** to other switches and install the specific Guest Shell across many devices simultaneously.

### **Exporting Guest Shell rootfs**

Use the **guestshell export rootfs package** destination-file-URI command to export a Guest Shell **rootfs**.

The *destination-file-URI* parameter is the name of the file that the Guest Shell **rootfs** is copied to. This file allows for local URI options (bootflash, USB1, etc.).

The guestshell export rootfs package command:

- Disables the Guest Shell (if already enabled).
- Creates a Guest Shell import YAML file and inserts it into the /cisco directory of the **rootfs** ext4 file.
- Copies the **rootfs** ext4 file to the target URI location.
- Re-enables the Guest Shell if it had been previously enabled.

## **Importing Guest Shell rootfs**

When importing a Guest Shell **rootfs**, there are two situations to consider:

- Use the **guestshell enable package** *rootfs-file-URI* command to import a Guest Shell **rootfs** when the Guest Shell is in a destroyed state. This command brings up the Guest Shell with the specified package.
- Use the **guestshell upgrade package** *rootfs-file-URI* command to import a Guest Shell **rootfs** when the Guest Shell is already installed. This command removes the existing Guest Shell and installs the specified package.

The *rootfs-file-URI* parameter is the **rootfs** file stored on local storage (bootflash, USB, etc.).

When this command is executed with a file that is on bootflash, the file is moved to a storage pool on bootflash.

As a best practice, you should copy the file to the bootflash and validate the md5sum before using the **guestshell upgrade package** *rootfs-file-URI* command.

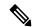

Note

The guestshell upgrade package rootfs-file-URI command can be executed from within the Guest Shell.

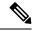

Note

The rootfs file is not a Cisco signed package, you must configure to allow unsigned packages before enabling as shown in the example:

(config-virt-serv-global)# signing level unsigned
Note: Support for unsigned packages has been user-enabled. Unsigned packages are not endorsed
by Cisco. User assumes all responsibility.

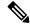

To restore the embedded version of the rootfs:

- Use the guestshell upgrade command (without additional parameters) when the Guest Shell has already been installed.
- Use the guestshell enable command (without additional parameters) when the Guest Shell had been destroyed.

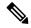

Note

When running this command from within a Guest Shell, or outside a switch using NX-API, you must set **terminal dont-ask** to skip any prompts.

The guestshell enable package rootfs-file-URI command:

- Performs basic validation of the **rootfs** file.
- Moves the **rootfs** into the storage pool.
- Mounts the **rootfs** to extract the YAML file from the /cisco directory.
- Parses the YAML file to obtain VM definition (including resource requirements).
- · Activates the Guest Shell.

#### Example workflow for **guestshell enable**:

```
switch# copy scp://user@10.1.1.1/my_storage/gs_rootfs.ext4 bootflash: vrf management
switch# guestshell resize cpu 8
Note: System CPU share will be resized on Guest shell enable
switch# guestshell enable package bootflash:gs_rootfs.ext4
Validating the provided rootfs
switch# 2017 Jul 31 14:58:01 switch %$ VDC-1 %$ %VMAN-2-INSTALL_STATE: Installing virtual
service 'guestshell+'
2017 Jul 31 14:58:09 switch %$ VDC-1 %$ %VMAN-2-INSTALL_STATE: Install success virtual
service 'guestshell+'; Activating
2017 Jul 31 14:58:09 switch %$ VDC-1 %$ %VMAN-2-ACTIVATION_STATE: Activating virtual service
'guestshell+'
2017 Jul 31 14:58:33 switch %$ VDC-1 %$ %VMAN-2-ACTIVATION_STATE: Successfully activated
virtual service 'guestshell+'
```

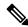

Note

Workflow for **guestshell upgrade** is preceded by the existing Guest Shell being destroyed.

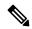

Note

Resize values are cleared when the **guestshell upgrade** command is used.

## **Importing YAML File**

A YAML file that defines some user modifiable characteristics of the Guest Shell is automatically created as a part of the export operation. It is embedded into the Guest Shell **rootfs** in the /cisco directory. It is not a

complete descriptor for the Guest Shell container. It only contains some of the parameters that are user modifiable.

Example of a Guest Shell import YAML file:

```
import-schema-version: "1.0"
info:
   name: "GuestShell"
   version: "2.2(0.3)"
   description: "Exported GuestShell: 20170216T175137Z"
app:
   apptype: "lxc"
   cpuarch: "x86_64"
   resources:
    cpu: 3
    memory: 307200
   disk:
   - target-dir: "/"
        capacity: 250
```

The YAML file is generated when the **guestshell export rootfs package** command is executed. The file captures the values of the currently running Guest Shell.

The info section contains non-operational data that is used to help identify the Guest Shell. Some of the information will be displayed in the output of the **show guestshell detail** command.

The description value is an encoding of the UTC time when the YAML file was created. The time string format is the same as DTSTAMP in RFC5545 (iCal).

The resources section describes the resources required for hosting the Guest Shell. The value "/" for the target-dir in the example identifies the disk as the **rootfs**.

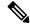

Note

If resized values were specified while the Guest Shell was destroyed, those values take precedence over the values in the import YAML file when the **guestshell enable package** command is used.

The cpuarch value indicates the CPU architecture that is expected for the container to run.

You can modify the YAML file (such as the description or increase the resource parameters, if appropriate) after the export operation is complete .

Cisco provides a python script that you can run to validate a modified YAML file with a JSON schema. It is not meant to be a complete test (for example, device-specific resource limits are not checked), but it is able to flag common errors. The python script with examples is located at Guest Shell Import Export. The following JSON file describes the schema for version 1.0 of the Guest Shell import YAML.

```
{
  "$schema": "http://json-schema.org/draft-04/schema#",
  "title": "Guest Shell import schema",
  "description": "Schema for Guest Shell import descriptor file - ver 1.0",
  "copyright": "2017 by Cisco systems, Inc. All rights reserved.",
  "id": "",
  "type": "object",
  "additionalProperties": false,
  "properties": {
    "import-schema-version": {
        "id": "/import-schema-version",
        "**
```

```
"type": "string",
 "minLength": 1,
 "maxLength": 20,
 "enum": [
      "1.0"
 ]
"info": {
 "id": "/info",
 "type": "object",
  "additional Properties": false,
  "properties": {
    "name": {
      "id": "/info/name",
      "type": "string",
      "minLength": 1,
      "maxLength": 29
    "description": {
      "id": "/info/description",
      "type": "string",
      "minLength": 1,
      "maxLength": 199
    "version": {
      "id": "/info/version",
      "type": "string",
      "minLength": 1,
      "maxLength": 63
    },
    "author-name": {
      "id": "/info/author-name",
      "type": "string",
      "minLength": 1,
      "maxLength": 199
    },
    "author-link": {
      "id": "/info/author-link",
      "type": "string",
      "minLength": 1,
      "maxLength": 199
   }
 }
},
"app": {
 "id": "/app",
 "type": "object",
 "additionalProperties": false,
  "properties": {
    "apptype": {
     "id": "/app/apptype",
      "type": "string",
      "minLength": 1,
      "maxLength": 63,
      "enum": [
       "lxc"
   },
    "cpuarch": {
      "id": "/app/cpuarch",
      "type": "string",
      "minLength": 1,
      "maxLength": 63,
      "enum": [
```

```
"x86_64"
   ]
 },
  "resources": {
    "id": "/app/resources",
    "type": "object",
    "additionalProperties": false,
    "properties": {
      "cpu": {
        "id": "/app/resources/cpu",
        "type": "integer",
        "multipleOf": 1,
        "maximum": 100,
        "minimum": 1
      "memory": {
        "id": "/app/resources/memory",
        "type": "integer",
        "multipleOf": 1024,
        "minimum": 1024
      },
      "disk": {
        "id": "/app/resources/disk",
        "type": "array",
        "minItems": 1,
        "maxItems": 1,
        "uniqueItems": true,
        "items": {
          "id": "/app/resources/disk/0",
          "type": "object",
          "additionalProperties": false,
          "properties": {
            "target-dir": {
              "id": "/app/resources/disk/0/target-dir",
              "type": "string",
              "minLength": 1,
              "maxLength": 1,
              "enum": [
                "/"
              ]
            },
            "file": {
              "id": "/app/resources/disk/0/file",
              "type": "string",
              "minLength": 1,
              "maxLength": 63
            },
            "capacity": {
              "id": "/app/resources/disk/0/capacity",
              "type": "integer",
                "multipleOf": 1,
                "minimum": 1
         }
       }
    "required": [
     "memory",
      "disk"
},
"required": [
```

## show guestshell Command

The output of the **show guestshell detail** command includes information that indicates whether the Guest Shell was imported or was installed from an OVA.

Example of the **show guestshell detail** command after importing **rootfs**.

```
switch# show guestshell detail
Virtual service guestshell+ detail
 State
                     : Activated
 Package information
         : rootfs_puppet
: usb2:/rootfs_puppet
   Name
   Path
Application
: GuestShell
   Path
     Installed version : 3.0(0.0)
     Description : Exported GuestShell: 20170613T173648Z
   Signing
                    : Unsigned
     Key type
     Method
                     : Unknown
   Licensing
     Name
                      : None
     Version
                      : None
```

# **Verifying Virtual Service and Guest Shell Information**

You can verify virtual service and Guest Shell information with the following commands:

| Command                                                                                                 |                    |                     | Description                                                                         |
|----------------------------------------------------------------------------------------------------|--------------------|---------------------|-------------------------------------------------------------------------------------|
| show virtual-service global                                                                             |                    |                     | Displays the global state and                                                       |
| switch# show virtual-service global                                                                     |                    |                     | limits for virtual services.                                                        |
| Virtual Service Gl                                                                                      | obal State and Vir | tualization Limits: |                                                                                     |
| Infrastructure version : 1.11 Total virtual services installed : 1 Total virtual services activated : 1 |                    |                     |                                                                                     |
| Machine types supp<br>Machine types disa                                                                |                    |                     |                                                                                     |
| Maximum VCPUs per virtual service : 1                                                                   |                    |                     |                                                                                     |
| Resource virtualization limits:<br>Name Quota Committed Available                                       |                    |                     |                                                                                     |
| system CPU (%) 20<br>memory (MB) 3840 2<br>bootflash (MB) 819<br>switch#                                | 56 3584            |                     |                                                                                     |
| show virtual-service list  switch# show virtual-service list *                                          |                    |                     | Displays a summary of the virtual services, the status of the virtual services, and |
| Virtual Service List:                                                                                   |                    |                     | installed software packages.                                                        |
| Name                                                                                                    | Status             | Package Name        |                                                                                     |
| guestshell+                                                                                             | Activated          | guestshell.ova      |                                                                                     |
|                                                                                                    |                    |                     |                                                                                     |

| Command                |             | Description  Displays details about the guestshell package (such as |                                                                                                    |
|------------------------|-------------|---------------------------------------------------------------------|----------------------------------------------------------------------------------------------------|
| show guestshell detail |             |                                                                     |                                                                                                    |
| switch# show guests    | hell detail |                                                                     | version, signing resources, and                                                                                                    |
| Virtual service gues   | stshell+ de | tail                                                                | devices).                                                                                                    |
| State                  | : Acti      | vated                                                               | , in the second second |
| Package information    | on          |                                                                     |                                                                                                    |
| Name                   | : gues      | tshell.ova                                                          |                                                                                                    |
| Path                   | : /isa      | n/bin/guestshell.ova                                                |                                                                                                    |
| Application            |             |                                                                     |                                                                                                    |
| Name                   | : Gues      |                                                                     |                                                                                                    |
| Installed ver          | sion : 3.0( | 0.0)                                                                |                                                                                                    |
| Description<br>Signing | : Cisc      | o Systems Guest Shell                                               |                                                                                                    |
| Key type               | : Cisc      | o key                                                               |                                                                                                    |
| Method                 | : SHA-      | 1                                                                   |                                                                                                    |
| Licensing              |             |                                                                     |                                                                                                    |
| Name                   | : None      |                                                                     |                                                                                                    |
| Version                | : None      |                                                                     |                                                                                                    |
| Resource reservat:     | ion         |                                                                     |                                                                                                    |
| Disk                   | : 400 1     | MB                                                                  |                                                                                                    |
| Memory                 | : 256 1     |                                                                     |                                                                                                    |
| CPU                    | : 1% s      | ystem CPU                                                           |                                                                                                    |
| Attached devices       |             |                                                                     |                                                                                                    |
| Type                   | Name        | Alias                                                               |                                                                                                    |
| Disk                   |             |                                                                     |                                                                                                    |
| Disk                   | /cisco/c    | ore                                                                 |                                                                                                    |
| Serial/shell           |             |                                                                     |                                                                                                    |
| Serial/aux             |             |                                                                     |                                                                                                    |
| Serial/Syslog          |             | serial2                                                             |                                                                                                    |
| Serial/Trace           |             | serial3                                                             |                                                                                                    |
|                        |             |                                                                     |                                                                                                    |
|                        |             |                                                                     |                                                                                                    |

# **Persistently Starting Your Application From the Guest Shell**

Your application should have a systemd / systemctl service file that gets installed in /usr/lib/systemd/system/application\_name.service. This service file should have the following general format:

```
[Unit]
Description=Put a short description of your application here
[Service]
ExecStart=Put the command to start your application here
Restart=always
RestartSec=10s

[Install]
WantedBy=multi-user.target
```

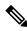

Note

To run systemd as a specific user, add user=<username> to the [Service] section of your service.

# Procedure for Persistently Starting Your Application from the Guest Shell

Step 1 Install your application service file that you created above into /usr/lib/systemd/system/application\_name.service
 Step 2 Start your application with systemctl start application\_name
 Step 3 Verify that your application is running with systemctl status -l application\_name
 Step 4 Enable your application to be restarted on reload with systemctl enable application\_name
 Step 5 Verify that your application is running with systemctl status -l application\_name

# An Example Application in the Guest Shell

The following example demonstrates an application in the Guest Shell:

```
root@questshell questshell]# cat /etc/init.d/hello.sh
#!/bin/bash
OUTPUTFILE=/tmp/hello
rm -f $OUTPUTFILE
while true
    echo $(date) >> $OUTPUTFILE
    echo 'Hello World' >> $OUTPUTFILE
   sleep 10
done
[root@guestshell]#
[root@guestshell guestshell]#
[root@guestshell system] # cat /usr/lib/systemd/system/hello.service
Description=Trivial "hello world" example daemon
[Service]
ExecStart=/etc/init.d/hello.sh &
Restart=always
RestartSec=10s
[Install]
WantedBy=multi-user.target
[root@questshell system]#
[root@guestshell system]# systemctl start hello
[root@guestshell system]# systemctl enable hello
[root@guestshell system] # systemctl status -1 hello
hello.service - Trivial "hello world" example daemon
  Loaded: loaded (/usr/lib/systemd/system/hello.service; enabled)
  Active: active (running) since Sun 2015-09-27 18:31:51 UTC; 10s ago
Main PID: 355 (hello.sh)
  CGroup: /system.slice/hello.service
           ##355 /bin/bash /etc/init.d/hello.sh &
           ##367 sleep 10
```

```
Sep 27 18:31:51 guestshell hello.sh[355]: Executing: /etc/init.d/hello.sh &
[root@questshell system]#
[root@guestshell guestshell] # exit
exit
[questshell@guestshell ~]$ exit
logout
switch# reload
This command will reboot the system. (y/n)? [n] y
[root@guestshell guestshell]# ps -ef | grep hello
root 20 1 0 18:37 ?
                                     00:00:00 /bin/bash /etc/init.d/hello.sh &
          123 108 0 18:38 pts/4
                                    00:00:00 grep --color=auto hello
[root@guestshell guestshell]#
[root@guestshell guestshell]# cat /tmp/hello
Sun Sep 27 18:38:03 UTC 2015
Hello World
Sun Sep 27 18:38:13 UTC 2015
Hello World
Sun Sep 27 18:38:23 UTC 2015
Hello World
Sun Sep 27 18:38:33 UTC 2015
Hello World
Sun Sep 27 18:38:43 UTC 2015
Hello World
[root@questshell questshell]#
```

Running under systemd / systemctl, your application is automatically restarted if it dies (or if you kill it). The Process ID is originally 226. After killing the application, it is automatically restarted with a Process ID of 257.

# **Troubleshooting Guest Shell Issues**

#### Unable to Get Into Guest Shell After Downgrade to 7.0(3)17

If you downgrade from the NX-OS 9.2(1) release to the NX-OS 7.0(3)7 release image (which does not have user namespace support) while the Guest Shell is in the process of activating or deactivating, you may run into the following condition where the Guest Shell activates, but you are unable to get into the Guest Shell. The reason for this issue is that if a reload is issued while the Guest Shell is in transition, the files within the Guest Shell can't get shifted back into an id range that is usable for NX-OS releases that don't have user namespace support.

```
switch# guestshell
Failed to mkdir .ssh for admin
admin RSA add failed
ERROR: Failed to connect with Virtual-service 'guestshell+'
switch#
```

To recover from this issue without losing the contents of the Guest Shell, reload the system with the previously-running NX-OS 9.2(x) image and let the Guest Shell get to the Activated state before reloading the system with the NX-OS 7.0(3)I7 image. Another option is to disable the Guest Shell while running NX-OS 9.2(x) and re-enable it after reloading with 7.0(3)I7.

If you do not have anything to preserve in the Guest Shell and you just want to recover it, you can destroy and recreate it without needing to change images.

#### Unable to Access Files on bootflash from root in the Guest Shell

You may find that you are unable to access files on bootflash from root in the Guest Shell.

#### From the host:

```
root@switch# ls -al /bootflash/try.that
-rw-r--r- 1 root root 0 Apr 27 20:55 /bootflash/try.that
root@switch#
```

#### From the Guest Shell:

```
[root@guestshellbootflash]# ls -al /bootflash/try.that
-rw-r--r- 1 65534 host-root 0 Apr 27 20:55 /bootflash/try.that
[root@guestshellbootflash]# echo "some text" >> /bootflash/try.that
-bash: /bootflash/try.that: Permission denied
[root@guestshellbootflash]#
```

This may be due to the fact that, because the user namespace is being used to protect the host system, root in the Guest Shell is not actually the root of the system.

To recover from this issue, verify that the file permissions and group-id of the files allow for shared files on bootflash to be accessed as expected. You may need to change the permissions or group-id from the host Bash session.

**Troubleshooting Guest Shell Issues** 

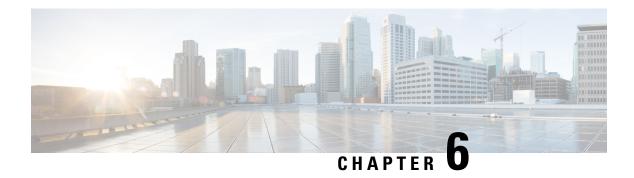

## **Broadcom Shell**

- About the Broadcom Shell, on page 85
- Guidelines and Limitations, on page 85
- Accessing the Broadcom Shell (bcm-shell), on page 85

## **About the Broadcom Shell**

The switch's front panel and fabric module line cards contain Broadcom Network Forwarding Engines (NFE). The number of NFEs varies depending upon the specific model of the front panel line card (LC) or the fabric module (FM).

## **Guidelines and Limitations**

You can access and read information from the T2 ASICs without any limitations. However, Cisco does not recommend changing the T2 configuration settings. Use caution when accessing the Broadcom Shell.

# Accessing the Broadcom Shell (bcm-shell)

The following sections describe approaches to access the Broadcom Shell (bcm-shell).

## **Accessing bcm-shell with the CLI API**

The bcm-shell commands are passed directly from the Cisco NX-OS CLI to the specific T2 ASIC instance. The T2 ASIC instance can be on the fabric module or on the front panel line card.

The command syntax is as follows:

**bcm-shell module** *module number* [*instance number:command*]

Where

| module_number | Module number in the chassis. |
|---------------|-------------------------------|
|---------------|-------------------------------|

| instance_number | T2 instance number                                                    |  |
|-----------------|-----------------------------------------------------------------------|--|
|                 | • When not specified, the T2 instance number defaults to 0.           |  |
|                 | • When a wildcard ('*') is specified, all T2 instances are processed. |  |
| command         | Broadcom command                                                      |  |

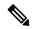

Cisco NX-OS command extensions such as 'pipe include' or 'redirect output to file' can be used to manage command output.

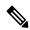

Note

Entering commands with the CLI API are recorded in the system accounting log for auditing purposes. Commands that are entered directly from the bcm-shell are not recorded in the accounting log.

## **Accessing the Native bcm-shell on the Fabric Module**

An eight-slot line card (LC) chassis can host a maximum of six fabric modules (FMs). These slots are numbered 21 through 26. You must specify the FM that you wish to access the bcm-shell on.

The following example shows how to access the bcm-shell on the FM in slot 24, access context help, and exit the bcm-shell.

• Use the **show module** command to display the FMs.

```
switch# show module

Mod Ports Module-Type Model Status

3 36 36p 40G Ethernet Module N9k-X9636PQ ok

4 36 36p 40G Ethernet Module N9k-X9636PQ ok

21 0 Fabric Module Nexus-C9508-FM ok

22 0 Fabric Module Nexus-C9508-FM ok

23 0 Fabric Module Nexus-C9508-FM ok

24 0 Fabric Module Nexus-C9508-FM ok

25 0 Fabric Module Nexus-C9508-FM ok

26 0 Fabric Module Nexus-C9508-FM ok

27 0 Supervisor Module Nexus-C9508-FM ok

29 0 System Controller Nexus-SC-A active
```

• Attach to module 24 to gain access to the command line for the FM in slot 24.

```
switch# attach module 24
Attaching to module 24 ...
To exit type 'exit', to abort type '$.'
```

• Enter the command to gain root access to the fabric module software.

```
module-24# test hardware internal bcm-usd bcm-diag-shell
Available Unit Numbers: 0 1
bcm-shell.0> 1
```

At this point, you are at the Broadcom shell for the fabric module in slot 24, T2 ASIC instance 1. Any commands that you enter are specific to this specific ASIC instance.

• Use the exit command to exit the bcm-shell and to detach from the FM.

```
bcm-shell.1> exit
module-24# exit
rlogin: connection closed.
```

## Accessing the bcm-shell on the Line Card

When connecting to the T2 ASIC on the line card (LC), you first attach to the module, enter root mode, run the shell access exec, and select the ASIC instance to which you want to attach. The number of available ASICs depends on the model of the line card to which you are attached.

The following example shows how to access the bcm-shell of ASIC instance 1 on the LC in slot 2 and exit the bcm-shell on an LC that contains three T2 instances.

• Attach to module 2 to gain access to the command line for the LC in slot 2.

```
switch# attach module 2
Attaching to module 2 ...
To exit type 'exit', to abort type '$.'
Last login: Wed Aug 7 14:13:15 UTC 2013 from sup27 on ttyp0
```

• Enter the command to gain root access to the line card software.

```
switch-2# test hardware internal bcm-usd bcm-diag-shell
Available Unit Numbers: 0 1 2
bcm-shell.0> 1
bcm-shell.1>
```

At this point, you are at the Broadcom shell for the line card module in slot 2, T2 ASIC instance 1.

• Use the **exit** command to exit the bcm-shell and detach from the FM.

```
bcm-shell.1> exit
module-2# exit
rlogin: connection closed.
```

Accessing the bcm-shell on the Line Card

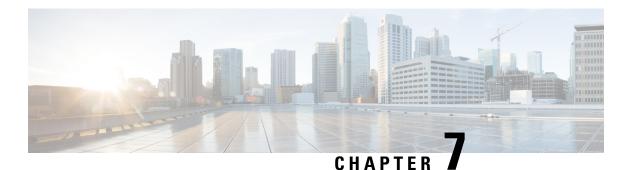

# **Python API**

• Using Python, on page 89

# **Using Python**

This section describes how to write and execute Python scripts.

## **Cisco Python Package**

Cisco NX-OS provides a Cisco Python package that enables access to many core network-device modules, such as interfaces, VLANs, VRFs, ACLs, and routes. You can display the details of the Cisco Python package by entering the **help()** command. To obtain additional information about the classes and methods in a module, you can run the help command for a specific module. For example, **help(***cisco.interface***)** displays the properties of the cisco.interface module.

The following is an example of how to display information about the Cisco Python package:

```
>>> import cisco
>>> help(cisco)
Help on package cisco:
NAME
    cisco
    /isan/python/scripts/cisco/__init__.py
PACKAGE CONTENTS
    acl
    bgp
    cisco_secret
    cisco_socket
    feature
    interface
    key
    line parser
    md5sum
    nxcli
    ospf
    routemap
    routes
    section_parser
    ssh
```

```
system
tacacs
vrf

CLASSES
   __builtin__.object
    cisco.cisco_secret.CiscoSecret
    cisco.interface.Interface
    cisco.key.Key
```

The following is an example of how to display information about the Cisco Python Package for Python 3:

```
switch# python3
Python 3.7.3 (default, Nov 20 2019, 14:38:01)
[GCC 5.2.0] on linux
Type "help", "copyright", "credits" or "license" for more information.
>>> import cisco
>>> help(cisco)
Help on package cisco:
NAME
cisco
PACKAGE CONTENTS
acl
buffer depth monitor
check port discards
cisco_secret
feature
historys
interface
ipaddress
key
line_parser
mac address table
md5sum
nxcli
nxos cli
ospf
routemap
routes
section_parser
ssh
system
tacacs
transfer
vlan
vrf
CLASSES
builtins.dict(builtins.object)
cisco.history.History
builtins.object
cisco.cisco secret.CiscoSecret
cisco.interface.Interface
cisco.key.Key
```

## **Using the CLI Command APIs**

The Python programming language uses three APIs that can execute CLI commands. The APIs are available from the Python CLI module.

These APIs are listed in the following table. You must enable the APIs with the **from cli import** \*command. The arguments for these APIs are strings of CLI commands. To execute a CLI command through the Python interpreter, you enter the CLI command as an argument string of one of the following APIs:

Table 3: CLI Command APIs

| API                                           | Description                                                                                                    |  |
|-----------------------------------------------|----------------------------------------------------------------------------------------------------|--|
| cli() Example:                                | Returns the raw output of CLI commands, including control or special characters.                                                                                                    |  |
| string = cli ("cli-command")                  | Note  The interactive Python interpreter prints control or special characters 'escaped'.  A carriage return is printed as '\n' and gives results that can be difficult to read.  The clip() API gives results that are more readable. |  |
| clid() Example:                               | Returns JSON output for cli-command, if XML support exists for the command, otherwise an exception is thrown.                                                                                                    |  |
| <pre>json_string = clid ("cli-command")</pre> | Note This API can be useful when searching the output of show commands.                                                                                                    |  |
| clip()                                        | Prints the output of the CLI command directly to stdout and returns nothing to Python.                                                                                                    |  |
| Example: clip ("cli-command")                 | Note clip ("cli-command")  is equivalent to                                                                                                    |  |
|                                               | r=cli("cli-command") print r                                                                                                    |  |

When two or more commands are run individually, the state is not persistent from one command to subsequent commands.

In the following example, the second command fails because the state from the first command does not persist for the second command:

```
>>> cli("conf t")
>>> cli("interface eth4/1")
```

When two or more commands are run together, the state is persistent from one command to subsequent commands.

In the following example, the second command is successful because the state persists for the second and third commands:

```
>>> cli("conf t ; interface eth4/1 ; shut")
```

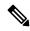

Note

Commands are separated with "; " as shown in the example. The semicolon (;) must be surrounded with single blank characters.

## **Invoking the Python Interpreter from the CLI**

The following example shows how to invoke Python 2 from the CLI:

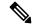

Note

The Python interpreter is designated with the ">>>" or "..." prompt.

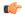

### **Important**

Python 2.7 is End of Support, Future NX-OS software deprecates Python 2.7 support. We recommend for new scripts to use **python3**' instead. Type **python3** to use the new shell.

```
switch# python
switch# python
Warning: Python 2.7 is End of Support, and future NXOS software will deprecate
python 2.7 support. It is recommended for new scripts to use 'python3' instead.
Type "python3" to use the new shell.
Python 2.7.11 (default, Jun 4 2020, 09:48:24)
[GCC 4.6.3] on linux2
Type "help", "copyright", "credits" or "license" for more information.
>>>
>>> from cli import *
>>> import json
>>> cli('configure terminal ; interface loopback 1 ; no shut')
>>> intflist=json.loads(clid('show interface brief'))
>>> i=0
>>> while i < len(intflist['TABLE interface']['ROW interface']):
        intf=intflist['TABLE interface']['ROW interface'][i]
        i = i + 1
. . .
        if intf['state'] == 'up':
. . .
            print intf['interface']
. . .
mgmt0
loopback1
>>>
```

The following example shows how to invoke Python 3 from the CLI:

```
switch# python3
Python 3.7.3 (default, Nov 20 2019, 14:38:01)
[GCC 5.2.0] on linux
Type "help", "copyright", "credits" or "license" for more information.
>>>
>>> from cli import *
>>> import json
>>> cli('configure terminal ; interface loopback 1 ; no shut')
>>> intflist=json.loads(clid('show interface brief'))
>>> while i < len(intflist['TABLE interface']['ROW interface']):
      intf=intflist['TABLE interface']['ROW interface'][i]
. . .
       if intf['state'] == 'up':
           print(intf['interface'])
. . .
. . .
mamt0
```

```
loopback1
>>>
```

## **Display Formats**

The following examples show various display formats using the Python APIs:

```
Example 1:
```

```
>>> from cli import *
>>> cli("conf ; interface loopback 1")
>>> clip('where detail')
 mode:
 username:
 vdc:
                       switch
  routing-context vrf: default
Example 2:
>>> from cli import *
>>> cli("conf ; interface loopback 1")
>>> cli('where detail')
' mode:
                        \n username:
                                                 admin\n vdc:
 switch\n routing-context vrf: default\n'
Example 3:
>>> r = cli('where detail')
>>> print(r)
mode:
username: admin
vdc: switch
routing-context vrf: default
Example 4:
>>> from cli import *
>>> import json
>>> out=json.loads(clid('show version'))
>>> for k in out.keys():
... print("%30s - %s" % (k,out[k]))
header_str - Cisco Nexus Operating System (NX-OS) Software
TAC support: http://www.cisco.com/tac
Copyright (C) 2002-2020, Cisco and/or its affiliates.
All rights reserved.
The copyrights to certain works contained in this software are
owned by other third parties and used and distributed under their own
licenses, such as open source. This software is provided "as is," and unless
otherwise stated, there is no warranty, express or implied, including but not
limited to warranties of merchantability and fitness for a particular purpose.
Certain components of this software are licensed under
the GNU General Public License (GPL) version 2.0 or
GNU General Public License (GPL) version 3.0 or the GNU
```

Lesser General Public License (LGPL) Version 2.1 or Lesser General Public License (LGPL) Version 2.0.

```
A copy of each such license is available at
http://www.opensource.org/licenses/gpl-2.0.php and
http://opensource.org/licenses/gpl-3.0.html and
http://www.opensource.org/licenses/lgpl-2.1.php and
http://www.gnu.org/licenses/old-licenses/library.txt.
bios ver str - 07.67
kickstart ver str - 9.3(5) [build 9.3(4)IIL9(0.879)]
nxos ver str - 9.3(5) [build 9.3(4)IIL9(0.879)]
bios cmpl time - 01/29/2020
kick_file_name - bootflash:///nxos.9.3.4.IIL9.0.879.bin
nxos file name - bootflash:///nxos.9.3.4.IIL9.0.879.bin
kick cmpl time - 5/10/2020 21:00:00
nxos_cmpl_time - 5/10/2020 21:00:00
kick tmstmp - 05/12/2020 07:08:44
nxos tmstmp - 05/12/2020 07:08:44
chassis_id - Nexus9000 93180YC-EX chassis
cpu name - Intel(R) Xeon(R) CPU @ 1.80GHz
memory - 24632252
mem type - kB
proc board id - FDO22280FFK
host_name - switch
bootflash size - 53298520
kern uptm days - 0
kern_uptm_hrs - 0
kern uptm mins - 19
kern_uptm_secs - 34
rr_usecs - 641967
rr_ctime - Tue May 12 09:52:28 2020
rr reason - Reset Requested by CLI command reload
rr sys ver - 9.4(1)
rr_service - None
plugins - Core Plugin, Ethernet Plugin
manufacturer - Cisco Systems, Inc.
>>>
```

## Non-Interactive Python

A Python script can run in non-interactive mode by providing the Python script name as an argument to the Python CLI command. Python scripts must be placed under the bootflash or volatile scheme. A maximum of 32 command-line arguments for the Python script are allowed with the Python CLI command.

The switch also supports the source CLI command for running Python scripts. The bootflash: scripts directory is the default script directory for the source CLI command.

This example shows the script first and then executing it. Saving is like bringing any file to the bootflash.

```
switch# show file bootflash:scripts/deltaCounters.py
#!/isan/bin/python3
from cli import *
import sys, time
ifName = sys.argv[1]
delay = float(sys.argv[2])
count = int(sys.argv[3])
cmd = 'show interface ' + ifName + ' counters'
out = json.loads(clid(cmd))
rxuc = int(out['TABLE_rx_counters']['ROW_rx_counters'][0]['eth_inucast'])
rxmc = int(out['TABLE_rx_counters']['ROW_rx_counters'][1]['eth_inmcast'])
rxbc = int(out['TABLE_rx_counters']['ROW_rx_counters'][0]['eth_inucast'])
txuc = int(out['TABLE_tx_counters']['ROW_tx_counters'][0]['eth_outucast'])
txmc = int(out['TABLE_tx_counters']['ROW_tx_counters'][1]['eth_outmcast'])
txbc = int(out['TABLE_tx_counters']['ROW_tx_counters'][1]['eth_outbcast'])
```

```
print ('row rx ucast rx mcast rx bcast tx ucast tx mcast tx bcast')
print ('=============:")
print (' %8d %8d %8d %8d %8d %8d %8d' % (rxuc, rxmc, rxbc, txuc, txmc, txbc))
print ('======"")
i = 0
while (i < count):
   time.sleep(delay)
   out = json.loads(clid(cmd))
   rxucNew = int(out['TABLE rx counters']['ROW rx counters'][0]['eth inucast'])
   rxmcNew = int(out['TABLE_rx_counters']['ROW_rx_counters'][1]['eth_inmcast'])
   rxbcNew = int(out['TABLE rx counters']['ROW rx counters'][1]['eth inbcast'])
   txucNew = int(out['TABLE tx counters']['ROW tx counters'][0]['eth outucast'])
   txmcNew = int(out['TABLE_tx_counters']['ROW_tx_counters'][1]['eth_outmcast'])
   txbcNew = int(out['TABLE tx counters']['ROW tx counters'][1]['eth outbcast'])
   i += 1
   print ('%-3d %8d %8d %8d %8d %8d %8d %8d % (i, rxucNew - rxuc, rxmcNew - rxmc, rxbcNew -
rxbc, txucNew - txuc, txmcNew - txmc, txbcNew - txbc))
switch# python bootflash:scripts/deltaCounters.py mgmt0 1 5
row rx ucast rx mcast rx bcast tx ucast tx mcast tx bcast
______
    291 8233 1767 185 57 2
_____

    1
    4
    1
    1
    0

    2
    5
    1
    2
    0

    3
    9
    1
    3
    0

    4
    12
    1
    4
    0

    5
    17
    1
    5
    0

       1
                                                   0
3
switch#
```

The following example shows how a source command specifies command-line arguments. In the example, *policy-map* is an argument to the <code>cgrep python</code> script. The example also shows that a source command can follow the pipe operator ("|").

```
switch# show running-config | source sys/cgrep policy-map

policy-map type network-qos nw-pfc

policy-map type network-qos no-drop-2

policy-map type network-qos wred-policy

policy-map type network-qos pause-policy

policy-map type qos foo

policy-map type qos classify

policy-map type qos no-drop-2

policy-map type qos no-drop-2

policy-map type qos pfc-tor-port
```

## **Running Scripts with Embedded Event Manager**

On Cisco Nexus switches, Embedded Event Manager (EEM) policies support Python scripts.

The following example shows how to run a Python script as an EEM action:

• An EEM applet can include a Python script with an action command.

```
switch# show running-config eem
!Command: show running-config eem
!Running configuration last done at: Thu Jun 25 15:29:38 2020
!Time: Thu Jun 25 15:33:19 2020
version 9.3(5) Bios:version 07.67
```

• You can search for the action that is triggered by the event in the log file by running the **show file** *logflash:event\_archive\_1* command.

## **Python Integration with Cisco NX-OS Network Interfaces**

On Cisco Nexus switches, Python is integrated with the underlying Cisco NX-OS network interfaces. You can switch from one virtual routing context to another by setting up a context through the cisco.vrf.set\_global\_vrf() API.

The following example shows how to retrieve an HTML document over the management interface of a device. You can also establish a connection to an external entity over the in-band interface by switching to a desired virtual routing context.

```
switch# python

Warning: Python 2.7 is End of Support, and future NXOS software will deprecate
python 2.7 support. It is recommended for new scripts to use 'python3' instead.
Type "python3" to use the new shell.

Python 2.7.11 (default, Jun 4 2020, 09:48:24)
[GCC 4.6.3] on linux2
Type "help", "copyright", "credits" or "license" for more information.
>>> import urllib2
>>> from cisco.vrf import *
>>> set_global_vrf('management')
>>> page=urllib2.urlopen('http://172.23.40.211:8000/welcome.html')
>>> print page.read()
Hello Cisco Nexus 9000
```

```
>>>
>>>
>>> import cisco
>>> help(cisco.vrf.set_global_vrf)
Help on function set global vrf in module cisco.vrf:
set global vrf(vrf)
Sets the global vrf. Any new sockets that are created (using socket.socket)
will automatically get set to this vrf (including sockets used by other
python libraries).
Arguments:
vrf: VRF name (string) or the VRF ID (int).
Returns: Nothing
>>>
```

## **Cisco NX-OS Security with Python**

Cisco NX-OS resources are protected by the Cisco NX-OS Sandbox layer of software and by the CLI role-based access control (RBAC).

All users who are associated with a Cisco NX-OS network-admin or dev-ops role are privileged users. Users who are granted access to Python with a custom role are regarded as nonprivileged users. Nonprivileged users have limited access to Cisco NX-OS resources, such as the file system, guest shell, and Bash commands. Privileged users have greater access to all the resources of Cisco NX-OS.

### **Examples of Security and User Authority**

The following example shows how a privileged user runs commands:

### Python 3 example.

```
switch# python3
Python 3.7.3 (default, Nov 20 2019, 14:38:01)
[GCC 5.2.0] on linux
Type "help", "copyright", "credits" or "license" for more information.
>>> import os
>>> os.system('whoami')
admin
>>> f=open('/tmp/test','w')
>>> f.write('hello from python')
17
>>> f.close()
>>> r=open('/tmp/test','r')
>>> print(r.read())
hello from python
>>> r.close()
>>>
```

The following example shows a nonprivileged user being denied access:

```
switch# python3
Python 3.7.3 (default, Nov 20 2019, 14:38:01)
[GCC 5.2.0] on linux
Type "help", "copyright", "credits" or "license" for more information.
>>> import os
>>> os.system('whoami')
system(whoami): rejected!
-1
>>> f=open('/tmp/test','w')
Traceback (most recent call last):
   File "<stdin>", line 1, in <module>
PermissionError: [Errno 13] Permission denied: '/tmp/test'
```

>>>

RBAC controls CLI access based on the login user privileges. A login user's identity is given to Python that is invoked from the CLI shell or from Bash. Python passes the login user's identity to any subprocess that is invoked from Python.

The following is an example for a privileged user:

```
>>> from cli import *
>>> cli('show clock')
'Warning: No NTP peer/server configured. Time may be out of sync.\n15:39:39.513 UTC Thu Jun
25 2020\nTime source is NTP\n'
>>> cli('configure terminal; vrf context myvrf')
''
>>> clip('show running-config l3vm')
!Command: show running-config l3vm
!Running configuration last done at: Thu Jun 25 15:39:49 2020
!Time: Thu Jun 25 15:39:55 2020
version 9.3(5) Bios:version 07.67
interface mgmt0
    vrf member management
vrf context blue
vrf context blue
vrf context management
vrf context management
vrf context management
```

The following is an example for a nonprivileged user:

```
>>> from cli import *
>>> cli('show clock')
'11:18:47.482 AM UTC Sun May 08 2011\n'
>>> cli('configure terminal; vrf context myvrf2')
Traceback (most recent call last):
  File "<stdin>", line 1, in <module>
  File "/isan/python/scripts/cli.py", line 20, in cli
    raise cmd_exec_error(msg)
errors.cmd exec error: '% Permission denied for the role\n\nCmd exec error.\n'
```

The following example shows an RBAC configuration:

### **Example of Running Script with Scheduler**

The following example shows a Python script that is running the script with the scheduler feature:

```
#!/bin/env python
from cli import *
from nxos import *
import os
switchname = cli("show switchname")
```

```
try:
   user = os.environ['USER']
except:
   user = "No user"
   pass
msg = user + " ran " + __file__ + " on : " + switchname
print msq
py syslog(1, msg)
# Save this script in bootflash:///scripts
Python 3 example.
#!/bin/env python3
from cli import *
from nxos import *
import os
switchname = cli("show switchname")
   user = os.environ['USER']
except:
   user = "No user"
   pass
msg = user + " ran " + file + " on : " + switchname
print(msg)
py syslog(1, msg)
# Save this script in bootflash:///scripts
switch# conf t
Enter configuration commands, one per line. End with CNTL/Z.
switch(config)# feature scheduler
switch(config) # scheduler job name testplan
switch(config-job)# python bootflash:///scripts/test.py
switch(config-job)# exit
\verb|switch(config)| \# \verb| scheduler | \verb| schedule | name | testplan|
switch(config-schedule)# job name testplan
switch(config-schedule) # time start now repeat 0:0:4
Schedule starts from Sat Jun 13 04:29:38 2020
switch# 2020 Jun 13 04:29:41 switch %USER-1-SYSTEM MSG: No user ran /bootflash/scripts/test.py
on : switch - nxpython
switch# show scheduler schedule
Schedule Name : testplan
User Name : admin
Schedule Type : Run every 0 Days 0 Hrs 4 Mins
Start Time : Sat Jun 13 04:29:38 2020
Last Execution Time : Sat Jun 13 04:29:38 2020
Last Completion Time: Sat Jun 13 04:29:41 2020
Execution count: 1
Job Name Last Execution Status
testplan Success (0)
______
switch#
```

**Example of Running Script with Scheduler** 

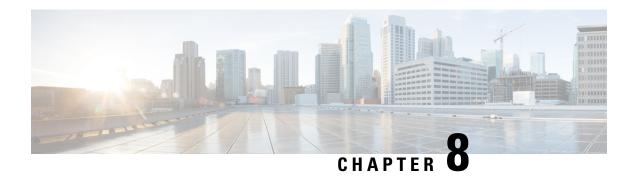

# **Scripting with Tcl**

This chapter contains the following topics:

- About Tcl, on page 101
- Running the Tclsh Command, on page 104
- Navigating Cisco NX-OS Modes from the Tclsh Command, on page 105
- Tcl References, on page 106

## **About Tcl**

Tel (pronounced "tickle") is a scripting language that increases flexibility of CLI commands. You can use Tel to extract certain values in the output of a **show** command, perform switch configurations, run Cisco NX-OS commands in a loop, or define Embedded Event Manager (EEM) policies in a script.

This section describes how to run Tcl scripts or run Tcl interactively on switches.

## **Guidelines and Limitations**

Following are guidelines and limitations for TCL scripting:

Some processes and **show** commands can cause a large amount of output. If you are running scripts, and need to terminate long-running output, use Ctrl+C (not Ctrl+Z) to terminate the command output. If you use Ctrl+Z, a SIGCONT (signal continuation) message can be generated, which can cause the script to halt. Scripts that are halted through SIGCONT messages require user intervention to resume operation.

## **TcIsh Command Help**

Command help is not available for Tcl commands. You can still access the help functions of Cisco NX-OS commands from within an interactive Tcl shell.

This example shows the lack of Tcl command help in an interactive Tcl shell:

```
terminal Configure the system from terminal input
switch-tcl#
```

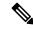

Note

In the preceding example, the Cisco NX-OS command help function is still available but the Tcl **puts** command returns an error from the help function.

## **TcIsh Command History**

You can use the arrow keys on your terminal to access commands you previously entered in the interactive Tcl shell.

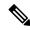

Note

The **tclsh** command history is not saved when you exit the interactive Tcl shell.

## **Tclsh Tab Completion**

You can use tab completion for Cisco NX-OS commands when you are running an interactive Tcl shell. Tab completion is not available for Tcl commands.

### **TcIsh CLI Command**

Although you can directly access Cisco NX-OS commands from within an interactive Tcl shell, you can only execute Cisco NX-OS commands in a Tcl script if they are prepended with the Tcl **cli** command.

In an interactive Tcl shell, the following commands are identical and execute properly:

```
switch-tcl# cli show module 1 | incl Mod
switch-tcl# cli "show module 1 | incl Mod"
switch-tcl# show module 1 | incl Mod
```

In a Tcl script, you must prepend Cisco NX-OS commands with the Tcl **cli** command as shown in the following example:

```
set x 1
cli show module $x | incl Mod
cli "show module $x | incl Mod"
```

If you use the following commands in your script, the script fails and the Tcl shell displays an error:

```
show module $x | incl Mod
"show module $x | incl Mod"
```

## **TcIsh Command Separation**

The semicolon (;) is the command separator in both Cisco NX-OS and Tcl. To execute multiple Cisco NX-OS commands in a Tcl command, you must enclose the Cisco NX-OS commands in quotes ("").

In an interactive Tcl shell, the following commands are identical and execute properly:

```
switch-tcl# cli "configure terminal ; interface loopback 10 ; description loop10"
switch-tcl# cli configure terminal ; cli interface loopback 10 ; cli description loop10
switch-tcl# cli configure terminal
Enter configuration commands, one per line. End with CNTL/Z.
switch(config-tcl)# cli interface loopback 10
switch(config-if-tcl)# cli description loop10
switch(config-if-tcl)#
```

In an interactive Tcl shell, you can also execute Cisco NX-OS commands directly without prepending the Tcl cli command:

```
switch-tcl# configure terminal
Enter configuration commands, one per line. End with CNTL/Z.
switch(config-tcl)# interface loopback 10
switch(config-if-tcl)# description loop10
switch(config-if-tcl)#
```

### **Tcl Variables**

You can use Tcl variables as arguments to the Cisco NX-OS commands. You can also pass arguments into Tcl scripts. Tcl variables are not persistent.

The following example shows how to use a Tcl variable as an argument to a Cisco NX-OS command:

```
switch# tclsh
switch-tcl# set x loop10
switch-tcl# cli "configure terminal ; interface loopback 10 ; description $x"
switch(config-if-tcl)#
```

## **Tclquit**

The **tclquit** command exits the Tcl shell regardless of which Cisco NX-OS command mode is currently active. You can also press **Ctrl-C** to exit the Tcl shell. The **exit** and **end** commands change Cisco NX-OS command modes. The **exit** command terminates the Tcl shell only from the EXEC command mode.

## **Tclsh Security**

The Tcl shell is executed in a sandbox to prevent unauthorized access to certain parts of the Cisco NX-OS system. The system monitors CPU, memory, and file system resources being used by the Tcl shell to detect events such as infinite loops, excessive memory utilization, and so on.

You configure the initial Tcl environment with the **scripting tcl init** *init-file* command.

You can define the looping limits for the Tcl environment with the **scripting tcl recursion-limit** *iterations* command. The default recursion limit is 1000 iterations.

# **Running the TcIsh Command**

You can run Tcl commands from either a script or on the command line using the tclsh command.

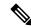

Note

You cannot create a Tcl script file at the CLI prompt. You can create the script file on a remote device and copy it to the bootflash: directory on the Cisco NX-OS device.

### **SUMMARY STEPS**

**1.** tclsh [bootflash:filename [argument . . . ]]

### **DETAILED STEPS**

|        | Command or Action                                                        | Purpose                                                                                                    |
|--------|--------------------------------------------------------------------------|----------------------------------------------------------------------------------------------------|
| Step 1 | tclsh [bootflash:filename [argument]]                                    | Starts a Tcl shell.                                                                                                    |
|        | Example:                                                                 | If you run the <b>tclsh</b> command with no arguments, the shell                                                                                                    |
|        | <pre>switch# tclsh ?      <cr>     bootflash: The file to run</cr></pre> | runs interactively, reading Tcl commands from standard input and printing command results and error messages to the standard output. You exit from the interactive Tcl shell by typing <b>tclquit</b> or <b>Ctrl-C</b> . |
|        |                                                                          | If you run the <b>tclsh</b> command with arguments, the first argument is the name of a script file containing Tcl commands and any additional arguments are made available to the script as variables.                  |

### **Example**

The following example shows an interactive Tcl shell:

The following example shows how to run a Tcl script:

```
switch# show file bootflash:showmodule.tcl set x 1 while \{\$x < 19\} { cli show module \$x \mid incl Mod set x [expr \{\$x + 1\}] }
```

# **Navigating Cisco NX-OS Modes from the Tclsh Command**

You can change modes in Cisco NX-OS while you are running an interactive Tcl shell.

### **SUMMARY STEPS**

- 1. tclsh
- 2. configure terminal
- 3. tclquit

### **DETAILED STEPS**

|        | Command or Action                                             | Purpose                                                               |
|--------|---------------------------------------------------------------|-----------------------------------------------------------------------|
| Step 1 | tclsh                                                         | Starts an interactive Tcl shell.                                      |
|        | Example:                                                      |                                                                       |
|        | switch# tclsh<br>switch-tcl#                                  |                                                                       |
| Step 2 | configure terminal                                            | Runs a Cisco NX-OS command in the Tcl shell, changing                 |
|        | Example:                                                      | modes.                                                                |
|        | <pre>switch-tcl# configure terminal switch(config-tcl)#</pre> | Note The Tcl prompt changes to indicate the Cisco NX-OS command mode. |
| Step 3 | tclquit                                                       | Terminates the Tcl shell, returning to the starting mode.             |
|        | Example:                                                      |                                                                       |
|        | switch-tcl# <b>tclquit</b> switch#                            |                                                                       |

### Example

The following example shows how to change Cisco NX-OS modes from an interactive Tcl shell:

```
switch# tclsh
switch-tcl# configure terminal
Enter configuration commands, one per line. End with CNTL/Z.
switch(config-tcl)# interface loopback 10
switch(config-if-tcl)# ?
  description Enter description of maximum 80 characters
```

```
inherit
              Inherit a port-profile
  ip
              Configure IP features
              Configure IPv6 features
  ipv6
  logging
             Configure logging for interface
  no
              Negate a command or set its defaults
  rate-limit Set packet per second rate limit
  shutdown
              Enable/disable an interface
  this
              Shows info about current object (mode's instance)
              Configure VRF parameters
  vrf
  end
              Go to exec mode
  exit.
              Exit from command interpreter
  gog
              Pop mode from stack or restore from name
  push
              Push current mode to stack or save it under name
              Shows the cli context you are in
  where
switch(config-if-tcl)# description loop10
switch(config-if-tcl)# tclquit
Exiting Tcl
switch#
```

## **Tcl References**

The following titles are provided for your reference:

- Mark Harrison (ed), Tcl/Tk Tools, O'Reilly Media, ISBN 1-56592-218-2, 1997
- Mark Harrison and Michael McLennan, Effective Tcl/Tk Programming, Addison-Wesley, Reading, MA, USA, ISBN 0-201-63474-0, 1998
- John K. Ousterhout, *Tcl and the Tk Toolkit*, Addison-Wesley, Reading, MA, USA, ISBN 0-201-63337-X, 1994.
- Brent B. Welch, *Practical Programming in Tcl and Tk*, Prentice Hall, Upper Saddle River, NJ, USA, ISBN 0-13-038560-3, 2003.
- J Adrian Zimmer, *Tcl/Tk for Programmers*, IEEE Computer Society, distributed by John Wiley and Sons, ISBN 0-8186-8515-8, 1998.

## **iPXE**

- About iPXE, on page 107
- Netboot Requirements, on page 107
- Guidelines and Limitations for iPXE, on page 108
- Boot Mode Configuration, on page 108
- Verifying the Boot Order Configuration, on page 110

## **About iPXE**

iPXE is an open source network-boot firmware. iPXE is based on gPXE, which is an open-source PXE client firmware and bootloader derived from Etherboot. Standard PXE clients use TFTP to transfer data whereas gPXE supports more protocols.

Here is a list of additional features that iPXE provides over standard PXE:

- Boots from a web server via HTTP, iSCSI SAN, FCoE, and so on
- Supports both IPv4 and IPv6
- Netboot supports HTTP/TFTP, IPv4, and IPv6
- Supports embedded scripts into the image or served by the HTTP/TFTP, and so on
- Supports stateless address autoconfiguration (SLAAC) and stateful IP autoconfiguration variants for DHCPv6. iPXE supports boot URI and parameters for DHCPv6 options. This depends on IPv6 router advertisement.

In addition, we have disabled some of the existing features from iPXE for security reasons such as:

- · Boot support for standard Linux image format such as bzImage+initramfs/initrd, or ISO, and so on
- Unused network boot options such as FCoE, iSCSI SAN, Wireless, and so on
- Loading of unsupported NBP (such as syslinux/pxelinux) because these can boot system images that are not properly code-signed.

# **Netboot Requirements**

The primary requirements are:

- A DHCP server with proper configuration.
- A TFTP/HTTP server.
- Enough space on the device's bootflash because NX-OS downloads the image when the device is PXE booted.
- IPv4/IPv6 support—for better deployment flexibility

## **Guidelines and Limitations for iPXE**

PXE has the following configuration guidelines and limitations:

• While autobooting through iPXE, there is a window of three seconds where you can enter Ctrl+B to exit out of the PXE boot. The system prompts you with the following options:

```
Please choose a bootloader shell:
1). GRUB shell
2). PXE shell
Enter your choice:
```

- HTTP image download vs. TFTP—TFTP is a UDP-based protocol, and it can be problematic if packet loss starts appearing. TCP is a window-based protocol and handles bandwidth sharing or losses better. As a result, TCP-based protocols support is more suitable given the sizes of the Cisco NX-OS images which are over 250 Mbytes.
- iPXE only allows or boots Cisco signed NBI images. Other standard-image format support is disabled for security reasons.
- On switches that have multiple supervisors, the behavior of supervisor A+ and B+ that are configured to PXE boot is different than the behavior of supervisor A or B.

When supervisor A+ or B+ is configured to boot from PXE boot first and bootflash second, the supervisor continuously attempts to boot from PXE and does not switch over to bootflash (GRUB) after unsuccessful PXE-boot retries. To boot from bootflash, the supervisor requires manual intervention to reload the supervisors.

You can interrupt PXE boot by entering Ctrl+C, and then you should get a prompt to stop PXE boot by entering Ctrl+B. The supervisors will then boot from bootflash after manually reloading them.

This limitation applies only to supervisor A+ and B+. In a similar configuration, supervisor A and B attempt to PXE boot four times before rebooting automatically and loading from bootflash.

# **Boot Mode Configuration**

### **VSH CLI**

```
switch# configure terminal
switch(conf)# boot order bootflash|pxe [bootflash|pxe]
switch(conf)# end
```

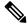

Note

The keyword **bootflash** indicates it is Grub based booting.

For example, to do a PXE boot mode only, the configuration command is:

```
switch(conf) # boot order pxe
```

To boot Grub first, followed by PXE:

```
switch(conf) # boot order bootflash pxe
```

To boot PXE first, followed by Grub:

switch(conf) # boot order pxe bootflash

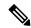

Note

If you set **boot order pxe bootflash** on supervisor A+ or B+, the supervisor continually tries to PXE boot. Supervisor A+ or B+ does not switch over to boot from GRUB without manual intervention.

If you never use the **boot order** command, by default the boot order is Grub.

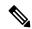

Note

The following sections describe how you can toggle from Grub and iPXE.

### **Grub CLI**

bootmode [-g|-p|-p2g|-g2p]

| Keyword | Function                                   |
|---------|--------------------------------------------|
| -g      | Grub only                                  |
| -р      | PXE only                                   |
| -p2g    | PXE first, followed by Grub if PXE failed  |
| -g2p    | Grub first, followed by PXE if Grub failed |

The Grub CLI is useful if you want to toggle the boot mode from the serial console without booting a full Cisco NX-OS image. It also can be used to get a box out of the continuous PXE boot state.

### **iPXE CLI**

bootmode [-g|-grub] [-p|-pxe] [-a|-pxe2grub] [-b|-grub2pxe]

| Keyword | Function  |
|---------|-----------|
| – grub  | Grub only |
| pxe     | PXE only  |

| Keyword      | Function                                   |
|--------------|--------------------------------------------|
| pxe2grub     | PXE first, followed by Grub if PXE failed  |
| – – grub2pxe | Grub first, followed by PXE if Grub failed |

The iPXE CLI is useful if you wish to toggle the boot mode from the serial console without booting a full Cisco NX-OS image. It also can be used to get a box out of continuous PXE boot state.

# **Verifying the Boot Order Configuration**

To display boot order configuration information, enter the following command:

| Command         | Purpose                                                                                                    |
|-----------------|----------------------------------------------------------------------------------------------------|
| show boot order | Displays the current boot order from the running configuration and the boot order value on the next reload from the startup configuration. |

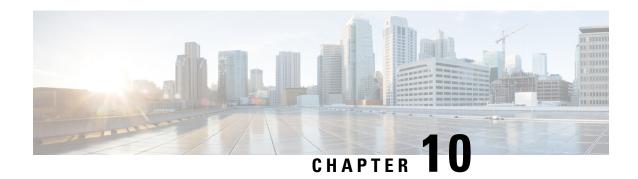

## **Kernel Stack**

- About Kernel Stack, on page 111
- Guidelines and Limitations, on page 111
- Changing the Port Range, on page 112
- About VXLAN with kstack, on page 113
- Netdevice Property Changes, on page 114

## **About Kernel Stack**

Kernel Stack (kstack) uses well known Linux APIs to manage the routes and front panel ports.

Open Containers, like the Guest Shell, are Linux environments that are decoupled from the host software. You can install or modify software within that environment without impacting the host software packages.

## **Guidelines and Limitations**

- Guest shell, Docker containers, and the host Bash Shell use Kernel Stack (kstack).
- The Guest Shell and the host Bash Shell start in the default network namespace. Docker containers start in the management network namespace by default.
  - Other network namespaces may be accessed by using the setns system call
  - The **nsenter** and **ip netns exec** utilities can be used to execute within the context of a different network namespace.
- The interface state may be read from /proc/net/dev or retrieved using other typical Linux utilities such as **ip**, **ifconfig**, or **netstat**. The counters are for packets that have initiated or terminated on the switch.
- ethtool –S may be used to get extended statistics from the net devices, which includes packets that are switched through the interface.
- Packet capture applications like **tcpdump** may be run to capture packets that are initiated from or terminated on the switch.
- There is no support for networking state changes (interface creation or deletion, IP address configuration, MTU change, and so on) from the Guest Shell.

- IPv4 and IPv6 are supported.
- Raw PF\_PACKET is supported.
- Only on stack (Netstack or kstack) at a time can use well-known ports (0-15000), regardless of the network namespace.
- There is no IP connectivity between applications using Nestack and applications running kstack on the same switch. This limitation holds true regardless of whether the kstack applications are being run from the host Bash Shell or within a container.
- Applications within the Guest Shell are not allowed to send packets directly over an Ethernet out-of-band channel (EOBC) interface to communicate with the line cards or standby Sup.
- The management interface (mgmt0) is represented as eth1 in the kernel netdevices.
- Use of the VXLAN overlay interface (NVE x) is not supported for applications utilizing the kernel stack. NX-OS features, including CLI commands, are able to use this interface via netstack.

For more information about the NVE interface, see the Cisco Nexus 9000 Series NX-OS VXLAN Configuration Guide.

# **Changing the Port Range**

Netstack and kstack divide the port range between them. The default port ranges are as follows:

- Kstack-15001 to 58000
- Netstack-58001 to 65535

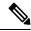

Note

Within this range 63536 to 65535 are reserved for NAT.

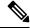

Note

The ports configured with nxapi use-vrf management uses kstack and are accessible.

### **SUMMARY STEPS**

1. [no] sockets local-port-range start-port end-port

### **DETAILED STEPS**

|        | Command or Action | Purpose                                                                                           |
|--------|-------------------|---------------------------------------------------------------------------------------------------|
| Step 1 |                   | This command modifies the port range for kstack. This command does not modify the Netstack range. |

### **Example**

The following example sets the kstack port range:

```
switch# sockets local-port-range 15001 25000
```

#### What to do next

After you have entered the command, be aware of the following issues:

- Reload the switch after entering the command.
- Leave a minimum of 7000 ports unallocated which are used by Netstack.
- Specify the *start-port* as 15001 or the *end-port* as 65535 to avoid holes in the port range.

## **About VXLAN with kstack**

Starting with NX-OS 9.2(1), VXLAN EVPN is supported with kstack to be leveraged by third-party applications. This functionality is supported on the Cisco Nexus 9000 ToR switches.

## **Setting Up VXLAN for kstack**

No additional configuration is required to make the interfaces or network namespaces for VXLAN EVPN accessible to the third-party applications. The VXLAN EVPN routes are programmed automatically in the kernel based on the NX-OS VXLAN EVPN configuration. For more information, see the "Configuring VXLAN BGP EVPN" chapter in the *Cisco Nexus 9000 Series NX-OS VXLAN Configuration Guide*.

## **Troubleshooting VXLAN with kstack**

To troubleshoot VXLAN issues, enter the following command to list several critical pieces of information to be collected:

```
switch(config) # show tech-support kstack
```

• Run the **ip route show** command:

```
root@switch(config) # run bash sudo su-
root@switch# ip netns exec evpn-tenant-kk1 ip route show
```

### Output similar to the following appears:

```
10.160.1.0/24 dev Vlan1601 proto kernel scope link src 10.160.1.254 10.160.1.1 dev veth1-3 proto static scope link metric 51 10.160.2.0/24 dev Vlan1602 proto kernel scope link src 10.160.2.253 127.250.250.1 dev veth1-3 proto static scope link metric 51
```

Verify that all EVPN routes for the corresponding VRF are present in the kernel.

• Run the **ip neigh show** command:

```
root@switch(config) # run bash sudo su-
root@switch# ip netns exec evpn-tenant-kk1 ip neigh show
```

### Output similar to the following appears:

```
10.160.1.1 dev veth1-3 lladdr 0c:75:bd:07:b4:33 PERMANENT 127.250.250.1 devveth1-3 lladdr0c:75:bd:07:b4:33 PERMANENT
```

# **Netdevice Property Changes**

Starting with the NX-OS 9.2(2) release, netdevices representing the front channel port interfaces are always in the ADMIN UP state. The final, effective state is determined by the link carrier state.

The following example shows the following interfaces in NX-OS, where eth1/17 is shown as **up** and eth1/1 is shown as **down**:

```
root@kstack-switch# sh int ethernet 1/17 brief
Eth1/17 -- eth routed up none 1000(D) -

root@kstack-switch# sh int ethernet 1/1 brief
Eth1/1 -- eth routed down Link not connected auto(D) -
```

The following example shows these same interfaces, but this time as shown in the Bash shell using the **ip link show** command:

```
bash-4.3# ip link show Eth1-17
49: Eth1-17: <BROADCAST,MULTICAST,UP,LOWER_UP> mtu 1500 qdisc pfifo_fast state UP mode
DEFAULT group default qlen 100
        link/ether 00:42:68:58:f8:eb brd ff:ff:ff:ff:
bash-4.3# ip link show Eth1-1
33: Eth1-1: <NO-CARRIER,BROADCAST,MULTICAST,UP> mtu 1500 qdisc pfifo_fast state DOWN mode
DEFAULT group default qlen 100
        link/ether 00:42:68:58:f8:eb brd ff:ff:ff:ff:ff
```

In this example, Eth1-1 is shown as being UP, but is shown as NO-CARRIER and state DOWN.

The following example shows these same interfaces, but this time as shown in the Bash shell using the **ifconfig** command:

```
bash-4.3# ifconfig Eth1-17

Eth1-17 Link encap:Ethernet HWaddr 00:42:68:58:f8:eb

UP BROADCAST RUNNING MULTICAST MTU:1500 Metric:1
RX packets:0 errors:0 dropped:0 overruns:0 frame:0
TX packets:7388 errors:0 dropped:0 overruns:0 carrier:0 collisions:0 txqueuelen:100
RX bytes:0 (0.0 B) TX bytes:1869164 (1.7 MiB)

bash-4.3# ifconfig Eth1-1
Eth1-1 Link encap:Ethernet HWaddr 00:42:68:58:f8:eb
inet addr:99.1.1.1 Bcast:99.1.1.255 Mask:255.255.255.0
UP BROADCAST MULTICAST MTU:1500 Metric:1
RX packets:0 errors:0 dropped:0 overruns:0 frame:0
TX packets:0 errors:0 dropped:0 overruns:0 carrier:0 collisions:0 txqueuelen:100
```

```
RX bytes:0 (0.0 B) TX bytes:0 (0.0 B)
```

The output from the **ifconfig** command provides different information, where the **RUNNING** keyword is used to represent the final state. By default, all netdevices show the keyword **UP**, which represents the ADMIN state of the netdevice in the kernel.

Following are the changes that are part of the NX-OS 9.2(2) release:

• **IPv4** address on netdevices — Before the NX-OS 9.2(2) release, the IPv4 address would be plumbed to the netdevice in the kernel even when the corresponding interface in NX-OS was in the **DOWN** state. Starting with the NX-OS 9.2(2) release, the IPv4 address are plumbed to the kernel space only when the interface is in the **UP** state. Once plumbed, the IPv4 address continues to stay with the netdevice in the kernel even if the interface goes **DOWN**. It will be removed only after you have entered the following CLI command to explicitly remove the IP address from the NX-OS interface:

```
Interface Eth1/1 no ip address IP-address
```

• **IPv6** address on netdevices — Before the NX-OS 9.2(2) release, the IPv6 address would get flushed from the netdevices in the kernel when the interface was **DOWN**. Starting with the NX-OS 9.2(2) release, the netdevices are always in the admin **UP** state, so the IPv6 addresses will not get flushed from the kernel when the interface goes down.

**Netdevice Property Changes** 

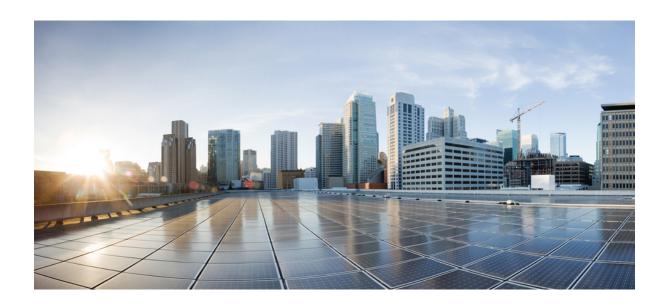

# PART | |

# **Applications**

- Third-Party Applications, on page 119
- Using Ansible with Cisco NX-OS, on page 131
- Puppet Agent, on page 133
- Using Chef Client with Cisco NX-OS, on page 135
- Nexus Application Development Yocto, on page 137
- Nexus Application Development SDK, on page 141
- NX-SDK, on page 149
- Using Docker with Cisco NX-OS, on page 155

# **Third-Party Applications**

- About Third-Party Applications, on page 119
- Guidelines and Limitations, on page 119
- Installing Python2 and Dependent Packages, on page 120
- Installing Third-Party Native RPMs/Packages, on page 120
- Persistent Third-Party RPMs, on page 122
- Installing RPM from VSH, on page 122
- Third-Party Applications, on page 127

# **About Third-Party Applications**

The RPMs for the Third-Party Applications are available in the repository at https://devhub.cisco.com/artifactory/open-nxos/9.2.1/. These applications are installed in the native host by using the **dnf** command in the Bash shell or through the NX-OS CLI.

When you enter the **dnf install** *rpm* command, a Cisco **DNF** plug-in gets executed. This plug-in copies the RPM to a hidden location. On switch reload, the system reinstalls the RPM.

For configurations in /etc, a Linux process, **incrond**, monitors artifacts that are created in the directory and copies them to a hidden location, which gets copied back to /etc.

## **Guidelines and Limitations**

RPMs for the third-party applications have the following guidelines and limitations:

- Starting with Cisco NX-OS Release 9.2(1), the Cisco repository where agents are stored is now located at https://devhub.cisco.com/artifactory/open-nxos/9.2.1/. All RPMs hosted in this repository are signed with the release key.
- The NX-OS 10.1(1) release has a new operating system and rootfs, based on NX-Linux(Cisco's proprietary Linux distribution), so third-party RPMs that were built using WRL5/WRL8 might not be compatible with NX-Linux, so the third-party software might not work. In this case, remove old versions of your apps used with previous releases and replace them with new software that is compatible with NX-Linux, which is available in the repository at <a href="https://devhub.cisco.com/artifactory/open-nxos/10.1.1/">https://devhub.cisco.com/artifactory/open-nxos/10.1.1/</a>.

- Guidelines and instructions for installing signed RPMs are provided in the *Cisco Nexus 9000 Series NX-OS Software Upgrade and Downgrade Guide*, *Release 9.2(x)*, including DNF and VSH CLI options for managing RPMs, signed and nonsigned RPM installations, the clean-up of repositories, and so on.
- The third-party applications are started during switch startup. It is possible that a third-party application could be started before its communication interface is up, or before the routing between the switch and any communication peer or server is established. Therefore, all third-party applications should be written to be robust in case of communication failure, and the application should retry establishing the connection. If an application is not resilient in the presence of a communication failure, a "wrapper" application might be required to establish that any communication peer is reachable before starting the desired application, or restart the desired application if necessary.

# **Installing Python2 and Dependent Packages**

The following is the complete workflow of package installation:

```
switch# cat /etc/dnf/repos.d/open-nxos.repo
[open-nxos]
name=open-nxos
baseurl=https://devhub.cisco.com/artifactory/open-nxos/10.2.3/
enabled=1
gpgcheck=0
sslverify=0
dnf info packagegroup-nxos-64-python-2-deprecated-rpms
dnf install packagegroup-nxos-64-python-2-deprecated-rpms
The output of these cmds will be available post KR3F CCO.
```

# **Installing Third-Party Native RPMs/Packages**

The complete workflow of package installation is as follows:

Configure the repository on the switch to point to the Cisco repository where agents are stored.

```
bash-4.2# cat /etc/dnf/repos.d/open-nxos.repo
[open-nxos]
name=open-nxos

baseurl=https://devhub.cisco.com/artifactory/open-nxos/9.2.1/
baseurl=https://devhub.cisco.com/artifactory/open-nxos/10.1.1/
enabled=1
gpgcheck=0
sslverify=0
```

Instructions for using the CLIs to import the digital signature are available in the section "Using Install CLIs for Digital Signature Support" in the *Cisco Nexus 9000 Series NX-OS Software Upgrade and Downgrade Guide, Release 9.2(x).* 

An example of installation of an RPM using dnf, with full install log.

### Example:

```
bash-4.2# dnf install splunkforwarder
Loaded plugins: downloadonly, importpubkey, localrpmDB, patchaction, patching, protect-packages
Setting up Install Process
Resolving Dependencies
```

```
--> Running transaction check
---> Package splunkforwarder.x86_64 0:6.2.3-264376 will be installed
--> Finished Dependency Resolution
Dependencies Resolved
______
             Arch Version Repository
Package
                                                       Size
______
Tnstalling:
splunkforwarder
             x86 64
                            6.2.3-264376
                                       open-nxos
                                                        13 M
Transaction Summary
______
Install 1 Package
Total size: 13 M
Installed size: 34 M
Is this ok [y/N]: y
Downloading Packages:
Running Transaction Check
Running Transaction Test
Transaction Test Succeeded
Running Transaction
 Installing : splunkforwarder-6.2.3-264376.x86 64
                                              1/1
complete
Installed:
 splunkforwarder.x86_64 0:6.2.3-264376
Complete!
bash-4.2#
```

An example of querying the switch for successful installation of the package, and verifying that its processes or services are up and running.

### **Example:**

```
bash-4.2# dnf info splunkforwarder
Loaded plugins: downloadonly, importpubkey, localrpmDB, patchaction, patching, protect-packages
          951 B 00:00 ...
90 | 1.1 kB 00:00 ...
Fretta
groups-repo
                  951 B 00:00 ...
localdb
                   951 B 00:00 ...
patching
                   | 951 в 00:00 ...
thirdparty
Installed Packages
      : splunkforwarder
: x86 64
Name
Arch
Version : 6.2.3
Release : 264376
          : 34 M
Size
Repo
            : installed
From repo : open-nxos
Summary : SplunkForwarder
License : Commercial
Description : The platform for machine data.
```

# **Persistent Third-Party RPMs**

The following is the logic behind persistent third-party RPMs:

- A local **dnf** repository is dedicated to persistent third-party RPMs. The /etc/yum/repos.d/thirdparty.repo points to /bootflash/.rpmstore/thirdparty.
- Whenever you enter the **dnf install third-party.rpm** command, a copy of the RPM is saved in //bootflash/.rpmstore/thirdparty.
- During a reboot, all the RPMs in the third-party repository are reinstalled on the switch.
- Any change in the /etc configuration files persists under /bootflash/.rpmstore/config/etc and they are replayed during boot on /etc.
- Any script that is created in the /etc directory persists across reloads. For example, a third-party service script that is created under /etc/init.d/ brings up the apps during a reload.

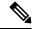

Note

The rules in iptables are not persistent across reboots when they are modified in a bash-shell.

To make the modified iptables persistent, see Making an Iptable Persistent Across Reloads, on page 193.

# Installing RPM from VSH

## **Package Addition**

NX-OS feature RPMs can also be installed by using the VSH CLIs.

### **SUMMARY STEPS**

- 1. show install package
- 2. install add?
- **3. install add** *rpm-packagename*

### **DETAILED STEPS**

|        | Command or Action           | Purpose                                                                                             |
|--------|-----------------------------|----------------------------------------------------------------------------------------------------|
| Step 1 | show install package        | Displays the packages and versions that already exist.                                              |
| Step 2 | install add?                | Determine supported URIs.                                                                           |
| Step 3 | install add rpm-packagename | The <b>install add</b> command copies the package file to a local storage device or network server. |

### **Example**

The following example shows how to activate the Chef RPM:

```
switch# show install package
switch# install add ?
WORD
          Package name
bootflash: Enter package uri
ftp: Enter package uri
http: Enter package uri
modflash: Enter package uri
          Enter package uri
scp:
sftp:
          Enter package uri
          Enter package uri
tftp:
usb1:
           Enter package uri
          Enter package uri
usb2:
volatile: Enter package uri
switch# install add
bootflash:chef-12.0.0alpha.2+20150319234423.git.1608.b6eb10f-1.el5.x86_64.rpm
[######### 100%
Install operation 314 completed successfully at Thu Aug 6 12:58:22 2015
```

### What to do next

When you are ready to activate the package, go to Package Activation, on page 123.

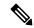

Note

Adding and activating an RPM package can be accomplished in a single command:

```
switch#
install add bootflash:chef-12.0.0alpha.2+20150319234423.git.1608.b6eb10f-1.el5.x86_64.rpm
activate
```

## **Package Activation**

### Before you begin

The RPM has to have been previously added.

#### **SUMMARY STEPS**

- 1. show install inactive
- 2. install activate rpm-packagename

### **DETAILED STEPS**

|        | Command or Action                | Purpose                                                          |
|--------|----------------------------------|------------------------------------------------------------------|
| Step 1 | show install inactive            | Displays the list of packages that were added and not activated. |
| Step 2 | install activate rpm-packagename | Activates the package.                                           |

### **Example**

The following example shows how to activate a package:

```
switch# show install inactive
Boot image:
       NXOS Image: bootflash:///yumcli6.bin
Inactive Packages:
       sysinfo-1.0.0-7.0.3.x86 64
Loaded plugins: downloadonly, importpubkey, localrpmDB, patchaction, patching,
             : protect-packages
Available Packages
               12.0.0alpha.2+20150319234423.git.1608.b6eb10f-1.el5 thirdparty
chef.x86 64
eigrp.lib32_n9000 1.0.0-r0
                                                                    groups-rep
sysinfo.x86 64
                1.0.0-7.0.3
                                                                    patching
switch# install activate chef-12.0-1.el5.x86 64.rpm
[######### 100%
Install operation completed successfully at Thu Aug 6 12:46:53 2015
```

## **Deactivating Packages**

### **SUMMARY STEPS**

1. install deactivate package-name

### **DETAILED STEPS**

|        | Command or Action               | Purpose                      |
|--------|---------------------------------|------------------------------|
| Step 1 | install deactivate package-name | Deactivates the RPM package. |

### **Example**

The following example shows how to deactivate the Chef RPM package:

```
switch# install deactivate chef
```

## **Removing Packages**

### Before you begin

Deactivate the package before removing it. Only deactivated RPM packages can be removed.

### **SUMMARY STEPS**

1. install remove package-name

### **DETAILED STEPS**

|        | Command or Action           | Purpose                  |
|--------|-----------------------------|--------------------------|
| Step 1 | install remove package-name | Removes the RPM package. |

### **Example**

The following example shows how to remove the Chef RPM package:

switch# install remove chef-12.0-1.el5.x86\_64.rpm

## **Displaying Installed Packages**

### **SUMMARY STEPS**

1. show install packages

### **DETAILED STEPS**

|        | Command or Action     | Purpose                                    |
|--------|-----------------------|--------------------------------------------|
| Step 1 | show install packages | Displays a list of the installed packages. |

### **Example**

The following example shows how to display a list of the installed packages:

switch# show install packages

# **Displaying Detail Logs**

### **SUMMARY STEPS**

1. show tech-support install

### **DETAILED STEPS**

|        | Command or Action         | Purpose                   |
|--------|---------------------------|---------------------------|
| Step 1 | show tech-support install | Displays the detail logs. |

### **Example**

The following example shows how to display the detail logs:

switch# show tech-support install

## **Upgrading a Package**

### **SUMMARY STEPS**

**1.** install add *package-name* activate upgrade

### **DETAILED STEPS**

|        | Command or Action                         | Purpose            |
|--------|-------------------------------------------|--------------------|
| Step 1 | install add package-name activate upgrade | Upgrade a package. |

### **Example**

The following example shows how to upgrade a package:

## **Downgrading a Package**

### **SUMMARY STEPS**

**1.** install add *package-name* activate downgrade

### **DETAILED STEPS**

|        | Command or Action                           | Purpose              |
|--------|---------------------------------------------|----------------------|
| Step 1 | install add package-name activate downgrade | Downgrade a package. |

### **Example**

The following example shows how to downgrade a package:

# **Third-Party Applications**

#### NX-OS

For more information about NX-API REST API object model specifications, see https://developer.cisco.com/media/dme/index.html

## **DevOps Configuration Management Tools**

For DevOps configuration management tools, refer to the following links:

- Ansible 2.0 Release(Nexus Support), Ansible Release Index
- Ansible NX-OS Sample Modules, Ansible NX-OS Sample Modules
- Puppet, Puppet Forge Cisco Puppet
- Cisco Puppet Module(Git), Cisco Network Puppet Module
- Chef, Chef Supermarket Cisco Cookbook
- Cisco Chef Cookbook
   Cisco Network Chef Cookbook

### V9K

To download a virtual Nexus 9000 switch, for an ESX5.1/5.5, VirtualBox, Fusion, and KVM, go to https://software.cisco.com/portal/pub/download/portal/select.html?&mdfid=286312239&flowid=81422&softwareid=282088129.

### **Automation Tool Educational Content**

For a free book on Open NX-OS architecture and automation, see http://www.cisco.com/c/dam/en/us/td/docs/switches/datacenter/nexus9000/sw/open\_nxos/programmability/guide/Programmability\_Open\_NX-OS.pdf

## collectd

collectd is a daemon that periodically collects system performance statistics and provides multiple means to store the values, such as RRD files. Those statistics can then be used to find current performance bottlenecks (for example, performance analysis) and predict future system load (that is, capacity planning).

For additional information, see https://collectd.org.

## Ganglia

Ganglia is a scalable distributed monitoring system for high-performance computing systems such as clusters and grids. It is based on a hierarchical design that is targeted at federations of clusters. It leverages widely used technologies such as XML for data representation, XDR for compact, portable data transport, and RRDtool for data storage and visualization. It uses engineered data structures and algorithms to achieve low per-node

overheads and high concurrency. The implementation is robust, has been ported to an extensive set of operating systems and processor architectures, and is currently in use on thousands of clusters around the world. It has been used to link clusters across university campuses and around the world and can scale to handle clusters with 2000 nodes.

For additional information, see <a href="http://ganglia.info">http://ganglia.info</a>.

## **Iperf**

Iperf was developed by NLANR/DAST to measure maximum TCP and UDP bandwidth performance. Iperf allows the tuning of various parameters and UDP characteristics. Iperf reports bandwidth, delay jitter, datagram loss.

For additional information, see http://sourceforge.net/projects/iperf/ or http://iperf.sourceforge.net.

### **LLDP**

The link layer discover protocol (LLDP) is an industry standard protocol that is designed to supplant proprietary link layer protocols such as EDP or CDP. The goal of LLDP is to provide an intervendor compatible mechanism to deliver link layer notifications to adjacent network devices.

For more information, see https://vincentbernat.github.io/lldpd/index.html.

## **Nagios**

Nagios is open source software that monitors the following through the Nagios remote plug-in executor (NRPE) and through SSH or SSL tunnels:

- Network services through ICMP, SNMP, SSH, FTP, HTTP, and so on
- · Host resources, such as CPU load, disk usage, system logs, and so on
- Alert services for servers, switches, applications
- Services

For more information, see <a href="https://www.nagios.org/">https://www.nagios.org/</a>.

## **OpenSSH**

OpenSSH is an open-source version of the SSH connectivity tools that encrypts all traffic (including passwords) to eliminate eavesdropping, connection hijacking, and other attacks. OpenSSH provides secure tunneling capabilities and several authentication methods, and supports all SSH protocol versions.

For more information, see http://www.openssh.com.

## Quagga

Quagga is a network routing software suite that implements various routing protocols. Quagga daemons are configured through a network accessible CLI called a "vty."

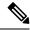

Note

Only Quagga BGP has been validated.

For more information, see http://www.nongnu.org/quagga/.

## **Splunk**

Splunk is a web-based data collection, analysis, and monitoring tool that has search, visualization, and prepackaged content for use-cases. The raw data is sent to the Splunk server using the Splunk Universal Forwarder. Universal Forwarders provide reliable, secure data collection from remote sources and forward that data into the Splunk Enterprise for indexing and consolidation. They can scale to tens of thousands of remote systems, collecting terabytes of data with a minimal impact on performance.

For additional information, see http://www.splunk.com/en\_us/download/universal-forwarder.html.

### tcollector

tcollector is a client-side process that gathers data from local collectors and pushes the data to Open Time Series Database (OpenTSDB).

tcollector has the following features:

- Runs data collectors and collates the data.
- Manages connections to the time series database (TSD).
- Eliminates the need to embed TSD code in collectors.
- Deduplicates repeated values.
- Handles wire protocol work.

For additional information, see http://opentsdb.net/docs/build/html/user\_guide/utilities/tcollector.html.

## tcpdump

tcpdump is a CLI application that prints a description of the contents of packets on a network interface that match a Boolean expression. The description is preceded by a timestamp, printed, by default, as hours, minutes, seconds, and fractions of a second since midnight.

tcpdump can be run with the following flags:

- -w, which causes it to save the packet data to a file for later analysis.
- -r, which causes it to read from a saved packet file rather than to read packets from a network interface.
- -V, which causes it to read a list of saved packet files.

In all cases, tcpdump processes only the packets that match the expression.

For more information, see http://www.tcpdump.org/manpages/tcpdump.1.html.

## **TShark**

TShark is a network protocol analyzer on the CLI. Tshar lets you capture packet data from a live network, or read packets from a previously saved capture file. You can print either a decoded form of those packets to the standard output or write the packets to a file. TShark's native capture file format is pcap, the format that is used by **tcpdump** and various other tools also. TShark can be used within the Guest Shell after removing the cap\_net\_admin file capability.

```
setcap
  cap_net_raw=ep /sbin/dumpcap
```

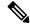

Note

This command must be run within the Guest Shell.

For more information, see https://www.wireshark.org/docs/man-pages/tshark.html.

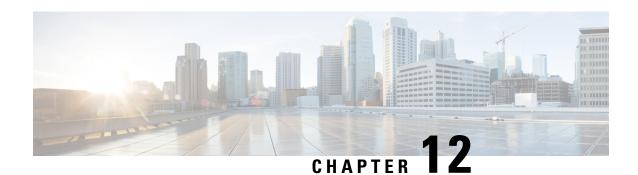

# **Using Ansible with Cisco NX-OS**

- Prerequisites, on page 131
- About Ansible, on page 131
- Cisco Ansible Module, on page 131

# **Prerequisites**

Go to https://docs.ansible.com/ansible/latest/getting\_started/index.html for installation requirements for supported control environments.

## **About Ansible**

Ansible is an open-source IT automation engine that automates cloud provisioning, configuration management, application deployment, intraservice orchestration, and other IT needs.

Ansible uses small programs that are called Ansible modules to make API calls to your nodes, and apply configurations that are defined in playbooks.

By default, Ansible represents what machines it manages using a simple INI file that puts all your managed machines in groups of your own choosing.

More information can be found from Ansible:

| Ansible                                                                                                    | https://www.ansible.com/  |
|----------------------------------------------------------------------------------------------------|---------------------------|
| Ansible Automation Solutions. Includes installation instructions, playbook instructions and examples, module lists, and so on. | https://docs.ansible.com/ |

## **Cisco Ansible Module**

There are multiple Cisco NX-OS-supported modules and playbooks for Ansible, as per the following table of links:

| NX-OS developer landing page. | Configuration Management Tools |
|-------------------------------|--------------------------------|

| Ansible NX-OS playbook examples | Repo for ansible nxos playbooks |
|---------------------------------|---------------------------------|
| Ansible NX-OS network modules   | nxos network modules            |

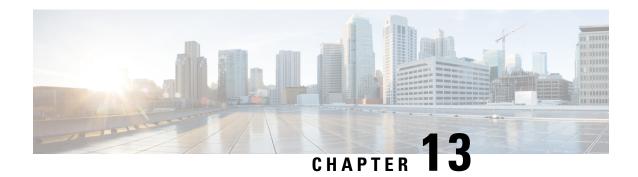

# **Puppet Agent**

This chapter contains the following topics:

- About Puppet, on page 133
- Prerequisites, on page 133
- Puppet Agent NX-OS Environment, on page 134
- ciscopuppet Module, on page 134

# **About Puppet**

The Puppet software package, developed by Puppet Labs, is an open source automation toolset for managing servers and other resources. The Puppet software accomplishes server and resource management by enforcing device states, such as configuration settings.

Puppet components include a puppet agent which runs on the managed device (node) and a Puppet Primary (server). The Puppet Primary typically runs on a separate dedicated server and serves multiple devices. The operation of the puppet agent involves periodically connecting to the Puppet Primary, which in turn compiles and sends a configuration manifest to the agent. The agent reconciles this manifest with the current state of the node and updates state that is based on differences.

A puppet manifest is a collection of property definitions for setting the state on the device. The details for checking and setting these property states are abstracted so that a manifest can be used for more than one operating system or platform. Manifests are commonly used for defining configuration settings, but they also can be used to install software packages, copy files, and start services.

More information can be found from Puppet Labs:

| Puppet Labs               | https://puppetlabs.com                                             |
|---------------------------|--------------------------------------------------------------------|
| Puppet Labs FAQ           | https://puppet.com/blog/<br>how-get-started-puppet-enterprise-faq/ |
| Puppet Labs Documentation | https://puppet.com/docs                                            |

## **Prerequisites**

The following are prerequisites for the Puppet Agent:

- You must have the required disk storage available on the device for virtual services installation and deployment of Puppet Agent.
  - A minimum of 450-MB free disk space on the bootflash.
- You must have a Puppet Primary server with Puppet 4.0 or later.
- You must have Puppet Agent 4.0 or later.

# **Puppet Agent NX-OS Environment**

The Puppet Agent software must be installed on a switch in the Guest Shell (the Linux container environment running CentOS). The Guest Shell provides a secure, open execution environment that is decoupled from the host.

Starting with the Cisco NX-OS Release 9.2(1), the Bash-shell (native WindRiver Linux environment underlying Cisco NX-OS) install of Puppet Agent is no longer supported.

The following provides information about agent-software download, installation, and setup:

| Puppet Agent: Installation & Setup on Cisco Nexus | https://github.com/cisco/                      |  |
|---------------------------------------------------|------------------------------------------------|--|
| switches (Manual Setup)                           | cisco-network-puppet-module/blob/develop/docs/ |  |
|                                                   | README-agent-install.md                        |  |

# ciscopuppet Module

The ciscopuppet module is a Cisco developed open-source software module. It interfaces between the abstract resources configuration in a puppet manifest and the specific implementation details of the Cisco NX-OS operating system and platform. This module is installed on the Puppet Primary and is required for puppet agent operation on Cisco Nexus switches.

The ciscopuppet module is available on Puppet Forge.

The following provide additional information about the ciscopuppet module installation procedures:

| ciscopuppet Module location                   | Puppet Forge                                             |
|-----------------------------------------------|----------------------------------------------------------|
| (Puppet Forge)                                |                                                          |
| Resource Type Catalog                         | Cisco Puppet Resource Reference                          |
| ciscopuppet Module: Source Code<br>Repository | Cisco Network Puppet Module                              |
| ciscopuppet Module: Setup & Usage             | Cisco Puppet Module::README.md                           |
| Puppet Labs: Installing Modules               | https://puppet.com/docs/puppet/7/modules_installing.html |
| Puppet NX-OS Manifest Examples                | Cisco Network Puppet Module Examples                     |
| NX-OS developer landing page.                 | Configuration Management Tools                           |

# **Using Chef Client with Cisco NX-OS**

- About Chef, on page 135
- Prerequisites, on page 135
- Chef Client NX-OS Environment, on page 136
- cisco-cookbook, on page 136

## **About Chef**

Chef is an open-source software package that is developed by Chef Software, Inc. The software package is a systems and cloud infrastructure automation framework that deploys servers and applications to any physical, virtual, or cloud location, no matter the size of the infrastructure. Each organization consists of one or more workstations, a single server, and every node that the chef-client has configured and is maintaining. Cookbooks and recipes are used to tell the chef-client how each node should be configured. The chef-client, which is installed on every node, does the actual configuration.

A Chef cookbook is the fundamental unit of configuration and policy distribution. A cookbook defines a scenario and contains everything that is required to support that scenario, including libraries, recipes, files, and more. A Chef recipe is a collection of property definitions for setting state on the device. The details for checking and setting these property states are abstracted away so that a recipe may be used for more than one operating system or platform. While recipes are commonly used for defining configuration settings, they also can be used to install software packages, copy files, start services, and more.

The following references provide more information from Chef:

| Торіс                    | Link                                    |  |
|--------------------------|-----------------------------------------|--|
| Chef home                | https://www.chef.io                     |  |
| Chef overview            | https://docs.chef.io/chef_overview.html |  |
| Chef documentation (all) | https://docs.chef.io/                   |  |

# **Prerequisites**

The following are prerequisites for Chef:

• You must have the required disk storage available on the device for Chef deployment:

- A minimum of 500 MB of free disk space on bootflash
- You need a Chef server with Chef 12.4.1 or higher.
- You need Chef Client 12.4.1 or higher.

## **Chef Client NX-OS Environment**

The chef-client software must be installed on a switch in the Guest Shell (the Linux container environment running CentOS). This software provides a secure, open execution environment that is decoupled from the host.

Starting with the Cisco NX-OS Release 9.2(1), the Bash-shell (native WindRiver Linux environment underlying NX-OS) install of chef-client is no longer supported.

The following documents provide step-by-step guidance about agent-software download, installation, and setup:

| Торіс                                                                                               | Link                                        |
|----------------------------------------------------------------------------------------------------|---------------------------------------------|
| Chef Client: Installation and setup on Cisco Nexus platform (manual setup)                          | cisco-cookbook::README-install-agent.md     |
| Chef Client: Installation and setup on a switch (automated installation using the Chef provisioner) | cisco-cookbook::README-chef-provisioning.md |

## cisco-cookbook

cisco-cookbook is a Cisco-developed open-source interface between the abstract resources configuration in a Chef recipe and the specific implementation details of the switch. This cookbook is installed on the Chef Server and is required for proper Chef Client operation on switches.

The cisco-cookbook can be found on Chef Supermarket.

The following documents provide more detail for cisco-cookbook and generic cookbook installation procedures:

| Topic                                  | Link                                |
|----------------------------------------|-------------------------------------|
| cisco-cookbook location                | Chef Supermarket Cisco Cookbook     |
| Resource Type Catalog                  | Resource Catalog (by Technology)    |
| cisco-cookbook: Source Code Repository | Cisco Network Chef Cookbook         |
| cisco-cookbook: Setup and usage        | Chef Cookbook Setup and Usage       |
| Chef Supermarket                       | Chef Supermarket                    |
| Chef NX-OS Manifest Examples           | Cisco Network Chef Cookbook Recipes |

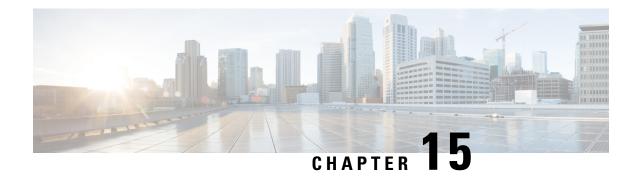

# **Nexus Application Development - Yocto**

- About Yocto, on page 137
- Installing Yocto, on page 137

## **About Yocto**

The Cisco NX-OS Release 10.1(1) software is based on Yocto 2.6. More applications can be installed by downloading Yocto 2.6, downloading the new software to be built, building the software, and installing the software on the switch.

# **Installing Yocto**

In the example below, we are building Ruby version 2.2.2 in a Ubuntu 16.04 virtual machine.

**Step 1** Install all essential packages on the Ubuntu 16.04 virtual machine.

sudo apt-get install gawk wget git-core diffstat unzip texinfo gcc-multilib build-essential chrpath socat cpio python python3-pip python3-pexpect xz-utils debianutils iputils-ping libsdl1.2-dev xterm

**Step 2** Download Yocto 2.6.

wget http://downloads.yoctoproject.org/releases/yocto/yocto-2.6/poky-thud-20.0.0.tar.bz2
tar xjfv poky-thud-20.0.0.tar.bz2
cd poky-thud-20.0.0

**Step 3** Source the oe-init-build-env file.

source oe-init-build-env

**Step 4** Use a text editor to edit conf/local.conf to add the following lines:

MACHINE = "genericx86-64" DEFAULTTUNE = "x86-64"

**Step 5** Enter the following command:

#### bitbake ruby

After the build completes, the RPMs are present in tmp/deploy/rpm/x86 64/\*.rpm.

**Step 6** Copy the RPMs to the switch.

```
Switch# copy scp://<username>@<IP_address>/ruby-2.2.2-r0.x86_64.rpm bootflash: vrf management use-kstack
Switch# copy scp://<username>@<IP_address>/libyaml-0-2-0.1.6-r0.x86_64.rpm bootflash: vrf management use-kstack
```

**Step 7** From the Bash shell, enter the following commands.

You will be entering y at one point in the install process.

bash-4.3# dnf install /bootflash/libyaml-0-2-0.1.6-r0.x86\_64.rpm

```
Loaded plugins: downloadonly, importpubkey, localrpmDB, patchaction, patching, protect-packages
groups-repo
                               | 1.1 kB
                                          00:00 ...
                               | 951 B
localdb
                                          00:00 ...
                               ∣ 951 B
                                       00:00 ...
patching
thirdparty
                               | 951 B 00:00 ...
Setting up Install Process
Examining /bootflash/libyaml-0-2-0.1.6-r0.x86 64.rpm: libyaml-0-2-0.1.6-r0.x86_64
Marking /bootflash/libyaml-0-2-0.1.6-r0.x86 64.rpm to be installed
Resolving Dependencies
--> Running transaction check
---> Package libyaml-0-2.x86 64 0:0.1.6-r0 will be installed
--> Finished Dependency Resolution
Dependencies Resolved
______
Package Arch Version Repository
Installing:
libyaml-0-2
              x86 64
                            0.1.6-r0
                                          /libyaml-0-2-0.1.6-r0.x86 64
                                                                      119 k
Transaction Summary
Install 1 Package
Total size: 119 k
Installed size: 119 k
Is this ok [y/N]: y
Downloading Packages:
Running Transaction Check
Running Transaction Test
Transaction Test Succeeded
Running Transaction
 Installing : libyaml-0-2-0.1.6-r0.x86 64
                                                                 1/1
/sbin/ldconfig: /usr/lib/libboost regex.so.1.49.0 is not a symbolic link
Installed:
 libyaml-0-2-0.1.6-r0.x86 64
Complete!
Install operation 2450 completed successfully at Fri Jul 27 18:54:55 2018.
[########## 100%
```

**Step 8** The following commands provide an example of building Ruby version 2.2.2 in a Ubuntu 16.04 virtual machine.

You will be entering y at one point in the install process.

```
bash-4.3# dnf install /bootflash/ruby-2.2.2-r0.x86 64.rpm
Loaded plugins: downloadonly, importpubkey, localrpmDB, patchaction, patching, protect-packages
groups-repo
                                | 1.1 kB
                                          00:00 ...
localdb
                                | 951 B
                                          00:00 ...
                                         00:00 ...
                                951 B
951 B
patching
thirdparty
                                          00:00 ...
                                          00:00 ...
thirdparty/primary
                                | 1.8 kB
thirdparty
                                    2/2
Setting up Install Process
Examining /bootflash/ruby-2.2.2-r0.x86 64.rpm: ruby-2.2.2-r0.x86 64
Marking /bootflash/ruby-2.2.2-r0.x86 64.rpm to be installed
Resolving Dependencies
--> Running transaction check
---> Package ruby.x86 64 0:2.2.2-r0 will be installed
--> Finished Dependency Resolution
Dependencies Resolved
______
Package Arch
                     Version Repository
Installing:
ruby
              x86 64
                            2.2.2-r0
                                          /ruby-2.2.2-r0.x86 64
                                                                        32 M
Transaction Summary
______
Install
          1 Package
Total size: 32 M
Installed size: 32 M
Is this ok [y/N]: y
Downloading Packages:
Running Transaction Check
Running Transaction Test
Transaction Test Succeeded
Running Transaction
 Installing : ruby-2.2.2-r0.x86 64
/sbin/ldconfig: /usr/lib/libboost regex.so.1.49.0 is not a symbolic link
Installed:
 ruby.x86 64 0:2.2.2-r0
Complete!
Install operation 2451 completed successfully at Fri Jul 27 18:55:23 2018.
[########## 100%
```

Installing Yocto

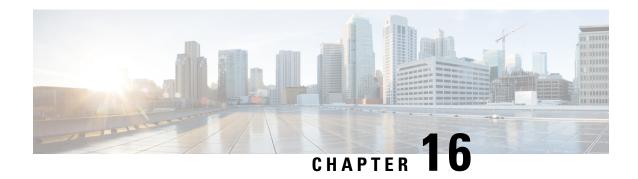

# **Nexus Application Development - SDK**

- About the Cisco SDK, on page 141
- Installing the SDK, on page 141
- Procedure for Installation and Environment Initialization, on page 142
- Using the SDK to Build Applications, on page 143
- Using RPM to Package an Application, on page 144
- Creating an RPM Build Environment, on page 145
- Using General RPM Build Procedure, on page 145
- Example to Build RPM for collectd with No Optional Plug-Ins, on page 146
- Example to Build RPM for collectd with Optional Curl Plug-In, on page 147

## **About the Cisco SDK**

The Cisco SDK is a development kit that is based on Yocto 2.0. It contains all the tools to build applications for execution on a Cisco Nexus switch running the Cisco NX-OS Release 9.2(1). The basic components are the C cross-compiler, linker, libraries, and header files that are commonly used in many applications. The list is not exhaustive, and you might need to download and build any dependencies that are needed for any particular application. Some applications are ready to be downloaded and used from the Cisco devhub website and do not require building. The SDK can be used to build RPM packages which may be directly installed on a switch.

## **Installing the SDK**

The following lists the system requirements:

- The SDK can run on most modern 64-bit x86\_64 Linux systems. It has been verified on CentOS 7 and Ubuntu 14.04. Install and run the SDK under the Bash shell.
- The SDK includes binaries for both 32-bit and 64-bit architectures, so it must be run on an x86\_64 Linux system that also has 32-bit libraries installed.

Check if the 32-bit libraries are installed:

**Example:** 

```
bash$ ls /lib/ld-linux.so.2
```

If this file exists, then 32-bit libraries should be installed already. Otherwise, install 32-bit libraries as follows:

• For CentOS 7:

```
bash$ sudo dnf install glibc.i686
```

• For Ubuntu 14.04:

```
bash$ sudo apt-get install gcc-multilib
```

## **Procedure for Installation and Environment Initialization**

The SDK is available for download at: https://devhub.cisco.com/artifactory/open-nxos/10.0.1/nx-linux-x86\_64-nxos-rootfs-n9k-sup-toolchain-1.1.0.sh.

This file is a self-extracting archive that installs the SDK into a directory of your choice. You are prompted for a path to an SDK installation directory.

Use the **source environment-setup-x86-wrsmllib32-linux** and **source environment-setup-x86\_64-wrs-linux** commands to add the SDK-specific paths to your shell environment. Add the SDK-specific paths for each shell you intend to use with the SDK. Adding the SDK-specific paths is the key to setting up the SDK to use the correct versions of the build tools and libraries.

- **Step 1** Browse to the installation directory.
- **Step 2** Enter the following commands at the Bash prompt:

```
bash$ source environment-setup-x86-wrsmllib32-linux bash$ source environment-setup-x86_64-wrs-linux
```

# **Using the SDK to Build Applications**

Many of the common Linux build processes work for this scenario. Use the techniques that are best suited for your situation.

The source code for an application package can be retrieved in various ways. For example, you can get the source code either in tar file form or by downloading from a git repository where the package resides.

The following are examples of some of the most common cases.

#### (Optional) Verify that the application package builds using standard configure/make/make install.

```
bash$ tar --xvzf example-app.tgz
bash$ mkdir example-lib-install
bash$ cd example-app/
bash$ ./configure --prefix=/path/to/example-app-install
bash$ make
bash$ make install
```

Sometimes it is necessary to pass extra options to the ./configure script, for example to specify which optional components and dependencies are needed. Passing extra options depends entirely on the application being built.

#### **Example - Build Ganglia and its dependencies**

In this example, we build ganglia, along with the third-party libraries that it requires - libexpat, libapr, and libconfuse.

#### libexpat

```
bash$ wget 'http://downloads.sourceforge.net/project/expat/expat/2.1.0/expat-2.1.0.tar.gz'
bash$ mkdir expat-install
bash$ tar xvzf expat-2.1.0.tar.gz
bash$ cd expat-2.1.0
bash$ ./configure --prefix=/home/sdk-user/expat-install
bash$ make
bash$ make install
bash$ cd ..
```

#### libapr

```
bash$ wget 'http://www.eu.apache.org/dist/apr/apr-1.5.2.tar.gz'
bash$ mkdir apr-install
bash$ tar xvzf apr-1.5.2.tar.gz
bash$ cd apr-1.5.2
bash$ ./configure --prefix=/home/sdk-user/apr-install
bash$ make
bash$ make install
bash$ cd ..
```

#### libconfuse

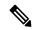

Note

confuse requires the extra --enable-shared option to ./configure, otherwise it builds a statically linked library instead of the required shared library.

```
bash$ wget 'http://savannah.nongnu.org/download/confuse/confuse-2.7.tar.gz'bash$ mkdir confuse-install
bash$ tar xvzf confuse-2.7.tar.gz
bash$ cd confuse-2.7
bash$ ./configure --prefix=/home/sdk-user/confuse-install --enable-shared
bash$ make
bash$ make install
bash$ cd ..
```

#### ganglia

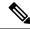

Note

The locations to all the required libraries are passed to ./configure.

```
bash$ wget
'http://downloads.sourceforge.net/project/ganglia/ganglia%20monitoring%20core/3.7.2/ganglia-3.7.2.tar.gz'
bash$ mkdir ganglia-install
bash$ tar xvzf ganglia-3.7.2.tar.gz
bash$ cd ganglia-3.7.2
bash$ ./configure --with-libexpat=/home/sdk-user/expat-install
--with-libapr=/home/sdk-user/apr-install/bin/apr-1-config
--with-libconfuse=/home/sdk-user/confuse-install --prefix=/home/sdk-user/ganglia-install
bash$ make
bash$ make install
bash$ cd ..
```

# **Using RPM to Package an Application**

If the application successfully builds using "make", then it can be packaged into an RPM.

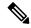

#### Note

#### RPM and spec files

The RPM package format is designed to package up all files (binaries, libraries, configurations, documents, etc) that are needed for a complete install of the given application. The process of creating an RPM file is therefore somewhat non-trivial. To aid in the RPM build process, a .spec file is used that controls everything about the build process.

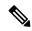

Note

Many third-party applications are available on the internet in the form of source code packaged into tarballs. In many cases, these tarballs will include a .spec file to help with RPM build process. Unfortunately, many of these .spec files are not updated as frequently as the source code itself. Even worse, sometimes there is no spec file at all. In these cases the spec file may need editing or even creating from scratch so that RPMs can be built.

# **Creating an RPM Build Environment**

Before using the SDK to build RPMs, an RPM build directory structure must be created, and some RPM macros set.

#### **Step 1** Create the directory structure:

```
bash$ mkdir rpmbuild
bash$ cd rpmbuild
bash$ mkdir BUILD RPMS SOURCES SPECS SRPMS
```

#### **Step 2** Set the topdir macro to point to the directory structure created above:

```
bash$ echo " topdir ${PWD}" > ~/.rpmmacros
```

Note

This step assumes that the current user does not already have a .rpmmacros file that is already set up. If it is inconvenient to alter an existing .rpmmacros file, then the following may be added to all rpmbuild command lines:

```
--define " topdir ${PWD}"
```

#### **Step 3** Refresh the RPM DB:

```
bash$ rm /path/to/sdk/sysroots/x86_64-wrlinuxsdk-linux/var/lib/rpm/__db.*
bash$ rpm --rebuilddb
```

Note

The rpm and rpmbuild tools in the SDK have been modified to use

/path/to/sdk/sysroots/x86\_64-wrlinuxsdk-linux/var/lib/rpm as the RPM database instead of the normal /var/lib/rpm. This modification prevents any conflicts with the RPM database for the host when not using the SDK and removes the need for root access. After SDK installation, the SDK RPM database must be rebuilt through this procedure.

# **Using General RPM Build Procedure**

General RPM Build procedure is as follows:

```
bash$ wget --no-check-certificate --directory-prefix=SOURCES http://<URL of example-app
tarball>
bash$ # determine location of spec file in tarball:
bash$ tar tf SOURCES/example-app.tar.bz2 | grep '.spec$'
bash$ tar xkvf SOURCES/example-app.tar.bz2 example-app/example-app.spec
bash$ mv example-app/example-app.spec SPECS/
bash$ rm -rf example-app
bash$ rpmbuild -v --bb SPECS/example-app.spec
```

The result is a binary RPM in RPMS/ that can be copied to the switch and installed. Installation and configuration of applications can vary. Refer to the application documents for those instructions.

This rpmbuild and installation on the switch is required for every software package that is required to support the application. If a software dependency is required that is not already included in the SDK, the source code

must be obtained and the dependencies built. On the build machine, the package can be built manually for verification of dependencies. The following example is the most common procedure:

```
bash$ tar xkzf example-lib.tgz
bash$ mkdir example-lib-install
bash$ cd example-lib/
bash$ ./configure --prefix=/path/to/example-lib-install
bash$ make
bash$ make install
```

These commands place the build files (binaries, headers, libraries, and so on) into the installation directory. From here, you can use standard compiler and linker flags to pick up the location to these new dependencies. Any runtime code, such as libraries, are required to be installed on the switch also, so packaging required runtime code into an RPM is required.

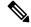

Note

There are many support libraries already in RPM form on the Cisco devhub website.

# **Example to Build RPM for collectd with No Optional Plug-Ins**

Download source tarball and extract spec file:

```
bash$ wget --no-check-certificate --directory-prefix=SOURCES
https://collectd.org/files/collectd-5.5.0.tar.bz2
bash$ tar tf SOURCES/collectd-5.5.0.tar.bz2 | grep '.spec$'
collectd-5.5.0/contrib/redhat/collectd.spec
collectd-5.5.0/contrib/aix/collectd.spec
collectd-5.5.0/contrib/sles10.1/collectd.spec
collectd-5.5.0/contrib/fedora/collectd.spec
bash$ tar xkvf SOURCES/collectd-5.5.0.tar.bz2 collectd-5.5.0/contrib/redhat/collectd.spec
bash$ mv collectd-5.5.0/contrib/redhat/collectd.spec
bash$ mv collectd-5.5.0/contrib/redhat/collectd.spec
```

There are four spec files in this tarball. The Red Hat spec file is the most comprehensive and is the only one that contains the correct collectd version. We will use it as an example.

This spec file sets the RPM up to use /sbin/chkconfig to install collectd. However on a switch, you will use the /usr/sbin/chkconfig instead. Edit the following edited in the spec file:

```
bash$ sed -r -i.bak 's%(^|\s)/sbin/chkconfig%\1/usr/sbin/chkconfig%' SPECS/collectd.spec
```

*collectd* has numerous optional plug-ins. This spec file enables many plug-ins by default. Many plug-ins have external dependencies, so options to disable these plug-ins must be passed to the **rpmbuild** command line. Instead of typing out one long command line, we can manage the options in a Bash array as follows:

```
bash$ rpmbuild_opts=()
bash$ for rmdep in \
> amqp apache ascent bind curl curl_xml dbi ipmi java memcachec mysql nginx \
> notify_desktop notify_email nut openldap perl pinba ping postgresql python \
> rrdtool sensors snmp varnish virt write_http write_riemann
> do
> rpmbuild_opts+=("--without")
> rpmbuild_opts+=(${rmdep})
> done
bash$ rpmbuild opts+=(--nodeps)
```

```
bash$ rpmbuild_opts+=(--define)
bash$ rpmbuild_opts+=("_unpackaged_files_terminate_build 0")
```

It is then passed to rpmbuild as follows to start the entire build and RPM package process:

```
bash$ rpmbuild "${rpmbuild_opts[@]}" -bb SPECS/collectd.spec
```

You can then find the resulting RPMs for collectd in the RPMS directory.

These RPM files can now be copied to the switch and installed from the switch Bash shell:

```
bash$ rpm --noparentdirs -i /bootflash/collectd-5.5.0-1.ia32e.rpm
```

# **Example to Build RPM for collectd with Optional Curl Plug-In**

The collectd curl plug-in has libcurl as a dependency.

In order to satisfy this link dependency during the RPM build process, it is necessary to download and build curl under the SDK:

```
bash$ wget --no-check-certificate http://curl.haxx.se/download/curl-7.24.0.tar.gz
bash$ tar xkvf curl-7.24.0.tar.gz
bash$ cd curl-7.24.0
bash$ ./configure --without-ssl --prefix /path/to/curl-install
bash$ make
bash$ make install
bash$ cd ..
```

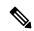

Note

The curl binaries and libraries are installed to /path/to/curl-install. This directory will be created if it does not already exist, so you must have write permissions for the current user. Next, download the source tarball and extract the spec file. This step is exactly the same as in the collectd example for no plugins.

```
bash$ wget --no-check-certificate --directory-prefix=SOURCES
https://collectd.org/files/collectd-5.5.0.tar.bz2
bash$ tar tf SOURCES/collectd-5.5.0.tar.bz2 | grep '.spec$'
collectd-5.5.0/contrib/redhat/collectd.spec
collectd-5.5.0/contrib/sies10.1/collectd.spec
collectd-5.5.0/contrib/sies10.1/collectd.spec
collectd-5.5.0/contrib/fedora/collectd.spec
bash$ tar xkvf SOURCES/collectd-5.5.0.tar.bz2 collectd-5.5.0/contrib/redhat/collectd.spec
bash$ mv collectd-5.5.0/contrib/redhat/collectd.spec
bash$ rm -rf collectd-5.5.0/contrib/redhat/collectd.spec
```

This spec file sets the RPM up to use /sbin/chkconfig to install collectd. However on a switch, you must use/usr/sbin/chkconfig instead, so the following can be edited in the spec file:

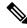

Note

There are four spec files in this tarball. The Red Hat spec file is the most comprehensive, and it is the only one to contain the correct collected version. We will use that one as an example.

bash\$ sed -r -i.bak 's%(^|\s)/sbin/chkconfig%\1/usr/sbin/chkconfig%' SPECS/collectd.spec

Here a deviation from the previous example is encountered. The collectd rpmbuild process needs to know the location of libcurl. Edit the collectd spec file to add the following.

Find the string %configure in SPECS/collectd.spec. This line and those following it define the options that rpmbuild will pass to the ./configure script.

Add the following option:

```
--with-libcurl=/path/to/curl-install/bin/curl-config \
```

Next a Bash array is built again to contain the rpmbuild command options. Note the following differences:

- *curl* is removed from the list of plug-ins not to be built
- The addition of --with curl=force

```
bash$ rpmbuild_opts=()
bash$ for rmdep in \
> amqp apache ascent bind curl_xml dbi ipmi java memcachec mysql nginx \
> notify_desktop notify_email nut openldap perl pinba ping postgresql python \
> rrdtool sensors snmp varnish virt write_http write_riemann
> do
> rpmbuild_opts+=("--without")
> rpmbuild_opts+=(${rmdep})
> done
bash$ rpmbuild_opts+=("--with")
bash$ rpmbuild_opts+=("curl=force")bash$ rpmbuild_opts+=(--nodeps)
bash$ rpmbuild_opts+=("-define)
bash$ rpmbuild_opts+=("_unpackaged_files_terminate_build 0")
```

It is then passed to rpmbuild as follows to start the entire build and RPM package process:

```
bash$ rpmbuild "${rpmbuild opts[@]}" -bb SPECS/collectd.spec
```

The resulting RPMs in the RPMs directory will now also include collectd-curl. These RPM files can now be copied to the switch and installed from the switch Bash shell:

```
bash$ rpm --noparentdirs -i /bootflash/collectd-5.5.0-1.ia32e.rpm
bash$ rpm --noparentdirs -i /bootflash/collectd-curl-5.5.0-1.ia32e.rpm
```

## **NX-SDK**

- About the NX-SDK, on page 149
- About On-Box (Local) Applications, on page 150
- Default Docker Images, on page 150
- Guidelines and Limitations for NX-SDK, on page 151
- About NX-SDK 2.0, on page 151
- About NX-SDK 2.5, on page 152
- About Remote Applications, on page 152
- NX-SDK Security, on page 153
- Security Profiles for NX SDK 2.0, on page 153

## **About the NX-SDK**

The Cisco NX-OS SDK (NX-SDK) is a C++ abstraction and plugin-library layer that streamlines access to infrastructure for automation and custom application creation, such as generating custom:

- CLIs
- Syslogs
- Event and Error managers
- Inter-application communication
- High availability (HA)
- · Route manager

You can use C++, Python, or Go for application development with NX-SDK.

#### Support for Local (On Switch) and Remote (Off Switch) Applications

Applications that are developed with NX-SDK are created or developed off the Cisco Nexus switch in the Docker containers that NX-SDK provides. After the application is created, you have flexibility of where the applications can be deployed:

• Local (on-box) applications run on the switch. For information, see About On-Box (Local) Applications, on page 150

• Remote (off-box) applications run off switch. This option, supported with NX-SDK 2.0 and later, enables you to deploy the application to run anywhere other than on the switch. For information, see About Remote Applications, on page 152.

#### **Related Information**

For more information about Cisco NX-SDK, go to:

- Cisco DevNet NX-SDK. Click the versions.md link (https://github.com/CiscoDevNet/NX-SDK/blob/master/versions.md) to get information about features and details on each supported release.
- NX-SDK Readmes

As needed, Cisco adds information for NX-SDK to GitHub.

## **Considerations for Go Bindings**

Go bindings are supported at various levels depending on the release of NX-SDK and whether apps are running locally or remotely.

- Go bindings for any version of NX-SDK remote application are pre-EFT quality.
- Go bindings for a local NX-SDK 2.0 application is pre-EFT.
- Go bindings for a local NX-SDK 1.7.5 application or earlier is supported.

For more information, see GO Bindings for NX-SDK Applications.

# **About On-Box (Local) Applications**

With on box (local) applications, you install the NX-SDK, build your application in whichever supported language you choose, package the app as an .rpm file which can be installed on the switch, then install and run your applications on the switch. The .rpm files can be manually generated or autogenerated.

Application development occurs in the containers that are provided by NX-SDK. You will use a different container and tools for local applications than remote applications. For more information, see Default Docker Images, on page 150.

For information about building, installing, and running local applications, see Cisco DevNet NX-SDK.

# **Default Docker Images**

NX-SDK has the following Docker images and tools by default for local or remote use.

| Usage               | Contents                                                         |  |
|---------------------|------------------------------------------------------------------|--|
| On Switch           | Cisco ENXOS SDK                                                  |  |
|                     | Wind River Linux (WRL) tool chain for cross compiling            |  |
|                     | Multi-language binding toolkit                                   |  |
|                     | Beginning with NX-SDK 1.75, a Go compiler                        |  |
| Off switch (remote) | NX-SDK multi-language binding Toolkit with pre-built libnxsdk.so |  |
|                     | A Go compiler                                                    |  |
|                     | RapidJSON                                                        |  |
|                     | gRPC for remote API support                                      |  |

For more information, see https://github.com/CiscoDevNet/NX-SDK#readme.

## **Guidelines and Limitations for NX-SDK**

NX-SDK has usage guidelines and limitations for running applications locally (on box) or remotely (off box). For guidelines and limitations, see "Helpful Notes" at Cisco DevNet NX-SDK.

## **About NX-SDK 2.0**

The NX-SDK version 2.0 enables execution-environment flexibility for developers to run their applications wherever needed. With this version of NX-SDK, your applications are still developed off the switch in containers, but you can run the apps either on the switch or off the switch, for example in a cloud.

NX-SDK 2.0 offers the following benefits:

- Easy integration of the switch into the customer environment.
- Scalability to enable the switch to seamlessly operate in data centers, public clouds, and private clouds.
- Decoupling customer apps from switch resources so that changes at the switch-level resources do not require change or rewrite of applications.
- Single library with simple to use APIs for applications to link against, which simplifies switch interactions and allows applications to be written in high-level languages that are easier to write and debug.
- Running Remote services are more secure than on-box applications.

For more information, see https://github.com/CiscoDevNet/NX-SDK/blob/master/readmes/NXSDK\_in\_NXOS.md.

## **About NX-SDK 2.5**

Beginning with Cisco NX-OS Release 9.3(3), support is added for the Streaming Syslog feature.

For more information, see CiscoDevNet.

#### Table 4: Syslog Events

| Features      | Details                                                                       |
|---------------|-------------------------------------------------------------------------------|
| Syslog Events | Ability for custom applications to register for<br>Cisco NX-OS syslog events. |
|               | Refer to watchSyslog and postSyslogCb APIs in nx_trace.h for more details.    |

# **About Remote Applications**

Remote applications can be on a different switch that is not a Cisco Nexus switch. Remote, or off-box, applications call through the NX-SDK layer to interact with the switch to read information (get) or write information (set).

Both local and remote NX-SDK applications use the same APIs, which offer you the flexibility to deploy NX-SDK applications on- or off-box.

To run remotely, an application must meet specific requirements. For information, see https://github.com/CiscoDevNet/NX-SDK/blob/master/readmes/NXSDK in NXOS.md.

#### **Backward Compatibility for Pre-2.0 NX-SDK Applications**

NX-SDK 2.0 has conditional backward compatibility for NX-SDK v1.75 applications depending on how these applications were developed:

- Usually, NX-SDK supports remotely running an app that you created before NX-SDK 2.0 without requiring you to completely rewrite your app. Instead, you can reuse the same app without modifying it to change the API calls. To support older apps in the new NX-SDK 2.0 model, the API call must provide IP and Port parameters. These parameters are not available in NX-SDK 1.75 and earlier, but you can add the IP address and Port information as environment variables that the app can export to the SDK server.
- However, sometimes backward compatibility for pre-NX-SDK 2.0 apps might not be supported. It is possible that some APIs in older apps might not support, or be capable of, running remotely. In this case, the APIs can throw an exception. Depending on how complete and robust the exception-handling is for the original application, the application might operate unpredictably, and in worst cases, possibly crash.

For more information, see https://github.com/CiscoDevNet/NX-SDK/blob/master/readmes/NXSDK\_in\_NXOS.md.

# **NX-SDK Security**

Beginning with NX-OS 9.3(1), NX-SDK 2.0 supports the following security features:

- Session security. Remote applications can connect to the NX SDK server on the switch through Transport Layer Service (TLS) to provide encrypted sessions between the applications and the switch's NX SDK server.
- Server certificate security. For new switch deployments with Cisco NX-OS 9.3(1), the NX-SDK server generates a one-day temporary certificate to provide enough time to install a custom certificate.
- If your NX-SDK server already has a custom certificate that is installed, for example, if you are upgrading from a previous NX-SDK version to NX-SDK 2.0, your existing certificate is retained and used after upgrade.
- API write-call control. NX-SDK 2.0 introduces security profiles, which enable you to select a pre-defined
  policy for controlling how much control an application has with the NX-SDK server. For more information
  about security profiles, see Security Profiles for NX SDK 2.0, on page 153.

# **Security Profiles for NX SDK 2.0**

In previous releases, the APIs for SDK version 1.75 were permitted only to read and get data for events. Beginning in Cisco NX-OS Release 9.3(1), NX-SDK 2.0 supports different types of operations, including write calls.

The ability of an app to read or write to the switch can be controlled through a security profile. A security profile is an optional object that is attached to the applications' service running in the switch. Security profiles control an application's ability to write to the switch, and in turn, control the applications ability to modify, delete, or configure switch functionality. By default, application writes are disallowed, so for each application, you will need to create a security profile that enables write access to the switch.

Cisco's NX-SDK offers the following security profiles.

| Profile  | Description                                                                                                    | Values                                                                    |
|----------|----------------------------------------------------------------------------------------------------|---------------------------------------------------------------------------|
| Deny     | Prevents any API calls from writing to the switch except for adding CLIs.                                                                                                    | This is the default profile.                                              |
| Throttle | Allows APIs that modify the switch, but only up to a specified number of calls. This security profile applies throttling to control the number of API calls.  The application is allowed to write up to the limit, but when the limit is exceeded, writing stops, and the reply sends an error message. | The throttle is 50 API calls, and the throttle resets after five seconds. |
| Permit   | APIs that modify the switch are allowed without restriction                                                                                                    |                                                                           |

For more information about security profiles in NX-SDK, see Security Profiles for NX-SDK Applications.

 $For additional \ information \ about \ building, \ installing, \ and \ running \ applications, \ go \ to \ \frac{CiscoDevNet}{NX-SDK}$ 

# **Using Docker with Cisco NX-OS**

- About Docker with Cisco NX-OS, on page 155
- Guidelines and Limitations for Docker, on page 155
- Prerequisites for Setting Up Docker Containers Within Cisco NX-OS, on page 156
- Starting the Docker Daemon, on page 156
- Configure Docker to Start Automatically, on page 157
- Starting Docker Containers: Host Networking Model, on page 157
- Starting Docker Containers: Bridged Networking Model, on page 159
- Mounting the bootflash and volatile Partitions in the Docker Container, on page 160
- Enabling Docker Daemon Persistence on Enhanced ISSU Switchover, on page 160
- Enabling Docker Daemon Persistence on the Cisco Nexus Platform Switches Switchover, on page 161
- Resizing the Docker Storage Backend, on page 162
- Stopping the Docker Daemon, on page 164
- Docker Container Security, on page 164
- Docker Troubleshooting, on page 166

## **About Docker with Cisco NX-OS**

Docker provides a way to run applications securely isolated in a container, packaged with all its dependencies and libraries. See <a href="https://docs.docker.com/">https://docs.docker.com/</a> for more information on Docker.

Beginning with Cisco NX-OS Release 9.2(1), support is now added for using Docker within Cisco NX-OS on a switch.

The version of Docker that is included on the switch is CE 18.09.0. The Docker daemon is not running by default. You must start it manually or set it up to automatically restart when the switch boots up.

This section describes how to enable and use Docker in the specific context of the switch environment. Refer to the Docker documentation at <a href="https://docs.docker.com/">https://docs.docker.com/</a> for details on general Docker usage and functionality.

## **Guidelines and Limitations for Docker**

Following are the guidelines and limitations for using Docker on Cisco NX-OS on a switch:

• If you are running a third-party DHCPD server in Docker, there might be issues with offers reaching the client if used along with SVI. A possible workaround is to use broadcast responses.

Docker functionality is supported on the Series switches with at least 8 GB of system RAM.

# Prerequisites for Setting Up Docker Containers Within Cisco NX-OS

Following are the prerequisites for using Docker on Cisco NX-OS on a switch:

• Enable the host Bash shell. To use Docker on Cisco NX-OS on a switch, you must be the root user on the host Bash shell:

```
switch# configure terminal
   Enter configuration commands, one per line. End with CNTL/Z.
   switch(config)# feature bash-shell
```

• If the switch is in a network that uses an HTTP proxy server, the http\_proxy and https\_proxy environment variables must be set up in /etc/sysconfig/docker. For example:

```
export http_proxy=http://proxy.esl.cisco.com:8080
export https_proxy=http://proxy.esl.cisco.com:8080
```

• Verify that the switch clock is set correctly, or you might see the following error message:

```
x509: certificate has expired or is not yet valid
```

• Verify that the domain name and name servers are configured appropriately for the network and that it is reflected in the/etc/resolv.conf file:

```
switch# conf t
    Enter configuration commands, one per line. End with CNTL/Z.
    switch(config)# vrf context management
    switch(config-vrf)# ip domain-name ?
    WORD Enter the default domain (Max Size 64)

    switch(config-vrf)# ip name-server ?
    A.B.C.D Enter an IPv4 address
    A:B::C:D Enter an IPv6 address

root@switch# cat /etc/resolv.conf
domain cisco.com #bleed
nameserver 171.70.168.183 #bleed
root@switch#
```

# **Starting the Docker Daemon**

When you start the Docker daemon for the first time, a fixed-size backend storage space is carved out in a file called dockerpart on the bootflash, which is then mounted to /var/lib/docker. If necessary, you can adjust the default size of this space by editing /etc/sysconfig/docker before you start the Docker daemon for the first time. You can also resize this storage space if necessary as described later on.

To start the Docker daemon:

**Step 1** Load Bash and become superuser.

```
switch# run bash sudo su -
```

**Step 2** Start the Docker daemon.

root@switch# service docker start

**Step 3** Check the status.

```
root@switch# service docker status
dockerd (pid 3597) is running...
root@switch#
```

Note

Once you start the Docker daemon, do not delete or tamper with the dockerpart file on the bootflash since it is critical to the docker functionality.

```
switch# dir bootflash:dockerpart
2000000000 Mar 14 12:50:14 2018 dockerpart
```

# **Configure Docker to Start Automatically**

You can configure the Docker daemon to always start up automatically when the switch boots up.

**Step 1** Load Bash and become superuser.

```
switch# run bash sudo su -
```

Step 2 Use the chaconfig utility to make the Docker service persistent.

```
root@switch# chkconfig --add docker
root@n9k-2#
```

**Step 3** Use the chkconfig utility to check the Docker service settings.

```
root@switch# chkconfig --list | grep docker
docker 0:off 1:off 2:on 3:on 4:on 5:on 6:off
root@switch#
```

**Step 4** To remove the configuration so that Docker does not start up automatically:

```
root@switch# chkconfig --del docker
root@switch# chkconfig --list | grep docker
root@switch#
```

# **Starting Docker Containers: Host Networking Model**

If you want Docker containers to have access to all the host network interfaces, including data port and management, start the Docker containers with the --network host option. The user in the container can

switch between the different network namespaces at /var/run/netns (corresponding to different VRFs configured in Cisco NX-OS) using the ip netns exec <net namespace> <cmd>.

#### **Step 1** Load Bash and become superuser.

switch# run bash sudo su -

#### **Step 2** Start the Docker container.

Following is an example of starting an Alpine Docker container on the switch and viewing all the network interfaces. The container is launched into the management network namespace by default.

root@switch# docker run --name=alpinerun -v /var/run/netns:/var/run/netns:ro,rslave --rm --network host --cap-add SYS ADMIN -it alpine / # apk --update add iproute2 fetch http://dl-cdn.alpinelinux.org/alpine/v3.7/main/x86 64/APKINDEX.tar.gz fetch http://dl-cdn.alpinelinux.org/alpine/v3.7/community/x86 64/APKINDEX.tar.gz (1/6) Installing libelf (0.8.13-r3)(2/6) Installing libmnl (1.0.4-r0) (3/6) Installing jansson (2.10-r0) (4/6) Installing libnftnl-libs (1.0.8-r1) (5/6) Installing iptables (1.6.1-r1) (6/6) Installing iproute2 (4.13.0-r0) Executing iproute2-4.13.0-r0.post-install Executing busybox-1.27.2-r7.trigger OK: 7 MiB in 17 packages / # / # ip netns list management default / # / # ip address 1: lo: <LOOPBACK,UP,LOWER UP> mtu 65536 qdisc noqueue state UNKNOWN group default link/loopback 00:00:00:00:00:00 brd 00:00:00:00:00 inet 127.0.0.1/8 scope host lo valid lft forever preferred lft forever inet6 ::1/128 scope host valid lft forever preferred lft forever 2: tunl0@NONE: <NOARP> mtu 1480 qdisc noop state DOWN group default link/ipip 0.0.0.0 brd 0.0.0.0 3: gre0@NONE: <NOARP> mtu 1476 qdisc noop state DOWN group default link/gre 0.0.0.0 brd 0.0.0.0 / # / # ip netns exec default ip address 1: lo: <LOOPBACK,UP,LOWER UP> mtu 65536 qdisc noqueue state UNKNOWN group default link/loopback 00:00:00:00:00:00 brd 00:00:00:00:00 inet 127.0.0.1/16 scope host lo valid lft forever preferred lft forever 2: dummy0: <BROADCAST, NOARP> mtu 1500 qdisc noop state DOWN group default link/ether 42:0d:9b:3c:d4:62 brd ff:ff:ff:ff:ff 3: tunl0@NONE: <NOARP> mtu 1480 qdisc noop state DOWN group default link/ipip 0.0.0.0 brd 0.0.0.0

# **Starting Docker Containers: Bridged Networking Model**

If you want Docker containers to only have external network connectivity (typically through the management interface) and you don't necessarily care about visibility into a specific data port or other switch interface, you can start the Docker container with the default Docker bridged networking model. This is more secure than the host networking model described in the previous section since it also provides network namespace isolation.

#### **Step 1** Load Bash and become superuser.

switch# run bash sudo su -

#### **Step 2** Start the Docker container.

Following is an example of starting an Alpine Docker container on the switch and installing the iproute2 package.

```
root@switch# docker run -it --rm alpine
/ # apk --update add iproute2
fetch http://dl-cdn.alpinelinux.org/alpine/v3.7/main/x86_64/APKINDEX.tar.gz
fetch http://dl-cdn.alpinelinux.org/alpine/v3.7/community/x86_64/APKINDEX.tar.gz
(1/6) Installing libelf (0.8.13-r3)
(2/6) Installing libmn1 (1.0.4-r0)
(3/6) Installing jansson (2.10-r0)
(4/6) Installing libnftnl-libs (1.0.8-r1)
(5/6) Installing iptables (1.6.1-r1)
(6/6) Installing iproute2 (4.13.0-r0)
Executing iproute2-4.13.0-r0.post-install
Executing busybox-1.27.2-r7.trigger
OK: 7 MiB in 17 packages
/ #
/ # ip netns list
/ #
```

#### **Step 3** Determine if you want to set up user namespace isolation.

For containers using the bridged networking model, you can also set up user namespace isolation to further improve security. See Securing Docker Containers With User namespace Isolation, on page 165 for more information.

You can use standard Docker port options to expose a service from within the container, such as sshd. For example:

```
root@switch# docker run -d -p 18877:22 --name sshd_container sshd_ubuntu
```

This maps port 22 from within the container to port 18877 on the switch. The service can now be accessed externally through port 18877, as shown in the following example:

```
root@ubuntu-vm# ssh root@ip_address -p 18887
```

# Mounting the bootflash and volatile Partitions in the Docker Container

You can make the <code>bootflash</code> and <code>volatile</code> partitions visible in the Docker container by passing in the <code>-v</code> <code>/bootflash:/bootflash</code> and <code>-v</code> <code>/volatile:/volatile</code> options in the run command for the Docker container. This is useful if the application in the container needs access to files shared with the host, such as copying a new NX-OS system image to bootflash.

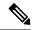

Note

This -v command option allows for any directory to be mounted into the container and may result in information leaking or other accesses that may impact the operation of the NX-OS system. Limit this to resources such as /bootflash and /volatile that are already accessible using NX-OS CLI.

**Step 1** Load Bash and become superuser.

switch# run bash sudo su -

Step 2 Pass in the -v /bootflash:/bootflash and -v /volatile:/volatile options in the run command for the Docker container.

```
root@switch# docker run -v /bootflash:/bootflash -v /volatile:/volatile -it --rm alpine
/# ls /
bin
           etc
                      media
                                 root
                                            srv
                                                       usr
bootflash home
                     mnt
                                 run
                                            sys
                                                       var
dev
           lib
                      proc
                                 sbin
                                            tmp
                                                       volatile
/ #
```

# **Enabling Docker Daemon Persistence on Enhanced ISSU Switchover**

You can have both the Docker daemon and any running containers persist on an Enhanced ISSU switchover. This is possible since the bootflash on which the backend Docker storage resides is the same and shared between both Active and Standby supervisors.

The Docker containers are disrupted (restarted) during the switchover, so they will not be running continuously.

**Step 1** Load Bash and become superuser.

switch# run bash sudo su -

**Step 2** Before starting the switchover, use the chkconfig utility to make the Docker service persistent.

```
root@switch# chkconfig --add docker
root@n9k-2#
```

Step 3 Start any containers using the --restart unless-stopped option so that they will be restarted automatically after the switchover.

The following example starts an Alpine container and configures it to always restart unless it is explicitly stopped or Docker is restarted:

```
root@switch# docker run -dit --restart unless-stopped alpine
root@n9k-2#
```

The Docker containers are disrupted (restarted) during the switchover, so they will not be running continuously.

# **Enabling Docker Daemon Persistence on the Cisco Nexus Platform Switches Switchover**

You can have both the Docker daemon and any running containers persist on a switchover between two separate physical supervisors with distinct bootflash partitions. However, for the Cisco Nexus switches, the bootflash partitions on both supervisors are physically separate. You will therefore need to copy the dockerpart file manually to the standby supervisor before performing the switchover.

**Step 1** Load Bash and become superuser.

```
switch# run bash sudo su -
```

Start any containers using the --restart unless-stopped option so that they will be restarted automatically after the switchover.

The following example starts an Alpine container and configures it to always restart unless it is explicitly stopped or Docker is restarted:

```
{\tt root@switch\#}~ \textbf{docker}~ \textbf{run}~ \textbf{-dit}~ \textbf{--restart}~ \textbf{unless-stopped}~ \textbf{alpine}\\ {\tt root@n9k-2\#}\\
```

Note that the Docker containers will be disrupted (restarted) during the switchover, so they will not be running continuously.

**Step 3** Before starting the switchover, use the chkconfig utility to make the Docker service persistent.

```
root@switch# chkconfig --add docker
root@n9k-2#
```

**Step 4** Copy the Docker backend storage partition from the active to the standby supervisor bootflash:

```
root@switch# service docker stop
Stopping dockerd: dockerd shutdown
root@switch# cp /bootflash/dockerpart /bootflash sup-remote/
```

root@switch# service docker start

## **Resizing the Docker Storage Backend**

After starting or using the Docker daemon, you can grow the size of the Docker backend storage space according to your needs.

#### **Step 1** Disable the Guest Shell.

If you do not disable the Guest Shell, it may interfere with the resize.

```
switch# guestshell disable
You will not be able to access your guest shell if it is disabled. Are you sure you want to disable
the guest shell? (y/n) [n] y
switch# 2018 Mar 15 17:16:55 switch %$ VDC-1 %$ %VMAN-2-ACTIVATION_STATE: Deactivating virtual
service 'guestshell+'
2018 Mar 15 17:16:57 switch %$ VDC-1 %$ %VMAN-2-ACTIVATION_STATE: Successfully deactivated virtual
service 'guestshell+'
```

#### **Step 2** Load Bash and become superuser.

switch# run bash sudo su -

#### **Step 3** Get information on the current amount of storage space available.

```
root@switch# df -kh /var/lib/docker
Filesystem Size Used Avail Use% Mounted on
/dev/loop12 1.9G 7.6M 1.8G 1% /var/lib/docker
root@n9k-2#
```

#### **Step 4** Stop the Docker daemon.

root@switch# service docker stop
Stopping dockerd: dockerd shutdown

#### Step 5 Get information on the current size of the Docker backend storage space (/bootflash/dockerpart).

```
root@switch# ls -1 /bootflash/dockerpart
-rw-r--r- 1 root root 2000000000 Mar 15 16:53 /bootflash/dockerpart
root@n9k-2#
```

#### **Step 6** Resize the Docker backend storage space.

For example, the following command increases the size by 500 megabytes:

```
root@switch# truncate -s +500MB /bootflash/dockerpart
root@n9k-2#
```

# **Step 7** Get updated information on the size of the Docker backend storage space to verify that the resizing process was completed successfully.

For example, the following output confirms that the size of the Docker backend storage was successfully increased by 500 megabytes:

```
root@switch# ls -1 /bootflash/dockerpart
-rw-r--r- 1 root root 2500000000 Mar 15 16:54 /bootflash/dockerpart
root@n9k-2#
```

**Step 8** Check the size of the filesystem on /bootflash/dockerpart.

```
root@switch# e2fsck -f /bootflash/dockerpart
e2fsck 1.42.9 (28-Dec-2013)
Pass 1: Checking inodes, blocks, and sizes
Pass 2: Checking directory structure
Pass 3: Checking directory connectivity
Pass 4: Checking reference counts
Pass 5: Checking group summary information
/bootflash/dockerpart: 528/122160 files (0.6% non-contiguous), 17794/488281 blocks
```

**Step 9** Resize the filesystem on /bootflash/dockerpart.

```
root@switch# /sbin/resize2fs /bootflash/dockerpart
resize2fs 1.42.9 (28-Dec-2013)
Resizing the filesystem on /bootflash/dockerpart to 610351 (4k) blocks.
The filesystem on /bootflash/dockerpart is now 610351 blocks long.
```

Step 10 Check the size of the filesystem on /bootflash/dockerpart again to confirm that the filesystem was successfully resized.

```
root@switch# e2fsck -f /bootflash/dockerpart
e2fsck 1.42.9 (28-Dec-2013)
Pass 1: Checking inodes, blocks, and sizes
Pass 2: Checking directory structure
Pass 3: Checking directory connectivity
Pass 4: Checking reference counts
Pass 5: Checking group summary information
/bootflash/dockerpart: 528/154736 files (0.6% non-contiguous), 19838/610351 blocks
```

**Step 11** Start the Docker daemon again.

```
root@switch# service docker start
Updating certificates in /etc/ssl/certs...
0 added, 0 removed; done.
Running hooks in /etc/ca-certificates/update.d...
done.
Starting dockerd with args '--debug=true':
```

**Step 12** Verify the new amount of storage space available.

```
root@switch# df -kh /var/lib/docker
Filesystem Size Used Avail Use% Mounted on
/dev/loop12 2.3G 7.6M 2.3G 1% /var/lib/docker
```

**Step 13** Exit out of Bash shell.

```
root@switch# exit
logout
switch#
```

**Step 14** Enable the Guest Shell, if necessary.

```
switch# guestshell enable

switch# 2018 Mar 15 17:12:53 switch %$ VDC-1 %$ %VMAN-2-ACTIVATION_STATE: Activating virtual service
   'guestshell+'
switch# 2018 Mar 15 17:13:18 switch %$ VDC-1 %$ %VMAN-2-ACTIVATION_STATE: Successfully activated
virtual service 'guestshell+'
```

# **Stopping the Docker Daemon**

If you no longer wish to use Docker, follow the procedures in this topic to stop the Docker daemon.

**Step 1** Load Bash and become superuser.

switch# run bash sudo su -

**Step 2** Stop the Docker daemon.

root@switch# service docker stop
Stopping dockerd: dockerd shutdown

**Step 3** Verify that the Docker daemon is stopped.

root@switch# service docker status
dockerd is stopped
root@switch#

**Note** You can also delete the dockerpart file on the bootflash at this point, if necessary:

```
switch# delete bootflash:dockerpart
Do you want to delete "/dockerpart" ? (yes/no/abort) y
switch#
```

# **Docker Container Security**

Following are the Docker container security recommendations:

- Run in a separate user namespace if possible.
- Run in a separate network namespace if possible.
- Use cgroups to limit resources. An existing cgroup (ext\_ser) is created to limit hosted applications to what the platform team has deemed reasonable for extra software running on the switch. Docker allows use of this and limiting per-container resources.
- Do not add unnecessary POSIX capabilities.

### **Securing Docker Containers With User namespace Isolation**

For containers using the bridged networking model, you can also set up user namespace isolation to further improve security. See <a href="https://docs.docker.com/engine/security/userns-remap/">https://docs.docker.com/engine/security/userns-remap/</a> for more information.

**Step 1** Determine if a dockremap group already exists on your system.

A dockremap user must already be set up on your system by default. If the dockremap group doesn't already exist, follow these steps to create it.

a) Enter the following command to create the dockremap group:

```
root@switch# groupadd dockremap -r
```

b) Create the dockremap user, unless it already exists:

```
root@switch# useradd dockremap -r -g dockremap
```

c) Verify that the dockremap group and the dockremap user were created successfully:

```
root@switch# id dockremap
uid=999(dockremap) gid=498(dockremap) groups=498(dockremap)
root@switch#
```

Step 2 Add the desired re-mapped ID and range to the /etc/subuid and /etc/subgid.

For example:

```
root@switch# echo "dockremap:123000:65536" >> /etc/subuid
root@switch# echo "dockremap:123000:65536" >> /etc/subgid
```

Step 3 Using a text editor, add the --userns-remap=default option to the other\_args field in the /etc/sysconfig/docker file.

For example:

```
\verb|other_args="-debug=true| --userns-remap=default"|
```

Step 4 Restart the Docker daemon, or start it if it is not already running, using service docker [re]start.

For example:

```
root@switch# service docker [re]start
```

Refer to the Docker documentation at https://docs.docker.com/engine/security/userns-remap/ for more information on configuring and using containers with user namespace isolation.

### Moving the **cgroup** Partition

The cgroup partition for third-party services is ext\_ser, which limits CPU usage to 25% per core. Cisco recommends that you run your Docker container under this ext\_ser partition.

If the Docker container is run without the --cgroup-parent=/ext\_ser/ option, it can get up to the full 100% host CPU access, which can interfere with the regular operation of Cisco NX-OS.

**Step 1** Load Bash and become superuser.

```
switch# run bash sudo su -
```

**Step 2** Run the Docker container under the ext ser partition.

For example:

```
root@switch# docker run --name=alpinerun -v /var/run/netns:/var/run/netns:ro,rslave --rm --network
host --cgroup-parent=/ext_ser/ --cap-add SYS_ADMIN -it alpine
/ #
```

# **Docker Troubleshooting**

These topics describe issues that can arise with Docker containers and provides possible resolutions.

### **Docker Fails to Start**

**Problem:** Docker fails to start, showing an error message similar to the following:

**Possible Cause:** You might be running Bash as an admin user instead of as a root user.

Solution: Determine if you are running Bash as an admin user instead of as a root user:

```
bash-4.3$ whoami admin
```

Exit out of Bash and run Bash as root user:

```
bash-4.3$ exit
switch# run bash sudo su -
```

### **Docker Fails to Start Due to Insufficient Storage**

**Problem:** Docker fails to start, showing an error message similar to the following, due to insufficient bootflash storage:

```
root@switch# service docker start
Free bootflash: 790 MB, total bootflash: 3471 MB
Need at least 2000 MB free bootflash space for docker storage
```

**Possible Cause:** You might not have enough free bootflash storage.

**Solution:** Free up space or adjust the <code>variable\_dockerstrg</code> values in <code>/etc/sysconfig/docker</code> as needed, then restart the Docker daemon:

```
root@switch# cat /etc/sysconfig/docker
# Replace the below with your own docker storage backend boundary value (in MB)
# if desired.
boundary_dockerstrg=5000
# Replace the below with your own docker storage backend values (in MB) if
# desired. The smaller value applies to platforms with less than
# $boundary_dockerstrg total bootflash space, the larger value for more than
# $boundary_dockerstrg of total bootflash space.
small_dockerstrg=300
large dockerstrg=2000
```

# Failure to Pull Images from Docker Hub (509 Certificate Expiration Error Message)

**Problem:** The system fails to pull images from the Docker hub with an error message similar to the following:

```
root@switch# docker pull alpine
Using default tag: latest
Error response from daemon: Get https://registry-1.docker.io/v2/: x509: certificate has expired or is not yet valid
```

**Possible Cause:** The system clock might not be set correctly.

**Solution:** Determine if the clock is set correctly or not:

```
root@n9k-2# sh clock
15:57:48.963 EST Thu Apr 25 2002
Time source is Hardware Calendar

Reset the clock, if necessary:
root@n9k-2# clock set hh:mm:ss { day month | month day } year

For example:
root@n9k-2# clock set 14:12:00 10 feb 2018
```

### Failure to Pull Images from Docker Hub (Client Timeout Error Message)

**Problem:** The system fails to pull images from the Docker hub with an error message similar to the following:

```
root@switch# docker pull alpine
Using default tag: latest
Error response from daemon: Get https://registry-1.docker.io/v2/: net/http: request canceled
  while waiting for connection (Client.Timeout exceeded while awaiting headers)
```

**Possible Cause:** The proxies or DNS settings might not be set correctly.

Solution: Check the proxy settings and fix them, if necessary, then restart the Docker daemon:

```
root@switch# cat /etc/sysconfig/docker | grep proxy
#export http_proxy=http://proxy.esl.cisco.com:8080
#export https_proxy=http://proxy.esl.cisco.com:8080
root@switch# service docker [re]start
```

Check the DNS settings and fix them, if necessary, then restart the Docker daemon:

### **Docker Daemon or Containers Not Running On Switch Reload or Switchover**

**Problem:** The Docker daemon or containers do not run after you have performed a switch reload or switchover.

**Possible Cause:** The Docker daemon might not be configured to persist on a switch reload or switchover.

**Solution:** Verify that the Docker daemon is configured to persist on a switch reload or switchover using the chkconfig command, then start the necessary Docker containers using the --restart unless-stopped option. For example, to start an Alpine container:

```
root@switch# chkconfig --add docker
root@switch#
root@switch# chkconfig --list | grep docker
docker 0:off 1:off 2:on 3:on 4:on 5:on 6:off
root@switch# docker run -dit --restart unless-stopped alpine
```

### **Resizing of Docker Storage Backend Fails**

**Problem:** An attempt to resize the Docker backend storage failed.

Possible Cause: You might not have Guest Shell disabled.

**Solution:** Use the following command to determine if Guest Shell is disabled:

```
root@switch# losetup -a | grep dockerpart
root@n9k-2#
```

The command should not display any output if Guest Shell is disabled.

Enter the following command to disable the Guest Shell, if necessary:

```
switch# guestshell disable
```

If you still cannot resize the Docker backend storage, you can delete /bootflash/dockerpart, then adjust the [small\_]large\_dockerstrg in /etc/sysconfig/docker, then start Docker again to get a fresh Docker partition with the size that you want.

### **Docker Container Doesn't Receive Incoming Traffic On a Port**

Problem: The Docker container doesn't receive incoming traffic on a port.

**Possible Cause:** The Docker container might be using a netstack port instead of a kstack port.

**Solution:** Verify that any ephemeral ports that are used by Docker containers are within the kstack range. Otherwise any incoming packets can get sent to netstack for servicing and dropped.

```
switch# show socket local-port-range
Kstack local port range (15001 - 58000)
Netstack local port range (58001 - 63535) and nat port range (63536 - 65535)
switch# conf t
Enter configuration commands, one per line. End with CNTL/Z.
switch(config)# sockets local-port-range <start_port> <end_port>
switch# run bash sudo su -
root@switch# cat /proc/sys/net/ipv4/ip_local_port_range
15001 58000
root@switch#
```

### Unable to See Data Port And/Or Management Interfaces in Docker Container

**Problem:** You are unable to see the data port or management interfaces in the Docker container.

#### **Solution:**

- Verify that the Docker container is started in the host network namespace with all host namespaces mapped in using the -v /var/run/netns:/var/run/netns:ro,rslave --network host options.
- Once in the container, you will be in the management network namespace by default. You can use the ip netns utility to move to the default (init) network namespace, which has the data port interfaces. The ip netns utility might need to be installed in the container using dnf, apk, or something similar.

### **General Troubleshooting Tips**

**Problem:** You have other issues with Docker containers that were not resolved using other troubleshooting processes.

#### **Solution:**

- Look for dockerd debug output in /var/log/docker for any clues as to what is wrong.
- Verify that your switch has 8 GB or more of RAM. Docker functionality is not supported on any switch that has less than 8 GB of RAM.

**General Troubleshooting Tips** 

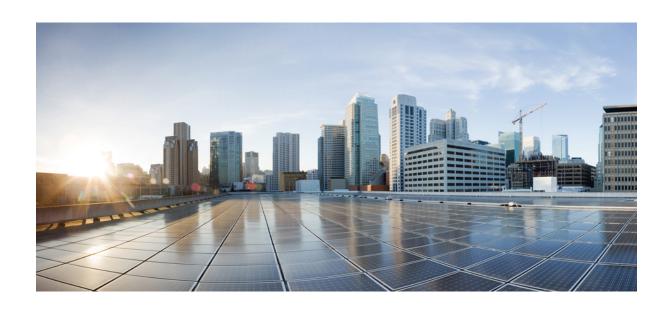

# PART | | |

# **NX-API**

- NX-API CLI, on page 173
- NX-API REST, on page 203
- NX-API Developer Sandbox, on page 207

### **NX-API CLI**

- About NX-API CLI, on page 173
- Using NX-API CLI, on page 175
- Table of NX-API Response Codes, on page 194
- JSON and XML Structured Output, on page 196
- Sample NX-API Scripts, on page 202

### **About NX-API CLI**

NX-API CLI is an enhancement to the Cisco NX-OS CLI system, which supports XML output. NX-API CLI also supports JSON output format for specific commands.

On Cisco Nexus switches, command-line interfaces (CLIs) are run only on the switch. NX-API CLI improves the accessibility of these CLIs by making them available outside of the switch by using HTTP/HTTPS. You can use this extension to the existing Cisco NX-OS CLI system on the switches. NX-API CLI supports **show** commands, configurations, and Linux Bash.

NX-API CLI supports JSON-RPC.

### **Guidelines and Limitations**

NX-API CLI spawns VSH to execute Cisco NX-OS CLIs on a switch. The VSH timeout limit is 5 minutes. If the Cisco NX-OS CLIs take longer than 5 minutes to execute, the commands fail with the message: "Back-end processing error.". This is governed by the NX-API command timeout, which governs how long a command requested via NX-API can run. It is fixed at 300s and cannot be changed.

### **Transport**

NX-API uses HTTP/HTTPS as its transport. CLIs are encoded into the HTTP/HTTPS POST body.

Starting with Cisco NX-OS Release 9.2(1), the NX-API feature is enabled by default on HTTPS port 443. HTTP port 80 is disabled.

NX-API is also supported through UNIX Domain Sockets for applications running natively on the host or within Guest Shell.

The NX-API backend uses the Nginx HTTP server. The Nginx process, and all its children processes, are under the Linux cgroup protection where the CPU and memory usage is capped. The NX-API processes are

part of the cgroup ext\_ser\_nginx, which is limited to 2,147,483,648 bytes of memory. If the Nginx memory usage exceeds the cgroup limitations, the Nginx process is restarted and the NX-API configuration (the VRF, port, and certificate configurations) is restored.

### **Message Format**

NX-API is an enhancement to the Cisco Nexus 7000 Series CLI system, which supports XML output. NX-API also supports JSON output format for specific commands.

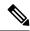

Note

- NX-API XML output presents information in a user-friendly format.
- NX-API XML does not map directly to the Cisco NX-OS NETCONF implementation.
- NX-API XML output can be converted into JSON.

### **Security**

- NX-API supports HTTPS. All communication to the device is encrypted when you use HTTPS.
- NX-API does not support insecure HTTP by default.
- NX-API does not support weak TLSv1 protocol by default.

NX-API is integrated into the authentication system on the device. Users must have appropriate accounts to access the device through NX-API. NX-API uses HTTP basic authentication. All requests must contain the username and password in the HTTP header.

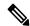

Note

You should consider using HTTPS to secure your user's login credentials.

You can enable NX-API by using the **feature** manager CLI command. NX-API is disabled by default.

NX-API provides a session-based cookie, **nxapi\_auth** when users first successfully authenticate. With the session cookie, the username and password are included in all subsequent NX-API requests that are sent to the device. The username and password are used with the session cookie to bypass performing the full authentication process again. If the session cookie is not included with subsequent requests, another session cookie is required and is provided by the authentication process. Avoiding unnecessary use of the authentication process helps to reduce the workload on the device.

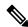

Note

A nxapi\_auth cookie expires in 600 seconds (10 minutes). This value is a fixed and cannot be adjusted.

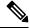

Note

NX-API performs authentication through a programmable authentication module (PAM) on the switch. Use cookies to reduce the number of PAM authentications, which reduces the load on the PAM.

## **Using NX-API CLI**

The commands, command type, and output type for the Cisco Nexus 9000 Series switches are entered using NX-API by encoding the CLIs into the body of a HTTP/HTTPS POST. The response to the request is returned in XML or JSON output format.

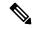

Note

For more details about NX-API response codes, see Table of NX-API Response Codes, on page 194.

NX-API CLI is enabled by default for local access. The remote HTTP access is disabled by default.

The following example shows how to configure and launch the NX-API CLI:

• Enable the management interface.

```
switch# conf t
Enter configuration commands, one per line.
End with CNTL/Z.
switch(config)# interface mgmt 0
switch(config-if)# ip address 10.126.67.53/25
switch(config-if)# vrf context managment
switch(config-vrf)# ip route 0.0.0.0/0 10.126.67.1
switch(config-vrf)# end
switch#
```

• Enable the NX-API **nxapi** feature.

```
switch# conf t
switch(config)# feature nxapi
```

The following example shows a request and its response in XML format:

#### Request:

#### Response:

```
</output>
</outputs>
</ins_api>
```

The following example shows a request and its response in JSON format:

```
Request:
```

```
"ins api": {
        "type": "cli_show",
        "chunk": "0",
        "sid": "session1",
        "input": "show switchname",
        "output format": "json"
    }
}
Response:
    "ins api": {
        "type": "cli show",
        "version": "0.1",
        "sid": "eoc",
        "outputs": {
            "output": {
                "body": {
                    "hostname": "switch"
                "input": "show switchname",
                "msq": "Success",
                "code": "200"
            }
        }
```

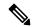

Note

There is a known issue where an attempt to delete a user might fail, resulting in an error message similar to the following appearing every 12 hours or so:

```
user delete failed for username: userdel: user username is currently logged in - securityd
```

This issue might occur in a scenario where you try to delete a user who is still logged into a switch through NX-API. Enter the following command in this case to try to log the user out first:

```
switch(config) # clear user username
```

Then try to delete the user again. If the issue persists after attempting this workaround, contact Cisco TAC for further assistance.

### **Escalate Privileges to Root on NX-API**

For NX-API, the privileges of an admin user can escalate their privileges for root access.

The following are guidelines for escalating privileges:

- Only an admin user can escalate privileges to root.
- Escalation to root is password protected.

The following examples show how an admin escalates privileges to root and how to verify the escalation. Note that after becoming root, the **whoami** command shows you as admin; however, the admin account has all the root privileges.

#### First example:

<ins api>

<?xml version="1.0"?>

<version>1.0</version>

```
<type>bash</type>
  <chunk>0</chunk>
  <sid>sid</sid>
  <input>sudo su root ; whoami</input>
  <output format>xml</output format>
</ins api>
<?xml version="1.0" encoding="UTF-8"?>
<ins api>
  <type>bash</type>
  <version>1.0</version>
  <sid>eoc</sid>
  <outputs>
    <output>
      <body>admin </body>
      <code>200</code>
      <msg>Success</msg>
    </output>
  </outputs>
</ins api>
Second example:
<?xml version="1.0"?>
<ins api>
 <version>1.0</version>
  <type>bash</type>
  <chunk>0</chunk>
  <sid>sid</sid>
  <input>sudo cat path to file </input>
  <output format>xml</output format>
</ins api>
<?xml version="1.0" encoding="UTF-8"?>
<ins api>
  <type>bash</type>
  <version>1.0</version>
  <sid>eoc</sid>
  <outputs>
    <output>
      <body>[Contents of file]</body>
      <code>200</code>
      <msg>Success</msg>
    </output>
  </outputs>
</ins api>
```

# **NX-API Management Commands**

You can enable and manage NX-API with the CLI commands listed in the following table.

**Table 5: NX-API Management Commands** 

| NX-API Management Command                                         | Description                                                                                             |  |
|-------------------------------------------------------------------|----------------------------------------------------------------------------------------------------|--|
| feature nxapi                                                     | Enables NX-API.                                                                                         |  |
| no feature nxapi                                                  | Disables NX-API.                                                                                        |  |
| nxapi {http   https} port port                                    | Specifies a port.                                                                                       |  |
| no nxapi {http   https}                                           | Disables HTTP/HTTPS.                                                                                    |  |
| show nxapi                                                        | Displays port and certificate information.                                                              |  |
|                                                                   | Note The "show nxapi" command doesn't display certificate/config information for network-operator role. |  |
| nxapi certificate {httpscrt certfile   httpskey keyfile} filename | Specifies the upload of the following:  • HTTPS certificate when httpscrt is specified.                 |  |
|                                                                   | HTTPS key when httpskey is specified.                                                                   |  |
|                                                                   | Example of HTTPS certificate:                                                                           |  |
|                                                                   | nxapi certificate httpscrt certfile bootflash:cert.crt                                                  |  |
|                                                                   | Example of HTTPS key:                                                                                   |  |
|                                                                   | nxapi certificate httpskey keyfile bootflash:privkey.key                                                |  |
| nxapi certificatehttpskey keyfile                                 | Installs NX-API certificates with encrypted private keys:                                               |  |
| filename <b>password</b> passphrase                               | Note The passphrase for decrypting the encrypted private key is pass123!.                               |  |
|                                                                   | Example:                                                                                                |  |
|                                                                   | nxapi certificate httpskey keyfile bootflash:encr-cc.pem password pass123!                              |  |
| nxapi certificate enable                                          | Enables a certificate.                                                                                  |  |

| NX-API Management Command                     | Description                                                                                                    | 1                                                                                                    |
|-----------------------------------------------|----------------------------------------------------------------------------------------------------|----------------------------------------------------------------------------------------------------|
| nxapi certificate sudi                        |                                                                                                    | rovides a secure way of authenticating to the device ecure Unique Device Identifier (SUDI).                                                                                                    |
|                                               |                                                                                                    | based authentication in nginx will be used by the DI compliant controllers.                                                                                                    |
|                                               | SUDI is an IEEE 802.1AR-compliant secure device identity in an X.509v3 certificate which maintains the product identifier and serial number of Cisco devices. The identity is implemented at manufacturing and is chained to a publicly identifiable root certificate authority.                                                    |                                                                                                    |
|                                               | Note                                                                                                    | When NX-API comes up with the SUDI certificate, it is not accessible by any third-party applications like browser, curl, and so on.                                                              |
|                                               | Note                                                                                                    | "nxapi certificate sudi" will overwrite the custom certificate/key if configured, and there is no way to get the custom certificate/key back.                                                    |
|                                               | Note                                                                                                    | "nxapi certificate sudi" and "nxapi certificate trustpoint" and "nxapi certificate enable" are mutually exclusive, and configuring one will delete the other configuration.                      |
|                                               | Note                                                                                                    | NX-API do not support SUDI certificate-based client certificate authentication. If client certificate authentication is needed, then Identity certificate need to be used.                       |
|                                               | Note                                                                                                    | As NX-API certificate CLI is not present in show run output, CR/Rollback case currently does not go back to the custom certificate once it is overwritten with "nxapi certificate sudi" options. |
| nxapi ssl-ciphers weak                        | Beginning with Cisco NX-OS Release 9.2(1), weak ciphers are disabled by default. Running this command changes the default behavior and enables the weak ciphers for NGINX. The <b>no</b> form of the command changes it to the default (by default, the weak ciphers are disabled).                                                 |                                                                                                    |
| nxapi ssl-protocols {TLSv1.0 TLSv1.1 TLSv1.2} | Beginning with Cisco NX-OS Release 9.2(1), TLS1.0 is disabled by default. Running this command enables the TLS versions specified in the string, including the TLS1.0 that was disabled by default, if necessary. The <b>no</b> form of the command changes it to the default (by default, only TLS1.1 and TLS1.2 will be enabled). |                                                                                                    |
| nxapi use-vrf vrf                             | Specifies th                                                                                                    | ne default VRF, management VRF, or named VRF.                                                                                                    |

| NX-API Management Command              | Descript                                                             | tion                                                                                                    |
|----------------------------------------|----------------------------------------------------------------------|----------------------------------------------------------------------------------------------------|
| ip netns exec management iptables      | Implements any access restrictions and can be run in management VRF. |                                                                                                    |
|                                        | Note                                                                 | You must enable <b>feature bash-shell</b> and then run the command from Bash Shell. For more information on Bash Shell, see the chapter on Bash.                                                                                                    |
|                                        | to allow                                                             | is a command-line firewall utility that uses policy chains or block traffic and almost always comes pre-installed Linux distribution.                                                                                                    |
|                                        | Note                                                                 | For more information about making iptables persistent across reloads when they are modified in a bash-shell, see Making an Iptable Persistent Across Reloads, on page 193.                                                                                 |
| nxapi idle-timeout <timeout></timeout> | time bef<br>be 1 - 14<br>the defar                                   | with Release 9.3(5), you can configure the amount of ore an idle NX-API session is invalidated. The time can 440 minutes. The default time is 10 minutes. Return to alt value by using the no form of the command: <b>no nxapi eout</b> < <b>timeout</b> > |

Following is an example of a successful upload of an HTTPS certificate:

```
switch(config) # nxapi certificate httpscrt certfile certificate.crt
Upload done. Please enable. Note cert and key must match.
switch(config) # nxapi certificate enable
switch(config) #
```

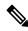

#### Note

You must configure the certificate and key before enabling the certificate.

Following is an example of a successful upload of an HTTPS key:

```
switch(config)# nxapi certificate httpskey keyfile bootflash:privkey.key
Upload done. Please enable. Note cert and key must match.
switch(config)# nxapi certificate enable
switch(config)#
```

The following is an example of how to install an encrypted NXAPI server certificate:

```
switch(config)# nxapi certificate httpscrt certfile bootflash:certificate.crt
switch(config)# nxapi certificate httpskey keyfile bootflash:privkey.key password pass123!
switch(config)#nxapi certificate enable
switch(config)#
```

In some situations, you might get an error message saying that the key file is encrypted:

In this case, the passphrase of the encrypted key file must be specified using **nxapi certificatehttpskey keyfile** *filename* **password** *passphrase*.

If this was the reason for the issue, you should now be able to successfully install the certificate:

```
switch(config)# nxapi certificate httpskey keyfile bootflash:privkey.key password pass123!
switch(config)# nxapi certificate enable
switch(config)#
```

### **Working With Interactive Commands Using NX-API**

To disable confirmation prompts on interactive commands and avoid timing out with an error code 500, prepend interactive commands with **terminal dont-ask**. Use; to separate multiple interactive commands, where each; is surrounded with single blank characters.

Following are several examples of interactive commands where **terminal dont-ask** is used to avoid timing out with an error code 500:

```
terminal dont-ask; reload module 21 terminal dont-ask; system mode maintenance
```

### **NX-API Client Authentication**

#### **NX-API Client Basic Authentication**

NX-API clients can authenticate with the NGINX server on the switch through basic authentication over SSL/TLS. This authentication method is supported by configuring a username and password that is saved to a database on the switch. When the NX-API client initiates a connection request, it sends the Hello message which contains the username and password. Assuming the username and password exist in the database, the switch responds by sending the Hello response, which contains a cookie. After this initial handshake is complete, the communication session is open, and the client can begin sending API calls to the switch. For additional information, see Security, on page 174.

For additional information about basic authentication, including how to configure the username and password on the switch, refer to the Cisco Nexus 9000 Series NX-OS Security Configuration Guide.

#### **NX-API Client Certificate Authentication**

Beginning with NX-OS 9.3(3), NX-API supports client-initiated certificate-based authentication. Certificate-based authentication offers stronger security by mutually authenticating both the client, using a trusted party—the Certificate Authority (CA)—and the server during the TLS handshake. Certificate-based authentication allows for human authentication, as well as machine authentication, for accessing the NX-OS switch.

Client certificate authentication is supported by using an X509 SSL certificate that is assigned through a valid CA (certificate authority) and stored on the NX-API client. A certificate is assigned to each NX-API username.

When the NX-API client initiates a connection request with a Hello message, the server Hello response contains the list of valid CAs. The client's response contains additional information elements, including the certificate for the specific username that the NX-API client is using.

You can configure the NX-API client to use either basic authentication, certificate authentication, or give priority to certificate but fallback to basic authentication if the certificate authentication method is not available.

#### **Guidelines and Limitations**

Certificate authentication has the following guidelines and limitations:

- The NX-API client must be configured with a user name and password.
- The NX-API client and the switch communicate over HTTP by default on its well-known port. For flexibility HTTP is also supported on its well-known port. However, you can configure additional ports.
- Python scripting of client certificate authentication is supported. If the client certificate is encrypted with a passphrase, python successfully prompts for the passphrase. However, the passphrase cannot be passed into the script due to a current limitation with the Python requests library.
- The NX-API client and switch must use the same trustpoint.
- The maximum number of trustpoints supported is 26 for each switch.
- The list of trusted CAs must be the same for all NX-API clients and the switch. Separate lists of trusted CAs are not supported.
- Certificate authentication is not supported for the NX-API sandbox.
- The following conditions determine if the NX-API sandbox loads on the switch:
  - The NX-API sandbox loads only when **nxapi client certificate authentication optional** or **no nxapi client certificate authentication** are configured.
  - The NX-API sandbox does not load for **strict** and **two-step** authentication modes unless a valid client certificate is presented to the browser when a connection is being established.
- The switch has an embedded NGINX server. If multiple trustpoints are configured, but a certificate revocation list (CRL) is installed for only one of the trustpoints, NX-API client certificate authentication fails because of an NGINX limitation. To workaround this limitation, configure CRLs for all trustpoints.
- Certificates can expire or become out of date, which can affect the validity of the CRL set by the CA
   (trustpoint). To ensure the switch uses valid CRLs, always install CRLs for all of the configured trustpoints.
   If no certificates were revoked by the trustpoints, an empty CRL should be generated, installed, and
   updated periodically, for example, once a week.
- After you update the CRLs through the crypto CLIs, issue **nxapi client cert authentication** to reapply the newly updated CRLs.
- If you use ASCII reload when NX-API client certificate authentitation is enabled, you must issue **nxapi** client certificate authentication after the reload is complete.
- The certificate path must terminate with a trusted CA certificate.
- Server certificates that are presented for TLS must have the Server Authentication purpose (id-kp 1 with OID 1.3.6.1.5.5.7.3.1) in the extendedKeyUsage field.
- Client certificates that are presented for TLS must have the Server Authentication purpose (id-kp 1 with OID 1.3.6.1.5.5.7.3.2) in the extendedKeyUsage field.
- The feature supports CRLs (certificate revocation lists). Online Certificate Status Protocol (OSCP) is not supported.
- Follow the additional Guidelines and Limitations in the NX-OS Security Guide.

- Use both certificate and basic authentication. By doing so, the correct user and password is still required if the certificate somehow gets compromised.
- Keep private keys private, as the servers public key is accessible to anyone attempting a connection.
- CRLs should be downloaded from the central CA and kept current. Out-of-date CRLs can lead to a security risk.
- Keep trustpoints updated. When a trust point or configuration change is made to the certificate authentication feature, explicitly disable then reenable the feature to reload the updated information.
- There is a maximum file size limit of 8K for the client certificate identity file associated to NX-API with **nxapi certificate httpscert certfile bootflash:**<> " CLI." This is a day-1 limitation.
- In the NX-API Management Commands Table 1 for the row associated with the command nxapi certificate {httpscrt certfile | httpskey keyfile} filename, the maximum certfile size supported is less than 8K.

#### **NX-API Client Certificate Authentication Prerequisites**

Before configuring certificate authentication, make sure the following are present on the switch:

- Configure the client with a username and password. For information see Configuring User Accounts and RBAC.
- **2.** Configure the CA(s) (trustpoint) and CRL(s) (if any).

If no certificates were revoked by a trustpoint, create a blank CRL for each trustpoint.

For information, see the Cisco Nexus 9000 Series NX-OS Security Configuration Guide.

### **Configuring NX-API Client Certificate Authentication**

You can configure the NX-API certificate authentication through the **nxapi client certificate authentication** command. The command supports restriction options that control how authentication occurs.

You can disable this feature by using **no nxapi client certificate authentication**.

To configure certificate authentication for NX-API clients, follow this procedure:

#### **SUMMARY STEPS**

- 1. Make sure the prerequisites for the feature are complete.
- 2. config terminal
- 3. nxapi client certificate authentication [{optional | strict | two-step}]

#### **DETAILED STEPS**

|        | Command or Action                                         | Purpose                                                                  |
|--------|-----------------------------------------------------------|--------------------------------------------------------------------------|
| Step 1 | Make sure the prerequisites for the feature are complete. | See NX-API Client Certificate Authentication Prerequisites, on page 183. |
| Step 2 | config terminal                                           | Enters configuration mode.                                               |
|        | Example:                                                  |                                                                          |

|        | Command or Action                                                                                                   | Purpose                                                                                                    |
|--------|----------------------------------------------------------------------------------------------------|----------------------------------------------------------------------------------------------------|
|        | <pre>switch-1# config terminal Enter configuration commands, one per line. End with CNTL/Z. switch-1(config)#</pre> |                                                                                                    |
| Step 3 | nxapi client certificate authentication [{optional   strict   two-step}]                                            | Enables certificate authentication in any of the following modes:                                                                                                    |
|        | Example:                                                                                                    | optional requests a client certificate:                                                                                                    |
|        | <pre>switch-1# nxapi client certificate authentication strict switch-1(config)#</pre>                               | If the client provides a certificate, mutual verification occurs between the client and the server.                                                                              |
|        |                                                                                                    | <ul> <li>If the client provides an invalid certificate,<br/>authentication fails and fall back to basic<br/>authentication does not occur.</li> </ul>                            |
|        |                                                                                                    | <ul> <li>If the client does not provide a certificate,<br/>authentication falls back to basic authentication<br/>(username and password).</li> </ul>                             |
|        |                                                                                                    | <ul> <li>strict enables client certificate verification and<br/>requires a valid client certificate to be presented for<br/>authentication.</li> </ul>                           |
|        |                                                                                                    | • <b>two-step</b> enables two-step verification in which both the basic authentication and certificate authentication methods are required.                                      |
|        |                                                                                                    | Note If no trustpoints are configured on the switch, this feature cannot be enabled, and the switch displays an onscreen error message.                                          |
|        |                                                                                                    | No trustpoints configured! Please configure trustpoint using 'crypto ca trustpoint <trustpoint-label>' and associated commands, and then enable this feature.</trustpoint-label> |

### **Example Python Scripts for Certificate Authentication**

The following example shows a Python script with a client certificate for authentication.

```
import requests
import json

"""

Modify these please
"""
switchuser='USERID'
switchpassword='PASSWORD'
mgmtip='NXOS MANAGEMENT IP/DOMAIN NAME'

client_cert_file='PATH_TO_CLIENT_CERTIFICATE'
client_key_file='PATH_TO_CLIENT_KEY_FILE'
```

If needed, you can change the script:

- Depending on the client certificate authentication mode, you can omit the switch password by setting the switch password to a null value (switchpassword=):
  - For **optional** and **strict** modes, the switchpassword= can be left blank. In this situation, NX-API authenticates the client based on username and client certificate alone.
  - For two-step mode, a password is required, so you must specify a value for switchpassword=.
- You can bypass verifying that the NX-API server's certificate is valid by setting verify=False in the POST command.

### **Example cURL Certificate Request**

The following example shows a correctly structured cURL certificate request for NX-API client authentication.

```
/usr/bin/curl --user admin: --tlsv1.2 --cacert ./ca.pem --cert ./user.crt:pass123! --key ./user.key -v -X POST -H "Accept: application/json" -H "Content-type: application/json" --data '{"ins_api":{"version": "1.0", "type": "cli_show", "chunk": "0", "sid": "1", "input": "show clock", "output_format": "json"}}' https://<device-management-ip>:443/ins
```

#### **Syntax Elements**

The following table shows the parameters that are used in this request.

| Parameter | Description                                                                                                |
|-----------|----------------------------------------------------------------------------------------------------|
| user      | Takes the username that the user wants to log in as, which should be same as the common name in user.crt). |
|           | To provide a password for user, specify it after a colon, for example:user username:password               |

| Parameter | Description                                                                                                    |
|-----------|----------------------------------------------------------------------------------------------------|
| cacert    | Takes the path to the CA that signed the NX-API server certificate.                                                                                       |
|           | If the server certificate does not need to be verified, specify cURL with the -k (insecure) option, for example: /usr/bin/curl -k                         |
| cert      | Takes the path to the client certificate.  If the client certificate is encrypted, specify the password after a colon, for example:cert user.crt:pass123! |
| key       | Takes the path to the client certificate's private key.                                                                                                   |

### **Validating Certificate Authentication**

When correctly configured, certificate authentication occurs and the NX-API clients can access the switch.

If the NX-API client cannot access the switch, you can use the following guidelines to assist with troubleshooting:

#### **SUMMARY STEPS**

- **1.** Check user or cookie errors.
- **2.** Check for client or certificate errors.
- **3.** If errors occur, flap the feature to reload any changes to the trustpoint, CA, CRL, or NX-OS certificate feature, by issuing **no nxapi client certificate authentication**, then **nxapi client certificate authentication**.

#### **DETAILED STEPS**

|        | Command or Action            | Purpose                                                                                  |
|--------|------------------------------|------------------------------------------------------------------------------------------|
| Step 1 | Check user or cookie errors. | If any of the following errors occur:                                                    |
|        |                              | <ul> <li>No username provided in auth header and no valid<br/>cookie provided</li> </ul> |
|        |                              | Incorrect user provided in auth header                                                   |
|        |                              | Invalid cookie provided                                                                  |
|        |                              | Mismatch between username in auth header and username in client certificate's CN field   |
|        |                              | You will see specific errors depending on the NX-API method used:                        |
|        |                              | • For JSON/XML, a 401 Authentication failure user not found. error occurs. For example:  |
|        |                              | {{{ "code": "400",                                                                       |

|        | Command or Action                                                                                                    | Purpose                                                                                                    |
|--------|----------------------------------------------------------------------------------------------------|----------------------------------------------------------------------------------------------------|
|        |                                                                                                    | <pre>"msg": "Authentication failure - user not found." }}  • For JSON RPC 2.0, a -32004 Invalid username or password error occurs. For example:  {{   "code": -32004,   "message": "Invalid username or password" }}</pre>       |
| Step 2 | Check for client or certificate errors.                                                                                                    | Look for HTTPs 400 errors which can indicate the following:  • If an invalid or revoked client certificate was provided.                                                                                                    |
|        |                                                                                                    | If the CRL configured on the switch has expired.  For example:                                                                                                    |
|        |                                                                                                    | <html> <head><title>400 The SSL certificate error</title></head> <body bgcolor="white"> <center><h1>400 Bad Request</h1></center> <center>The SSL certificate error</center> <hr<center>nginx/1.7.10 </hr<center></body> </html> |
| Step 3 | If errors occur, flap the feature to reload any changes to the trustpoint, CA, CRL, or NX-OS certificate feature, by issuing no nxapi client certificate authentication, then nxapi client certificate authentication. | Disables, then reenables certificate authentication.                                                                                                    |

### **NX-API Request Elements**

NX-API request elements are sent to the device in XML format or JSON format. The HTTP header of the request must identify the content type of the request.

You use the NX-API elements that are listed in the following table to specify a CLI command:

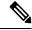

Note

Users need to have permission to execute "configure terminal" command. When JSON-RPC is the input request format, the "configure terminal" command will always be executed before any commands in the payload are executed.

#### Table 6: NX-API Request Elements for XML or JSON Format

| NX-API Request Element | Description                   |
|------------------------|-------------------------------|
| version                | Specifies the NX-API version. |

| NX-API Request Element | Description                                                                                                    |
|------------------------|----------------------------------------------------------------------------------------------------|
| type                   | Specifies the type of command to be executed.                                                                                                    |
|                        | The following types of commands are supported:                                                                                                    |
|                        | • cli_show                                                                                                    |
|                        | CLI <b>show</b> commands that expect structured output. If the command does not support XML output, an error message is returned.                                          |
|                        | • cli_show_ascii                                                                                                    |
|                        | CLI <b>show</b> commands that expect ASCII output. This aligns with existing scripts that parse ASCII output. Users are able to use existing scripts with minimal changes. |
|                        | • cli_conf                                                                                                    |
|                        | CLI configuration commands.                                                                                                    |
|                        | • bash                                                                                                    |
|                        | Bash commands. Most non-interactive Bash commands are supported by NX-API.                                                                                                 |
|                        | Note • Each command is only executable with the current user's authority.                                                                                                  |
|                        | • The pipe operation is supported in the output when the message type is ASCII. If the output is in XML format, the pipe operation is not supported.                       |
|                        | • A maximum of 10 consecutive <b>show</b> commands are supported. If the number of <b>show</b> commands exceeds 10, the 11th and subsequent commands are ignored.          |
|                        | No interactive commands are supported.                                                                                                    |

| NX-API Request Element | Descript           | Description                                                                                                    |                                                                                                    |  |  |  |
|------------------------|--------------------|----------------------------------------------------------------------------------------------------|----------------------------------------------------------------------------------------------------|--|--|--|
| chunk                  | the NX-comman      | Some <b>show</b> commands can return a large amount of output. For the NX-API client to start processing the output before the entire command completes, NX-API supports output chunking for <b>show</b> commands.                                                                                                    |                                                                                                    |  |  |  |
|                        | Note               | Enable or disable chunk with the following settings:                                                                                                    |                                                                                                    |  |  |  |
|                        | Trotte             | 0                                                                                                    | Do not chunk output.                                                                                                    |  |  |  |
|                        |                    | 1                                                                                                    | Chunk output.                                                                                                    |  |  |  |
|                        | Note               | <ul> <li>Only show commands support chunking. When a series of show commands are entered, only the first command is chunked and returned.</li> <li>The output message format options are XML o JSON.</li> <li>For the XML output message format, special characters, such as &lt; or &gt;, are converted to form a valid XML message (&lt; is converted into &lt; &gt; is converted into &gt;).</li> </ul> |                                                                                                    |  |  |  |
|                        |                    |                                                                                                    |                                                                                                    |  |  |  |
|                        |                    |                                                                                                    | ou can use XML SAX to parse the chunked atput.                                                                                                    |  |  |  |
|                        |                    | ch                                                                                                    | <ul> <li>When the output message format is JSON, the<br/>chunks are concatenated to create a valid JSON<br/>object.</li> </ul>                      |  |  |  |
|                        | Note               |                                                                                                    | chunking is enabled, the maximum message oported is currently 200MB of chunked output.                                                              |  |  |  |
| sid                    | is chunk           | The session ID element is valid only when the response message is chunked. To retrieve the next chunk of the message, you must specify a <i>sid</i> to match the <i>sid</i> of the previous response message.                                                                                                    |                                                                                                    |  |  |  |
|                        | chunk request is i |                                                                                                    | e 9.3(1) introduces the <i>sid</i> option clear. When a new is initiated with the <i>sid</i> set to clear, all current chunk iscarded or abandoned. |  |  |  |
|                        | chunk r            | When you receive response code 429: Max number of concurrent chunk request is 2, use $sid$ clear to abandon the current chunk requests. After using $sid$ clear, subsequent response codes operate as usual per the rest of the request.                                                                                                    |                                                                                                    |  |  |  |

| NX-API Request Element | Description                                                                                                    |                                                                                                    |                                                                                            |                                  |
|------------------------|----------------------------------------------------------------------------------------------------|----------------------------------------------------------------------------------------------------|--------------------------------------------------------------------------------------------|----------------------------------|
| input                  | Input can be one command or multiple commands. However, commands that belong to different message types should not be mixed. For example, <b>show</b> commands are cli_show message type and are not supported in cli_conf mode.                                                       |                                                                                                    |                                                                                            |                                  |
|                        | Note  Except for bash, multiple commands are separat with "; ". (The; must be surrounded with single bl characters.)  Prepend commands with terminal dont-ask to avtiming out with an error code 500. For example:  terminal dont-ask; cli_conf; interface Eth4/1; no shut; switchport |                                                                                                    |                                                                                            |                                  |
|                        |                                                                                                    |                                                                                                    |                                                                                            |                                  |
|                        |                                                                                                    |                                                                                                    |                                                                                            |                                  |
|                        | For <b>bash</b> , multiple commands are ser (The; is <b>not</b> surrounded with single bl                                                                                                    |                                                                                                    |                                                                                            |                                  |
|                        | The following are examples of multiple commands:                                                                                                    |                                                                                                    |                                                                                            | f multiple commands:             |
|                        | Note                                                                                                    | cli_show   show version ; show interface br ; show vlan                                                                                                    |                                                                                            |                                  |
|                        |                                                                                                    | cli_conf                                                                                                    | interfa<br>switch                                                                          | ace Eth4/1 ; no shut ;           |
|                        |                                                                                                    | bash                                                                                                    | cd /boo                                                                                    | otflash;mkdir new_dir            |
| output_format          | The available output message formats are the following:                                                                                                    |                                                                                                    |                                                                                            | formats are the following:       |
|                        | Note   xml   Sp                                                                                                    |                                                                                                    |                                                                                            | Specifies output in XML format.  |
|                        |                                                                                                    | json                                                                                                    |                                                                                            | Specifies output in JSON format. |
|                        | means that the JSON outp                                                                                                    |                                                                                                    | S CLI supports XML output, which ON output is converted from XML. processed on the switch. |                                  |
|                        |                                                                                                    | To manage the computational overhead, the JSON output is determined by the amount of output. If the output exceeds 1 MB, the output is returned in XML format. When the output is chunked, only XML output is supported. |                                                                                            |                                  |
|                        | The content-type header in the HTTP/HTTPS h indicate the type of response format (XML or J                                                                                                    |                                                                                                    |                                                                                            |                                  |

### **NX-API Response Elements**

The NX-API elements that respond to a CLI command are listed in the following table:

**Table 7: NX-API Response Elements** 

| NX-API Response Element | Description                                                                                                    |
|-------------------------|----------------------------------------------------------------------------------------------------|
| version                 | NX-API version.                                                                                                    |
| type                    | Type of command to be executed.                                                                                                    |
| sid                     | Session ID of the response. This element is valid only when the response message is chunked.                                                                             |
| outputs                 | Tag that encloses all command outputs.                                                                                                    |
|                         | When multiple commands are in cli_show or cli_show_ascii, each command output is enclosed by a single output tag.                                                        |
|                         | When the message type is cli_conf or bash, there is a single output tag for all the commands because cli_conf and bash commands require context.                         |
| output                  | Tag that encloses the output of a single command output.                                                                                                    |
|                         | For cli_conf and bash message types, this element contains the outputs of all the commands.                                                                              |
| input                   | Tag that encloses a single command that was specified in the request. This element helps associate a request input element with the appropriate response output element. |
| body                    | Body of the command response.                                                                                                    |
| code                    | Error code returned from the command execution.                                                                                                    |
|                         | NX-API uses standard HTTP error codes as described by the Hypertext Transfer Protocol (HTTP) Status Code Registry                                                        |
|                         | (http://www.iana.org/assignments/http-status-codes/http-status-codes.xhtml).                                                                                             |
| msg                     | Error message associated with the returned error code.                                                                                                    |

### **Restricting Access to NX-API**

There are two methods for restricting HTTP and HTTPS access to a device: ACLs and iptables. The method that you use depends on whether you have configured a VRF for NX-API communication using the nxapi use-vrf <vrf-name> CLI command.

Use ACLs to restrict HTTP or HTTPS access to a device only if you have not configured NXAPI to use a specific VRF. For information about configuring ACLs, see the *Cisco Nexus Series NX-OS Security Configuration Guide* for your switch family.

If you have configured a VRF for NX-API communication, however, ACLs will not restrict HTTP or HTTPS access. Instead, create a rule for an iptable. For more information about creating a rule, see Updating an iptable, on page 192.

#### Updating an iptable

An iptable enables you to restrict HTTP or HTTPS access to a device when a VRF has been configured for NX-API communication. This section demonstrates how to add, verify, and remove rules for blocking HTTP and HTTPS access to an existing iptable.

**Step 1** To create a rule that blocks HTTP access:

```
bash-4.3# ip netns exec management iptables -A INPUT -p tcp --dport 80 -j DROP
```

**Step 2** To create a rule that blocks HTTPS access:

```
bash-4.3# ip netns exec management iptables -A INPUT -p tcp --dport 443 -j DROP
```

**Step 3** To verify the applied rules:

```
bash-4.3# ip netns exec management iptables -L
```

```
Chain INPUT (policy ACCEPT)
target prot opt source
                                    destination
DROP
        tcp -- anywhere
                                    anywhere
                                                       tcp dpt:http
DROP
        tcp -- anywhere
                                     anywhere
                                                        tcp dpt:https
Chain FORWARD (policy ACCEPT)
target prot opt source
                                     destination
Chain OUTPUT (policy ACCEPT)
target prot opt source
                                     destination
```

**Step 4** To create and verify a rule that blocks all traffic with a 10.155.0.0/24 subnet to port 80:

```
bash-4.3# ip netns exec management iptables -A INPUT -s 10.155.0.0/24 -p tcp --dport 80 -j DROP
bash-4.3# ip netns exec management iptables -L

Chain INPUT (policy ACCEPT)
target prot opt source destination
DROP tcp -- 10.155.0.0/24 anywhere tcp dpt:http

Chain FORWARD (policy ACCEPT)
target prot opt source destination
```

```
target prot opt source destination

Chain OUTPUT (policy ACCEPT)
target prot opt source destination
```

**Step 5** To remove and verify previously applied rules:

This example removes the first rule from INPUT.

```
bash-4.3# ip netns exec management iptables -D INPUT 1
bash-4.3# ip netns exec management iptables -L

Chain INPUT (policy ACCEPT)
target prot opt source destination

Chain FORWARD (policy ACCEPT)
target prot opt source destination
```

```
Chain OUTPUT (policy ACCEPT) target prot opt source
```

destination

#### What to do next

The rules in iptables are not persistent across reloads when they are modified in a bash-shell. To make the rules persistent, see Making an Iptable Persistent Across Reloads, on page 193.

#### **Making an Iptable Persistent Across Reloads**

The rules in iptables are not persistent across reloads when they are modified in a bash-shell. This section explains how to make a modified iptable persistent across a reload.

#### Before you begin

You have modified an iptable.

**Step 1** Create a file called iptables init.log in the /etc directory with full permissions:

```
bash-4.3# touch /etc/iptables_init.log; chmod 777 /etc/iptables_init.log
```

**Step 2** Create the /etc/sys/iptables file where your iptables changes will be saved:

```
bash-4.3# ip netns exec management iptables-save > /etc/sysconfig/iptables
```

**Step 3** Create a startup script called iptables init in the /etc/init.d directory with the following set of commands:

```
#!/bin/sh
### BEGIN INIT INFO
                     iptables init
# Provides:
# Required-Start:
# Required-Stop:
# Default-Start:
                     2 3 4 5
# Default-Stop:
# Short-Description: init for iptables
# Description:
                     sets config for iptables
                     during boot time
### END INIT INFO
PATH=/usr/local/sbin:/usr/local/bin:/sbin:/bin:/usr/sbin:/usr/bin
start script() {
    ip netns exec management iptables-restore < /etc/sysconfig/iptables
    ip netns exec management iptables
    echo "iptables init script executed" > /etc/iptables_init.log
```

```
case "$1" in
    start)
    start_script
    ;;
    stop)
    ;;
    restart)
     sleep 1
     $0 start
    ;;
    *)
     echo "Usage: $0 {start|stop|status|restart}"
     exit 1
esac
exit 0
```

**Step 4** Set the appropriate permissions to the startup script:

```
bash-4.3# chmod 777 /etc/init.d/iptables_int
```

**Step 5** Set the iptables\_int startup script to on with the chkconfig utility:

```
bash-4.3# chkconfig iptables_init on
```

The iptables\_init startup script will now execute each time that you perform a reload, making the iptable rules persistent.

# **Table of NX-API Response Codes**

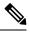

Note

The standard HTTP error codes are at the Hypertext Transfer Protocol (HTTP) Status Code Registry (http://www.iana.org/assignments/http-status-codes/http-status-codes.xhtml).

#### **Table 8: NX-API Response Codes**

| NX-API Response         | Code | Message                                                    |
|-------------------------|------|------------------------------------------------------------|
| SUCCESS                 | 200  | Success.                                                   |
| CUST_OUTPUT_PIPED       | 204  | Output is piped elsewhere due to request.                  |
| BASH_CMD_ERR            | 400  | Bash command error.                                        |
| CHUNK_ALLOW_ONE_CMD_ERR | 400  | Chunking honors only one command.                          |
| CLI_CLIENT_ERR          | 400  | CLI execution error.                                       |
| CLI_CMD_ERR             | 400  | Input CLI command error.                                   |
| EOC_NOT_ALLOWED_ERR     | 400  | The eoc value is not allowed as session Id in the request. |
| IN_MSG_ERR              | 400  | Incoming message is invalid.                               |

| INVALID_REMOTE_IP_ERR             | 400 | Unable to retrieve remote ip of request.                                                              |
|-----------------------------------|-----|----------------------------------------------------------------------------------------------------|
| MSG_VER_MISMATCH                  | 400 | Message version mismatch.                                                                             |
| NO_INPUT_CMD_ERR                  | 400 | No input command.                                                                                     |
| SID_NOT_ALLOWED_ERR               | 400 | Invalid character that is entered as a session ID.                                                    |
| PERM_DENY_ERR                     | 401 | Permission denied.                                                                                    |
| CONF_NOT_ALLOW_SHOW_ERR           | 405 | Configuration mode does not allow <b>show</b> .                                                       |
| SHOW_NOT_ALLOW_CONF_ERR           | 405 | Show mode does not allow configuration.                                                               |
| EXCEED_MAX_SHOW_ERR               | 413 | Maximum number of consecutive show commands exceeded. The maximum is 10.                              |
| MSG_SIZE_LARGE_ERR                | 413 | Response size too large.                                                                              |
| RESP_SIZE_LARGE_ERR               | 413 | Response size stopped processing because it exceeded the maximum message size. The maximum is 200 MB. |
| EXCEED_MAX_INFLIGHT_CHUNK_REQ_ERR | 429 | Maximum number of concurrent chunk requests is exceeded. The maximum is 2.                            |
| MAX_SESSIONS_ERR                  | 429 | Max sessions reached. If you are a new user/client, please try again later.                           |
| OBJ_NOT_EXIST                     | 432 | Requested object does not exist.                                                                      |
| BACKEND_ERR                       | 500 | Backend processing error.                                                                             |
| CREATE_CHECKPOINT_ERR             | 500 | Error creating a checkpoint.                                                                          |
| DELETE_CHECKPOINT_ERR             | 500 | Error deleting a checkpoint.                                                                          |
| FILE_OPER_ERR                     | 500 | System internal file operation error.                                                                 |
| LIBXML_NS_ERR                     | 500 | System internal LIBXML NS error. This is a request format error.                                      |
| LIBXML_PARSE_ERR                  | 500 | System internal LIBXML parse error. This is a request format error.                                   |
| LIBXML_PATH_CTX_ERR               | 500 | System internal LIBXML path context error. This is a request format error.                            |
| MEM_ALLOC_ERR                     | 500 | System internal memory allocation error.                                                              |
| ROLLBACK_ERR                      | 500 | Error executing a rollback.                                                                           |
| SERVER_BUSY_ERR                   | 500 | Request is rejected because the server is busy.                                                       |
| USER_NOT_FOUND_ERR                | 500 | User not found from input or cache.                                                                   |

| VOLATILE_FULL                     | 500 | Volatile memory is full. Free up memory space and retry.                                                          |
|-----------------------------------|-----|----------------------------------------------------------------------------------------------------|
| XML_TO_JSON_CONVERT_ERR           | 500 | XML to JSON conversion error.                                                                                     |
| BASH_CMD_NOT_SUPPORTED_ERR        | 501 | Bash command not supported.                                                                                       |
| CHUNK_ALLOW_XML_ONLY_ERR          | 501 | Chunking allows only XML output.                                                                                  |
| CHUNK_ONLY_ALLOWED_IN_SHOW_ERR    | 501 | Response chunking allowed only in show commands.                                                                  |
| CHUNK_TIMEOUT                     | 501 | Timeout while generating chunk response.                                                                          |
| CLI_CMD_NOT_SUPPORTED_ERR         | 501 | CLI command not supported.                                                                                        |
| JSON_NOT_SUPPORTED_ERR            | 501 | JSON not supported due to a potential large amount of output.                                                     |
| MALFORMED_XML                     | 501 | Malformed XML output.                                                                                             |
| MSG_TYPE_UNSUPPORTED_ERR          | 501 | Message type not supported.                                                                                       |
| OUTPUT_REDIRECT_NOT_SUPPORTED_ERR | 501 | Output redirection is not supported.                                                                              |
| PIPE_XML_NOT_ALLOWED_IN_INPUT     | 501 | Pipe XML for this command is not allowed in input.                                                                |
| PIPE_NOT_ALLOWED_IN_INPUT         | 501 | Pipe is not allowed for this input type.                                                                          |
| RESP_BIG_USE_CHUNK_ERR            | 501 | Response is greater than the allowed maximum. The maximum is 10 MB. Use XML or JSON output with chunking enabled. |
| STRUCT_NOT_SUPPORTED_ERR          | 501 | Structured output unsupported.                                                                                    |
| ERR_UNDEFINED                     | 600 | Unknown error.                                                                                                    |

# **JSON** and **XML** Structured Output

The NX-OS supports redirecting the standard output of various **show** commands in the following structured output formats:

- XML
- JSON. The limit for JSON output is 60 MB.
- JSON Pretty, which makes the standard block of JSON-formatted output easier to read. The limit for JSON output is 60 MB.
- Introduced in NX-OS release 9.3(1), JSON Native and JSON Pretty Native displays JSON output faster and more efficiently by bypassing an extra layer of command interpretation. JSON Native and JSON Pretty Native preserve the data type in the output. They display integers as integers instead of converting them to a string for output.

Converting the standard NX-OS output to any of these formats occurs on the NX-OS CLI by "piping" the output to a JSON or XML interpreter. For example, you can issue the **show ip access** command with the logical pipe (|) and specify the output format. If you do, the NX-OS command output is properly structured and encoded in that format. This feature enables programmatic parsing of the data and supports streaming data from the switch through software streaming telemetry. Most commands in Cisco NX-OS support JSON, JSON Pretty, JSON Native, JSON Native Pretty, and XML output. Some, for example, consistency checker commands, do not support all formats. Consistency checker commands support XML, but not any variant of JSON.

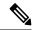

Note

To avoid validation error, use file redirection to redirect the JSON output to a file, and use the file output.

#### Example:

```
Switch#show version | json > json output ; run bash cat /bootflash/json output
```

Selected examples of this feature follow.

### **About JSON (JavaScript Object Notation)**

JSON is a light-weight text-based open standard that is designed for human-readable data and is an alternative to XML. JSON was originally designed from JavaScript, but it is language-independent data format. JSON and JSON Pretty format, as well as JSON Native and JSON Pretty Native, are supported for command output.

The two primary Data Structures that are supported in some way by nearly all modern programming languages are as follows:

- Ordered List :: Array
- Unordered List (Name/Value pair) :: Objects

JSON or XML output for a **show** command can be accessed through the NX-API sandbox also.

#### **CLI Execution**

```
switch-1-vxlan-1# show cdp neighbors | json
{"TABLE_cdp_neighbor_brief_info": {"ROW_cdp_neighbor_brief_info": [{"ifindex": "
83886080", "device_id": "SW-SWITCH-1", "intf_id": "mgmt0", "ttl": "148"
, "capability": ["switch", "IGMP_cnd_filtering"], "platform_id": "cisco AA-C0000
S-29-L", "port_id": "GigabitEthernet1/0/24"}, {"ifindex": "436207616", "device_id": "SWITCH-1-VXLAN-1(FOC1234A01B)", "intf_id": "Ethernet1/1", "ttl": "166
", "capability": ["router", "switch", "IGMP_cnd_filtering", "Supports-STP-Disput
e"], "platform_id": "N3K-C3132Q-40G", "port_id": "Ethernet1/1"}]}}
BLR-VXLAN-NPT-CR-179#
```

### **Examples of XML and JSON Output**

This section documents selected examples of NX-OS commands that are displayed as XML and JSON output.

This example shows how to display the unicast and multicast routing entries in hardware tables in JSON format:

```
switch(config)# show hardware profile status | json
{"total_lpm": ["8191", "1024"], "total_host": "8192", "max_host4_limit": "4096",
    "max_host6_limit": "2048", "max_mcast_limit": "2048", "used_lpm_total": "9", "u
sed_v4_lpm": "6", "used_v6_lpm": "3", "used_v6_lpm_128": "1", "used_host_lpm_tot
al": "0", "used_host_v4_lpm": "0", "used_host_v6_lpm": "0", "used_mcast": "0", "
```

```
used_mcast_oifl": "2", "used_host_in_host_total": "13", "used_host4_in_host": "1
2", "used_host6_in_host": "1", "max_ecmp_table_limit": "64", "used_ecmp_table":
"0", "mfib_fd_status": "Disabled", "mfib_fd_maxroute": "0", "mfib_fd_count": "0"
}
switch(config)#
```

This example shows how to display the unicast and multicast routing entries in hardware tables in XML format:

```
switch(config)# show hardware profile status | xml
<?xml version="1.0" encoding="ISO-8859-1"?>
<nf:rpc-reply xmlns:nf="urn:ietf:params:xml:ns:netconf:base:1.0" xmlns="http://w</pre>
ww.cisco.com/nxos:1.0:fib">
 <nf:data>
  <show>
   <hardware>
    file>
     <status>
      <__XML__OPT_Cmd_dynamic_tcam_status>
         XML OPT Cmd dynamic tcam status readonly >
         __readonly__>
         <total lpm>8191</total lpm>
         <total host>8192</total host>
         <total_lpm>1024</total_lpm>
         <max_host4_limit>4096</max host4 limit>
         <max host6 limit>2048</max host6 limit>
         <max mcast limit>2048</max mcast limit>
         <used lpm total>9</used lpm total>
         <used v4 lpm>6</used v4 lpm>
         <used_v6_lpm>3</used_v6_lpm>
         <used_v6_lpm_128>1</used_v6_lpm_128>
         <used_host_lpm_total>0</used_host_lpm_total>
         <used host v4 lpm>0</used host v4 lpm>
         <used host v6 lpm>0</used host v6 lpm>
         <used mcast>0</used mcast>
         <used mcast oifl>2</used mcast oifl>
         <used host in host total>13</used host in host total>
         <used host4 in host>12</used host4 in host>
         <used host6 in host>1</used host6 in host>
         <max ecmp table limit>64</max ecmp table limit>
         <used ecmp table>0</used ecmp table>
         <mfib fd status>Disabled</mfib fd status>
         <mfib fd maxroute>0</mfib fd maxroute>
         <mfib fd count>0</mfib fd count>
        </__readonly__>
       </__XML__OPT_Cmd_dynamic_tcam_status___readonly__>
      </ XML OPT Cmd dynamic tcam status>
     </status>
    </profile>
   </hardware>
  </show>
 </nf:data>
</nf:rpc-reply>
11>11>
switch (config) #
```

This example shows how to display LLDP timers that are configured on the switch in JSON format:

```
switch(config) # show lldp timers | json
{"ttl": "120", "reinit": "2", "tx_interval": "30", "tx_delay": "2", "hold_mplier
": "4", "notification_interval": "5"}
switch(config) #
```

This example shows how to display LLDP timers that are configured on the switch in XML format:

```
switch(config)# show lldp timers | xml
<?xml version="1.0" encoding="ISO-8859-1"?>
<nf:rpc-reply xmlns:nf="urn:ietf:params:xml:ns:netconf:base:1.0" xmlns="http://w</pre>
ww.cisco.com/nxos:1.0:11dp">
 <nf:data>
  <show>
   <11dp>
    <timers>
     < XML OPT Cmd lldp show timers readonly >
      < readonly >
       <ttl>120</ttl>
       <reinit>2</reinit>
       <tx interval>30</tx interval>
       <tx delay>2</tx delay>
       <hold mplier>4</hold mplier>
       <notification interval>5</notification interval>
      </__readonly__>
     </__XML__OPT_Cmd_lldp_show_timers___readonly__>
    </timers>
   </lldp>
 </show>
 </nf:data>
</nf:rpc-reply>
]]>]]>
switch(config)#
```

This example shows how to display the switch's redundancy information in JSON Pretty Native format.

```
switch-1# show system redundancy status | json-pretty native
{
    "rdn_mode_admin": "HA",
    "rdn_mode_oper": "None",
    "this_sup": "(sup-1)",
    "this_sup_rdn_state": "Active, SC not present",
    "this_sup_sup_state": "Active",
    "this_sup_internal_state": "Active with no standby",
    "other_sup": "(sup-1)",
    "other_sup_rdn_state": "Not present"
}
switch-1#
```

The following example shows how to display the switch's OSPF routing parameters in JSON Native format.

```
switch-1# show ip ospf | json native
{"TABLE ctx":{"ROW ctx":[{"ptag":"Blah","instance number":4,"cname":"default","
rid":"0.0.0.0", "stateful_ha":"true", "gr_ha":"true", "gr_planned_only":"true", "gr
_grace_period":"PT60S","gr_state":"inactive","gr_last_status":"None","support_t
os0 only":"true", "support opaque lsa":"true", "is abr":"false", "is asbr":"false"
,"admin dist":110,"ref bw":40000,"spf start time":"PTOS","spf hold time":"PT1S"
"spf max time":"PT5S","lsa start time":"PT0S","lsa hold time":"PT5S","lsa max
time":"PT5S", "min_lsa_arr_time":"PT1S", "lsa_aging_pace":10, "spf_max_paths":8, "m
ax metric adver":"false", "asext lsa cnt":0, "asext lsa crc":"0", "asopaque lsa cn
t":0, "asopaque_lsa_crc":"0", "area_total":0, "area_normal":0, "area_stub":0, "area_
nssa":0, "act_area_total":0, "act_area_normal":0, "act_area_stub":0, "act_area_nssa
":0, "no discard rt ext": "false", "no discard rt int": "false"}, { "ptag": "100", "ins
tance number":3,"cname":"default","rid":"0.0.0.0","stateful ha":"true","gr ha":
"true", "gr_planned_only": "true", "gr_grace_period": "PT60S", "gr_state": "inactive"
"gr last status": "None", "support tos0 only": "true", "support opaque lsa": "true,
"is abr":"false","is asbr":"false","admin dist":110,"ref bw::40000,"spf start,
time":"PTOS","spf hold time":"PT1S","spf max time":"PT5S","lsa start time":"PT0
S", "lsa_hold_time": "PT5S", "lsa_max_time": "PT5S", "min_lsa_arr_time": "PT1S", "lsa_
```

```
aging pace":10, "spf max paths":8, "max metric adver": "false", "asext lsa cnt":0, "
asext_lsa_crc":"0", "asopaque_lsa_cnt":0, "asopaque_lsa_crc":"0", "area_total":0, "
area normal":0, "area stub":0, "area nssa":0, "act area total":0, "act area normal"
:0, "act area stub":0, "act area nssa":0, "no discard rt ext": "false", "no discard
rt_int":"false"},{"ptag":"111","instance_number":1,"cname":"default","rid":"0.0
.0.0", "stateful ha": "true", "gr ha": "true", "gr planned only": "true", "gr grace pe
riod": "PT60S", "gr state": "inactive", "gr last status": "None", "support tos0 only"
:"true", "support opaque lsa":"true", "is abr": "false", "is asbr": "false", "admin d
ist":110, "ref bw":40000, "spf start time": "PTOS", "spf hold time": "PT1S", "spf max
_time":"PT5S","lsa_start_time":"PT0S","lsa_hold_time":"PT5S","lsa_max_time":"PT
5S", "min_lsa_arr_time": "PT1S", "lsa_aging_pace":10, "spf_max_paths":8, "max_metric
adver": "false", "asext lsa cnt":0, "asext lsa crc": "0", "asopaque lsa cnt":0, "aso
paque lsa crc":"0", "area total":0, "area normal":0, "area stub":0, "area nssa":0, "
act area total":0, "act area normal":0, "act area stub":0, "act area nssa":0, "no d
iscard rt ext": "false", "no discard rt int": "false"}, { "ptag": "112", "instance num
ber":2, "cname": "default", "rid": "0.0.0.0", "stateful ha": "true", "gr ha": "true", "g
r planned only":"true", "gr grace period": "PT60S", "gr state": "inactive", "gr last
status": "None", "support tos0 only": "true", "support opaque lsa": "true", "is abr"
:"false","is asbr":"false","admin dist":110,"ref bw":40000,"spf start time":"PT
OS", "spf hold time": "PT1S", "spf_max_time": "PT5S", "lsa_start_time": "PT0S", "lsa_h
old_time":"PT5S","lsa_max_time":"PT5S","min_lsa_arr_time":"PT1S","lsa_aging_pac
e":10, "spf_max_paths":8, "max_metric_adver":"false", "asext_lsa_cnt":0, "asext_lsa
crc":"0", "asopaque lsa cnt":0, "asopaque lsa crc":"0", "area total":0, "area norm
al":0, "area stub":0, "area nssa":0, "act area total":0, "act area normal":0, "act a
rea stub":0, "act area nssa":0, "no discard rt ext": "false", "no discard rt int": "
switch-1#
```

The following example shows how to display OSPF routing parameters in JSON Pretty Native format.

```
switch-1# show ip ospf | json-pretty native
   "TABLE ctx": {
          "ROW ctx": [{
                        "ptag": "Blah",
                        "instance_number":
                        "cname":
                                       "default",
                        "rid": "0.0.0.0",
                        "stateful_ha": "true",
                        "gr ha":
                                       "true",
                        "gr planned_only":
                                                "true",
                        "gr grace period":
                                                "PT60S",
                        "gr state": "inactive",
                        "gr_last_status":
                                                "None",
                        "support_tos0_only":
                                                "true",
                                                "true",
                        "support_opaque_lsa":
                        "is abr":
                                        "false",
                        "is asbr":
                                        "false",
                        "admin dist": 110,
                        "ref bw":
                                       40000.
                        "spf start time":
                                                "PTOS",
                        "spf_hold_time":
                                                "PT1S",
                        "spf max time": "PT5S",
                        "lsa start time":
                                                "PTOS"
                        "lsa_hold_time":
                                                "PT5S",
                        "lsa max time": "PT5S",
                                                "PT1S",
                        "min_lsa_arr_time":
                        "lsa_aging_pace":
                                                10,
                        "spf max paths":
                                                8.
                        "max metric adver":
                                                "false",
                        "asext_lsa_cnt":
                                                0.
                        "asext lsa crc":
                                                "0",
                        "asopaque_lsa_cnt":
                                                0.
                        "asopaque_lsa_crc":
                                                "0".
                        "area total": 0,
```

```
"area normal": 0,
                       "area_stub": 0,
                                     0,
                       "area nssa":
                       "act area total":
                                               Ο,
                       "act_area_normal":
                                               Ο,
                       "act_area_stub":
                                               Ο,
                       "act_area_nssa":
                                               Ο,
                       "no discard rt ext":
                                               "false",
                       "no_discard_rt_int":
                                               "false"
                    }, {
                       "ptag": "100",
                       "instance_number":
                       "cname": "default",
                       "rid": "0.0.0.0",
                       "stateful_ha": "true",
                       "gr ha": "true",
                       "gr planned only":
                                               "true",
                                               "PT60S",
                       "gr_grace_period":
                       "gr state": "inactive",
                       ... content deleted for brevity ...
                       "max metric adver":
                                               "false",
                       "asext_lsa_cnt":
                                               "0",
                       "asext lsa crc":
                       "asopaque_lsa_cnt":
                                               Ο,
                                               "0",
                       "asopaque_lsa_crc":
                       "area total": 0,
                       "area normal": 0,
                       "area_stub": 0,
                                      0,
                       "area_nssa":
                       "act area total":
                                               Ο,
                       "act_area_normal":
                                               Ο,
                       "act area stub":
                                               Ο,
                       "act area nssa":
                                               0,
                       "no discard rt ext":
                                               "false",
                       "no discard_rt_int":
                                              "false"
               } ]
       }
switch-1#
```

The following example shows how to display the IP route table in JSON native format.

```
switch-1(config) # show ip route summary | json native
{"TREE_vrf":{"RW_vrf":[{"vrf-name-out":"default","TREE_addrf":[{"RW_addrf":[["addrf":"ipv4","TREE_sumary":{"RW_sumary":[{"routes":3,"paths":3,"TREE_unicast":{"RW_unicast":[{"clientname.uni":"broadcast","best-paths":3}]},"TREE_route_count":{"RW_route_count":[{"rask_len":8,"count":1}, {"mask_len":32,"count":2}]}}]}}]}}]}}}
switch-1(config) #
```

Notice that with JSON native (as well as JSON pretty native), integers are represented as true integers. For example, "mask len:" is displayed as the actual value of 32.

The following example shows to display the IP route table in JSON Pretty Native format.

```
"routes": 3,
                                 "paths": 3,
                               "TABLE unicast": {
                                      "ROW_unicast": [{
                                            "clientnameuni": "broadcast",
                                            "best-paths": 3
                                                      } ]
                                                   "TABLE route_count": {
                                                          "ROW_route_count":[{
                                                                "mask len": 8,
                                                                "count": 1
                                                                     }, {
                                                                "mask len": 32,
                                                                "count": 2
                                                         } ]
                                      } ]
                                }
                         } ]
           } ]
switch-1(config)#
```

# **Sample NX-API Scripts**

You can access sample scripts that demonstrate how to use a script with NX-API. To access a sample script, click the following link then choose the directory that corresponds to the required software release: Cisco Nexus 9000 NX-OS NX-API

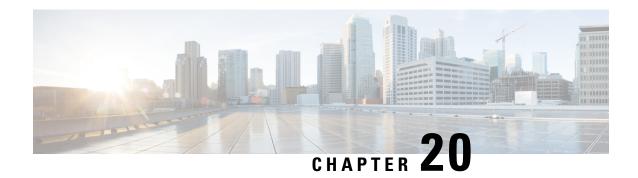

# **NX-API REST**

This chapter contains the following topics:

- About NX-API REST, on page 203
- DME Config Replace Through REST, on page 203

## **About NX-API REST**

#### **NX-API REST**

On Cisco Nexus switches, configuration is performed using command-line interfaces (CLIs) that run only on the swtich. NX-API REST improves the accessibility of the Cisco Nexus configuration by providing HTTP/HTTPS APIs that:

- Make specific CLIs available outside of the switch.
- Enable configurations that would require issuing many CLI commands by combining configuration actions in relatively few HTTP/HTTPS operations.

NX-API REST supports show commands, basic and advanced switch configurations, and Linux Bash.

NX-API REST uses HTTP/HTTPS as its transport. CLIs are encoded into the HTTP/HTTPS POST body. The NX-API REST backend uses the Nginx HTTP server. The Nginx process, and all of its children processes, are under Linux cgroup protection where the CPU and memory usage is capped. The NX-API processes are part of the cgroup ext\_ser\_nginx, which is limited to 2,147,483,648 bytes of memory. If the Nginx memory usage exceeds the cgroup limitations, the Nginx process is restarted and the NX-API configuration (the VRF, port, and certificate configurations) is restored.

For more information about the Cisco Nexus 3000 and 9000 Series NX-API REST SDK, see https://developer.cisco.com/docs/nx-os-n3k-n9k-api-ref/.

# DME Config Replace Through REST

# **About DME Full Config Replace Through REST Put**

Beginning with Cisco NX-OS Release 9.3(1), Cisco NX-OS supports model-based full config replace through REST PUT operations. This method of replacing configurations uses the Cisco DME model.

The DME Full Config replace feature enables you to use the REST programmatic interface to replace the switch running configuration. The feature provides the following extra benefits:DME full config replace occurs through a PUT operation. All parts of the config tree (system-level, subtree, and leaf) support DME full config replace.

- Supports non-disruptive replacement of the switch configuration
- Supports automation
- Offers the ability to selectively modify features without affecting other features or their configs.
- Simplifies config changes and eliminates human error by enabling you to specify the final config outcome. The switch calculates the differences and pushes them to the affected parts of config tree.

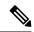

Note

Although not accomplished through a programmatic interface, you can also achieve a full config replace by using the **config replace config-file-name** Cisco NX-OS CLI command.

## **Guidelines and Limitations**

The following are the guidelines and limitations for the DME full config replace feature:

- For information about supported platforms for Cisco NX-OS prior to release 9.3(x), see Platform Support for Programmability Features, on page 5. Starting with Cisco NX-OS release 9.3(x), for information about supported platforms, see the Nexus Switch Platform Matrix.
- DME is not supported on N9K-92348GC-X.
- It is important for you to know the tree and know where you are applying the config replace. If you are using the Sandbox for the config replace operation, the Sandbox defaults to the subtree, so you might need to change the URI to target the correct node in the config tree.
- If you use the NX-OS Sandbox to Convert (for Replace), you must use the POST operation because of the presence of the status: 'replaced' attribute in the request. If you are using any other conversion option, you can use the PUT operation.
- If you use the REST PUT option for this feature on a subtree node, config replace operation is applied to the entire subtree. The target subtree node is correctly changed with the config replace data in the PUT, but be aware that leaf nodes of the subtree node are also affected by being set to default values.

If you do not want the leaf nodes to be affected, do not use a PUT operation. Instead, you can use a POST operation with the status: 'replaced' attribute.

If you are applying the config replace to a leaf node, the PUT operation operates predictably.

## **Replacing Property-Level Configuration Through REST POST**

Cisco's DME model supports property-level config replace for CLI-based features through a REST POST operation. You can replace the config for the property of a feature through the NX-OS Sandbox by generating a request payload and sending it to the switch through a REST POST operation. For information about the NX-OS Sandbox, see NX-API Developer Sandbox.

- **Step 1** Connect to the switch through NX-OS Sandbox through HTTPS and provide your login credentials.
- **Step 2** In the work area, enter the CLI for the feature that you want to change.
- Step 3 In the field below the work area, set the URI to the MO in the tree for the feature that you want to configure. This MO level is where you will send the Put request.
- **Step 4** For Method, select NX-API (DME).
- **Step 5** For Input Type, select CLI.
- **Step 6** From the Convert drop-down list, select Convert (for replace) to generate the payload in the Request pane.
- **Step 7** Click the request using a **POST** operation to the switch...

**Note** Property-level config replace can fail if the config is a default config because the replace operation tries to delete all the children MOs and reset all properties to default.

# Replacing Feature-Level Config Through REST PUT

Cisco DME supports replacing feature-level configurations through REST PUT operations. You can replace the configuration for specific features by sending a PUT at the feature level of the model.

Use the following procedure:

- **Step 1** From the client, issue a REST PUT operation at the model object (MO) of the feature:
  - a) The Put must specify the URL from the top System level to the MO of the feature.

For example, for a BGP /api/mo/sys/bgp.json

The payload must be a valid config, and the config must be retrievable from the switch at any time by issuing a GET on the DN of the feature. For example, for BGP,

 $/{\tt api/mo/sys/bgp.json?rsp-subtree=full\&rsp-prop-include=set-config-only.}$ 

b) The payload for the feature should start with the MO that you want to replace (for example, bgp).

For example:

Step 2 Send a GET on the DN you used for the config replace by using

/api/mo/sys/bgp.json?rsp-subtree=full&rsp-prop-include=set-config-only.

**Step 3** (Optional) Compare the payload that you sent with the GET on the DN you replaced. The payload of the GET should be the same as the payload you sent.

# **Troubleshooting Config Replace for REST PUT**

The following are steps to help troubleshoot if config replace through a REST Put operation is not successful.

**Step 1** Check if the request is valid.

The URL, operation, and payload should be valid. For example, if the URL is api/mo/sys/foo.json then the payload should start with foo

- **Step 2** Make sure the payload is valid and contains only the config properties which are:
  - Successfully set
  - Taken from a valid device config

To get only the config properties, use a GET that filters for rsp-subtree=full@rsp-prop-include=set-config-only

- **Step 3** To validate the payload, send it to the switch using a DME POST operation.
- **Step 4** Check the error to verify that it has the name of the MO and property.
- **Step 5** Validate the payload also has the name of the MO and property.

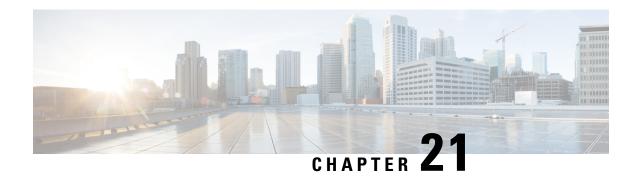

# **NX-API Developer Sandbox**

- NX-API Developer Sandbox: NX-OS Releases Prior to 9.2(2), on page 207
- NX-API Developer Sandbox: NX-OS Release 9.2(2) and Later, on page 219

# NX-API Developer Sandbox: NX-OS Releases Prior to 9.2(2)

# **About the NX-API Developer Sandbox**

The NX-API Developer Sandbox is a web form hosted on the switch. It translates NX-OS CLI commands into equivalent XML or JSON payloads.

The web form is a single screen with three panes — Command (top pane), Request, and Response — as shown in the figure.

Figure 1: NX-API Developer Sandbox with Example Request and Output Response

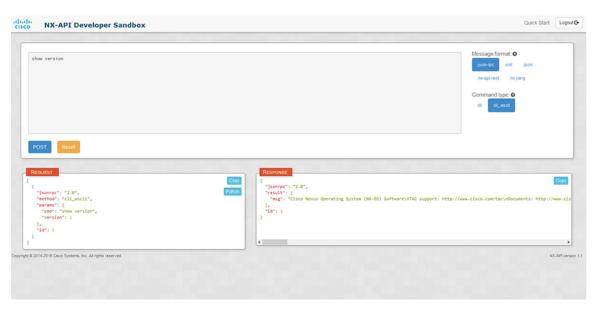

Controls in the Command pane allow you to choose a message format for a supported API, such as NX-API REST, and a command type, such as XML or JSON. The available command type options vary depending on the selected message format.

When you type or paste one or more CLI commands into the Command pane, the web form converts the commands into an API payload, checking for configuration errors, and displays the resulting payload in the Request pane. If you then choose to post the payload directly from the Sandbox to the switch, using the POST button in the Command pane, the Response pane displays the API response.

### **Guidelines and Limitations**

Following are the guidelines and limitations for the Developer Sandbox:

- Clicking Send in the Sandbox commits the command to the switch, which can result in a configuration
  or state change.
- Some feature configuration commands are not available until their associated feature has been enabled. For example, configuring a BGP router requires first enabling BGP with the **feature bgp** command. Similarly, configuring an OSPF router requires first enabling OSPF with the **feature ospf** command. This also applies to **evpn esi multihoming**, which enables its dependent commands such as **evpn multihoming core-tracking**. For more information about enabling features to access feature dependent commands, see the .
- Using Sandbox to convert with DN is supported only for finding the DN of a CLI config. Any other workflow, for example, using DME to convert DN for CLI configuration commands is not supported.
- The Command pane (the top pane) supports a maximum of 10,000 individual lines of input.
- When you use XML or JSON as the Message Type for CLI input, you can use semicolon to separate multiple commands on the same line. However, when you use JSON RPC as the Message Type for CLI input, you cannot enter multiple commands on the same line and separate them with a semicolon (;).

For example, assume that you want to send **show hostname** and **show clock** commands through JSON RPC as the following.

In the Sandbox, you enter the CLIs as follows.

```
show hostname ; show clock
```

In the JSON RPC request, the input is formatted as follows.

```
[
    "jsonrpc": "2.0",
    "method": "cli",
    "params": {
        "cmd": "show hostname ; show clock",
        "version": 1
    },
    "id": 1
}
```

When you send the request, the response returns the following error.

```
"jsonrpc": "2.0",
"error": {
   "code": -32602,
   "message": "Invalid params",
   "data": {
      "msg": "Request contains invalid special characters"
   }
},
```

```
"id": 1
```

This situation occurs because the Sandbox parses each command in a JSON RPC request as individual items and assigns an ID to each. When using JSON RPC requests, you cannot use internal punctuation to separate multiple commands on the same line. Instead, enter each command on a separate line and the request completes successfully.

Continuing with the same example, enter the commands as follows in the NX-API CLI.

```
show hostname show clock
```

In the request, the input is formatted as follows.

```
{
    "jsonrpc": "2.0",
    "method": "cli",
    "params": {
      "cmd": "show hostname",
      "version": 1
    "id": 1
  },
    "jsonrpc": "2.0",
    "method": "cli",
    "params": {
      "cmd": "show clock",
      "version": 1
    "id": 2
  }
]
```

The response completes successfully.

# **Configuring the Message Format and Command Type**

The **Message Format** and **Command Type** are configured in the upper right corner of the Command pane (the top pane). For **Message Format**, choose the format of the API protocol that you want to use. The Developer Sandbox supports the following API protocols:

Table 9: NX-OS API Protocols

| Protocol    | Description                                                                                                    |
|-------------|----------------------------------------------------------------------------------------------------|
| json-rpc    | A standard lightweight remote procedure call (RPC) protocol that can be used to deliver NX-OS CLI commands in a JSON payload. The JSON-RPC 2.0 specification is outlined by jsonrpc.org.                                                                                                    |
| xml         | Cisco NX-API proprietary protocol for delivering NX-OS CLI or bash commands in an XML payload.                                                                                                    |
| json        | Cisco NX-API proprietary protocol for delivering NX-OS CLI or bash commands in a JSON payload.                                                                                                    |
| nx-api rest | Cisco NX-API proprietary protocol for manipulating and reading managed objects (MOs) and their properties in the internal NX-OS data management engine (DME) model. For more information about the Cisco Nexus 3000 and 9000 Series NX-API REST SDK, see https://developer.cisco.com/site/cisco-nexus-nx-api-references/. |
| nx yang     | The YANG ("Yet Another Next Generation") data modeling language for configuration and state data.                                                                                                    |

When the **Message Format** has been chosen, a set of **Command Type** options are presented just below the **Message Format** control. The **Command Type** setting can constrain the input CLI and can determine the **Request** and **Response** format. The options vary depending on the **Message Format** selection. For each **Message Format**, the following table describes the **Command Type** options:

**Table 10: Command Types** 

| Message format | Command type                                                                                               |  |
|----------------|----------------------------------------------------------------------------------------------------|--|
| json-rpc       | • cli — show or configuration commands                                                                     |  |
|                | cli-ascii — show or configuration commands, output without formatting                                      |  |
| xml            | • cli_show — show commands. If the command does not support XML output, an error message will be returned. |  |
|                | • cli_show_ascii — show commands, output without formatting                                                |  |
|                | • cli_conf — configuration commands. Interactive configuration commands are not supported.                 |  |
|                | • bash — bash commands. Most non-interactive bash commands are supported.                                  |  |
|                | Note The bash shell must be enabled in the switch.                                                         |  |

| Command type                                                                                                    |  |
|----------------------------------------------------------------------------------------------------|--|
| • cli_show — show commands. If the command does not support XML output, an error message will be returned.       |  |
| • cli_show_ascii — show commands, output without formatting                                                      |  |
| <ul> <li>cli_conf — configuration commands. Interactive configuration<br/>commands are not supported.</li> </ul> |  |
| • bash — bash commands. Most non-interactive bash commands are supported.                                        |  |
| <b>Note</b> The bash shell must be enabled in the switch.                                                        |  |
| • cli — configuration commands                                                                                   |  |
| • json — JSON structure is used for payload                                                                      |  |
| • xml — XML structure is used for payload                                                                        |  |
|                                                                                                    |  |

### **Output Chunking**

In order to handle large show command output, some NX-API message formats support output chunking for show commands. In this case, an **Enable chunk mode** checkbox appears below the **Command Type** control along with a session ID (**SID**) type-in box.

When chunking is enabled, the response is sent in multiple "chunks," with the first chunk sent in the immediate command response. In order to retrieve the next chunk of the response message, you must send an NX-API request with **SID** set to the session ID of the previous response message.

## **Using the Developer Sandbox**

## **Using the Developer Sandbox to Convert CLI Commands to REST Payloads**

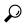

Tip

Online help is available by clicking **Quick Start** in the upper right corner of the Sandbox window.

Additional details, such as response codes and security methods, can be found in the chapter "NX-API CLI". Only configuration commands are supported.

- Step 1 Configure the Message Format and Command Type for the API protocol you want to use.

  For detailed instructions, see Configuring the Message Format and Command Type, on page 210.
- Step 2 Type or paste NX-OS CLI configuration commands, one command per line, into the text entry box in the top pane.You can erase the contents of the text entry box (and the Request and Response panes) by clicking Reset at the bottom of the top pane.

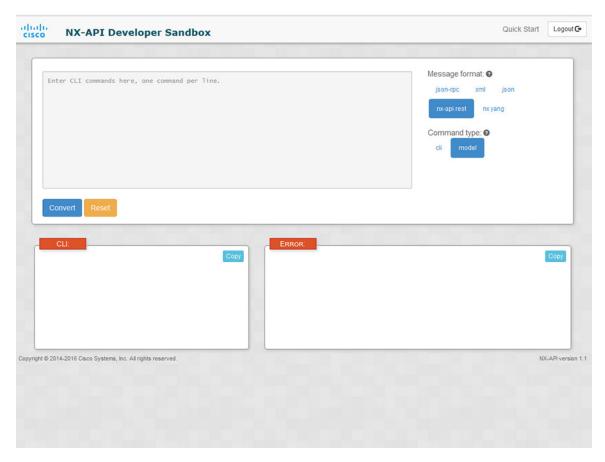

### **Step 3** Click the **Convert** at the bottom of the top pane.

If the CLI commands contain no configuration errors, the payload appears in the **Request** pane. If errors are present, a descriptive error message appears in the **Response** pane.

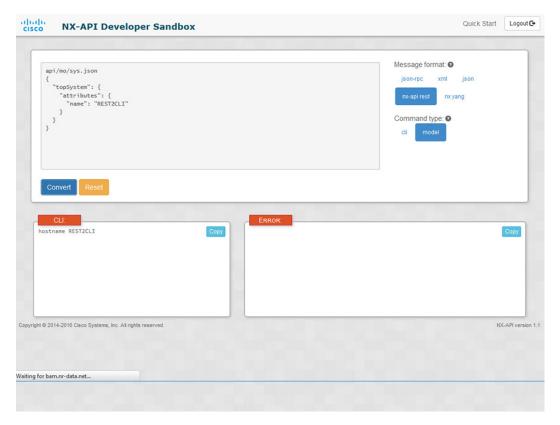

**Step 4** When a valid payload is present in the **Request** pane, you can click **POST** to send the payload as an API call to the switch.

The response from the switch appears in the **Response** pane.

**Warning** Clicking **POST** commits the command to the switch, which can result in a configuration or state change.

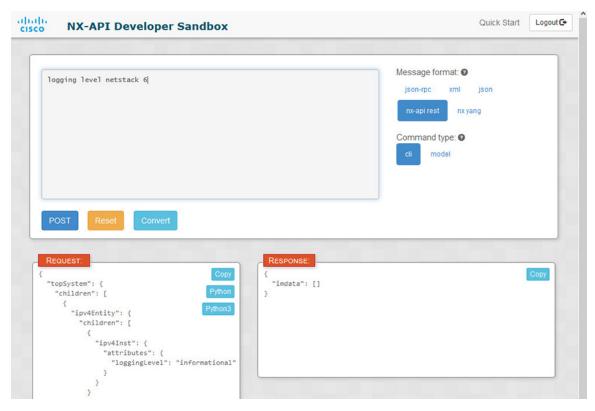

- Step 5 You can copy the contents of the **Request** or **Response** pane to the clipboard by clicking **Copy** in the pane.
- **Step 6** You can obtain a Python implementation of the request on the clipboard by clicking **Python** in the **Request** pane.

## Using the Developer Sandbox to Convert from REST Payloads to CLI Commands

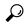

Online help is available by clicking **Quick Start** in the upper right corner of the Sandbox window.

Additional details, such as response codes and security methods, can be found in the chapter "NX-API CLI".

#### **SUMMARY STEPS**

- 1. Select nx-api rest as the Message Format and model as the Command Type.
- **2.** Enter a DN and payload into the text entry box in the top pane. Then click on the **Convert** button below the top pane.

### **DETAILED STEPS**

Step 1 Select nx-api rest as the Message Format and model as the Command Type.

Example:

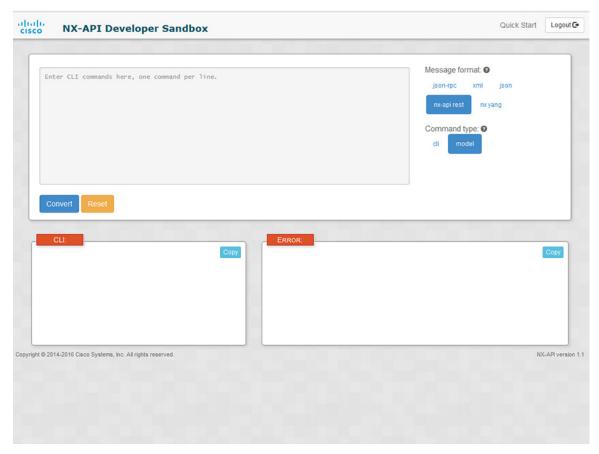

**Step 2** Enter a DN and payload into the text entry box in the top pane. Then click on the **Convert** button below the top pane.

### **Example:**

For this example, the DN is api/mo/sys.json and the NX-API REST payload is:

```
{
  "topSystem": {
    "attributes": {
        "name": "REST2CLI"
     }
}
```

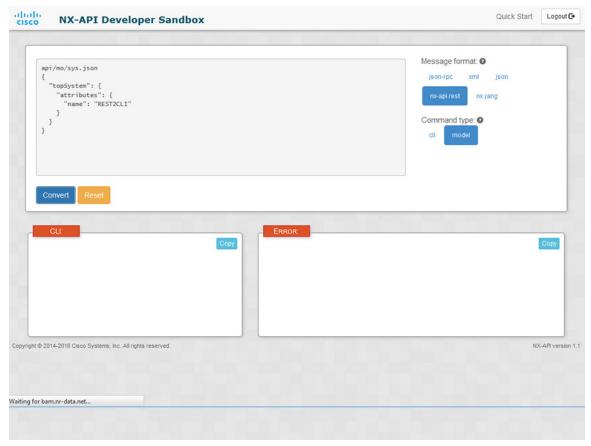

When you click on the **Convert** button, the CLI equivalent appears in the **CLI** pane as shown in the following image.

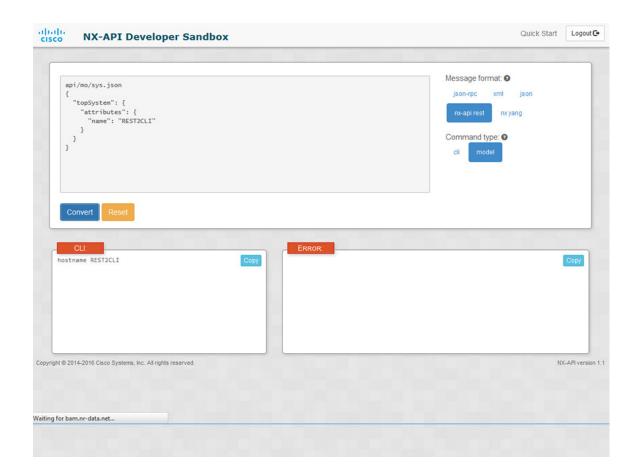

#### Note

The Developer Sandbox cannot convert all payloads into equivalent CLIs, even if the Sandbox converted the CLIs to NX-API REST payloads. The following is a list of possible sources of error that can prevent a payload from completely converting to CLI commands:

**Table 11: Sources of REST2CLI Errors** 

| Payload Issue                                                      | Result                                                                    |  |
|--------------------------------------------------------------------|---------------------------------------------------------------------------|--|
| The payload contains an attribute that does not exist in the MO.   | The <b>Error</b> pane will return an error related to the attribute.      |  |
| Example:                                                           | Example:                                                                  |  |
| api/mo/sys.json                                                    | CLI                                                                       |  |
| <pre>"topSystem": {     "children": [</pre>                        | <pre>Error unknown attribute 'fakeattribute' in element 'llPhysIf'</pre>  |  |
| The payload includes MOs that aren't yet supported for conversion: | The <b>Error</b> Pane will return an error related to the unsupported MO. |  |
| Example:                                                           | Example:                                                                  |  |
| api/mo/sys.json                                                    | CLI                                                                       |  |
| <pre>{     "topSystem": {         "children": [</pre>              | Error The entire subtree of "sys/dhcp" is not converted.                  |  |

# NX-API Developer Sandbox: NX-OS Release 9.2(2) and Later

## **About the NX-API Developer Sandbox**

The Cisco NX-API Developer Sandbox is a web form hosted on the switch. It translates NX-OS CLI commands into equivalent XML or JSON payloads and converts NX-API REST payloads into their CLI equivalents.

The web form is a single screen with three panes — Command (top pane), Request (middle pane), and Response (bottom pane) — as shown in the figure below. The designated name (DN) field is located between the Command and Request panes (seen in the figure below located between the **POST** and **Send** options).

The Request pane also has a series of tabs. Each tab represents a different language: **Python**, **Python3**, **Java**, **JavaScript**, and **Go-Lang**. Each tab enables you to view the request in the respective language. For example, after converting CLI commands into an XML or JSON payload, click the **Python** tab to view the request in Python, which you can use to create scripts.

Figure 2: NX-API Developer Sandbox with Example Request and Output Response

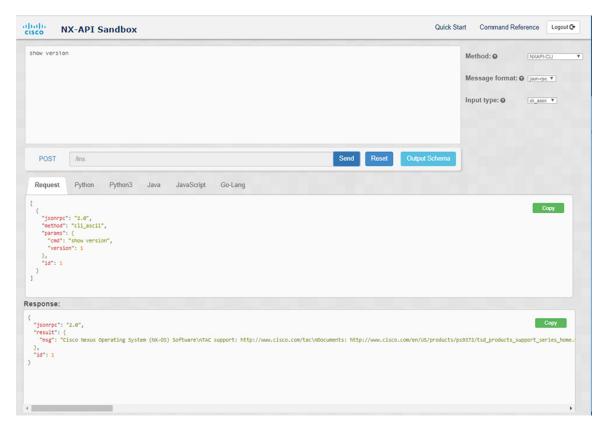

Controls in the Command pane enable you to choose a supported API, such as NX-API REST, an input type, such as model (payload) or CLI, and a message format, such as XML or JSON. The available options vary depending on the chosen method.

When you choose the NXAPI-REST (DME) method, type or paste one or more CLI commands into the Command pane, and click **Convert**, the web form converts the commands into a REST API payload, checking for configuration errors, and displays the resulting payload in the Request pane. If you then choose to post the payload directly from the sandbox to the switch (by choosing the **POST** option and clicking **SEND**), the Response pane displays the API response. For more information, see Using the Developer Sandbox to Convert CLI Commands to REST Payloads, on page 225

Conversely, the Cisco NX-API Developer Sandbox checks the payload for configuration errors then displays the equivalent CLis in the Response pane. For more information, see Using the Developer Sandbox to Convert from REST Payloads to CLI Commands, on page 227

### **Guidelines and Limitations**

Following are the guidelines and limitations for the Developer Sandbox:

- Clicking Send in the Sandbox commits the command to the switch, which can result in a configuration
  or state change.
- Some feature configuration commands are not available until their associated feature has been enabled. For example, configuring a BGP router requires first enabling BGP with the **feature bgp** command. Similarly, configuring an OSPF router requires first enabling OSPF with the **feature ospf** command. This also applies to **evpn esi multihoming**, which enables its dependent commands such as **evpn multihoming core-tracking**. For more information about enabling features to access feature dependent commands, see the .
- Using Sandbox to convert with DN is supported only for finding the DN of a CLI config. Any other workflow, for example, using DME to convert DN for CLI configuration commands is not supported.
- The Command pane (the top pane) supports a maximum of 10,000 individual lines of input.
- When you use XML or JSON as the Message Type for CLI input, you can use semicolon to separate multiple commands on the same line. However, when you use JSON RPC as the Message Type for CLI input, you cannot enter multiple commands on the same line and separate them with a semicolon (;).

For example, assume that you want to send **show hostname** and **show clock** commands through JSON RPC as the following.

In the Sandbox, you enter the CLIs as follows.

```
show hostname ; show clock
```

In the JSON RPC request, the input is formatted as follows.

```
[
    "jsonrpc": "2.0",
    "method": "cli",
    "params": {
        "cmd": "show hostname ; show clock",
        "version": 1
    },
    "id": 1
}
```

When you send the request, the response returns the following error.

```
{
    "jsonrpc": "2.0",
    "error": {
```

```
"code": -32602,
   "message": "Invalid params",
   "data": {
       "msg": "Request contains invalid special characters"
    }
},
   "id": 1
}
```

This situation occurs because the Sandbox parses each command in a JSON RPC request as individual items and assigns an ID to each. When using JSON RPC requests, you cannot use internal punctuation to separate multiple commands on the same line. Instead, enter each command on a separate line and the request completes successfully.

Continuing with the same example, enter the commands as follows in the NX-API CLI.

```
show hostname show clock
```

In the request, the input is formatted as follows.

```
"jsonrpc": "2.0",
    "method": "cli",
    "params": {
      "cmd": "show hostname",
      "version": 1
    },
    "id": 1
  },
  {
    "jsonrpc": "2.0",
    "method": "cli",
    "params": {
      "cmd": "show clock",
      "version": 1
    "id": 2
]
```

The response completes successfully.

```
"jsonrpc": "2.0",
    "result": {
      "body": {
        "hostname": "switch-1"
      }
    }.
    "id": 1
  },
    "jsonrpc": "2.0",
    "result": {
      "body": {
        "simple_time": "12:31:02.686 UTC Wed Jul 10 2019\n",
        "time source": "NTP"
      }
    "id": 2
  }
]
```

# **Configuring the Message Format and Input Type**

The **Method**, **Message format**, and **Input type** are configured in the upper right corner of the Command pane (the top pane). For **Method**, choose the format of the API protocol that you want to use. The Cisco NX-API Developer Sandbox supports the following API protocols:

Table 12: NX-OS API Protocols

| Description                                                                                                    |
|----------------------------------------------------------------------------------------------------|
| Cisco NX-API proprietary protocol for delivering NX-OS CLI or bash commands in an XML or a JSON payload.                                                                                                    |
| Cisco NX-API proprietary protocol for manipulating and reading managed objects (MOs) and their properties in the internal NX-OS data management engine (DME) model. The NXAPI-REST (DME) protocol displays a drop-down list that enables you to choose from the following methods: |
| • POST                                                                                                    |
| • GET                                                                                                    |
| • PUT                                                                                                    |
| • DELETE                                                                                                    |
| For more information about the Cisco Nexus 3000 and 9000 Series NX-API REST SDK, see https://developer.cisco.com/site/cisco-nexus-nx-api-references/.                                                                                                    |
| The YANG ("Yet Another Next Generation") data modeling language for configuration and state data.                                                                                                    |
| The RESTCONF (Yang) protocol displays a drop-down list that enables you to choose from the following methods:                                                                                                    |
| • POST                                                                                                    |
| • GET                                                                                                    |
| • PUT                                                                                                    |
| • PATCH                                                                                                    |
| • DELETE                                                                                                    |
|                                                                                                    |

When you choose the **Method**, a set of **Message format** or **Input type** options are displayed in a drop-down list. The **Message format** can constrain the input CLI and determine the **Request** and **Response** format. The options vary depending on the **Method** you choose.

The following table describes the **Input/Command type** options for each **Message format**:

Table 13: Command Types

| Message format | Input/Command type                                                                                                    |
|----------------|----------------------------------------------------------------------------------------------------|
| json-rpc       | • cli — show or configuration commands                                                                                                    |
|                | <ul> <li>cli-ascii — show or configuration commands,<br/>output without formatting</li> </ul>                                                                      |
|                | • cli-array — show commands. Similar to cli, but with cli_array, data is returned as a list of one element, or an array, within square brackets, [].               |
| xml            | cli_show — show commands. If the command<br>does not support XML output, an error message<br>will be returned.                                                     |
|                | <ul> <li>cli_show_ascii — show commands, output<br/>without formatting</li> </ul>                                                                                  |
|                | <ul> <li>cli_conf — configuration commands. Interactive<br/>configuration commands are not supported.</li> </ul>                                                   |
|                | • bash — bash commands. Most non-interactive bash commands are supported.                                                                                          |
|                | Note The bash shell must be enabled in the switch.                                                                                                    |
| json           | cli_show — show commands. If the command<br>does not support XML output, an error message<br>will be returned.                                                     |
|                | Note Beginning with Cisco NX-OS Release 9.3(3), the cli_show_array command is recommended over the cli_show command.                                               |
|                | • cli_show_array — show commands. Similar to cli_show, but with cli_show_array, data is returned as a list of one element, or an array, within square brackets []. |
|                | • cli_show_ascii — show commands, output without formatting                                                                                                    |
|                | • cli_conf — configuration commands. Interactive configuration commands are not supported.                                                                         |
|                | • bash — bash commands. Most non-interactive bash commands are supported.                                                                                          |
|                | Note The bash shell must be enabled in the switch.                                                                                                    |
|                | json-rpc  xml                                                                                                    |

| Method           | Message format                                    | Input/Command type               |
|------------------|---------------------------------------------------|----------------------------------|
| NXAPI-REST (DME) |                                                   | • cli — CLI to model conversion  |
|                  |                                                   | model — Model to CLI conversion. |
| RESTCONF (Yang)  | • json — JSON<br>structure is used for<br>payload |                                  |
|                  | • xml — XML<br>structure is used for<br>payload   |                                  |

### **Output Chunking**

JSON and XML NX-API message formats enable you to receive large show command responses in 10-MB chunks. When received, the chunks are concatenated to create a valid JSON object or XML structure. To view a sample script that demonstrates output chunking, click the following link and choose the directory that corresponds to Release 9.3x: Cisco NX-OS NXAPI.

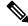

Note

For chunk JSON mode, the browser or python script part does not provide the valid JSON output (there will be no closing tags). To use chunk mode and get valid JSON, use the script provided in the directory.

You receive the first chunk in the immediate command response, which also includes a **sid** field that contains a session Id. To retrieve the next chunk, you enter the session Id from the previous chunk in the **SID** text box. You repeat the process until reaching the last response, which is indicated by the **eoc** (end of content) value in the **sid** field.

Chunk mode is available when using the **NXAPI-CLI** method with the **JSON** or **XML** format type and the **cli\_show\_array**, or **cli\_show\_ascii** command type. For more information about configuring the chunk mode, see the *Chunk Mode Fields* table.

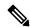

Note

NX-API supports a maximum of 2 chunking sessions.

### Table 14: Chunk Mode Fields

| Field Name        | Description                                                                                                    |           |
|-------------------|----------------------------------------------------------------------------------------------------|-----------|
| Enable Chunk Mode | Click to place a check mark in the <b>Enable Chunk Mode</b> check box to enable chunking. When you enable chunk mode, responses that exceed 10 MB are sent in multiple chunks of up to 10 MB in size. |           |
| SID               | Enter the session Id of the previous response in the <b>SID</b> text box to retrieve the next chunk of the response message.                                                                          |           |
|                   | Note Only alphanumeric characters and '_' are allowed characters receive an error.                                                                                                    | . Invalid |

## **Using the Developer Sandbox**

### **Using the Developer Sandbox to Convert CLI Commands to REST Payloads**

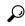

Tip

- Online help is available by clicking the help icons (?) next to the field names located in the upper-right corner of the Cisco NX-API Developer Sandbox window.
- For additional details, such as response codes and security methods, see the NX-API CLI chapter.
- Only configuration commands are supported.

The Cisco NX-API Developer Sandbox enables you to convert CLI commands to REST payloads.

**Step 1** Click the **Method** drop-down list and choose **NXAPI-REST** (**DME**).

The **Input** type drop-down list appears.

- **Step 2** Click the **Input** type drop-down list and choose **cli**.
- **Step 3** Type or paste NX-OS CLI configuration commands, one command per line, into the text entry box in the top pane.

You can erase the contents of the text entry box (and the **Request** and **Response** panes) by clicking **Reset** at the bottom of the top pane.

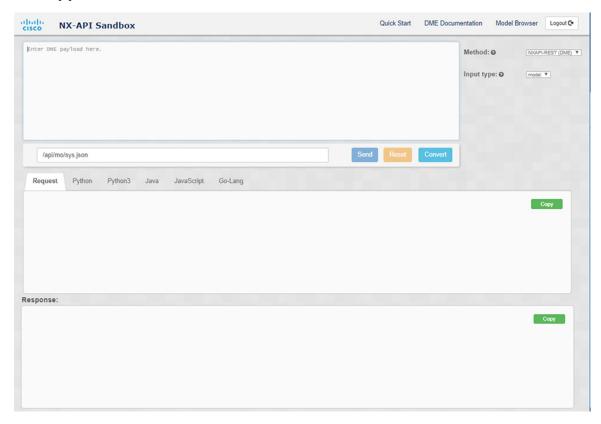

### Step 4 Click Convert.

If the CLI commands contain no configuration errors, the payload appears in the **Request** pane. If errors are present, a descriptive error message appears in the **Response** pane.

**Step 5** (Optional) To send a valid payload as an API call to the switch, click **Send**.

The response from the switch appears in the **Response** pane.

**Warning** Clicking **Send** commits the command to the switch, which can result in a configuration or state change.

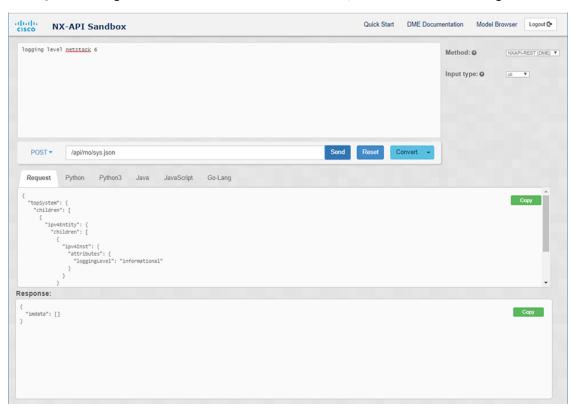

- **Step 6** (Optional) To obtain the DN for an MO in the payload:
  - **a.** From the **Request** pane, choose **POST**.
  - **b.** Click the **Convert** drop-down list and choose **Convert** (with **DN**).

The payload appears with with a **dn** field that contains the DN that corresponds to each MO in the payload.

- **Step 7** (Optional) To overwrite the current configuration with a new configuration:
  - **a.** Click the **Convert** drop-down list and choose **Convert** (**for Replace**). The **Request** pane displays a payload with a **status** field set to **replace**.
  - **b.** From the **Request** pane, choose **POST**.
  - c. Click Send.

The current configuration is replaced with the posted configuration. For example, if you start with the following configuration:

interface eth1/2
 description test
 mtu 1501

Then use **Convert** (**for Replace**) to POST the following configuration:

interface eth1/2
 description testForcr

The mtu configuration is removed and only the new description (testForcr) is present under the interface. This change is confirmed when entering **show running-config**.

- **Step 8** (Optional) To copy the contents of a pane, such as the **Request** or **Response** pane, click **Copy**. The contents o the respective pane is copied to the clipboard.
- **Step 9** (Optional) To convert the request into an of the formats listed below, click on the appropriate tab in the **Request** pane:
  - Python
  - Python3
  - Java
  - JavaScript
  - Go-Lang

## Using the Developer Sandbox to Convert from REST Payloads to CLI Commands

The Cisco NX-API Developer Sandbox enables you to convert REST payloads to corresponding CLI commands. This option is only available for the NXAPI-REST (DME) method.

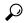

Tip

• Online help is available by clicking help icons (?) next to the Cisco NX-API Developer Sandbox field names. Click a help icon get information about the respective field.

For additional details, such as response codes and security methods, see the chapter NX-API CLI.

- The top-right corner of the Cisco NX-API Developer Sandbox contains links for additional information. The links that appear depend on the **Method** you choose. The links that appear for the NXAPI-REST (DME) method:
  - **NX-API References**—Enables you to access additional NX-API documentation.
  - **DME Documentation**—Enables you to access the NX-API DME Model Reference page.
  - Model Browser—Enables you to access Visore, the Model Browser. Note that you might have to manually enter the IP address for your switch to access the Visore page:

https://management-ip-address/visore.html.

### **Step 1** Click the **Method** drop-down list and choose **NXAPI-REST** (**DME**).

### **Example:**

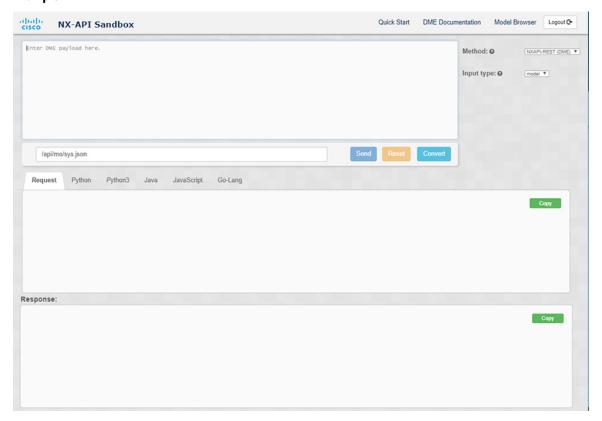

- **Step 2** Click the **Input Type** drop-down list and choose **model**.
- **Step 3** Enter the designated name (DN) that corresponds to the payload in the field above the Request pane.
- **Step 4** Enter the payload in the Command pane.
- Step 5 Click Convert.

#### **Example:**

For this example, the DN is /api/mo/sys.json and the NX-API REST payload is:

```
{
  "topSystem": {
    "attributes": {
        "name": "REST2CLI"
     }
  }
}
```

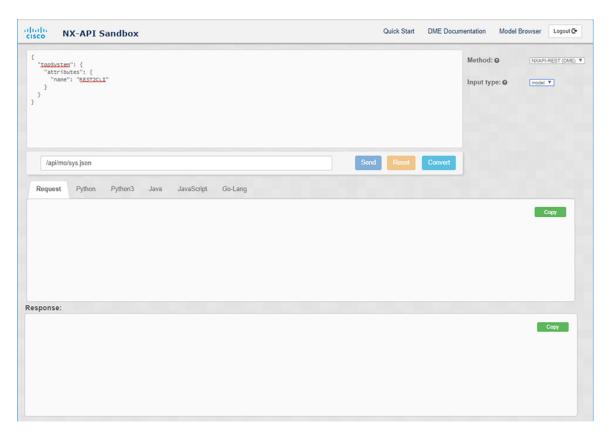

When you click on the Convert button, the CLI equivalent appears in the CLI pane as shown in the following image.

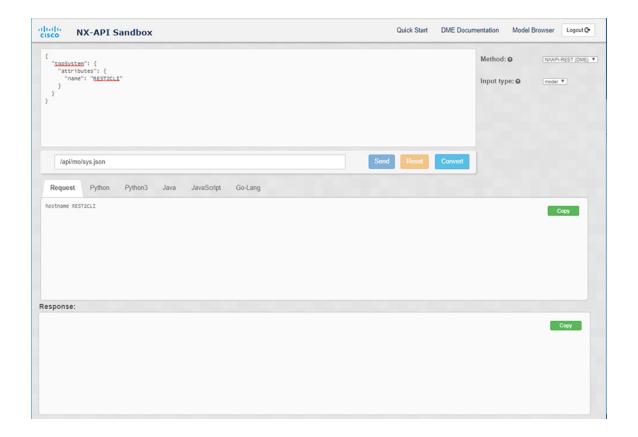

Note

The Cisco NX-API Developer Sandbox cannot convert all payloads into equivalent CLIs, even if the sandbox converted the CLIs to NX-API REST payloads. The following is a list of possible sources of error that can prevent a payload from completely converting to CLI commands:

Table 15: Sources of REST2CLI Errors

| Payload Issue                                                      | Result                                                                    |  |
|--------------------------------------------------------------------|---------------------------------------------------------------------------|--|
| The payload contains an attribute that does not exist in the MO.   | The <b>Error</b> pane will return an error related to the attribute.      |  |
| Example:                                                           | Example:                                                                  |  |
| api/mo/sys.json                                                    | CLI                                                                       |  |
| <pre>"topSystem": {     "children": [</pre>                        | Error unknown attribute 'fakeattribute' in element 'llPhysIf'             |  |
| The payload includes MOs that aren't yet supported for conversion: | The <b>Error</b> Pane will return an error related to the unsupported MO. |  |
| Example:                                                           | Example:                                                                  |  |
| api/mo/sys.json<br>{                                               | CLI                                                                       |  |
| <pre>"topSystem": {     "children": [</pre>                        | Error The entire subtree of "sys/dhcp" is not converted.                  |  |

### Using the Developer Sandbox to Convert from RESTCONF to json or XML

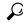

Tip

- Online help is available by clicking the help icon (?) in the upper-right corner of the Cisco NX-API Developer Sandbox window.
- Click on the **Yang Documentation** link in the upper right corner of the Sandbox window to go to the Model Driven Programmability with Yang page.
- Click on the Yang Models link in the upper right corner of the Sandbox window to access the YangModels GitHub site.

#### **Step 1** Click the **Method** drop-down list and choose **RESTCONF** (Yang).

### **Example:**

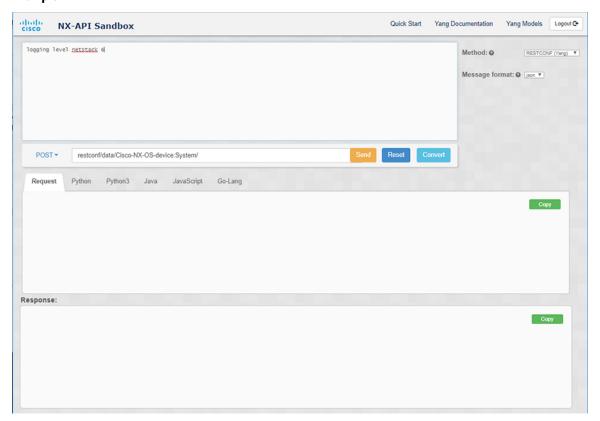

- Step 2 Click Message format and choose either json or xml.
- **Step 3** Enter a command in the text entry box in the top pane.
- **Step 4** Choose a message format.
- Step 5 Click Convert.

#### **Example:**

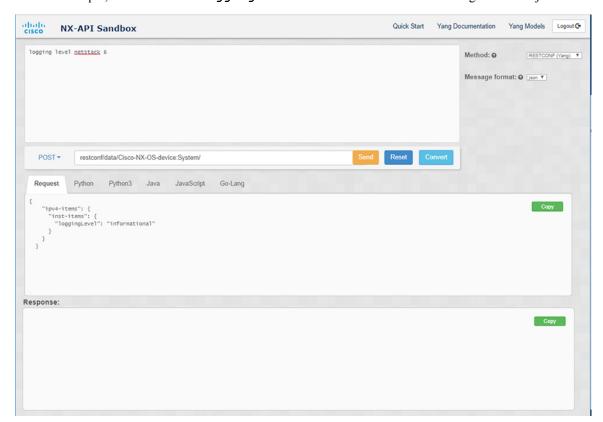

For this example, the command is logging level netstack 6 and the message format is json:

### **Example:**

For this example, the command is logging level netstack 6 and the message format is xml:

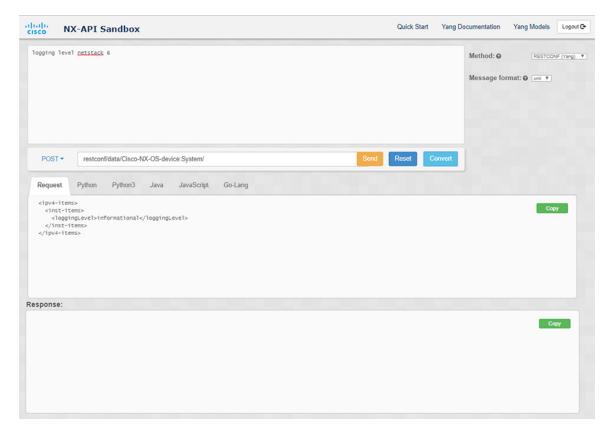

Note

When converting a negated CLI to a Yang payload using the XML or JSON message format, the sandbox throws a warning and disables the **Send** option. The warning message that appears depends on the message format:

- For the XML message format "This is a Netconf payload as it is being generated for DELETE operation(s), hence SEND option is disabled for Restconf!"
- For the JSON message format—"This is a gRPC payload as it is being generated for DELETE operation(s), hence SEND option is disabled for Restconf!"
- **Step 6** You can also convert the request into the following formats by clicking on the appropriate tab in the **Request** pane:
  - Python
  - Python3
  - Java
  - JavaScript
  - Go-Lang

**Note** The Java-generated script does not work if you choose the PATCH option from the drop-down menu in the area above the Request tab. This is a known limitation with Java and is expected behavior.

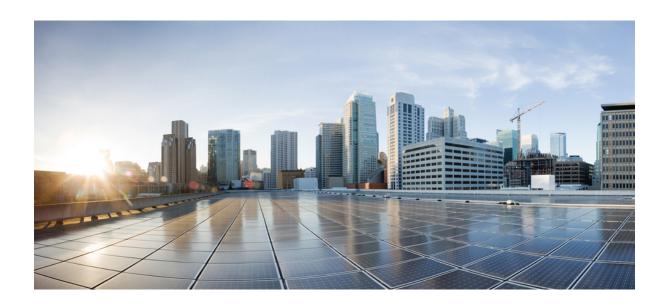

# PART IV

## **Model-Driven Programmability**

- NETCONF Agent, on page 237
- RESTCONF Agent, on page 263
- Dynamic Logger, on page 271
- gNMI-gRPC Network Management Interface, on page 279
- gNOI-gRPC Network Operations Interface, on page 319
- Infrastructure Overview, on page 325
- Managing Components, on page 329
- Model Driven Telemetry, on page 335
- OpenConfig YANG, on page 413

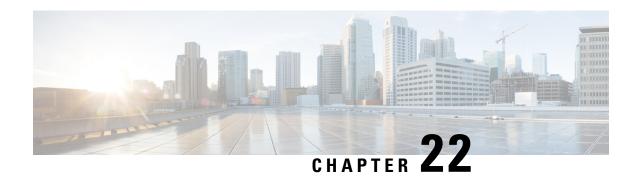

## **NETCONF** Agent

This chapter contains the following topics:

- About the NETCONF Agent, on page 237
- Guidelines and Limitations for NETCONF, on page 238
- Configuring the NETCONF Agent, on page 240
- Establishing a NETCONF Session, on page 241
- NETCONF Read and Write Configuration, on page 243
- NETCONF Execution, on page 251
- NETCONF Notifications, on page 254
- NETCONF Examples, on page 258
- Troubleshooting the NETCONF Agent, on page 262

## **About the NETCONF Agent**

The Network Configuration Protocol (NETCONF) is a network management protocol defined by RFC 6241. Cisco NX-OS provides a NETCONF agent which is a client-facing interface that provides secure transport over SSH for the client requests and server responses in the form of a YANG model, encoded in XML.

NETCONF defines configuration datastores and a set of Create, Read, Update, and Delete (CRUD) operations that allow manipulation and query on these datastores. Three datastores are supported on NX-OS: running, startup, and candidate. Here's a brief descriptions of the operations that are supported:

**Table 16: Supported Operations** 

| Operation     | Description                                                    |  |
|---------------|----------------------------------------------------------------|--|
| get           | Retrieve running configuration and operational state           |  |
| get-config    | Retrieve configuration from specified datastore                |  |
| edit-config   | Load specified configuration to the specified target datastore |  |
| close-session | Request graceful termination of a session                      |  |
| kill-session  | Force the termination of a session                             |  |

| Operation       | Description                                                                 |
|-----------------|-----------------------------------------------------------------------------|
| copy-config     | Create or replace datastore with the contents of another datastore          |
| lock            | Lock the datastore                                                          |
| unlock          | Unlock the datastore                                                        |
| validate        | Validate the contents of the specified configuration                        |
| commit          | Commit the candidate configuration as the new current running configuration |
| cancel-commit   | Cancel an ongoing confirmed commit                                          |
| discard-changes | Revert the candidate configuration to the current running configuration     |

### **Guidelines and Limitations for NETCONF**

The NETCONF Agent has the following guideline and limitation:

- Cisco NX-OS supports both the Cisco Device YANG model and OpenConfig models in NETCONF notifications.
- The device YANG model defines ephemeral data and they are marked with a comment "// Ephemeral data". These nonpersistent large-volume data is handled differently from the rest of the model. They are returned only when <get> query's <filter> parameter points specifically to the particular element marked with the comment. Refer to the ephemeral data support documentation for detailed information on the usage.
- Beginning with Cisco NX-OS Release 9.3(3), NETCONF is RFC 6241 compliant with the following exceptions:
  - Sibling content match nodes are logically combined in an "OR" expression instead of an "AND" expression. (Section 6.2.5)
  - Once a candidate datastore has been edited, the running configuration for the same property must not be edited.
- In a single Get request, the number of objects that are supported is 250,000. If you see the following error, it means that the data requested is more than 250,000. To avoid this error, send requests with filters querying for a narrower scope of data.

```
too many objects (459134 > 250000) to query the entire device model.
```

- NETCONF does not support enhanced Role-Based Access Control (RBAC) as specified in RFC 6536. Only users with a "network-admin" role are granted access to the NETCONF agent.
- Beginning with NX-OS 9.3(1), NETCONF get and get-config requests from the NETCONF client to the switch must contain an explicit namespace and filter. This requirement affects requests to the OpenConfig YANG and NETCONF Device models. If you see a message that is similar to the following, the requests are not carrying a namespace:

```
Request without namespace and filter is an unsupported operation
```

The following example shows a get request and response with the behavior before this change. This example shows the error message that is caused by behavior which is no longer supported.

#### Request:

```
<get>
</get>
```

#### Response:

The following example shows a get request and response with the correct behavior in NX-OS release 9.3(1) and later.

#### Request:

### Response:

- The <edit-config> "replace" operation sometimes might not work due to run-time default values and behaviors that are implemented by the affected system component. Therefore, it's better to base the configuration to replace on the configuration obtained through the <get-config> query instead of the NX-API Developer Sandbox.
- The Cisco NX-OS NETCONF server supports a maximum of five subscriptions, one subscription per client session.
- Per RFC 5277, autonomous notifications support NETCONF, SYSLOG, and SNMP streams for event sources. In this release, Cisco NX-OS supports NETCONF streams only.
- Cisco NX-OS does not support the Replay option for subscriptions. Because Start Time and Stop Time options are part of Replay, they are not supported.
- For a stream subscription and filtering, support is only for subtree filtering. XPath filtering is not supported.

- When the Cisco NX-OS NETCONF Agent is operating under a heavy load, it is possible that some event notifications can get dropped.
- Cisco NX-OS supports NETCONF notifications beginning with Cisco NX-OS Release 9.3(1). Cisco NX-OS supports only the Cisco Device YANG model.
- Cisco NX-OS supports both the Cisco Device YANG model and OpenConfig models. Support for OpenConfig models in NETCONF notifications begins with the Cisco NX-OS 9.3(5) release.

## **Configuring the NETCONF Agent**

### Configuring the NETCONF Agent Over SSH for Cisco NX-OS 9.3(5) and Later

This procedure describes how to enable and configure the NETCONF Agent over SSH.

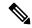

Note

Use this procedure with Cisco NX-OS Release 9.3(5) and later.

### Before you begin

Before communicating with the switch using NETCONF, the NETCONF Agent must be enabled. The NETCONF Agent is enabled or disabled by entering the **[no] feature netconf** command.

### **SUMMARY STEPS**

- 1. configure terminal
- 2. feature netconf
- **3.** (Optional) **netconf idle-timeout** *it-num*
- **4.** (Optional) **netconf sessions** *num-sessions*

### **DETAILED STEPS**

|        | Command or Action                                                                        | Purpose                                                                                                    |
|--------|------------------------------------------------------------------------------------------|----------------------------------------------------------------------------------------------------|
| Step 1 | configure terminal                                                                       | Enters global configuration mode.                                                                                                    |
|        | Example: switch# configure terminal                                                      |                                                                                                    |
| Step 2 | feature netconf                                                                          | Enable NETCONF services.                                                                                                    |
|        | Example: switch(config)# feature netconf                                                 |                                                                                                    |
| Step 3 | (Optional) netconf idle-timeout it-num  Example: switch(config) # netconf idle-timeout 5 | (Optional) Specifies the timeout in minutes after which idle client sessions are disconnected. The range of <i>it-num</i> is 0-1440 minutes. The default timeout is 5 minutes. A value of 0 disables timeout. |

|        | Command or Action                                               | Purpose                                                                                                    |  |
|--------|-----------------------------------------------------------------|----------------------------------------------------------------------------------------------------|--|
| Step 4 | (Optional) <b>netconf sessions</b> num-sessions <b>Example:</b> | Specifies the number of maximum simultaneous client sessions. The range of <i>num-sessions</i> is 1-10. The default is 5 sessions. |  |
|        | <pre>switch(config) # netconf sessions 5</pre>                  |                                                                                                    |  |

### Configuring the NETCONF Agent for Cisco NX-OS 9.3(4) and Earlier

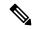

Note

Use this procedure with Cisco NX-OS Release 9.3(4) and earlier.

The NETCONF Agent supports the following optional configuration parameters under the [netconf] section in the configuration file (/etc/mtx.conf).

| Parameter                                                                  | Description                                                                                    |
|----------------------------------------------------------------------------|------------------------------------------------------------------------------------------------|
| idle_timeout                                                               | (Optional) Specifies the timeout in minutes after which idle client sessions are disconnected. |
|                                                                            | The default value is 5 minutes.                                                                |
|                                                                            | A value of 0 disables timeout.                                                                 |
| limit (Optional) Specifies the number of maxisimultaneous client sessions. |                                                                                                |
|                                                                            | The default value is 5 sessions.                                                               |
|                                                                            | The range is 1-10.                                                                             |

The following is an example of the [netconf] section in the configuration file:

```
[netconf]
mtxadapter=/opt/mtx/lib/libmtxadapternetconf.1.0.1.so
idle_timeout=10
limit=1
```

For the modified configuration file to take effect, you must restart the NETCONF Agent using the CLI command [no] feature netconf to disable and reenable.

## **Establishing a NETCONF Session**

NETCONF is a connection-oriented protocol requiring a persistent connection between client and server. The NETCONF agent on the switch listens at port 830 of the management port IP address. The client can establish a connection with the NETCONF subsystem over SSH. When a client establishes a session with the NETCONF agent, the server sends a <hello> message to the client. The client likewise must send its <hello> message to the server. The <hello> messages are exchanged simultaneously as soon as the connection is open. Each <hello> message contains a list of the sending peer's protocol version and capabilities. These messages are used to determine protocol compatibility and capabilities. Both NETCONF peers must verify that a common

protocol version is advertised by the other peer's <hello> message. Also, the server's <hello> message must include a <session-id> whereas the client's <hello> message must not.

The following shows an example session establishment using the **ssh** command. The first <hello> message is received from the server and the second message is sent from the client. The server's <hello> message shows the protocol version "urn:ietf:params:netconf:base:1.1" and NETCONF base capabilities that are supported on Cisco NX-OS Release 9.3(4). Also, the server's <hello> message includes supported data models. They might not match the models supported in the current Cisco NX-OS release.

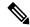

Note

The server's <hello> message has a <session-id>, but the client's message does not.

```
client-host % ssh admin@172.19.193.166 -p 830 -s netconf
User Access Verification
Password:
<?xml version="1.0" encoding="UTF-8"?>
<hello xmlns="urn:ietf:params:xml:ns:netconf:base:1.0">
    <capabilities>
         <capability>urn:ietf:params:netconf:base:1.0</capability>
         <capability>urn:ietf:params:netconf:base:1.1</capability>
         <capability>urn:ietf:params:netconf:capability:writable-running:1.0</capability>
         <capability>urn:ietf:params:netconf:capability:rollback-on-error:1.0</capability>
         <capability>urn:ietf:params:netconf:capability:candidate:1.0</capability>
         <capability>urn:ietf:params:netconf:capability:validate:1.1</capability>
         <capability>urn:ietf:params:netconf:capability:confirmed-commit:1.1</capability>
         <capability>urn:ietf:params:netconf:capability:notification:1.0</capability>
         <capability>urn:ietf:params:netconf:capability:interleave:1.0</capability>
<capability>urn:ietf:params:netconf:capability:with-defaults:1.0?basic-mode=report-all</capability>
<capability>http://cisco.com/ns/yang/cisco-nx-os-device?revision=2020-04-20%amp;module=Cisco-NX-OS-device</capability>
<capability>http://aperconfig.net/yang/acl?nevision=2019-11-27&anp;module-operconfig-acl/app;deviations-cisco-nx-operconfig-acl-deviations/capability>
<apability>http://qencanfig.net/yang/bf6?revision=2019-10-25anp;mobile=qencanfig-bf6tanp;deviations=cisco-rx-qencanfig-bf6t-deviations</apability>
         . . .
    </capabilities>
    <session-id>1286775422
]]>>|: | ><hello xmlns="urn:ietf:params:xml:ns:netconf:base:1.0">
  <capabilities>
    <capability>urn:ietf:params:netconf:base:1.1</capability>
  </capabilities>
</hello>
11>11>
```

Using NETCONF with the **ssh** command is not convenient and is prone to error, as the complexity for message framing can be seen from RFC 6242 (Using the NETCONF Protocol over SSH). The **ssh** command is used for the example above for illustration purposes only. There are various clients written for NETCONF which are recommended over the **ssh** command. The ncclient is one such example and is used in the Usage Examples section.

NETCONF supports two operations for terminating a session, namely, <close-session> and <kill-session>. When the server receives a <close-session> request, it gracefully terminates the session by releasing any

locks and resources associated with the session and closing the connection with the client. The following is an example of the <close-session> request and response for success:

The <kill-session> request forces the termination of another session and requires <session-id> in the request message. Upon receiving the <kill-session> request, the server terminates current operations, releases locks and resources, and closes the connection associated with the specified session ID. The following is an example of the <kill-session> request and response for success:

Besides the <close-session> and <kill-session> requests, a session is terminated automatically if the client does send any request for a certain length of time. The default is five minutes. See Configuring the NETCONF Agent for configuring the idle timeout.

## **NETCONF** Read and Write Configuration

This section describes supported base protocol operations to manipulate and query datastores. The client can send RPC messages for these operations after establishing a session with the NETCONF agent. Basic usage explanations are given and RFC 6242 can be referred to for thorough details about these operations.

### <get-config>

This operation retrieves configuration data from a specified datastore. The supported parameters are <source> and <filter>. The <source> specifies the datastore being queried such as <running/>, which holds the currently active configuration. The <filter> specifies the portions of the specified datastore to retrieve.

The following are examples of <get-config> request and response messages.

• Retrieve the entire <system> subtree:

• Retrieve a specific list item:

```
<rpc message-id="102" xmlns="urn:ietf:params:xml:ns:netconf:base:1.0">
    <get-config>
        <source>
            <running/>
        </source>
        <filter>
            <System xmlns="http://cisco.com/ns/yang/cisco-nx-os-device">
                <bap-items>
                    <inst-items>
                        <dom-items>
                            <Dom-list>
                                <name>default</name>
                            </Dom-list>
                        </dom-items>
                    </inst-items>
                </bgp-items>
            </System>
        </filter>
    </get-config>
</rpc>
<rpc-reply xmlns="urn:ietf:params:xml:ns:netconf:base:1.0" message-id="102">
    <data>
        <System xmlns="http://cisco.com/ns/yang/cisco-nx-os-device">
            <bgp-items>
                <inst-items>
                    <dom-items>
                         <Dom-list>
                            <name>default</name>
                             <rtctrl-items>
                                 <enforceFirstAs>enabled</enforceFirstAs>
                                 <fibAccelerate>disabled</fibAccelerate>
                                 <logNeighborChanges>enabled</logNeighborChanges>
                                 <supprRt>enabled</supprRt>
                            </rtctrl-items>
                             <rtrId>1.2.3.4</rtrId>
                        </Dom-list>
                    </dom-items>
                </inst-items>
            </bgp-items>
        </System>
    </data>
</rpc-reply>
```

### <edit-config>

This operation writes a specified configuration to the target datastore. The <target> parameter specifies the datastore being edited, such as <running/> or <candidate/>. The candidate datastore can be manipulated without impacting the running datastore until its changes are committed. For more information, see the <commit> section. The <config> parameter specifies the modeled data to be written to the target datastore.

The model is specified by the "xmlns" attribute. Any number of elements in the <config> subtree may contain an "operation" attribute. The operation of an element is inherited by its descendent elements until it's overridden by a new "operation" attribute. The supported operations are "merge", "replace", "create", "delete", and "remove". The "remove" operation is different from "delete" in that no error is returned if the configuration data does not exist. If the "operation" attribute is not specified, the merge operation is assumed as default; the default operation can be overridden by the optional <default-operation> parameter, which has "merge", "replace" or "none".

The following are examples of <edit-config> request and response messages.

• Create a port-channel named "po5" with MTU 9216 and the description in the running configuration:

```
<rpc message-id="103" xmlns="urn:ietf:params:xml:ns:netconf:base:1.0">
    <edit-config>
        <target>
            <running/>
        </target>
        <config xmlns:xc="urn:ietf:params:xml:ns:netconf:base:1.0">
            <System xmlns="http://cisco.com/ns/yang/cisco-nx-os-device">
                <intf-items>
                    <aggr-items>
                        <AggrIf-list xc:operation="create">
                            <id>po5</id>
                            <mtu>9216</mtu>
                            <descr>port-channel 5</descr>
                        </AggrIf-list>
                    </aggr-items>
                </intf-items>
            </System>
        </config>
    </edit-config>
</rpc>
<rpc-reply xmlns="urn:ietf:params:xml:ns:netconf:base:1.0" message-id="103">
   <ok/>
</rpc-reply>
```

• Replace all configurations of a port-channel with new configurations:

```
<rpc message-id="104" xmlns="urn:ietf:params:xml:ns:netconf:base:1.0">
    <edit-config>
        <target>
            <running/>
        </target>
        <config xmlns:xc="urn:ietf:params:xml:ns:netconf:base:1.0">
            <System xmlns="http://cisco.com/ns/yang/cisco-nx-os-device">
               <intf-items>
                    <aggr-items>
                        <AggrIf-list xc:operation="replace">
                            <id>po5</id>
                            <mtu>1500</mtu>
                            <adminSt>down</adminSt>
                        </AggrIf-list>
                    </aggr-items>
                </intf-items>
            </System>
        </config>
    </edit-config>
</rpc>
<rpc-reply xmlns="urn:ietf:params:xml:ns:netconf:base:1.0" message-id="104">
    <ok/>
</rpc-reply>
```

• Delete a port-channel:

```
<rpc message-id="105" xmlns="urn:ietf:params:xml:ns:netconf:base:1.0">
    <edit-config>
        <target>
           <running/>
        </target>
        <config xmlns:xc="urn:ietf:params:xml:ns:netconf:base:1.0">
           <System xmlns="http://cisco.com/ns/yang/cisco-nx-os-device">
                <intf-items>
                    <aggr-items>
                        <AggrIf-list xc:operation="delete">
                            <id>po5</id>
                        </AggrIf-list>
                    </aggr-items>
                </intf-items>
            </System>
        </config>
    </edit-config>
</rpc>
<rpc-reply xmlns="urn:ietf:params:xml:ns:netconf:base:1.0" message-id="105">
   <ok/>
</rpc-reply>
```

### <copy-config>

This operation replaces the target configuration datastore with the contents of source configuration datastore. The parameters for source datastore and target datastore are <source> and <target>, respectively.

The following are examples of <copy-config> request and response messages.

• Copy from running configuration to startup configuration:

• Copy from running configuration to candidate configuration:

#### <lock>

The <lock> operation allows a client to lock the configuration datastore, preventing other clients from locking or modifying the datastore. The lock that is held by the client is released with either the <unlock> operation or termination of a session. The <target> parameter is used to specify the datastore to be locked.

The following are examples of <lock> request and response messages.

• A successful acquisition of a lock:

• A failed attempt to acquire a lock already in use by another session:

```
<rpc message-id="109" xmlns="urn:ietf:params:xml:ns:netconf:base:1.0">
    <lock>
       <target>
           <candidate/>
       </target>
   </lock>
</rpc>
<rpc-reply xmlns="urn:ietf:params:xml:ns:netconf:base:1.0" message-id="109">
    <rpc-error>
       <error-type>protocol</error-type>
       <error-tag>lock-denied
       <error-severity>error
       <error-message xml:lang="en">Lock failed, lock is already held/error-message>
       <error-info>
           <session-id>1553704357/session-id>
       </error-info>
   </rpc-error>
</rpc-reply>
```

### <unlock>

The <unlock> operation releases a configuration lock, obtained with the <lock> operation. Only the same session that issued the <lock> operation can use the <unlock> operation. The <target> parameter is used to specify the datastore to be unlocked.

The following is an example of <unlock> request and response messages.

Unlock

### <get>

The <get> operation retrieves running configuration and operational state data. The supported parameter is <filter>. The <filter> specifies the portions of the running configuration operational state data to retrieve.

The following is an example of <get> request and response messages.

• Retrieve running configuration and operational state data of a list item:

```
<rpc message-id="111" xmlns="urn:ietf:params:xml:ns:netconf:base:1.0">
    <get>
        <filter>
            <System xmlns="http://cisco.com/ns/yang/cisco-nx-os-device">
                <bgp-items>
                    <inst-items>
                        <dom-items>
                            <Dom-list>
                                <name>default</name>
                            </Dom-list>
                        </dom-items>
                    </inst-items>
                </bgp-items>
            </System>
        </filter>
    </get>
</rpc>
<rpc-reply xmlns="urn:ietf:params:xml:ns:netconf:base:1.0" message-id="111">
    <data>
        <System xmlns="http://cisco.com/ns/yang/cisco-nx-os-device">
            <bgp-items>
                <inst-items>
                    <dom-items>
                        <Dom-list>
                            <name>default</name>
                            <always>disabled</always>
                            <bestPathIntvl>300</bestPathIntvl>
                            <clusterId>120</clusterId>
                          <firstPeerUpTs>2020-04-20T16:19:03.784+00:00</firstPeerUpTs>
                            <holdIntvl>180</holdIntvl>
                            <id>1</id>
                            <kaIntvl>60</kaIntvl>
                            <mode>fabric</mode>
                            <numEstPeers>0</numEstPeers>
                            <numPeers>0</numPeers>
                            <numPeersPending>0</numPeersPending>
                            <operRtrId>1.2.3.4/operRtrId>
                            <operSt>up</operSt>
                            <pfxPeerTimeout>90</pfxPeerTimeout>
```

#### <validate>

This operation validates the configuration contents of the candidate datastore. It is useful for validating the configuration changes made on the candidate datastore before committing them to the running datastore. The <source> parameter supports <candidate/>.

The following is an example of <validate> request and response messages.

• Validate the contents of the candidate datastore:

#### <commit>

This operation commits the candidate configuration to the running configuration. The operation without any parameter is considered final and cannot be reverted. If <commit> is issued with the <confirmed/> parameter, it is considered a confirmed commit, and commit is finalized only if it is followed by another <commit> operation without the <confirmed/> parameter. That is, the confirming commit. The confirmed commit allows two parameters: <confirm-timeout> and <persist>. The <confirm-timeout> is the period in seconds before the confirmed commit is reverted, restoring the running configuration to its state before the confirmed commit was issued, unless the confirming commit is issued before or the timeout is reset by another confirmed commit. If the <confirm-timeout> is not specified, the default timeout is 600 seconds. Also, the confirmed commit is reverted if the session is terminated. The <persist> parameter makes the confirmed commit to persist even if the session is terminated. The value of the <persist> parameter is used to identify the confirmed commit from any session, and must be used as the value of the <persist-id> parameter of subsequent confirmed commit or confirming commit.

The following are examples of <commit> request and response messages.

• Commit the contents of the candidate datastore:

• Confirmed commit with the timeout:

• Start a persistent confirmed commit and then confirm the persistent confirmed commit:

```
<rpc message-id="115" xmlns="urn:ietf:params:xml:ns:netconf:base:1.0">
    <commit>
        <confirmed/>
        <persist>ID1234</persist>
    </commit>
</rpc>
<rpc-reply xmlns="urn:ietf:params:xml:ns:netconf:base:1.0" message-id="115">
   <ok/>
</rpc-reply>
<!-- confirm the persistent confirmed-commit, from the same session or another session
<rpc message-id="116" xmlns="urn:ietf:params:xml:ns:netconf:base:1.0">
    <commit>
        <persist-id>ID1234</persist-id>
    </commit>
</rpc>
<rpc-reply xmlns="urn:ietf:params:xml:ns:netconf:base:1.0" message-id="116">
    <ok/>
</rpc-reply>
```

#### <cancel-commit>

This operation cancels an ongoing confirmed commit. If a confirmed commit from a different session needs to be canceled, the \persist-id>parameter must be used with the same value that was given in the \persist>
parameter of the confirmed commit.

• Cancel the confirmed commit from the same sessions:

### <discard-changes>

This operation discards any uncommitted changes that are made on the candidate configuration by resetting back to the content of the running configuration. No parameter is required.

The following is an example of <discard-changes> request and response messages.

• Discard the changes made on the candidate datastore:

### **NETCONF** Execution

### **About Model Driven Operations in NETCONF**

**Table 17: About Model Driven Operations in NETCONF** 

| Operation                      | NETCONF RPC           | CLI                                                                                           |
|--------------------------------|-----------------------|-----------------------------------------------------------------------------------------------|
| Checkpoint                     | checkpoint            | checkpoint <name></name>                                                                      |
|                                |                       | checkpoint <file></file>                                                                      |
| Rollback                       | rollback              | rollback running-config checkpoint <name></name>                                              |
|                                |                       | rollback running-config checkpoint   <file></file>                                            |
| Install                        | install_all_nxos      | install all nxos <image/>                                                                     |
|                                | install_add           | install {add   activate   deactivate                                                          |
|                                | install_activate      | commit   remove} <rpm></rpm>                                                                  |
|                                | install_deactivate    |                                                                                               |
|                                | install_commit        |                                                                                               |
|                                | install_remove        |                                                                                               |
| Import Crypto Certificate      | import_ca_certificate | crypto ca import <trustpoint><br/>pkcs12 <file> <passphrase></passphrase></file></trustpoint> |
| Switch Reload or Module Reload | reload                | reload [timer <seconds>]</seconds>                                                            |
|                                |                       | reload module <module number=""></module>                                                     |
| Copy File                      | сору                  | copy <source/> <destination></destination>                                                    |

### **Model Driven Operations Examples**

### **Model Driven Operations Examples**

Creating checkpoint using filename option:

Creating checkpoint uisng checkpoint name, description:

Deleting checkpoint using checkpoint name:

Rollback:

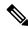

**Note** The following option tags can be used as atomic, stop-at-first-failure, best-effort.

### Rollback using file option

### Copy file

Copy any file from remote server to switch storage(example: bootflash)

For Kerry tftp: protocol supports for file transfer.

### Import CA Certificate

Pre-requisite: my truspoint should be already created on the switch:

### **Install RPM package EXEC RPC commands**

#### Install <add>

#### Install <activate>

#### Install <deactivate>

#### Install <remove>

```
<rpc message-id="rpc-install_remove-1" xmlns="urn:ietf:params:xml:ns:netconf:base:1.0">
<install_remove xmlns="http://cisco.com/ns/yang/cisco-nx-os-device">
<remove>rpm_packagenamehere_from_bootflash </remove>
</install_remove>
</rpc>
```

#### Install all nx-os image

#### Reload module number

#### Reload

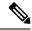

Note

When Client requests or sends the following RPC, the exec command executes switch reload and further Netconf client does not receive <ok> response.

```
<rpc message-id="563" xmlns="urn:ietf:params:xml:ns:netconf:base:1.0">
<reload xmlns="http://cisco.com/ns/yang/cisco-nx-os-device"/>
</rpc>
```

### **NETCONF Notifications**

### **About NETCONF Notifications**

NETCONF notification is a mechanism where a NETCONF client can subscribe to system events and then receive notifications to these events from a NETCONF agent. These features are defined in RFC 5277. Beginning with Cisco NX-OS Release 9.3(1), support for NETCONF notifications began as described in RFC 5277. This is an optional capability that is advertised in the NETCONF hello message.

A NETCONF client can subscribe for notifications using Deviceyang or OpenConfig models. Support for OpenConfig models in NETCONF notifications begins with Cisco NX-OS Release 9.3(5).

With this support, any NETCONF client can:

Subscribe to event notifications.

Each subscription is a one-time request over a session from a NETCONF client. The Cisco NX-OS NETCONF agent responds, and the subscription is active until the session is explicitly closed by the NETCONF client. The subscription can also be closed by an administrative action, such as a switch restart or disabling NETCONF feature on the switch. The subscription is active as long as the underlying NETCONF session is active. The events that are generated for these subscribed filters are sent as notifications to the client. Clients can subscribe to notifications for system events. For example, port state change, fan speed change, and process memory change to name a few. Also, configuration events such as a new feature being enabled.

Receive event notifications.

An event notification is a well-formed XML document that contains information about the configuration or operational events on the switch. The NETCONF client can send filtering criteria in the subscription request to specify a subset of events instead of all events.

• Interleave event notifications with other operations.

The Cisco NX-OS NETCONF agent can receive, process, and respond to NETCONF requests on a session with an active notification subscription.

### **Capabilities Exchange**

During the NETCONF handshake, the Cisco NX-OS NETCONF server sends the <capabilities> element to the connecting NETCONF clients to indicate what requests that the server can process. As part of the exchange, the server includes the following identifiers, which inform the client that the Cisco NX-OS NETCONF server supports both notifications and interleave.

### Capability identifier for notification:

```
urn:ietf:params:netconf:capability:notification:1.0
```

### Capability identifier for interleave:

```
urn:ietf:params:netconf:capability:interleave:1.0
```

### **Event Stream Discovery**

The client can discover the Cisco NX-OS NETCONF server's supported streams by using a NETCONF <get> operation for all available <streams>. Cisco NX-OS supports the NETCONF stream only. Discovering event streams occurs through a request and reply sequence.

Request to retrieve available streams:

Any NETCONF client can send a NETCONF <get> request with filter for <streams> to identify all supported streams. The following example shows the payload of a client request message:

#### Reply:

The Cisco NX-OS NETCONF server replies with all the event streams that are available and to which the client can subscribe. Cisco NX-OS supports the NETCONF stream only.

### **Creating Subscriptions**

NETCONF clients can create subscriptions for events on the switch through an RPC with a <create-subscription> protocol operation. When the Cisco NX-OS NETCONF server responds with the <ok/>element, the subscription is active.

Unlike synchronous Get and Set operations, a subscription is a persistent, asynchronous operation. The subscription stays active until the client explicitly closes the subscription or the session goes offline. For example, by a switch restart.

If a client subscribes to event notifications, but it goes offline, the server terminates the subscription and closes the session.

If a subscription is closed, the NETCONF client must reconnect and create the subscription again to receive all event notifications.

The server does not initiate subscriptions, so you must to write client programs that contain the <create-subscription> operation. The following is an example for <create-subscription> sent by any NETCONF client:

```
<create-subscription xmlns="urn:ietf:params:xml:ns:netconf:notification:1.0">
    <stream>NETCONF</stream>
    <filter xmlns:ns1="urn:ietf:params:xml:ns:netconf:base:1.0" type="subtree">
        <System xmlns="http://cisco.com/ns/yang/cisco-nx-os-device">
            <intf-items>
                <phys-items>
                    <PhysIf-list>
                        <id>eth1/54/1</id>
                        <phys-items>
                          <operSt/>
                        </phys-items>
                    </PhysIf-list>
                </phys-items>
            </intf-items>
        </System>
      </filter>
</create-subscription>
```

The <create-subscription> operation supports any of the following options:

- <stream>, which specifies which stream of events the client wants to subscribe to. If you specify no stream, by default, events in the NETCONF stream are sent to the client.
- <filter>, which enables filtering the events to provide a subset of events carried on the stream.

The Cisco NX-OS NETCONF server responds back with an <ok> message if the server is able to create the subscription successfully.

The following is a sample successful response received in the client for the <create-subscription> request that it sent to the server.

Response for <create-subscription>, received in the client:

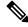

Note

Subscriptions with Replay are not supported, so the Start Time and Stop Time options cannot be used.

### **Receiving Notifications**

When the NETCONF client has successfully created a subscription, the Cisco NX-OS NETCONF server begins sending relevant event notifications, for any events in the switch, for the filter used. The event notification is its own XML-formatted document that contains the notification element.

The following is a sample notification for an Ethernet interface going down, when the client subscribed to interface operSt, from the DeviceYang model. The <create-subscription> is in the Creating Subscriptions section.

```
<?xml version="1.0" encoding="UTF-8"?>
<notification xmlns="urn:ietf:params:xml:ns:netconf:notification:1.0">
    <eventTime>2020-05-05T10:22:52.260+00:00</eventTime>
    <operation>modified</operation>
    <event>
        <System xmlns="http://cisco.com/ns/yang/cisco-nx-os-device">
            <intf-items>
                <phys-items>
                    <PhysIf-list>
                        <id>eth1/54/1</id>
                        <phys-items>
                            <operSt>down</operSt>
                        </phys-items>
                    </PhysIf-list>
                </phys-items>
            </intf-items>
        </System>
    </event>
</notification>
```

The <notification> messages contain the following fields:

- <eventTime>, the date and timestamp of when the event occurred.
- < operation >, the type of event on the model node.
- <event>, the model data to which the client is subscribed.

### **Terminating Subscriptions**

Subscriptions are terminated when the NETCONF client sends specific operations to the Cisco NX-OS NETCONF server in the payload of a NETCONF message. Subscription termination occurs in any of the following ways:

- Closing the subscription session, which occurs when the <close-session> operation is sent to the NETCONF Server for a specific subscription session.
- Terminating the NETCONF session, which occurs when the <kill-session> operation is sent to the NETCONF server.

Every subscription is tied to one NETCONF session. It is a one-to-one relationship.

## **NETCONF Examples**

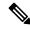

Note

All examples in this section use the ncclient python library.

### **Connecting Cisco NX-OS with the ncclient**

The ncclient is a Python library for NETCONF clients. The following is an example of how to establish a connection to Cisco NX-OS from the ncclient Manager API:

### Using the Sandbox to Generate the NETCONF Payload

Refer to NXAPI Developer Sandbox section to enable it. In order to generate a payload for NETCONF, change the method to RESTCONF (Yang) and message format to XML. Enter the command you need to convert in the text window, click **Convert** and the equivalent payload is displayed in the Request text box:

Figure 3: NCCLIENT

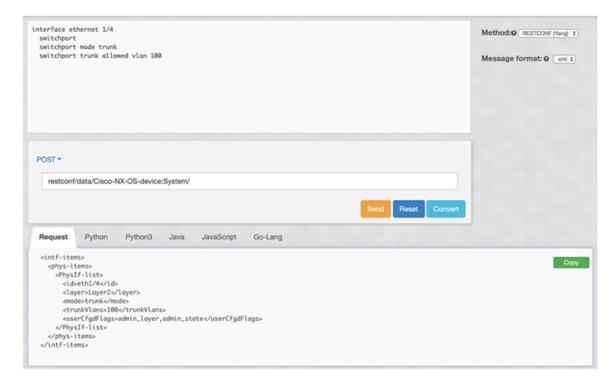

### **Getting Configuration Data from Cisco NX-OS**

Here is an example of how to use the ncclient to get the BGP configuration from Cisco NX-OS:

```
from ncclient import manager
import sys
from lxml import etree
device = {
    "address": "nexus",
    "netconf_port": 830,
    "username": "admin",
    "password": "cisco!"
# create a main() method
def main():
    bgp dom = """
    <filter type="subtree">
        <System xmlns="http://cisco.com/ns/yang/cisco-nx-os-device">
                <bgp-items>
                    <inst-items>
                        <dom-items>
                            <Dom-list/>
                        </dom-items>
                    </inst-items>
                </bgp-items>
        </System>
    </filter>
    with manager.connect(host=device["address"],
```

### **Getting the Running Configuration and Operational Data from Cisco NX-OS**

Here is example of getting the interface counters of all the physical interfaces on Cisco NX-OS:

```
from ncclient import manager
import sys
from lxml import etree
device = {
    "address": "nexus",
    "netconf port": 830,
    "username": "admin",
    "password": "cisco"
def main():
    intf_ctr_filter = """
    <filter>
        <System xmlns="http://cisco.com/ns/yang/cisco-nx-os-device">
            <intf-items>
                <phys-items>
                <PhysIf-list>
                    <dbqIfIn-items/>
                    <dbgIfOut-items/>
                </PhysIf-list>
                </phys-items>
            </intf-items>
        </System>
    </filter>"""
    with manager.connect(host=device["address"],
                         port=device["netconf_port"],
                         username=device["username"],
                         password=device["password"],
                         hostkey verify=False) as m:
        # Collect the NETCONF response
        netconf response = m.get(filter=intf ctr filter)
        # Parse the XML and print the data
        xml data = netconf response.data ele
        print(etree.tostring(xml_data, pretty_print=True).decode("utf-8"))
if __name__ == '__main ':
    sys.exit(main())
```

### **Creating a New Configuration Using NETCONF**

Here is example of how to create VLAN 100 with name using edit config of ncclient:

```
from ncclient import manager
import sys
from lxml import etree
device = {
    "address": "nexus",
    "netconf port": 830,
    "username": "admin",
    "password": "cisco"
def main():
    add_vlan = """
    <config>
      <System xmlns="http://cisco.com/ns/yang/cisco-nx-os-device">
        <hd-items>
          <bd-items>
            <BD-list>
              <fabEncap>vlan-100</fabEncap>
              <name>inb mgmt</name>
            </BD-list>
          </bd-items>
        </bd-items>
      </System>
    </config>
    ** ** **
    with manager.connect(host=device["address"],
                        port=device["netconf_port"],
                         username=device["username"],
                         password=device["password"],
                         hostkey verify=False) as m:
        # create vlan with edit_config
        netconf_response = m.edit_config(target="running", config=add_vlan)
        print(netconf response)
if name == ' main ':
    sys.exit(main())
```

### **Deleting Configuration Using NETCONF**

Here is example of deleting a loopback interface from Cisco NX-OS:

```
from ncclient import manager
import sys
from lxml import etree

device = {
    "address": "nexus",
    "netconf_port": 830,
    "username": "admin",
    "password": "cisco"
}

def main():
```

```
remove_loopback = """
    <confia>
      <System xmlns="http://cisco.com/ns/yang/cisco-nx-os-device">
        <intf-items>
          <lb-items>
            <LbRtdIf-list operation="delete">
              <id>lo10</id>
            </LbRtdIf-list>
          </lb-items>
        </intf-items>
      </System>
    </config>"""
    with manager.connect(host=device["address"],
                        port=device["netconf port"],
                         username=device["username"],
                         password=device["password"],
                         hostkey verify=False) as m:
        # create vlan with edit_config
        netconf_response = m.edit_config(target="running", config=remove_loopback)
        print(netconf response)
if __name__ == '__main__':
   sys.exit(main())
```

## Troubleshooting the NETCONF Agent

#### **Troubleshooting Connectivity**

- From a client system, ping the management port of the switch to verify that the switch is reachable.
- In Cisco NX-OS, enter the **show feature** | **inc netconf** command to check the agent status.
- There is the XML Management Interface (also known as xmlagent), which is quite different from and often confused as the NETCONF Agent. Please ensure that you connect to the correct port 830 and receive a correct <hello> message (similar to what is shown in the Establishing a NETCONF Session section) from the server if the server does not respond with the correct NETCONF messages.

## **RESTCONF** Agent

- About the RESTCONF Agent, on page 263
- Guidelines and Limitations, on page 264
- Using the RESTCONF Agent, on page 264
- Troubleshooting the RESTCONF Agent, on page 265
- Ephemeral Data, on page 266
- Execution Operations, on page 267

## **About the RESTCONF Agent**

Cisco NX-OS RESTCONF is an HTTP -based protocol for configuring data that are defined in YANG version 1, using datastores defined in NETCONF.

NETCONF defines configuration datastores and a set of Create, Retrieve, Update, and Delete (CRUD) operations that can be used to access these datastores. The YANG language defines the syntax and semantics of datastore content, operational data, protocol operations, and event notifications.

Cisco NX-OS RESTCONF uses HTTP operations to provide CRUD operations on a conceptual datastore containing YANG-defined data. This data is compatible with a server which implements NETCONF datastores.

The RESTCONF protocol supports both XML and JSON payload encodings. User authentication is done through the HTTP Basic Authentication.

The following table shows the Protocol operations that the Cisco NX-OS RESTCONF Agent supports:

| RESTCONF | NETCONF Equivalent                                                |
|----------|-------------------------------------------------------------------|
| OPTIONS  | NETCONF: none                                                     |
| HEAD     | NETCONF: none                                                     |
| GET      | NETCONF: <get-config>, <get></get></get-config>                   |
| POST     | NETCONF: <edit-config> (operation="create")</edit-config>         |
| PUT      | NETCONF: <edit-config> (operation="create/replace")</edit-config> |
| PATCH    | NETCONF: <edit-config> (operation="merge")</edit-config>          |
| DELETE   | NETCONF: <edit-config> (operation="delete")</edit-config>         |

### **Guidelines and Limitations**

The RESTCONF Agent has the following guideline and limitation:

- Cisco NX-OS RESTCONF is based on an RFC draft entitled RESTCONF Protocol draft-ietf-netconf-restconf-10. See <a href="https://tools.ietf.org/html/draft-ietf-netconf-restconf-10">https://tools.ietf.org/html/draft-ietf-netconf-restconf-10</a>.
- RESTCONF does not support enhanced Role-Based Access Control (RBAC) as specified in RFC 6536. Only users with a "network-admin" role are granted access to the RESTCONF agent.

## **Using the RESTCONF Agent**

### **General Commands**

- Configure the following commands to enable HTTP or HTTPS access:
  - · feature nxapi
  - nxapi http port 80
  - nxapi https port 443

### **General Control Commands**

You can enable or disable the RESTCONF Agent [no] feature restconf command.

### **Viewing the Agent Status**

To view the status of the RESTCONF agent, use the **show feature** command and include the expression restconf.

### Sending a POST Request to the Server Using Curl

```
client-host % curl -X POST -H "Authorization: Basic YWRtaW46Y21zY28=" -H "Content-Type:
application/yang.data+xml" -d '<always>enabled</always><rtrId>2.2.2.2</rtrId>'
"http://192.0.20.123/restconf/data/Cisco-NX-OS-device:System/bgp-items/inst-items/dom-items/Dom-list=default"
    -i

HTTP/1.1 201 Created
Server: nginx/1.7.10
Date: Tue, 27 Sep 2016 20:25:31 GMT
Transfer-Encoding: chunked
Connection: keep-alive
Set-Cookie: nxapi_auth=admin:147500853169574134
Status: 201 Created
Location: /System/bgp-items/inst-items/dom-items/Dom-list=default/always/rtrId/
```

### Sending a GET Request to the Server Using Curl

```
client-host % curl -X GET -H "Authorization: Basic YWRtaW46Y21zY28=" -H "Accept:
application/yang.data+xml"
"http://192.0.20.123/restconf/data/Cisco-NX-OS-device:System/bgp-items/inst-items/dom-items/Dom-list?content=config"
HTTP/1.1 200 OK
Server: nginx/1.7.10
Date: Tue, 27 Sep 2016 20:26:03 GMT
Content-Type: application/yang.data+xml
Content-Length: 395
Connection: keep-alive
Set-Cookie: nxapi auth=admin:147500856185650327
Status: 200 OK
    <Dom-list>
        <name>default
        <always>enabled</always>
        <bestPathIntvl>300</bestPathIntvl>
        <holdIntvl>180</holdIntvl>
        <kaIntvl>60</kaIntvl>
        <maxAsLimit>0</maxAsLimit>
        <pfxPeerTimeout>30</pfxPeerTimeout>
        <pfxPeerWaitTime>90</pfxPeerWaitTime>
        <reConnIntvl>60</reConnIntvl>
        <rtrId>2.2.2.2</rtrId>
    </Dom-list>
client-host %
```

## **Troubleshooting the RESTCONF Agent**

### **Troubleshooting Connectivity**

- Enable the web server by issuing the **feature nxapi** command.
- Ensure that the **nxapi http port 80** command is configured to open up the port for HTTP
- Ensure that the **nxapi https port 443** command is configured to open up the port for HTTPS.
- Ping the management port of the switch to verify that the switch is reachable.

### **Troubleshooting Errors**

The following shows a common error message and offers guidelines for resolving it.

Error Message: Sorry, the page you are looking for is currently unavailable

- If you receive this message soon after sending a request (for example, seconds), verify the following:
  - The NXAPI feature is enabled as documented in "Troubleshooting Connectivity"
  - The RESTCONF feature is enabled (**show feature** | **grep restconf**). If RESTCONF is not enabled, enable it (**feature restconf**).
  - The port is configured for HTTP or HTTPS by NX-API. Use **show nxapi** to verify that the port is configured.

```
switch-1# show nxapi nxapi enabled HTTP Listen on port 80 HTTPS Listen on port 443 ... switch-1#
```

If the port is not configured for HTTP or HTTPs, configure it by issuing **nxapi http port 80** or **nxapi https port 443**.

• If you receive this message long after sending a request (for example, minutes), ensure that the system is not overloaded with excessive concurrent requests to query from the top level of the switch. Excessive top-level queries can create a significant resource burden.

You can ensure the switch is not overloaded by either of the following:

- Throttle back the number of requests that the client is sending.
- On the switch, restart the RESTCONF agent by issuing **no feature restconf**, then **feature restconf**.

## **Ephemeral Data**

### **About Ephemeral Data in RESTCONF**

This feature provides access to ephemeral data. Ephemeral data is high volume data. DME provides a batching mechanism to retrieve the data so that each batch is of a manageable size in terms of memory usage. The size of the batch is the number of MOs to be retrieved.

You can find information about which data is ephemeral by the comment "Ephemeral data" in the published Cisco-NX-OS-device.yang file.

The output from ephemeral data is returned, if and only if the URI in the request points to:

- A leaf from ephemeral data
- A container or list with ephemeral data children
- An empty container that is used to wrap a list that has direct ephemeral data children

System level GET queries do not return ephemeral data.

### **RESTCONF Ephemeral Data Example**

This is an example for retrieving ephemeral data.

The client might send the following GET request message:

```
GET
/restconf/data/Cisco-NX-OS-device:System//urib-items/table4-items/Table4-list=management/route4-items
HTTP/1.1
Host: example.com
Accept: application/yang.data+json
The server might respond:
```

```
HTTP/1.1 200 OK
Date: Fri, 06 Mar 2020 11:10:30 GMT
Server: nginx/1.7.10
Content-Type: application/yang.data+json

{
    "route4-items": {
        "Route4-list": [{
            "prefix": "172.23.167.255/32",
            "flags": "0",
```

## **Execution Operations**

### **About Operational Commands in RESTCONF**

This feature provides ways to perform model driven operation commands execution on the switch.

The following is the list of supported execution RPCs. Information about the RPCs can be found in the published Cisco-NX-OS-device.yang file.

**Table 18: About Model Driven Operations in RESTCONF** 

| Operation                      | RESTCONF RPC          | CLI                                                                                           |
|--------------------------------|-----------------------|-----------------------------------------------------------------------------------------------|
| Checkpoint                     | checkpoint            | checkpoint <name></name>                                                                      |
|                                |                       | checkpoint <file></file>                                                                      |
| Rollback                       | rollback              | rollback running-config checkpoint <name></name>                                              |
|                                |                       | rollback running-config checkpoint <file></file>                                              |
| Install                        | install_all_nxos      | install all nxos <image/>                                                                     |
|                                | install_add           | install {add   activate   deactivate                                                          |
|                                | install_activate      | commit   remove} <rpm></rpm>                                                                  |
|                                | install_deactivate    |                                                                                               |
|                                | install_commit        |                                                                                               |
|                                | install_remove        |                                                                                               |
| Import Crypto Certificate      | import_ca_certificate | crypto ca import <trustpoint><br/>pkcs12 <file> <passphrase></passphrase></file></trustpoint> |
| Switch Reload or Module Reload | reload                | reload [timer <seconds>]</seconds>                                                            |
|                                |                       | reload module <module number=""></module>                                                     |
| Copy File                      | сору                  | copy <source/> <destination></destination>                                                    |

### **RESTCONF Operational Command Example**

### **Example for Checkpoint RPC**

The client might send the following POST request message:

### **Example for Rollback RPC**

The client might send the following POST request message:

### **Example for Install RPC**

The client might send the following POST request message:

### **Example for Import ca certificate RPC**

The client might send the following POST request message:

```
The client might send the following POST request message:

POST /restconf/operations/Cisco-NX-OS-device:import_ca_certificate
    Accept: application/yang.operation+json,application/yang.errors+json
    Content-type: application/yang.operation+json
    Body: {

        "input": {

            "trustpoint": "mytrustpoint",

            "pkcs12": "bootflash:server.pfx",

            "passphrase": "mypassphrase"
}
```

```
}
The server might respond:
HTTP/1.1 204 No content
```

### **Example for Swtich reload RPC**

The client might send the following POST request message:

### **Example for Module reload RPC**

The client might send the following POST request message:

#### **Example for Copy file RPC**

The client might send the following POST request message:

**RESTCONF Operational Command Example** 

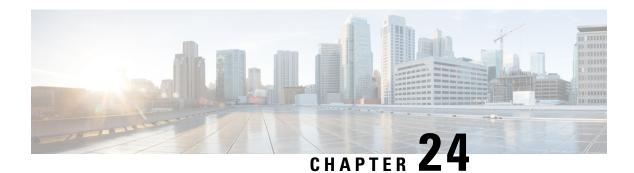

# **Dynamic Logger**

- Prerequisites, on page 271
- Reference, on page 271

### **Prerequisites**

Before using dynamic logging, confirm that the following are on your switch:

- The libmtxlogmgr\*.so library is installed /opt/mtx/lib/. The libmtxlogmgr\*.so library is part of the mtx infra RPM.
- The mtx.conf file that is located in /etc/ contains:

```
[mtxlogger]
config=/opt/mtx/conf/mtxlogger.cfg
```

• The mtxlogger.cfg file is in /opt/mtx/conf/.

### Reference

The configuration file has the following structure:

```
<config name="nxos-device-mgmt">
  <container name="mgmtConf">
    <container name="logging">
      <leaf name="enabled" type="boolean" default="false"></leaf>
      <leaf name="allActive" type="boolean" default="false"></leaf>
      <container name="format">
       <leaf name="content" type="string" default="$DATETIME$ $COMPONENTID$ $TYPE$:</pre>
$MSG$"></leaf>
     <container name="componentID">
            <leaf name="enabled" type="boolean" default="true"></leaf>
     </container>
     <container name="dateTime">
            <leaf name="enabled" type="boolean" default="true"></leaf>
            <leaf name="format" type="string" default="%y%m%d.%H%M%S"></leaf>
     </container>
     <container name="fcn">
            <leaf name="enabled" type="boolean" default="true"></leaf>
            <leaf name="format" type="string"</pre>
default="$CLASS$::$FCNNAME$($ARGS$)@$LINE$"></leaf>
     </container>
```

```
</container>
      <container name="dest">
        <container name="console">
         <leaf name="enabled" type="boolean" default="false"></leaf>
        </container>
        <container name="file">
         <leaf name="enabled" type="boolean" default="false"></leaf>
          <leaf name="name" type="string" default="mtx-internal.log"></leaf>
          <leaf name="location" type="string" default="./mtxlogs"></leaf>
    <leaf name="mbytes-rollover" type="uint32" default="10"></leaf>
    <leaf name="hours-rollover" type="uint32" default="24"></leaf>
    <leaf name="startup-rollover" type="boolean" default="false"></leaf>
         <leaf name="max-rollover-files" type="uint32" default="10"></leaf>
        </container>
      </container>
      <list name="logitems" key="id">
        stitem>
         <leaf name="id" type="string"></leaf>
   <leaf name="active" type="boolean" default="true"></leaf>
        </listitem>
      </list>
    </container>
  </container>
</config>
```

The **ist>** tag defines the log filters by **<componentID>**.

The following table describes some of the containers and their leaves.

**Table 19: Container and Leaf Descriptions** 

| Container | Container Description           | Contained (                    | Containers                        | Contained Leaf and<br>Description                                                                                                    |
|-----------|---------------------------------|--------------------------------|-----------------------------------|----------------------------------------------------------------------------------------------------|
| logging   | Contains all logging data types | format<br>dest<br>file<br>Note | Also contains list tag "logitems" | enabled: Boolean that determines whether logging is on or off. Default off. allActive: Boolean that activates all defined logging items for logging. Default off |

| Container   | Container Description                       | Contained Containers    | Contained Leaf and Description                                                                                                    |
|-------------|---------------------------------------------|-------------------------|----------------------------------------------------------------------------------------------------|
| format      | Contains the log message format information | componentID<br>dateTime | content: String listing data types included in log messages. Includes:                                                                                 |
|             |                                             | type<br>fcn             | • \$DATETIME\$:<br>Include date or time<br>in log message                                                                                              |
|             |                                             |                         | • \$COMPONENTID\$:<br>Include component<br>name in log message.                                                                                        |
|             |                                             |                         | • \$TYPE\$: Includes<br>message type ("",<br>INFO, WARNING,<br>ERROR)                                                                                  |
|             |                                             |                         | • \$SRCFILE\$:<br>Includes name of<br>source file.                                                                                                    |
|             |                                             |                         | • \$SRCLINE\$: Include line number of source file                                                                                                    |
|             |                                             |                         | • \$FCNINFO\$ Include class::function name from the source file.                                                                                       |
|             |                                             |                         | • \$MSG\$: Include actual log message text.                                                                                                    |
| componentID | Name of logged component.                   | NA                      | enabled: Boolean that determines if the log message includes the component ID. Default to "true." Value of "false" returns a "" string in log message. |
| dateTime    | Date or time of log<br>message              | NA                      | enabled: Boolean whether<br>to include date or time<br>information in log<br>message. Default is<br>enabled.                                           |
|             |                                             |                         | format: String of values to include in log message. Format of %y%m%d.%H%M%S.                                                                           |

| Container | Container Description                              | Contained Containers                                                                      | Contained Leaf and<br>Description                                                                            |
|-----------|----------------------------------------------------|-------------------------------------------------------------------------------------------|----------------------------------------------------------------------------------------------------|
| dest      | Holds destination logger's configuration settings. | console: Destination console. Only one allowed. file: destination file. Multiple allowed. | NA                                                                                                    |
| console   | Destination console                                | NA                                                                                        | enabled: Boolean that<br>determines whether the<br>console is enabled for<br>logging. Default of<br>"false." |

| Container | Container Description                            | Contained Containers | Contained Leaf and Description                                                                                                    |
|-----------|--------------------------------------------------|----------------------|----------------------------------------------------------------------------------------------------|
| file      | Determines the settings of the destination file. | NA                   | enabled: Boolean that<br>determines whether the<br>destination is enabled.<br>Default is "false."                                                                         |
|           |                                                  |                      | name: String of the destination log file. Default of "mtx-internal.log"                                                                                                   |
|           |                                                  |                      | location: String of destination file path. Default at "./mtxlogs."                                                                                                    |
|           |                                                  |                      | mbytes-rollover: uint32 that determines the length of the log file before the system overwrites the oldest data. Default is 10 Mbytes.                                    |
|           |                                                  |                      | hours-rollover: uint32 that determines the length of the log file in terms of hours. Default is 24 hours.                                                                 |
|           |                                                  |                      | startup-rollover: Boolean<br>that determines if the log<br>file is rolled over upon<br>agent start or restart.<br>Default value of "false."                               |
|           |                                                  |                      | max-rollover-files: uint32 that determines the maximum number of rollover files; deletes the oldest file when the max-rollover-files value exceeded. Default value of 10. |

#### **Example**

The following is the configuration file with the default installed configuration.

```
<container name="componentID">
           <leaf name="enabled" type="boolean" default="true"></leaf>
     </container>
     <container name="dateTime">
           <leaf name="enabled" type="boolean" default="true"></leaf>
            <leaf name="format" type="string" default="%y%m%d.%H%M%S"></leaf>
     </container>
     <container name="fcn">
            <leaf name="enabled" type="boolean" default="true"></leaf>
            <leaf name="format" type="string"</pre>
default="$CLASS$::$FCNNAME$($ARGS$)@$LINE$"></leaf>
     </container>
     </container>
      <container name="dest">
        <container name="console">
         <leaf name="enabled" type="boolean" default="false">true</leaf>
        </container>
        <container name="file">
          <leaf name="enabled" type="boolean" default="false">true</leaf>
          <leaf name="name" type="string" default="mtx-internal.log"></leaf>
          <leaf name="location" type="string" default="./mtxlogs">/volatile</leaf>
    <leaf name="mbytes-rollover" type="uint32" default="10">50</leaf>
    <leaf name="hours-rollover" type="uint32" default="24">24</leaf>
    <leaf name="startup-rollover" type="boolean" default="false">true</leaf>
          <leaf name="max-rollover-files" type="uint32" default="10">10</leaf>
        </container>
      </container>
      <list name="logitems" key="id">
        stitem>
         <leaf name="id" type="string">*</leaf>
   <leaf name="active" type="boolean" default="false">false/leaf>
        </listitem>
        stitem>
         <leaf name="id" type="string">SYSTEM</leaf>
   <leaf name="active" type="boolean" default="true">true</leaf>
        </listitem>
        stitem>
        <leaf name="id" type="string">LIBUTILS</leaf>
   <leaf name="active" type="boolean" default="true">true</leaf>
        </listitem>
        stitem>
        <leaf name="id" type="string">MTX-API</leaf>
   <leaf name="active" type="boolean" default="true">true</leaf>
        </listitem>
        stitem>
        <leaf name="id" type="string">Model-*</leaf>
   <leaf name="active" type="boolean" default="true">true</leaf>
        </listitem>
        stitem>
         <leaf name="id" type="string">Model-Cisco-NX-OS-device</leaf>
   <leaf name="active" type="boolean" default="true">false</leaf>
        </listitem>
        <leaf name="id" type="string">Model-openconfig-bgp</leaf>
   <leaf name="active" type="boolean" default="true">false</leaf>
        </listitem>
        stitem>
        <leaf name="id" type="string">INST-MTX-API</leaf>
   <leaf name="active" type="boolean" default="true">false</leaf>
        </listitem>
        stitem>
        <leaf name="id" type="string">INST-ADAPTER-NC</leaf>
   <leaf name="active" type="boolean" default="true">false</leaf>
        </listitem>
```

Reference

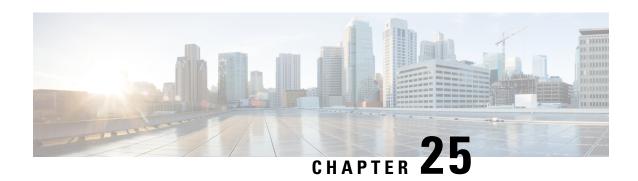

# gNMI-gRPC Network Management Interface

- About gNMI, on page 279
- gNMI Subscribe RPC, on page 280
- Guidelines and Limitations for gNMI, on page 281
- Configuring gNMI, on page 283
- Configuring Server Certificate, on page 284
- Generating Key/Certificate Examples, on page 285
- Examples for Generating and Configuring Key/Certificate for Cisco NX-OS Release 9.3(3) and Later, on page 286
- Verifying gNMI, on page 287
- gRPC Client-Certificate-Authentication, on page 293
- Generating New Client Root CA Certificates, on page 293
- Configuring the Generated Root CA Certificates on NX-OS Device, on page 293
- Associating Trustpoints to gRPC, on page 294
- Validating the Certificate Details, on page 295
- Verifying the Connection using Client Certificate Authentication for any gNMI Clients, on page 295
- Clients, on page 296
- Sample DME Subscription PROTO Encoding, on page 296
- Capabilities, on page 298
- Get, on page 302
- Set, on page 303
- Subscribe, on page 304
- Streaming Syslog, on page 308
- Troubleshooting, on page 314

### **About gNMI**

gNMI uses gRPC (Google Remote Procedure Call) as its transport protocol.

Cisco NX-OS supports gNMI for dial-in subscription to telemetry applications running on the Cisco Nexus 9000 Series switches. Although past release supported telemetry events over gRPC, the switch pushed the telemetry data to the telemetry receivers. This method was called dial out.

With gNMI, applications can pull information from the switch. They subscribe to specific telemetry services by learning the supported telemetry capabilities and subscribing to only the telemetry services that it needs.

Table 20: Supported gNMI RPCs

| gNMI RPC     | Supported |
|--------------|-----------|
| Capabilities | Yes       |
| Get          | Yes       |
| Set          | Yes       |
| Subscribe    | Yes       |

# **gNMI Subscribe RPC**

The Cisco NX-OS 9.3(1) release and later support the following gNMI Subscription features:

**Table 21: Subscribe Options** 

| Туре   | Sub Type       | Supported? | Description                                                                                                    |
|--------|----------------|------------|----------------------------------------------------------------------------------------------------|
| Once   |                | Yes        | Switch sends current values only once for all specified paths                                                                                                    |
| Poll   |                | Yes        | Whenever the switch receives a Poll message, the switch sends the current values for all specified paths.                                                                                                    |
| Stream | Sample         | Yes        | Once per stream sample interval, the switch sends the current values for all specified paths. The supported sample interval range is from 1 through 604800 seconds.  The default sample interval is 10 seconds. |
|        | On_Change      | Yes        | The switch sends current values as its initial state, but then updates the values only when changes, such as create, modify, or delete occur to any of the specified paths.                                     |
|        | Target_Defined | No         |                                                                                                    |

#### **Optional SUBSCRIBE Flags**

For the SUBSCRIBE option, some optional flags are available that modify the response to the options listed in the table. In Cisco NX-OS release 9.3(1) and later, the updates\_only optional flag is supported, which is applicable to ON\_CHANGE subscriptions. If this flag is set, the switch suppresses the initial snapshot data (current state) that is normally sent with the first response.

The following flags are not supported:

- · aliases
- · allow aggregation
- extensions
- prefix
- qos

The following is the support metrics for the subscribe flags:

Table 22: Support Metrics for SUBSCRIBE flags

| Subscription Type | heartbeat_interval                           | suppress_redundant                      |
|-------------------|----------------------------------------------|-----------------------------------------|
| On_Change         | Origin: Device YANG,<br>OpenConfig YANG, DME | N/A                                     |
| Sample            | Origin: Device YANG,<br>OpenConfig YANG, DME | Origin: Device YANG,<br>OpenConfig YANG |

# **Guidelines and Limitations for gNMI**

Following are the guidelines and limitations for gNMI:

- Beginning with Cisco NX-OS Release 9.3(5), Get and Set are supported.
- gNMI queries do not support wildcards in paths.
- gRPC traffic destined for a Nexus device will hit the control-plane policer (CoPP) in the default class. To limit the possibility of gRPC drops, configure a custom CoPP policy using the gRPC configured port in the management class.
- When you enable gRPC on both the management VRF and default VRF and later disable on the default VRF, the gNMI notifications on the management VRF stop working.

As a workaround, disable gRPC completely by entering the **no feature grpc** command and reprovision it by entering the **feature grpc** command and any existing gRPC configuration commands. For example, **grpc certificate** or **grpc port**. You must also resubscribe to any existing notifications on the management VRF.

• When you attempt to subscribe an OpenConfig routing policy with a preexisting CLI configuration like the following, it returns empty values due to the current implementation of the OpenConfig model.

```
ip prefix-list bgp_v4_drop seq 5 deny 125.2.0.0/16 le 32
ipv6 prefix-list bgp v6 drop seq 5 deny cafe:125:2::/48 le 128
```

```
using the xpath
```

 $openconfig-routing-policy:/routing-policy/defined-sets/prefix-sets/prefix-set[name=bgp\_v4\_drop]/config\\ openconfig-routing-policy:/routing-policy/defined-sets/prefix-sets/prefix-set[name=bgp\_v6\_drop]/config\\ openconfig-routing-policy:/routing-policy/defined-sets/prefix-sets/prefix-sets[name=bgp\_v6\_drop]/config\\ openconfig-routing-policy:/routing-policy/defined-sets/prefix-sets/prefix-sets[name=bgp\_v6\_drop]/config\\ openconfig-routing-policy:/routing-policy/defined-sets/prefix-sets/prefix-sets[name=bgp\_v6\_drop]/config\\ openconfig-routing-policy:/routing-policy/defined-sets/prefix-sets/prefix-sets[name=bgp\_v6\_drop]/config\\ openconfig-routing-policy:/routing-policy/defined-sets/prefix-sets/prefix-sets[name=bgp\_v6\_drop]/config\\ openconfig-routing-policy:/routing-policy:/rout$ 

- Only server certificate authentication takes place. The client certificate is not authenticated by the server.
- If the gRPC certificate is explicitly configured, after a reload with the saved startup configuration to a prior Cisco NX-OS 9.3(x) image, the gRPC feature does not accept connections. To confirm this issue, enter the **show grpc gnmi service statistics** command and the status line displays an error like the following:

```
Status: Not running - Initializing...Port not available or certificate invalid.
```

Unconfigure and configure the proper certificate command to restore the service.

Beginning with Cisco NX-OS Release 9.3(3), if you have configured a custom gRPC certificate, upon
entering the reload ascii command the configuration is lost. It reverts to the default day-1 certificate.
After entering the reload ascii command, the switch reloads. Once the switch is up again, you must
reconfigure the gRPC custom certificate.

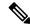

#### Note

This applies when entering the **grpc certificate** command.

- Use of origin, use\_models, or both, is optional for gNMI subscriptions.
- gNMI Subscription supports Cisco DME and Device YANG data models. Beginning with Cisco NX-OS Release 9.3(3), Subscribe supports the OpenConfig model.
- For Cisco NX-OS prior to 9.3(x), information about supported platforms, see *Platform Support for Programmability Features* in the guide for that release. Starting with Cisco NX-OS release 9.3(x), for information about supported platforms, see the Nexus Switch Platform Matrix.
- The feature supports JSON and gnmi.proto encoding. The feature does not support protobuf.any encoding.
- Each gNMI message has a maximum size of 12 MB. If the amount of collected data exceeds the 12 MB maximum, the collected data is dropped. Applies to gNMI ON CHANGE mode only.

You can avoid this situation by creating more focused subscriptions that handle smaller, more granular data-collection sets. So, instead of subscribing to one higher-level path, create multiple subscriptions for different, lower-level parts of the path.

- Across all subscriptions, there is support of up to 150K aggregate MOs. Subscribing to more MOs can lead to collection data drops.
- The feature does not support a path prefix in the Subscription request, but the Subscription can contain an empty prefix field.
- The gRPC process that supports gNMI uses the HIGH\_PRIO control group, which limits the CPU usage to 75% of CPU and memory to 1.5 GB.
- The **show grpc gnmi** command has the following considerations:
  - The gRPC agent retains gNMI calls for a maximum of one hour after the call has ended.

• If the total number of calls exceeds 2000, the gRPC agent purges ended calls based on the internal cleanup routine.

The gRPC server runs in the management VRF. As a result, the gRPC process communicates only in this VRF forcing the management interface to support all gRPC calls.

gRPC functionality now includes the default VRF for a total of two gRPC servers on each switch. You can run one gRPC server in each VRF, or run only one gRPC server in the management VRF. Supporting a gRPC in the default VRF adds flexibility to offload processing gRPC calls from the management VRF, where significant traffic load is not desirable.

If two gRPC servers are configured, be aware of the following:

- VRF boundaries are strictly enforced, so each gRPC server process requests independent of the other. Requests do not cross between VRFs.
- The two servers are not HA or fault tolerant. One gRPC server does not back up the other, and there is no switchover or switchback between them.
- Any limits for the gRPC server are per VRF.

# **Configuring gNMI**

Configure the gNMI feature through the **grpc gnmi** commands.

To import certificates used by the **grpc certificate** command onto the switch, see the Installing Identity Certificates section of the Cisco Nexus 9000 Series NX-OS Security Configuration Guide, Release 9.3(x).

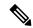

Note

When modifying the installed identity certificates or **grpc port** and **grpc certificate** values, the gRPC server might restart to apply the changes. When the gRPC server restarts, any active subscription is dropped and you must resubscribe.

#### **SUMMARY STEPS**

- 1. configure terminal
- 2. feature grpc
- **3.** (Optional) **grpc port** *port-id*
- 4. grpc certificate certificate-id
- 5. grpc gnmi max-concurrent-call number
- 6. (Optional) grpc use-vrf default

#### **DETAILED STEPS**

|        | Command or Action                                         | Purpose                           |
|--------|-----------------------------------------------------------|-----------------------------------|
| Step 1 | configure terminal                                        | Enters global configuration mode. |
|        | Example:                                                  |                                   |
|        | <pre>switch-1# configure terminal switch-1(config)#</pre> |                                   |

|        | Command or Action                                                                                                    | Purpose                                                                                                    |
|--------|----------------------------------------------------------------------------------------------------|----------------------------------------------------------------------------------------------------|
| Step 2 | <pre>feature grpc Example: switch-1# feature grpc switch-1 (config) #</pre>                                                     | Enables the gRPC agent, which supports the gNMI interface for dial-in.                                                                                                    |
| Step 3 | (Optional) grpc port port-id  Example: switch-1(config)# grpc port 50051                                                        | Configure the port number. The range of <i>port-id</i> is from 1024 to 65535. 50051 is the default.  Note  This command is available beginning with Cisco NX-OS Release 9.3(3).                                                                                                    |
| Step 4 | <pre>grpc certificate certificate-id  Example: switch-1(config) # grpc certificate cert-1</pre>                                 | Specify the certificate trustpoint ID. For more information, see the Installing Identity Certificates section of the Cisco Nexus 9000 Series NX-OS Security Configuration Guide, Release 9.3(x) for importing the certificate to the switch.  Note This command is available beginning with Cisco NX-OS Release 9.3(3).                                                                                                    |
| Step 5 | <pre>grpc gnmi max-concurrent-call number Example: switch-1(config) # grpc gnmi max-concurrent-call 16 switch-1(config) #</pre> | Sets the limit of simultaneous dial-in calls to the gNMI server on the switch. Configure a limit from 1 through 16. The default limit is 8.  The maximum value that you configure is for each VRF. If you set a limit of 16 and gNMI is configured for both management and default VRFs, each VRF supports 16 simultaneous gNMI calls.  This command does not affect and ongoing or in-progress gNMI calls. Instead, gRPC enforces the limit on new calls, so any in-progress calls are unaffected and allowed to complete.  Note The configured limit does not affect the gRPCConfigOper service. |
| Step 6 | (Optional) grpc use-vrf default  Example: switch(config) # grpc use-vrf default                                                 | Enables the gRPC agent to accept incoming (dial-in) RPC requests from the default VRF. This step enables the default VRF to process incoming RPC requests. By default, the management VRF processes incoming RPC requests when the gRPC feature is enabled.  Note  Both VRFs process requests individually, so that requests do not cross between VRFs.                                                                                                    |

# **Configuring Server Certificate**

When you configured a TLS certificate and imported successfully onto the switch, the following is an example of the **show grpc gnmi service statistics** command output.

gNMI communicates over gRPC and uses TLS to secure the channel between the switch and the client. The default hard-coded gRPC certificate is no longer shipped with the switch. The default behavior is a self-signed key and certificate which is generated on the switch as shown below with an expiration date of one day.

When the certificate is expired or failed to install successfully, you will see the 1-D default certificate. The following is an example of the **show grpc gnmi service statistics** command output.

With an expiration of one day, you can use this temporary certificate for quick testing. For long term a new key/certificate must be generated.

# **Generating Key/Certificate Examples**

Follow these examples to generate Key/Certificates:

 Examples for Generating and Configuring Key/Certificate for Cisco NX-OS Release 9.3(3) and Later, on page 286

# Examples for Generating and Configuring Key/Certificate for Cisco NX-OS Release 9.3(3) and Later

The following is an example for generating key/certificate.

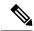

Note

This task is an example of how a certificate can be generated on a switch. You can also generate a certificate in any Linux environment. In a production environment, you should consider using a CA signed certificate.

For more information on generating identity certificates, see the Installing Identity Certificates section of the Cisco Nexus 9000 Series NX-OS Security Configuration Guide, Release 9.3(x).

**Step 1** Generate the selfsigned key and pem files.

```
switch# run bash sudo su
bash-4.3# openssl req -x509 -newkey rsa:2048 -keyout self_sign2048.key -out self_sign2048.pem -days
365 -nodes
```

**Step 2** After generating the key and pem files, you must bundle the key and pem files for use in the trustpoint CA Association.

```
switch# run bash sudo su
bash-4.3# cd /bootflash/
bash-4.3# openssl pkcs12 -export -out self_sign2048.pfx -inkey self_sign2048.key -in self_sign2048.pem
-certfile self_sign2048.pem -password pass:Ciscolab123!
bash-4.3# exit
```

**Step 3** Verify the setup.

```
switch(config)# show crypto ca certificates
Trustpoint: mytrustpoint
certificate:
subject= /C=US/O=Cisco Systems, Inc./OU=CSG/L=San Jose/ST=CA/street=3700 Cisco
Way/postalCode=95134/CN=ems.cisco.com/serialNumber=FGE18420K0R
issuer= /C=US/O=Cisco Systems, Inc./OU=CSG/L=San Jose/ST=CA/street=3700 Cisco
Way/postalCode=95134/CN=ems.cisco.com/serialNumber=FGE18420K0R
notBefore=Nov 5 16:48:58 2015 GMT
notAfter=Nov 5 16:48:58 2035 GMT
SHA1 Fingerprint=2E:99:2C:CE:2F:C3:B4:EC:C7:E2:52:3A:19:A2:10:D0:54:CA:79:3E
purposes: sslserver sslclient
CA certificate 0:
subject= /C=US/O=Cisco Systems, Inc./OU=CSG/L=San Jose/ST=CA/street=3700 Cisco
Way/postalCode=95134/CN=ems.cisco.com/serialNumber=FGE18420K0R
issuer= /C=US/O=Cisco Systems, Inc./OU=CSG/L=San Jose/ST=CA/street=3700 Cisco
Way/postalCode=95134/CN=ems.cisco.com/serialNumber=FGE18420K0R
serial=0413
notBefore=Nov 5 16:48:58 2015 GMT
notAfter=Nov 5 16:48:58 2035 GMT
SHA1 Fingerprint=2E:99:2C:CE:2F:C3:B4:EC:C7:E2:52:3A:19:A2:10:D0:54:CA:79:3E
purposes: sslserver sslclient
```

**Step 4** Configure gRPC to use the trustpoint.

```
switch(config)# grpc certificate mytrustpoint
switch(config)# show run grpc
!Command: show running-config grpc
!Running configuration last done at: Thu Jul 2 12:24:02 2020
!Time: Thu Jul 2 12:24:05 2020

version 9.3(5) Bios:version 05.38
feature grpc
grpc gnmi max-concurrent-calls 16
grpc use-vrf default
grpc certificate mytrustpoint
```

#### **Step 5** Verify gRPC is now using the certificate.

```
switch# show grpc gnmi service statistics
_____
gRPC Endpoint
_____
Vrf : management
Server address : [::]:50051
Cert notBefore : Nov 5 16:48:58 2015 GMT
Cert notAfter : Nov 5 16:48:58 2035 GMT
Max concurrent calls : 16
Listen calls : 1
Active calls : 0
Number of created calls: 953
Number of bad calls : 0
Subscription stream/once/poll : 476/238/238
Max gNMI::Get concurrent : 5
Max grpc message size : 8388608
gNMI Synchronous calls : 10
gNMI Synchronous errors : 0
gNMI Adapter errors : 0
gNMI Dtx errors : 0
```

# Verifying gNMI

To verify the gNMI configuration, enter the following command:

| Command                           | Description                                                                                                    |
|-----------------------------------|----------------------------------------------------------------------------------------------------|
| show grpc gnmi service statistics | Displays a summary of the agent running status, respectively for the management VRF, or the default VRF (if configured). It also displays: |
|                                   | Basic overall counters                                                                                                    |
|                                   | Certificate expiration time                                                                                                    |
|                                   | Note If the certificate is expired, the agent cannot accept requests.                                                                      |
| show grpc gnmi rpc summary        | Displays the following:                                                                                                    |
|                                   | Number of capability RPCs received.                                                                                                    |
|                                   | Capability RPC errors.                                                                                                    |
|                                   | Number of Get RPCs received.                                                                                                    |
|                                   | • Get RPC errors.                                                                                                    |
|                                   | Number of Set RPCs received.                                                                                                    |
|                                   | • Set RPC errors.                                                                                                    |
|                                   | More error types and counts.                                                                                                    |

| Command                     | Description                                                                                                    |
|-----------------------------|----------------------------------------------------------------------------------------------------|
| show grpc gnmi transactions | The <b>show grpc gnmi transactions</b> command is the most dense and contains considerable information. It is a history buffer of the most recent 50 gNMI transactions that are received by the switch. As new RPCs come in, the oldest history entry is removed from the end. The following explains what is displayed: |
|                             | • RPC – This shows the type of RPC that was received (Get, Set, Capabilities)                                                                                                    |
|                             | <ul> <li>DataType – For a Get only. Has values ALL,<br/>CONFIG, and STATE.</li> </ul>                                                                                                    |
|                             | • Session – shows the unique session-id that is assigned to this transaction. It can be used to correlate data that is found in other log files.                                                                                                    |
|                             | Time In shows timestamp of when the RPC was received by the gNMI handler.                                                                                                    |
|                             | • Duration – time delta in ms from receiving the request to giving response.                                                                                                    |
|                             | • Status – the status code of the operation returned to the client (0 = Success, !0 == error)                                                                                                    |
|                             | This section is data that is kept per path within a single gNMI transaction. For example, a single Get or Set                                                                                                    |
|                             | • subtype – for a Set RPC, shows the specific operation that is requested per path (Delete, Update, Replace). For Get, there is no subtype.                                                                                                    |
|                             | • dtx – shows that this path was processed in DTX "fast" path or not. A dash '-' means no, an asterisk '*' means yes.                                                                                                    |
|                             | • st – Status for this path. The meaning is as follows:                                                                                                    |
|                             | OK: path is valid and processed by infra<br>successfully.                                                                                                    |
|                             | • ERR: path is either invalid or generated error by infra                                                                                                    |
|                             | •: path not processed yet, might or might not be valid and has not been sent to infra yet.                                                                                                    |
|                             | • path – the path                                                                                                    |

#### show grpc gnmi service statistics Example

```
_____
gRPC Endpoint
_____
Vrf : management
Server address : [::]:50051
Cert notBefore : Mar 13 19:05:24 2020 GMT
Cert notAfter: Nov 20 19:05:24 2033 GMT
Max concurrent calls : 8
Listen calls : 1
Active calls : 0
Number of created calls : 1
Number of bad calls : 0
Subscription stream/once/poll : 0/0/0
Max gNMI::Get concurrent : 5
Max grpc message size: 8388608
gNMI Synchronous calls : 74
gNMI Synchronous errors : 0
gNMI Adapter errors : 0
gNMI Dtx errors : 0
```

#### show grpc gnmi rpc summary Example

```
gRPC Endpoint
_____
     : management
Server address : [::]:50051
Cert notBefore : Mar 31 20:55:02 2020 GMT
Cert notAfter : Apr 1 20:55:02 2020 GMT
Capability rpcs : 1
Capability errors : 0
Get rpcs : 53
            : 19
Get errors
Set rpcs
Set errors
Resource Exhausted : 0
Option Unsupported: 6
Invalid Argument : 18
Operation Aborted : 1
Internal Error : 2
Unknown Error
             : 0
RPC Type
          State
                  Last Activity Cnt Req Cnt Resp Client
Subscribe Listen 04/01 07:39:21 0
```

#### show grpc gnmi transactions Example

```
gRPC Endpoint
```

\_\_\_\_\_

```
: management
Server address : [::]:50051
Cert notBefore : Mar 31 20:55:02 2020 GMT
Cert notAfter : Apr 1 20:55:02 2020 GMT
           DataType Session
                                    Time In
                                                        Duration(ms) Status
     - 2361443608
                                     04/01 07:43:49 173
subtype: dtx: st: path:
Delete - OK /System/intf-items/lb-items/LbRtdIf-list[id=lo789]
                       2293989720
                                    04/01 07:43:45
                                                        183
                                                                       0
subtype: dtx: st: path:
Replace -
            OK /System/intf-items/lb-items/LbRtdIf-list[id=lo6]
                      2297110560
                                    04/01 07:43:41
                                                          184
                                                                       0
subtype: dtx: st: path:
Update - OK /System/intf-items/lb-items/LbRtdIf-list[id=lo7]
Set.
                       0
                                      04/01 07:43:39
                                                                       10
                       3445444384
                                    04/01 07:43:33
                                                          3259
                                                                       0
subtype: dtx: st: path:
             OK /System/intf-items/lb-items/LbRtdIf-list[id=lo789]
Delete -
             OK /System/intf-items/lb-items/LbRtdIf-list[id=lo790]
OK /System/intf-items/lb-items/LbRtdIf-list[id=lo791]
Delete
Delete -
             OK /System/intf-items/lb-items/LbRtdIf-list[id=1o792]
Delete -
             OK /System/intf-items/lb-items/LbRtdIf-list[id=lo793]
             OK /System/intf-items/lb-items/LbRtdIf-list[id=lo794]
Delete -
Delete -
             OK /System/intf-items/lb-items/LbRtdIf-list[id=lo795]
             OK /System/intf-items/lb-items/LbRtdIf-list[id=lo796]
Delete -
             OK /System/intf-items/lb-items/LbRtdIf-list[id=1o797]
             OK /System/intf-items/lb-items/LbRtdIf-list[id=lo798]
Delete -
Delete -
             OK /System/intf-items/lb-items/LbRtdIf-list[id=lo799]
Delete -
             OK /System/intf-items/lb-items/LbRtdIf-list[id=lo800]
             OK /System/intf-items/lb-items/LbRtdIf-list[id=lo801]
OK /System/intf-items/lb-items/LbRtdIf-list[id=lo802]
Delete
Delete -
Delete -
             OK /System/intf-items/lb-items/LbRtdIf-list[id=lo803]
Delete -
             OK /System/intf-items/lb-items/LbRtdIf-list[id=lo804]
Delete -
             OK /System/intf-items/lb-items/LbRtdIf-list[id=lo805]
Delete -
Delete -
             OK /System/intf-items/lb-items/LbRtdIf-list[id=lo806]
Delete
              OK /System/intf-items/lb-items/LbRtdIf-list[id=lo807]
Delete -
             OK /System/intf-items/lb-items/LbRtdIf-list[id=lo808]
                       2297474560
                                     04/01 07:43:26
                                                          186
                                                                       0
subtype: dtx: st: path:
              OK /System/ipv4-items/inst-items/dom-items/Dom-list[name=foo]/rt-
items/Route-list[prefix=0.0.0.0/0]/nh-items/Nexthop-list[nhAddr=192.168.1.1/32][n
hVrf=foo][nhIf=unspecified]/tag
                                      04/01 07:43:17
Set
                       2294408864
                                                                       13
subtype: dtx: st: path:
Delete - ERR /System/intf-items/lb-items/LbRtdIf-list/descr
                                     04/01 07:43:11
                                                          Ω
                                                                       3
Set
subtype: dtx: st: path:
              -- /System/intf-items/lb-items/LbRtdIf-list[id=lo4]/descr
Update
             ERR /system/processes
Update
```

```
Set
                        2464255200
                                      04/01 07:43:05
                                                             708
                                                                          0
subtype: dtx: st: path:
Delete -
              OK /System/intf-items/lb-items/LbRtdIf-list[id=lo2]
Delete
              OK /System/intf-items/lb-items/LbRtdIf-list[id=lo777]
              OK /System/intf-items/lb-items/LbRtdIf-list[id=lo778]
Delete
              OK /System/intf-items/lb-items/LbRtdIf-list[id=lo779]
OK /System/intf-items/lb-items/LbRtdIf-list[id=lo780]
Delete
Delete
Replace -
              OK /System/intf-items/lb-items/LbRtdIf-list[id=lo3]/descr
Replace -
              OK /System/intf-items/lb-items/LbRtdIf-list[id=lo4]/descr
              OK /System/intf-items/lb-items/LbRtdIf-list[id=lo5]/descr
Replace -
Update
              OK /System/intf-items/lb-items/LbRtdIf-list[id=lo3]/descr
Update
              OK /System/intf-items/lb-items/LbRtdIf-list[id=lo4]/descr
              OK /System/intf-items/lb-items/LbRtdIf-list[id=lo5]/descr
Update
                        3491213208
                                        04/01 07:42:58
                                                             14
Set
subtype: dtx: st: path:
              OK /System/intf-items/lb-items/LbRtdIf-list[id=lo3]/descr
Replace -
                       3551604840
                                        04/01 07:42:54
                                                                          Ω
subtype: dtx: st: path:
Delete - OK /System/intf-items/lb-items/LbRtdIf-list[id=lo1]
                        2362201592
                                        04/01 07:42:52
                                                             1.3
                                                                          1.3
subtype: dtx: st: path:
Delete -
             ERR /System/intf-items/lb-items/LbRtdIf-list[id=lo3]/lbrtdif-items
/operSt
                                        04/01 07:42:47
                                                                          3
subtype: dtx: st: path:
Delete - ERR /System/*
                        2464158360
                                        04/01 07:42:46
                                                             172
                                                                          3
subtype: dtx: st: path:
            ERR /system/processes/shabang
                                        04/01 07:42:46
                                                                          3
                        2295440864
                                                             139
subtype: dtx: st: path:
Delete - ERR /System/invalid/path
Set
                        3495739048
                                        04/01 07:42:44
                                                             10
                                                                          Ω
Get
        ALL
                        3444580832
                                        04/01 07:42:40
                                                             3
                                                                          Ω
subtype: dtx: st: path:
            OK /System/bqp-items/inst-items/disPolBatch
           ALL
                                        04/01 07:42:36
                                                             0
                                                                          3
Get.
subtype: dtx: st: path:
              -- /system/processes/process[pid=1]
           ALL
                       3495870472
                                        04/01 07:42:36
                                                                          0
subtype: dtx: st: path:
              OK /system/processes/process[pid=1]
                                        04/01 07:42:36
                                                             33
                                                                          Ω
           ALL
                        2304485008
Get
subtype: dtx: st: path:
             OK /system/processes
            ALL
                        2464159088
                                        04/01 07:42:36
                                                             251
                                                                          0
subtype: dtx: st: path:
             OK /system
```

```
Get ALL 2293232352 04/01 07:42:35 258 0
subtype: dtx: st: path:
- OK /system

Get ALL 0 04/01 07:42:33 0 12
subtype: dtx: st: path:
- - /intf-items
```

### gRPC Client-Certificate-Authentication

Beginning with 10.1(1) release, an additional authentication method is provided for gRPC. gRPC services prior to 10.1(1) release supported only the server certificate. Starting from 10.1(1), authentication is enhanced to add support for client certificate as well so that gRPC allows to verify both server certificate and client certificate. This enhancement provides password-less authentication for different Clients.

# **Generating New Client Root CA Certificates**

The following is the example for generating a new certificate to the client root:

• Trusted Certificate Authorities (CA)

Perform the following steps when you use a trusted CA such as a DigiCert:

#### **SUMMARY STEPS**

- 1. Download the CA certificate file.
- 2. Import to NX-OS using the steps in Cisco NX-OS Security Configuration Guide.

#### **DETAILED STEPS**

|        | Command or Action                                                            | Purpose     |                                                                                                    |
|--------|------------------------------------------------------------------------------|-------------|----------------------------------------------------------------------------------------------------|
| Step 1 | Download the CA certificate file.                                            |             |                                                                                                    |
| Step 2 | Import to NX-OS using the steps in Cisco NX-OS Security Configuration Guide. | Trus • To a | reate a trustpoint label, use steps in Creating a stpoint CA Association authenticate the trustpoint using the trusted CA afficates, use steps in Authenticating the CA. |
|        |                                                                              | Note        | Use the CA Certificate from cat [CA_cert_file].                                                                                                    |

### Configuring the Generated Root CA Certificates on NX-OS Device

When you have generated a new certificate to the client root successfully, following are the sample commands to configure them in the switch, and their output.

```
switch(config)# crypto ca trustpoint my client trustpoint
enticate my_client_trustpoint
switch(config-trustpoint) # crypto ca authenticate my client trustpoint
input (cut & paste) CA certificate (chain) in PEM format;
end the input with a line containing only END OF INPUT :
 ---BEGIN CERTIFICATE---
MIIDUDCCAjigAwIBAgIJAJLisBKCGjQOMA0GCSqGSIb3DQEBCwUAMD0xCzAJBgNV
BAYTAlVTMQswCQYDVQQIDAJDQTERMA8GA1UEBwwIU2FuIEpvc2UxDjAMBgNVBAoM
BUNpc2NvMB4XDTIwMTAxNDIwNTYyN1oXDTQwMTAwOTIwNTYyN1owPTELMAkGA1UE
BhMCVVMxCzAJBqNVBAqMAkNBMREwDwYDVQQHDAhTYW4qSm9zZTEOMAwGA1UECqwF
Q21zY28wqqEiMA0GCSqGSIb3DQEBAQUAA4IBDwAwqqEKAoIBAQDEX7qZ2EdoqZU4
EWONSpB3EjY0nSlFLOw/iLKSXfIiQJD0Qhaw16fDnnYZj6vzWEa0ls8cangHCXQl
\verb|guyxFOdGDXa6neQFTqLowSA6UCSQA+eenN2PIpMOjfdFpaPiHu3mmcTI1xP39Ti3|\\
/y548NNORSepApBNkZ1rJSB6Cu9AIFMZgrZXFqDKBGSUOf/CPnvIDZeLcun+zpUu
CxJLA76Et4buPMysuRqMGHIX8CYw8MtjmuCuCTHXNN31ghhgpFxfrW/69pykjU3R
YOrwlSUkvYQhtefHuTHBmqym7MFoBEchwrlC5YTduDzmOvtkhsmpoqRe3BiIBx45
AnZdtdi1AgMBAAGjUzBRMB0GA1UdDgQWBBSh3IqRrm+mtB5GNsoLXFb3bAVg5TAf
BgNVHSMEGDAWgBSh3IqRrm+mtB5GNsoLXFb3bAVg5TAPBgNVHRMBAf8EBTADAQH/
MA0GCSqGSIb3DQEBCwUAA4IBAQAZ4Fpc61RKzBGJQ/7oK1FNcTX/YXkneXDk7Zrj
8W0RS0Khxgke97d2Cw15P5reXO27kvXsnsz/VZn7JYGUvGS1xTlcCb6x6wNBr4Qr
t9qDBu+LykwqNOFe4VCAv6e4cMXNbH2wHBVS/NSoWnM2FGZ10VppjEGFm6OM+N6z
8n4/rWslfWFbn7T7xHH+Nl0Ffc+8q8h37opyCnb0ILj+a4rnyus8xXJPQb05DfJe
z9snWBm6p9SdTsV92YwF1tRGUqpcI9olsBgH7FUVU1hmHDWE
----END CERTIFICATE----
END OF INPUT
Fingerprint(s): SHA1 Fingerprint=0A:61:F8:40:A0:1A:C7:AF:F2:F7:D9:C7:12:AE:29:15:52:9D:D2:AE
Do you accept this certificate? [yes/no]:yes
switch (config) #
NOTE: Use the CA Certificate from the .pem file content.
switch# show crypto ca certificates
Trustpoint: my client trustpoint
CA certificate 0:
subject=C = US, ST = CA, L = San Jose, O = Cisco
issuer=C = US, ST = CA, L = San Jose, O = Cisco
serial=B7E30B8F4168FB87
notBefore=Oct 1 17:29:47 2020 GMT
notAfter=Sep 26 17:29:47 2040 GMT
SHA1 Fingerprint=E4:91:4E:D4:41:D2:7D:C0:5A:E8:F7:2D:32:81:B3:37:94:68:89:10
purposes: sslserver sslclient
```

# **Associating Trustpoints to gRPC**

When you have configured a new certificate to the client root successfully, the following is the output example for associating trustpoints to gRPCs on the switch:

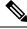

Note

Configuring or removing the root certificate for client authentication will cause gRPC process to restart.

```
# switch(config) # feature grpc
switch(config) # grpc client root certificate my_client_trustpoint
switch(config) # show run grpc
!Command: show running-config grpc
```

```
!Running configuration last done at: Wed Dec 16 20:18:35 2020
!Time: Wed Dec 16 20:18:40 2020

version 10.1(1) Bios:version N/A
feature grpc

grpc gnmi max-concurrent-calls 14
grpc use-vrf default
grpc certificate my_trustpoint
grpc client root certificate my_client_trustpoint
grpc port 50003
```

## **Validating the Certificate Details**

When you have successfully associated the trustpoints to gRPC on the switch, the following is the output example for validating the certificate details:

```
switch# show grpc gnmi service statistics
_____
gRPC Endpoint
_____
Vrf : management
Server address : [::]:50003
Cert notBefore : Mar 13 19:05:24 2020 GMT
Cert notAfter : Nov 20 19:05:24 2033 GMT
Client Root Cert notBefore : Oct 1 17:29:47 2020 GMT
Client Root Cert notAfter: Sep 26 17:29:47 2040 GMT
Max concurrent calls : 14
Listen calls : 1
Active calls: 0
Number of created calls : 1
Number of bad calls : 0
Subscription stream/once/poll: 0/0/0
Max gNMI::Get concurrent : 5
Max grpc message size: 8388608
gNMI Synchronous calls : 0
gNMI Synchronous errors : 0
gNMI Adapter errors : 0
aNMI Dtx errors : 0
```

# Verifying the Connection using Client Certificate Authentication for any gNMI Clients

The client certificate requests with a private key (pkey) and ca chain (cchain). The password is now optional.

```
Performing GetRequest, encoding = JSON to 172.19.199.xxx with the following gNMI Path
-----
[elem {
   name: "System"
}
```

```
elem {
    name: "bgp-items"
}
]
The GetResponse is below
-----
notification {
    timestamp: 1608071208072199559
    update {
        path {
            elem {
                name: "System"
            }
            elem {
                     name: "bgp-items"
                 }
            val {
                     json_val: ""
            }
        }
}
```

For removing trustpoint reference from gRPC (no command) use the following command:

```
[no] grpc client root certificate <my_client_trustpoints>
switch(config) # no grpc client root certificate my client trustpoint
```

The command will remove the trustpoint reference only from gRPC agent, but the trustpoints CA certificates will NOT be removed. Connections that use client certificate authentication to gRPC server on switch will not establish, but basic authentication with username and password will go through.

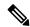

Note

If the client's certificate is signed by intermediate CAs, but not directly by the root CA that is imported from the above config, the grpc client needs to supply the full cert chain, including the user, intermediate CA cert, and the root CA cert.

### **Clients**

There are available clients for gNMI subscription. One such client is located at https://github.com/influxdata/telegraf/tree/master/plugins/inputs/cisco\_telemetry\_gnmi.

# Sample DME Subscription - PROTO Encoding

```
gnmi-console --host >iip> --port 50051 -u <user> -p pass> --tls --
operation=Subscribe --rpc /root/gnmi-console/testing_bl/once/61_subscribe_bgp_dme_gpb.json

[Subscribe]------
### Reading from file ' /root/gnmi-console/testing_bl/once/61_subscribe_bgp_dme_gpb.json '
Wed Jun 26 11:49:17 2019
### Generating request : 1 ------
### Comment : ONCE request
### Delay : 2 sec(s) ...
### Delay : 2 sec(s) DONE
subscribe {
```

```
subscription {
path {
origin: "DME"
elem {
name: "sys"
elem {
name: "bgp"
}
mode: SAMPLE
mode: ONCE
use models {
name: "DME"
organization: "Cisco Systems, Inc."
version: "1.0.0"
encoding: PROTO
Wed Jun 26 11:49:19 2019
Received response 1 -----
update {
timestamp: 1561574967761
prefix {
elem {
name: "sys"
elem {
name: "bgp"
}
update {
path {
elem {
elem {
name: "version_str"
val {
string val: "1.0.0"
update {
path {
elem {
elem {
name: "node id str"
val {
string_val: "n9k-tm2"
update {
path {
elem {
elem {
name: "encoding_path"
```

```
val {
    string_val: "sys/bgp"
    }
}
update {
    path {
    elem {
     }
    elem {
        /Received ------
        wed Jun 26 11:49:19 2019
        Received response 2 -----
        sync_response: true
        /Received -------
        ( gnmi) [root@tm-ucs-1 gnmi-console]#
```

### **Capabilities**

### **About Capabilities**

The Capabilities RPC returns the list of capabilities of the gNMI service. The response message to the RPC request includes the gNMI service version, the versioned data models, and data encodings supported by the server.

### **Guidelines and Limitations for Capabilities**

Following are the guidelines and limitations for Capabilities:

- Beginning with Cisco NX-OS Release 9.3(3), Capabilities supports the OpenConfig model.
- For information about supported platforms, see Nexus Switch Platform Matrix.
- The gNMI feature supports Subscribe and Capability as options of the gNMI service.
- The feature supports JSON and gnmi.proto encoding. The feature does not support protobuf.any encoding.
- Each gNMI message has a maximum size of 12 MB. If the amount of collected data exceeds the 12-MB maximum, the collected data is dropped.

You can avoid this situation by creating more focused subscriptions that handle smaller, more granular data-collection sets. So, instead of subscribing to one higher-level path, create multiple subscriptions for different, lower-level parts of the path.

- All paths within the same subscription request must have the same sample interval. If the same path requires different sample intervals, create multiple subscriptions.
- The feature does not support a path prefix in the Subscription request, but the Subscription can contain an empty prefix field.
- The feature supports Cisco DME and Device YANG data models.
- The gRPC process that supports gNMI uses the HIGH\_PRIO cgroup, which limits the CPU usage to 75% of CPU and memory to 1.5 GB.
- The **show grpc gnmi** command has the following considerations:

- The commands are not XMLized in this release.
- The gRPC agent retains gNMI calls for a maximum of 1 hour after the call has ended.
- If the total number of calls exceeds 2000, the gRPC agent purges ended calls based an internal cleanup routine.

The gRPC server runs in the management VRF. As a result, the gRPC process communicates only in this VRF forcing the management interface to support all gRPC calls.

gRPC functionality now includes the default VRF for a total of 2 gRPC servers on each Cisco Nexus 9000 switch. You can run one gRPC server in each VRF, or run only one gRPC server in the management VRF. Supporting a gRPC in the default VRF adds flexibility to offload processing gRPC calls from the management VRF, where significant traffic load might not be desirable.

If two gRPC servers are configured, be aware of the following:

- VRF boundaries are strictly enforced, so each gRPC server processes requests independent of the other, and requests do not cross between VRFs.
- The two servers are not HA or fault tolerant. One gRPC server does not back up the other, and there is no switchover or switchback between them.
- Any limits for the gRPC server are per VRF.

### **Example Client Output for Capabilities**

In this example, all the OpenConfig model RPMs have been installed on the switch.

The following is an example of client output for Capabilities.

```
hostname user$ ./gnmi cli -a 172.19.193.166:50051 -ca crt ./grpc.pem -insecure -capabilities
supported models: <</pre>
 name: "Cisco-NX-OS-device"
  organization: "Cisco Systems, Inc."
 version: "2019-11-13"
supported models: <
 name: "openconfig-acl"
 organization: "OpenConfig working group"
 version: "1.0.0"
supported models: <
 name: "openconfig-bgp-policy"
 organization: "OpenConfig working group"
  version: "4.0.1"
supported models: <
 name: "openconfig-interfaces"
 organization: "OpenConfig working group"
  version: "2.0.0"
supported models: <
 name: "openconfig-if-aggregate"
 organization: "OpenConfig working group"
 version: "2.0.0"
supported models: <</pre>
 name: "openconfig-if-ethernet"
  organization: "OpenConfig working group"
```

```
version: "2.0.0"
supported models: <
  name: "openconfig-if-ip"
  organization: "OpenConfig working group"
  version: "2.3.0"
supported models: <
 name: "openconfig-if-ip-ext"
  organization: "OpenConfig working group"
 version: "2.3.0"
supported models: <
 name: "openconfig-lacp"
  organization: "OpenConfig working group"
 version: "1.0.2"
supported_models: <</pre>
 name: "openconfig-lldp"
  organization: "OpenConfig working group"
 version: "0.2.1"
supported models: <</pre>
 name: "openconfig-network-instance"
  organization: "OpenConfig working group"
  version: "0.11.1"
supported models: <
  name: "openconfig-network-instance-policy"
  organization: "OpenConfig working group"
  version: "0.1.1"
supported models: <</pre>
  name: "openconfig-ospf-policy"
  organization: "OpenConfig working group"
  version: "0.1.1"
supported_models: <</pre>
 name: "openconfig-platform"
  organization: "OpenConfig working group"
  version: "0.12.2"
supported models: <</pre>
  name: "openconfig-platform-cpu"
  organization: "OpenConfig working group"
 version: "0.1.1"
supported models: <</pre>
  name: "openconfig-platform-fan"
  organization: "OpenConfig working group"
  version: "0.1.1"
supported models: <</pre>
 name: "openconfig-platform-linecard"
  organization: "OpenConfig working group"
 version: "0.1.1"
supported models: <
  name: "openconfig-platform-port"
  organization: "OpenConfig working group"
  version: "0.3.2"
supported models: <
 name: "openconfig-platform-psu"
```

```
organization: "OpenConfig working group"
 version: "0.2.1"
supported models: <</pre>
 name: "openconfig-platform-transceiver"
  organization: "OpenConfig working group"
  version: "0.7.0"
supported models: <</pre>
 name: "openconfig-relay-agent"
  organization: "OpenConfig working group"
 version: "0.1.0"
supported models: <
  name: "openconfig-routing-policy"
  organization: "OpenConfig working group"
  version: "2.0.1"
supported models: <</pre>
  name: "openconfig-spanning-tree"
  organization: "OpenConfig working group"
 version: "0.2.0"
supported models: <
 name: "openconfig-system"
  organization: "OpenConfig working group"
 version: "0.3.0"
supported_models: <</pre>
 name: "openconfig-telemetry"
  organization: "OpenConfig working group"
 version: "0.5.1"
supported models: <</pre>
 name: "openconfig-vlan"
  organization: "OpenConfig working group"
  version: "3.0.2"
supported models: <
  name: "DME"
  organization: "Cisco Systems, Inc."
supported models: <
  name: "Cisco-NX-OS-Syslog-oper"
  organization: "Cisco Systems, Inc."
 version: "2019-08-15"
supported encodings: JSON
supported_encodings: PROTO
gNMI version: "0.5.0"
```

hostname user\$

### Get

### **About Get**

The purpose of the Get RPC is to allow a client to retrieve a snapshot of the data tree from the device. Multiple paths may be requested in a single request. A simplified form of XPATH according to the gNMI Path Conventions, Schema path encoding conventions for gNMI are used for the path.

For detailed information on the Get operation, refer to the Retrieving Snapshots of State Information section in the gNMI specification: gRPC Network Management Interface (gNMI)

### **Guidelines and Limitations for Get**

The following are guidelines and limitations for Get and Set:

- GetRequest.encoding supports only JSON.
- For GetRequest.type, only DataType CONFIG and STATE have direct correlation and expression in YANG. OPERATIONAL is not supported.
- A single request cannot have both OpenConfig (OC) YANG and device YANG paths. A request must have only OC YANG paths or device YANG paths, but not both.
- GetRequest for root path ("/": everything from all models) is not allowed.
- GetRequest for the top level of the device model ("/System") is not allowed.
- gNMI Get returns all default values (ref. report-all mode in RFC 6243 [4]).
- Subscribe supports the model Cisco-NX-OS-syslog-oper.
- $\bullet$  Get does not support the model Cisco-NX-OS-syslog-oper.
- Query from the path /system does not return data from the path /system/processes. The specific path /system/processes should be used to query openconfig-procmon data.
- The following optional items are not supported:
  - Path prefix
  - · Path alias
  - Wildcards in path
- A single GetRequest can have up to 10 paths.
- If the size of value field to be returned in GetResponse is over 12 MB, the system returns error statusgrpc::RESOURCE EXHAUSTED.
- The maximum gRPC receive buffer size is set to 8 MB.
- The number of total concurrent sessions for Get is limited to five.

• Performing a Get operation when a large configuration is applied to the switch might cause the gRPC process to consume all available memory. If a memory exhaustion condition is hit, the following syslog is generated:

MTX-API: The memory usage is reaching the max memory resource limit (3072) MB

If this condition is hit several times consecutively, the following syslog is generated:

The process has become unstable and the feature should be restarted.

We recommend that you restart the gRPC feature at this point to continue normal processing of gNMI transactions.

- The combined number of concurrent sessions for Get and Set is the currently configured max gNMI concurrent-1. For instance, if gnmi concurrent calls are configured to 16, the maximum number of total concurrent sessions for Get and Set will be 15.
- Performing a Get operation when a large configuration is applied to the switch might cause the gRPC process to be unable to be process the request. At that point, the following error is returned:

There is insufficient memory available on the device to process the subscription.

### Set

#### **About Set**

The Set RPC is used by a client to change the configuration of the device. The operations, which may be applied to the device data, are (in order) delete, replace, and update. All operations in a single Set request are treated as a transaction, meaning that all operations are successful or the device is rolled-back to the original state. The Set operations are applied in the order that is specified in the SetRequest. If a path is mentioned multiple times, the changes are applied even if they overwrite each other. The final state of the data is achieved with the final operation in the transaction. It is assumed that all paths specified in the SetRequest::delete, replace, update fields are CONFIG data paths and writable by the client.

For detailed information on the Set operation, refer to the Modifying State section of the gNMI Specification https://github.com/openconfig/reference/blob/1cf43d2146f9ba70abb7f04f6b0f6eaa504cef05/rpc/gnmi/gnmi-specification.md.

### **Guidelines and Limitations for Set**

The following are guidelines and limitations for Set:

- SetRequest.encoding supports only JSON.
- A single request cannot have both OpenConfig (OC) YANG and device YANG paths. A request must have only OC YANG paths or device YANG paths, but not both.
- Subscribe supports the model Cisco-NX-OS-syslog-oper.
- Query from the path /system does not return data from the path /system/processes. The specific path /system/processes should be used to query openconfig-processon data.
- The following optional items are not supported:
  - · Path prefix

- · Path alias
- Wildcards in path
- A single SetRequest can have up to 20 paths.
- The maximum gRPC receive buffer size is set to 8 MB.
- The combined number of concurrent sessions for Get and Set is the currently configured max gNMI concurrent-1. For instance, if gNMI concurrent calls are configured to 16, the maximum number of total concurrent sessions for Get and Set will be 15.
- For the Set::Delete RPC, an MTX log message warns if the configuration being operated on may be too large:

Configuration size for this namespace exceeds operational limit. Feature may become unstable and require restart.

### **Subscribe**

#### **Guidelines and Limitations for Subscribe**

Following are the guidelines and limitations for Subscribe:

• If you configure a routing-policy **prefix-list** using the CLI and request gNMI Subscription for the routing-policy OpenConfig model, it is not supported. For example, when you attempt to subscribe an OpenConfig routing policy with a preexisting CLI configuration like the following, it returns empty values due to the current implementation of the OpenConfig model.

```
ip prefix-list bgp_v4_drop seq 5 deny 125.2.0.0/16 le 32
ipv6 prefix-list bgp_v6_drop seq 5 deny cafe:125:2::/48 le 128
Using the example paths,
openconfig-routing-policy:/routing-policy/defined-sets/prefix-sets/prefix-set[name=bgp_v4_drop]/config
openconfig-routing-policy:/routing-policy/defined-sets/prefix-sets/prefix-set[name=bgp_v6_drop]/config
```

- Beginning with Cisco NX-OS Release 9.3(3), Subscribe supports the OpenConfig model.
- For information about supported platforms, see the Nexus Switch Platform Matrix.
- The gNMI feature supports Subscribe and Capability RPCs.
- The feature supports JSON and gnmi.proto encoding. The feature does not support protobuf any encoding.
- Each gNMI message has a maximum size of 12 MB. If the amount of collected data exceeds the 12 MB maximum, the collected data is dropped.
- You can avoid this situation by creating more focused subscriptions that handle smaller, more granular data-collection sets. So, instead of subscribing to one higher-level path, create multiple subscriptions for different, lower-level parts of the path.
- All paths within the same subscription request must have the same sample interval. If the same path requires different sample intervals, create multiple subscriptions.

- The feature does not support a path prefix in the Subscription request, but the Subscription can contain an empty prefix field.
- The feature supports Cisco DME and Device YANG data models.
- The gRPC process that supports gNMI uses the HIGH\_PRIO cgroup, which limits the CPU usage to 75% of CPU and memory to 1.5 GB.
- The **show grpc gnmi** command has the following considerations:
  - The commands are not XMLized in this release.
  - The gRPC agent retains gNMI calls for a maximum of 1 hour after the call has ended.
  - If the total number of calls exceeds 2000, the gRPC agent purges ended calls based an internal cleanup routine.

The gRPC server runs in the management VRF. As a result, the gRPC process communicates only in this VRF forcing the management interface to support all gRPC calls.

gRPC functionality now includes the default VRF for a total of 2 gRPC servers on each Cisco Nexus 9000 switch. You can run one gRPC server in each VRF, or run only one gRPC server in the management VRF. Supporting a gRPC in the default VRF adds flexibility to offload processing gRPC calls from the management VRF, where significant traffic load might not be desirable.

If two gRPC servers are configured, be aware of the following:

- VRF boundaries are strictly enforced, so each gRPC server processes requests independent of the other, and requests do not cross between VRFs.
- The two servers are not HA or fault tolerant. One gRPC server does not back up the other, and there is no switchover or switchback between them.
- Any limits for the gRPC server are per VRF.

### gNMI Payload

gNMI uses a specific payload format to subscribe to:

- DME Streams
- YANG Streams

Subscribe operations are supported with the following modes:

- ONCE: Subscribe and receive data once and close session.
- POLL: Subscribe and keep session open, client sends poll request each time data is needed.
- STREAM: Subscribe and receive data at specific cadence. The payload accepts values in nanoseconds 1 second = 1000000000.
- ON\_CHANGE: Subscribe, receive a snapshot, and only receive data when something changes in the tree.

Setting modes:

- Each mode requires 2 settings, inside sub and outside sub
- ONCE: SAMPLE, ONCE
- POLL: SAMPLE, POLL
- STREAM: SAMPLE, STREAM
- ON\_CHANGE: ON\_CHANGE, STREAM

#### Origin

- DME: Subscribing to DME model
- device: Subscribing to YANG model

#### Name

- DME = subscribing to DME model
- Cisco-NX-OS-device = subscribing to YANG model

#### Encoding

- JSON = Stream will be send in JSON format.
- PROTO = Stream will be sent in protobuf.any format.

#### Sample gNMI Payload for DME Stream

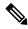

Note

Different clients have their own input format.

#### Sample gNMI Payload YANG Stream

```
"SubscribeRequest":
        "_comment" : "ONCE request",
"_delay" : 2,
        "subscribe":
            "subscription":
            [
                     " comment" : "1st subscription path",
                     "path":
                         "origin": "device",
                         "elem":
                         [
                                 "name": "System"
                              },
                              {
                                   "name": "bgp-items"
                           ]
                       },
                                                "mode": "SAMPLE"
                  }
              "mode": "ONCE",
              "allow_aggregation" : false,
              "use_models":
              [
                       " comment" : "1st module",
                       "name": "Cisco-NX-OS-device",
                       "organization": "Cisco Systems, Inc.",
                       "version": "0.0.0"
              ],
              "encoding": "JSON"
      }
```

}

## **Streaming Syslog**

### **About Streaming Syslog for gNMI**

gNMI Subscribe is a new way of monitoring the network as it provides a real-time view of what's going on in your system by pushing the structured data as per gNMI Subscribe request.

Beginning with the Cisco NX-OS Release 9.3(3), support is added for gNMI Subscribe functionality.

gNMI Subscribe Support Detail

- Syslog-oper model streaming
  - stream on change

This feature applies to Cisco Nexus 9000 Series switches with 8 GB or more of memory.

### **Guidelines and Limitations for Streaming Syslog - gNMI**

The following are guidelines and limitations for Streaming Syslog:

- An invalid syslog is not supported. For example, a syslog with a filter or query condition
- Only the following paths are supported:
  - · Cisco-NX-OS-Syslog-oper:syslog
  - Cisco-NX-OS-Syslog-oper:syslog/messages
- The following modes are not supported:
  - · Stream sample
  - POLL
- A request must be in the YANG model format.
- You can use the internal application or write your own application.
- The payload comes from the controller and gNMI sends a response.
- Encoding formats are JSON and PROTO.

### **Syslog Native YANG Model**

The YangModels are located here.

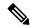

Note

The time-zone field is set only when the **clock format show-timezone syslog** is entered. By default, it's not set, therefore the time-zone field is empty.

```
PYANG Tree for Syslog Native Yang Model:
>>> pyang -f tree Cisco-NX-OS-infra-syslog-oper.yang
module: Cisco-NX-OS-syslog-oper
+--ro syslog
+--ro messages
+--ro message* [message-id]
+--ro message-id int32
+--ro node-name? string
+--ro time-stamp? uint64
+--ro time-of-day? string
+--ro time-zone? string
+--ro category? string
+--ro group? string
+--ro message-name? string
+--ro severity? System-message-severity
+--ro text? string
```

### **Subscribe Request Example**

The following is an example of a Subscribe request:

```
"SubscribeRequest":
[
       " comment" : "STREAM request",
       "subscribe":
            "subscription":
            [
                   " comment" : "1st subscription path",
                        "origin": "syslog-oper",
                        "elem":
                         [
                               "name": "syslog"
                           },
                           {
                               "name": "messages"
                       ]
                   },
                   "mode": "ON CHANGE"
           "mode": "ON CHANGE",
         "allow_aggregation" : false,
           "use_models":
            [
                   " comment" : "1st module",
```

### **Sample PROTO Output**

This is a sample of PROTO output.

```
############################
[Subscribe]-----
### Reading from file ' /root/gnmi-console/testing_bl/stream_on_change/OC_SYSLOG.json '
Sat Aug 24 14:38:06 2019
### Generating request : 1 -----
### Comment : STREAM request
### Delay : 2 sec(s) ...
### Delay : 2 sec(s) DONE
subscribe {
subscription {
path {
origin: "syslog-oper"
elem {
name: "syslog"
elem {
name: "messages"
mode: ON CHANGE
use models {
name: "Cisco-NX-OS-Syslog-oper"
organization: "Cisco Systems, Inc."
```

```
version: "0.0.0"
encoding: PROTO
Thu Nov 21 14:26:41 2019
Received response 3 -----
update {
timestamp: 1574375201665688000
prefix {
origin: "Syslog-oper"
elem {
name: "syslog"
elem {
name: "messages"
}
update {
path {
elem {
name: "message-id"
val {
uint_val: 529
update {
path {
elem {
name: "node-name"
val {
string_val: "task-n9k-1"
update {
path {
elem {
name: "message-name"
}
val {
string_val: "VSHD_SYSLOG_CONFIG_I"
update {
path {
elem {
name: "text"
string val: "Configured from vty by admin on console0"
update {
path {
elem {
```

```
name: "group"
}
val {
string_val: "VSHD"
update {
path {
elem {
name: "category"
val {
string_val: "VSHD"
update {
path {
elem {
name: "time-of-day"
val {
string_val: "Nov 21 2019 14:26:40"
update {
path {
elem {
name: "time-zone"
val {
string_val: ""
update {
path {
elem {
name: "time-stamp"
}
val {
uint_val: 1574375200000
update {
path {
elem {
name: "severity"
val {
uint val: 5
}
/Received ------
```

Cisco Nexus 9000 Series NX-OS Programmability Guide, Release 10.1(x)

### Sample JSON Output

This is a sample JSON output.

```
[Subscribe]-----
### Reading from file ' testing_bl/stream_on_change/OC_SYSLOG.json '
Tue Nov 26 11:47:00 2019
### Generating request : 1 ------
### Comment : STREAM request
### Delay : 2 sec(s) ...
### Delay : 2 sec(s) DONE
subscribe {
subscription {
path {
origin: "syslog-oper"
elem {
name: "syslog"
elem {
name: "messages"
mode: ON CHANGE
use models {
name: "Cisco-NX-OS-Syslog-oper"
organization: "Cisco Systems, Inc."
version: "0.0.0"
Tue Nov 26 11:47:15 2019
Received response 5 -----
update {
timestamp: 1574797636002053000
prefix {
update {
path {
origin: "Syslog-oper"
elem {
name: "syslog"
val {
json val: "[ { \"messages\" : [[
\label{lem:condition} $$ {\message-id\":657}, {\message-id\":,"time-of-day\":\"Nov."} $$
11:47:15\",\"severity\":3,\"message-name\":\"HDR L2IEN ERR\",\"category\":\"ARP\",\"group\":\"ARP\",\"text\":\"arp
[30318] Received packet with incorrect layer 2 address length (8 bytes), Normal pkt with
S/D MAC: 003a.7d21.d55e ffff.ffff.ffff eff_ifc mgmt0(9), log_ifc mgmt0(9), phy_ifc
mgmt0(9)\",\"time-zone\":\"\"}]] }]"
```

/Received ------

### **Troubleshooting**

### **Gathering TM-Trace Logs**

```
1. tmtrace.bin -f gnmi-logs gnmi-events gnmi-errors following are available
2. Usage:
bash-4.3\# tmtrace.bin -d gnmi-events | tail -30 Gives the last 30
[06/21/19 15:58:38.969 PDT f8f 3133] [3981658944][tm transport internal.c:43] dn:
Cisco-NX-OS-device:System/cdp-items, sub_id: 0,
sub id str: 2329, dc start time: 0, length: 124, sync response:1
[06/21/19 15:58:43.210 PDT f90 3133] [3621780288][tm ec yang data processor.c:93] TM EC:
[Y] Data received for 2799743488: 49
"cdp-items" : {
"inst-items" : {
"if-items" : {
"If-list" : [
"id" : "mgmt0",
"ifstats-items" : {
"v2Sent" : "74",
"validV2Rcvd" : "79"
[06/21/19 15:58:43.210 PDT f91 3133] [3981658944][tm transport internal.c:43] dn:
Cisco-NX-OS-device:System/cdp-items, sub id: 0,
sub id str: 2329, dc start time: 0, length: 141, sync response:1
[06/21/19 15:59:01.341 PDT f92 3133] [3981658944][tm transport internal.c:43] dn:
Cisco-NX-OS-device:System/intf-items, sub_id:
4091, sub id str: , dc start time: 1561157935518, length: 3063619, sync response:0
[06/21/19 15:59:03.933 PDT f93 3133] [3981658944][tm_transport_internal.c:43] dn:
Cisco-NX-OS-device:System/cdp-items, sub id:
4091, sub id str: , dc start time: 1561157940881, length: 6756, sync response:0
[06/21/19 15:59:03.940 PDT f94 3133] [3981658944][tm transport internal.c:43] dn:
Cisco-NX-OS-device:System/lldp-items, sub_id:
4091, sub id str: , dc start time: 156115\overline{7}940912, length: 8466, sync response:1
bash-4.3#
```

### **Gathering MTX-Internal Logs**

```
<leaf name="content" type="string" default="$DATETIME$</pre>
$COMPONENTID$ $TYPE$: $MSG$">$DATETIME$ $COMPONENTID$ $TYPE$
$SRCFILE$ @ $SRCLINE$ $FCNINFO$:$MSG$</leaf>
            <container name="componentID">
          <leaf name="enabled" type="boolean" default="true"></leaf>
            </container>
            <container name="dateTime">
          <leaf name="enabled" type="boolean" default="true"></leaf>
          <leaf name="format" type="string" default="%y%m%d.%H%M%S"><</pre>
/leaf>
             </container>
             <container name="fcn">
           <leaf name="enabled" type="boolean" default="true"></leaf>
           <leaf name="format" type="string"</pre>
default="$CLASS$::$FCNNAME$($ARGS$)@$LINE$"></leaf>
             </container>
      </container>
      <container name="facility">
          <leaf name="info" type="boolean" default="true">true</leaf>
          <leaf name="warning" type="boolean" default="true">true<
/leaf>
          <leaf name="error" type="boolean" default="true">true</leaf>
Note: Beginning with Cisco NX-OS Release 9.3(4), the following default configuration is
changed from
      default true to false. To investigate an issue which requires the debug messages,
edit
      the following configuration and toggle it to true.
          <leaf name="debug" type="boolean" default="false">true<</pre>
/leaf>
        </container>
        <container name="dest">
          <container name="console">
            <leaf name="enabled" type="boolean" default="false">true<</pre>
/leaf>
          </container>
          <container name="file">
         <leaf name="enabled" type="boolean" default="false">true<</pre>
/leaf>
    <leaf name="name" type="string" default="mtx-internal.log"><</pre>
/leaf>
        <leaf name="location" type="string" default="./mtxlogs">
/volatile</leaf>
              <leaf name="mbytes-rollover" type="uint32" default="10"</pre>
>50</leaf>
              <leaf name="hours-rollover" type="uint32" default="24"</pre>
>24</leaf>
              <leaf name="startup-rollover" type="boolean" default="</pre>
false">true</leaf>
            <leaf name="max-rollover-files" type="uint32" default="10"</pre>
>10</leaf>
        </container>
      </container>
      <list name="logitems" key="id">
                <leaf name="id" type="string">*</leaf>
                     <leaf name="active" type="boolean" default="false"</pre>
>false</leaf>
         </listitem>
          stitem>
                  <leaf name="id" type="string">MTX-EvtMgr</leaf>
```

```
<leaf name="active" type="boolean" default="true"</pre>
>true</leaf>
        </listitem>
        stitem>
               <leaf name="id" type="string">TM-ADPT</leaf>
                    <leaf name="active" type="boolean" default="true"</pre>
>false</leaf>
        </listitem>
        stitem>
              <leaf name="id" type="string">TM-ADPT-JSON</leaf>
                   <leaf name="active" type="boolean" default="true"</pre>
>false</leaf>
        </listitem >
        stitem>
                <leaf name="id" type="string">SYSTEM</leaf>
                     <leaf name="active" type="boolean" default="true"</pre>
>true</leaf>
        </listitem>
        stitem>
                 <leaf name="id" type="string">LIBUTILS</leaf>
                     <leaf name="active" type="boolean" default="true"</pre>
>true</leaf>
        </listitem>
        stitem>
                 <leaf name="id" type="string">MTX-API</leaf>
                     <leaf name="active" type="boolean" default="true"</pre>
>true</leaf>
        </listitem>
         stitem>
                 <leaf name="id" type="string">Model-*</leaf>
                      <leaf name="active" type="boolean" default="true"</pre>
>true</leaf>
        </listitem>
        stitem>
                <leaf name="id" type="string">Model-Cisco-NX-OS-
device</leaf>
                 <leaf name="active" type="boolean" default="true"</pre>
>false</leaf>
        </listitem>
        stitem>
                 <leaf name="id" type="string">Model-openconfig-bgp<</pre>
/leaf>
                      <leaf name="active" type="boolean" default="true"</pre>
>false</leaf>
        </listitem>
        stitem>
               <leaf name="id" type="string">INST-MTX-API</leaf>
                    <leaf name="active" type="boolean" default="true"</pre>
>true</leaf>
        </listitem>
        stitem>
                <leaf name="id" type="string">INST-ADAPTER-NC</leaf>
                     <leaf name="active" type="boolean" default="true"</pre>
>t.rue</leaf>
        </listitem>
        stitem>
               <leaf name="id" type="string">INST-ADAPTER-RC</leaf>
                    <leaf name="active" type="boolean" default="true"</pre>
>true</leaf>
        </listitem>
        stitem>
               <leaf name="id" type="string">INST-ADAPTER-GRPC</leaf>
                   <leaf name="active" type="boolean" default="true"</pre>
>true</leaf>
```

```
</listitem>
      </list>
    </container>
  </container>
</config>
2. Run "no feature grpc" / "feature grpc"
3. The /volatile directory houses the mtx-internal.log, the log rolls over time so be sure
to grab what you need before then.
bash-4.3# cd /volatile/
bash-4.3# cd /volatile -al
total 148
drwxrwxrwx 4 root root 340 Jun 21 15:47 .
drwxrwxr-t 64 root network-admin 1600 Jun 21 14:45 ..
-rw-rw-rw- 1 root root 103412 Jun 21 16:14 grpc-internal-log
-rw-r--r-- 1 root root 24 Jun 21 14:44 mtx-internal-19-06-21-14-46-21.log
-rw-r--r-- 1 root root 24 Jun 21 14:46 mtx-internal-19-06-21-14-46-46.log
-rw-r--r-- 1 root root 175 Jun 21 15:11 mtx-internal-19-06-21-15-11-57.log
-rw-r--r- 1 root root 175 Jun 21 15:12 mtx-internal-19-06-21-15-12-28.log
-rw-r--r-- 1 root root 175 Jun 21 15:13 mtx-internal-19-06-21-15-13-17.log
-rw-r--r-- 1 root root 175 Jun 21 15:13 mtx-internal-19-06-21-15-13-42.log
-rw-r--r-- 1 root root 24 Jun 21 15:13 mtx-internal-19-06-21-15-14-22.log
-rw-r--r- 1 root root 24 Jun 21 15:14 mtx-internal-19-06-21-15-19-05.log
-rw-r--r-- 1 root root 24 Jun 21 15:19 mtx-internal-19-06-21-15-47-09.log
-rw-r--r-- 1 root root 24 Jun 21 15:47 mtx-internal.log
-rw-rw-rw- 1 root root 355 Jun 21 14:44 netconf-internal-log
-rw-rw-rw- 1 root root 0 Jun 21 14:45 nginx logflag
drwxrwxrwx 3 root root 60 Jun 21 14:45 uwsgipy
drwxrwxrwx 2 root root 40 Jun 21 14:43 virtual-instance
bash-4.3#.
```

**Gathering MTX-Internal Logs** 

## gNOI-gRPC Network Operations Interface

- About gNOI, on page 319
- Supported gNOI RPCs, on page 319
- System Proto, on page 320
- OS Proto, on page 321
- Cert Proto, on page 322
- File Proto, on page 322
- Guidelines and Limitations, on page 323
- Verifying gNOI, on page 323

## **About gNOI**

gRPC Network Operations Interface (gNOI) defines a set of gRPC-based micro-services for executing operational commands on network devices. The operational commands supported are Ping, Traceroute, Time, SwitchControlProcessor, Reboot, RebootStatus, CancelReboot, Activate and Verify.

gNOI uses gRPC as the transport protocol and the configuration is same as that of gNMI. For details on configuration, please refer to Configuring gNMI.

To send gNOI RPC requests, user needs a client that implements the gNOI client interface for each RPC.

In Cisco NX-OS Release 10.1(1) the gNOI defines Remote Procedure Calls (RPCs) for a limited number of components and some of them related to hardware (like optical interfaces).

Proto files are defined for the gRPC micro-services and are available at GitHub.

## **Supported gNOI RPCs**

The following are the supported gNOI RPCs:

#### Table 23:

| Proto  | gNOI RPC                | Supported |
|--------|-------------------------|-----------|
| System | Ping                    | Yes       |
|        | Traceroute              | Yes       |
|        | Time                    | Yes       |
|        | SwitchControl Processor | Yes       |
|        | Reboot                  | Yes       |
|        | RebootStatus            | Yes       |
|        | CancelReboot            | Yes       |
| OS     | Activate                | Yes       |
|        | Verify                  | Yes       |
| Cert   | LoadCertificate         | Yes       |
| File   | Get                     | Yes       |
|        | Stat                    | Yes       |
|        | Remove                  | Yes       |

## **System Proto**

The System proto service is a collection of operational RPCs that allows the management of a target outside the configuration and telemetry pipeline.

The following are the RPC support details for System proto:

| RPC  | Support                | Description                                                                                                    | Limitation                              |
|------|------------------------|----------------------------------------------------------------------------------------------------|-----------------------------------------|
| Ping | ping/ping6 cli command | Executes the ping command on the target and streams back the results. Some targets may not stream any results until all results are available. If a packet count is not explicitly provided, 5 is used. | do_not_resolve option is not supported. |

| RPC                     | Support                               | Description                                                                                                    | Limitation                                                                                                    |
|-------------------------|---------------------------------------|----------------------------------------------------------------------------------------------------|----------------------------------------------------------------------------------------------------|
| Traceroute              | traceroute/traceroute6 cli<br>command | Executes the traceroute command on the target and streams back the results. Some targets may not stream any results until all results are available. Max hop count of 30 is used. | itial_ttl, marx_ttl, wait, do_not_fragment, do_not_resolve and l4protocol options are not supported.                                        |
| Time                    | local time                            | Returns the current time on the target. Typically used to test if the target is responding.                                                                                       | -                                                                                                    |
| SwitchControl Processor | system switchover cli<br>command      | Switches from the current route processor to the provided route processor. Switchover happens instantly and the response may not be guaranteed to return to the client.           | Switchover occurs instantly. As a result, the response may not be guaranteed to return to the client.                                       |
| Reboot                  | cli: reload [module]                  | Causes the target to reboot.                                                                                                    | message option is not<br>supported, delay option is<br>supported for switch<br>reload, and the path option<br>accepts one module<br>number. |
| RebootStatus            | show version [module] cli<br>command  | Returns the status of the reboot for the target.                                                                                                    | -                                                                                                    |
| CancelReboot            | reload cancel                         | Cancels any pending reboot request.                                                                                                    | -                                                                                                    |

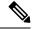

Note

The SetPackage RPC is not supported.

### **OS Proto**

The OS service provides an interface for OS installation on a Target. The OS package file format is platform dependent. The platform must validate that the OS package that is supplied is valid and bootable. This must include a hash check against a known good hash. It is recommended that the hash is embedded in the OS package.

The Target manages its own persistent storage, and OS installation process. It stores a set of distinct OS packages, and always proactively frees up space for incoming new OS packages. It is guaranteed that the

Target always has enough space for a valid incoming OS package. The currently running OS packages must never be removed. The Client must expect that the last successfully installed package is available.

The following are the RPC support details for OS proto:

| RPC      | Support                                   | Description                                                                                                    | Limitation                                      |
|----------|-------------------------------------------|----------------------------------------------------------------------------------------------------|-------------------------------------------------|
| Activate | install all nxos<br>bootflash:///img_name | Sets the requested OS version as the version that is used at the next reboot. This RPC reboots the Target.                 | Cannot rollback or recover if the reboot fails. |
| Verify   | show version                              | Verify checks the running OS version. This RPC may be called multiple times while the Target boots until it is successful. | -                                               |

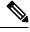

Note

The Install RPC is not supported.

### **Cert Proto**

The certificate management service is exported by targets. Rotate, Install and other Cert Proto RPCs are not supported.

The following are the RPC support details for Cert proto:

| RPC             | Support                                                                                              | Description                        | Limitation |
|-----------------|----------------------------------------------------------------------------------------------------|------------------------------------|------------|
| LoadCertificate | crypto ca import<br><trustpoint><br/>pkcs12 <fîle><br/><passphrase></passphrase></fîle></trustpoint> | Loads a bundle of CA certificates. | -          |

### **File Proto**

The file proto streams messages based on the features of the file proto RPCs. Put and other RPCs that are not listed here are not supported in File Proto.

Get, Stat, and Remove RPCs support file systems - bootflash, bootflash://sup-remote, logflash, logflash://sup-remote, usb, volatile, volatile://sup-remote and debug.

The following are the RPC support details for File proto:

| RPC    | Description                                                                                                    | Limitation                        |
|--------|----------------------------------------------------------------------------------------------------|-----------------------------------|
| Get    | Get reads and streams the contents of a file from the target. The file is streamed by sequential messages, each containing up to 64 KB of data. A final message is sent prior to closing the stream that contains the hash of the data sent. An error is returned if the file does not exist or there was an error reading the file. | Maximum file size limit is 32 MB. |
| Stat   | Stat returns metadata about a file on the target. An error is returned if the file does not exist or if there is an error in accessing the metadata.                                                                                                    | -                                 |
| Remove | Remove removes the specified file from the target. An error is returned if the file does not exist, is a directory, or the remove operation encounters an error.                                                                                                    | -                                 |

## **Guidelines and Limitations**

The gNOI feature has the following guidelines and limitations:

- A maximum of 16 active gNOI RPCs are supported.
- The Cisco Nexus 9000 series switches would run one endpoint with one gNMI service and two gNOI microservices.
- In 10.1(1) release, the gNOI RPCs are implemented with the equivalent CLI. The existing CLI restrictions or valid options remain as applicable.
- gRPC traffic destined for a Nexus device will hit the control-plane policer (CoPP) in the default class. To limit the possibility of gRPC drops, configure a custom CoPP policy using the gRPC configured port in the management class.

## Verifying gNOI

To verify the gNOI configuration, enter the following commands:

| Command             | Description                               |
|---------------------|-------------------------------------------|
| clear grpc gnoi rpc | Serves to clean up the counters or calls. |

| Command                                       | Description                                           |
|-----------------------------------------------|-------------------------------------------------------|
| debug grpc events {events errors}             | Debugs the events and errors from the event history.  |
| show grpc nxsdk event-history {events errors} |                                                       |
| show grpc internal gnoi rpc {summary detail}  | An internal keyword command added for serviceability. |

### **Infrastructure Overview**

- About Model-Driven Programmability, on page 325
- About the Programmable Interface Infrastructure, on page 325

## **About Model-Driven Programmability**

The model-driven programmability of the NX-OS device allows you to automate the configuration and control of the device.

#### **Data Modeling**

Data modeling provides a programmatic and standards-based method of writing configurations to the network device, replacing the process of manual configuration. Data models are written in a standard, industry-defined language. Although configuration using a CLI may be more human-friendly, automating the configuration using data models results in better scalability.

The Cisco NX-OS device supports the YANG data modeling language. YANG is a data modeling language used to describe configuration and operational data, remote procedure calls, and notifications for network devices.

#### **Programmable Interfaces**

Three standards-based programmable interfaces are supported by NX-OS for operations on the data model: NETCONF, RESTConf, and gRPC.

## **About the Programmable Interface Infrastructure**

This section provides a brief overview of the NX-OS Programmable Interface infrastructure.

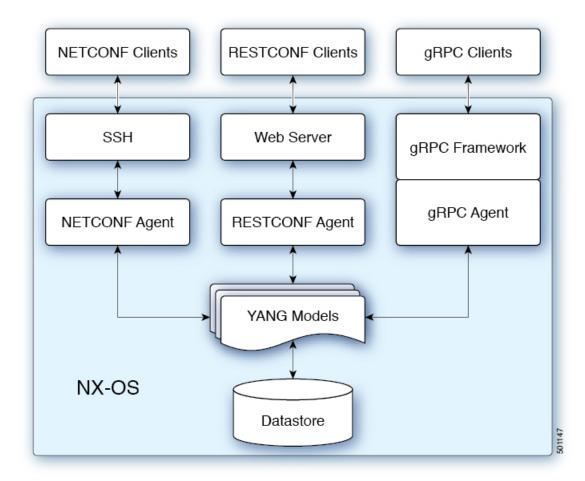

When a request is received whether via NETCONF, RESTConf, or gRPC, the request is converted into an abstract message object. That message object is distributed to the underlying model infrastructure based on the namespace in the request. Using the namespace, the appropriate model is selected and the request is passed to it for processing. The model infrastructure executes the request (read or write) on the device datastore. The results are returned to the agent of origin for response transmission back to the requesting client.

#### **NX-OS Programmable Interface Agents**

Agents provide an interface between the Device and clients. They specify the transport, the protocol, and the encoding of the communications with the Device. NX-OS Programmable Interfaces support three agents: NETCONF, RESTConf, and gRPC, each providing different interfaces for configuration management of the Device via YANG models.

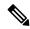

Note

Supported YANG models for each Cisco NX-OS release are provided at https://devhub.cisco.com/artifactory/open-nxos-agents.

Table 24: NX-OS Programmable Interface Agents

| Agent    | Transport | Protocol                                     | Encoding        |
|----------|-----------|----------------------------------------------|-----------------|
| NETCONF  | SSH       |                                              | XML             |
| RESTConf | НТТР      | draft-ietf-netconf-restconf-10 <sup>[1</sup> | XML or JSON     |
| gRPC     | НТТР      | gRPC Protocol Spec <sup>[2]</sup>            | Google Protobuf |

The protocol specifications are described in the following documents:

- [1] RESTCONF Protocol draft-ietf-netconf-restconf-10 https://tools.ietf.org/html/draft-ietf-netconf-restconf-10
- [2] Cisco NX-OS gRPC Protocol Specification

#### **Model Infrastructure**

The Model Infrastructure takes requests that are received from the Agent, determines the namespace that is associated with the YANG model in the request, and selects the model component matching the namespace to process the request. When the selected model component completes request processing, the processing results are sent to the requesting Agent for transmission back to the client. The Model Infrastructure is also responsible for handling protocol initiation requests involving authentication, handshaking, and so on, as specified by the Agent protocol.

#### **Device YANG Model**

The Device Configuration is described in a YANG model that is called a Device Model. The Device Model is manifested in the Model Infrastructure as another model component with the Device namespace.

#### **Common YANG Models**

A Common Model is another kind of model component that contains within its elements, YANG Paths to the equivalent Device Model elements. These equivalent Device Model elements are used to read and write Device Model data in the Device YANG context.

#### **Additional YANG References**

Additional information about YANG can be found at the *YANG Central Wiki* https://handwiki.org/wiki/YANG (M. Bjorklund, Ed.)

About the Programmable Interface Infrastructure

## **Managing Components**

- About the Component RPM Packages, on page 329
- Preparing For Installation, on page 331
- Downloading Components from the Cisco Artifactory, on page 332
- Installing RPM Packages, on page 332

## **About the Component RPM Packages**

NX-OS Programmable Interface Component RPM packages may be downloaded from the Cisco Artifactory. There are two types of component RPM packages that are needed:

- Base Components (required)
- Common Model Components (OpenConfig models must be explicitly downloaded and installed)

#### **Base Components**

The Base Components comprise the following required RPM packages:

- mtx-infra Infrastructure
- mtx-device Cisco native model

At least one of the following agent packages must be installed in order to have access to the modeled NX-OS interface:

- mtx-netconf-agent NETCONF agent
- mtx-restconf-agent RESTCONF agent
- mtx-grpc-agent gRPC agent

#### **Common Model Components**

Common Model component RPMs support OpenConfig models. To use the OpenConfig models, you must download and install the OpenConfig RPMs. For convenience, there is a single combined package of all supported OpenConfig models, mtx-openconfig-all.

While the single combined package is recommended, an alternative is to download and install RPMs of selected models and their dependencies among the supported models listed in the following table. The

 ${\tt mtx-openconfig-all}$  RPM is not compatible with the individual model RPMs. You must uninstall the former before installing the latter, and you must unistall the latter before installing the former.

| Model Name                         | Model Rev  | Model | Package Name                           | Dependencies                  |
|------------------------------------|------------|-------|----------------------------------------|-------------------------------|
|                                    |            | Ver   |                                        |                               |
| openconfig-acl                     | 2017-05-26 | 1.0.0 | mtx-openconfig-acl                     | mtx-openconfig-interfaces     |
| openconfig-bgp-policy              | 2017-07-30 | 4.0.1 | mtx-openconfig-bgp-policy              | mtx-openconfig-interfaces     |
|                                    |            |       |                                        | mtx-openconfig-routing-policy |
| openconfig-if-aggregate            | 2017-07-14 | 2.0.0 | mtx-openconfig-if-aggregate            | mtx-openconfig-if-ethernet    |
|                                    |            |       |                                        | mtx-openconfig-interfaces     |
| openconfig-if-ethernet             | 2017-07-14 | 2.0.0 | mtx-openconfig-if-ethernet             | mtx-openconfig-interfaces     |
| openconfig-if-ip                   | 2016-05-26 | 1.0.2 | mtx-openconfig-if-ip                   | mtx-openconfig-if-aggregate   |
|                                    |            |       |                                        | mtx-openconfig-if-ethernet    |
|                                    |            |       |                                        | mtx-openconfig-interfaces     |
|                                    |            |       |                                        | mtx-openconfig-vlan           |
| openconfig-if-ip-ext               | 2018-01-05 | 2.3.0 | mtx-openconfig-if-ip-ext               | mtx-openconfig-if-aggregate   |
|                                    |            |       |                                        | mtx-openconfig-if-ethernet    |
|                                    |            |       |                                        | mtx-openconfig-if-ip          |
|                                    |            |       |                                        | mtx-openconfig-interfaces     |
|                                    |            |       |                                        | mtx-openconfig-vlan           |
| openconfig-interfaces              | 2017-07-14 | 2.0.0 | mtx-openconfig-interfaces              | -                             |
| openconfig-network-instance        | 2017-08-24 | 0.8.1 | mtx-openconfig-network-instance        | mtx-openconfig-bgp-policy     |
|                                    |            |       |                                        | mtx-openconfig-if-aggregate   |
|                                    |            |       |                                        | mtx-openconfig-if-ethernet    |
|                                    |            |       |                                        | mtx-openconfig-interfaces     |
|                                    |            |       |                                        | mtx-openconfig-routing-policy |
|                                    |            |       |                                        | mtx-openconfig-vlan           |
| openconfig-network-instance-policy | 2017-02-15 | 0.1.0 | mtx-openconfig-network-instance-policy | mtx-openconfig-routing-policy |
| openconfig-ospf-policy             | 2017-08-24 | 0.1.1 | mtx-openconfig-ospf-policy             | mtx-openconfig-interfaces     |
|                                    |            |       |                                        | mtx-openconfig-routing-policy |
| openconfig-platform                | 2018-01-16 | 0.8.0 | mtx-openconfig-platform                | -                             |
| openconfig-platform-linecard       | 2017-08-03 | 0.1.0 | mtx-openconfig-platform-linecard       | mtx-openconfig-platform       |

| Model Name                      | Model Rev  | Model | Package Name                        | Dependencies                                                                     |
|---------------------------------|------------|-------|-------------------------------------|----------------------------------------------------------------------------------|
|                                 |            | Ver   |                                     |                                                                                  |
| openconfig-platform-port        | 2018-01-20 | 0.3.0 | mtx-openconfig-platform-port        | mtx-openconfig-if-ethernet mtx-openconfig-interfaces mtx-openconfig-platform     |
| openconfig-platform-transceiver | 2018-01-22 | 0.4.1 | mtx-openconfig-platform-transceiver | mtx-openconfig-if-ethernet mtx-openconfig-interfaces mtx-openconfig-platform     |
| openconfig-relay-agent          | 2016-05-16 | 0.1.0 | mtx-openconfig-relay-agent          | mtx-openconfig-interfaces                                                        |
| openconfig-routing-policy       | 2016-05-12 | 2.0.1 | mtx-openconfig-routing-policy       | -                                                                                |
| openconfig-spanning-tree        | 2017-07-14 | 0.2.0 | mtx-openconfig-spanning-tree        | mtx-openconfig-interfaces                                                        |
| openconfig-system               | 2017-09-18 | 0.3.0 | mtx-openconfig-system               | -                                                                                |
| openconfig-vlan                 | 2017-07-14 | 2.0.0 | mtx-openconfig-vlan                 | mtx-openconfig-if-aggregate mtx-openconfig-if-ethernet mtx-openconfig-interfaces |

## **Preparing For Installation**

This section contains installation preparation and other useful information for managing NX-OS Programmable Interface components.

#### **Opening the Bash Shell on the Device**

RPM installation on the switch is performed in the Bash shell. Make sure that **feature bash** is configured on the device.

```
Switch# configure terminal
Enter configuration commands, one per line. End with CNTL/Z.
Switch(config)# feature bash-shell
Switch(config)# end
Switch# run bash sudo su
bash-4.2#
```

To return to the device CLI prompt from Bash, type **exit** or **Ctrl-D**.

#### **Verify Device Readiness**

You can use the following CLI **show** commands to confirm the readiness of the device before installation of an RPM.

• show module — Indicates whether all modules are up.

Switch# show module

• show system redundancy status — Indicates whether the standby device is up and running and in HA mode. If a standby sync is in progress, the RPM installation may fail.

Switch# show system redundancy status

If the line cards have failed to come up, enter the createrepo /rpms command in the Bash shell.

bash-4.2# createrepo /rpms

## **Downloading Components from the Cisco Artifactory**

The NX-OS Programmable Interface Component RPMs can be downloaded from the Cisco Artifactory at the following URL. The RPMs are organized by NX-OS release-specific directories. Ensure that you are downloading the RPMs from the correct NX-OS release directory.

https://devhub.cisco.com/artifactory/open-nxos-agents

The NX-OS Programmable Interface Component RPMs adhere to the following naming convention:

<package>-<version>-<NX-OS release>.<architecture>.rpm

Select and download the desired NX-OS Programmable Interface Component RPM packages to the device for installation as described in the following sections.

### **Installing RPM Packages**

# Installing the Programmable Interface Base And Common Model Component RPM Packages

#### Before you begin

- From the Cisco Artifactory, download the following packages:
  - mtx-infra
  - mtx-device
  - mtx-netconf-agent/mtx-restconf-agent/mtx-grpc-agent (at least one)
  - mtx-openconfig-all (alternatively, selected individual models)
- Using the CLI commands in Verify Device Readiness, on page 331, confirm that all line cards in the Active and Standby devices are up and ready.

#### **Step 1** Copy the downloaded RPMs to the device.

#### Example:

Switch# copy scp://jdoe@192.0.20.123/myrpms/mtx-infra-2.0.0.0-9.2.1.lib32\_n9000.rpm bootflash: vrf

#### management

Switch# copy scp://jdoe@192.0.20.123/myrpms/mtx-device-2.0.0.0-9.2.1.lib32\_n9000.rpm bootflash: vrf management

Switch# copy scp://jdoe@192.0.20.123/myrpms/mtx-netconf-agent-2.0.0.0-9.2.1.lib32\_n9000.rpm bootflash: vrf management

Switch# copy scp://jdoe@192.0.20.123/myrpms/mtx-openconfig-all-1.0.0.0-9.2.1.lib32\_n9000.rpm bootflash: vrf management

**Step 2** From the Bash shell, install the RPMs.

#### **Example:**

```
bash-4.2# cd /bootflash
bash-4.2# dnf install mtx-infra-2.0.0.0-9.2.1.lib32_n9000.rpm mtx-device-2.0.0.0-9.2.1.lib32_n9000.rpm
mtx-netconf-agent-2.0.0.0-9.2.1.lib32_n9000.rpm mtx-openconfig-all-1.0.0.0-9.2.1.lib32_n9000.rpm
```

**Step 3** From the Bash shell, verify the installation.

#### **Example:**

bash-4.2# dnf list installed | grep mtx

Installing the Programmable Interface Base And Common Model Component RPM Packages

## **Model Driven Telemetry**

- About Telemetry, on page 335
- Licensing Requirements for Telemetry, on page 337
- Guidelines and Limitations, on page 337
- Configuring Telemetry Using the CLI, on page 343
- Configuring Telemetry Using the NX-API, on page 363
- Cloud Scale Software Telemetry, on page 376
- Telemetry Path Labels, on page 377
- Native Data Source Paths, on page 393
- Streaming Syslog, on page 405
- Additional References, on page 412

### **About Telemetry**

Collecting data for analyzing and troubleshooting has always been an important aspect in monitoring the health of a network.

Cisco NX-OS provides several mechanisms such as SNMP, CLI, and Syslog to collect data from a network. These mechanisms have limitations that restrict automation and scale. One limitation is the use of the pull model, where the initial request for data from network elements originates from the client. The pull model does not scale when there is more than one network management station (NMS) in the network. With this model, the server sends data only when clients request it. To initiate such requests, continual manual intervention is required. This continual manual intervention makes the pull model inefficient.

A push model continuously streams data out of the network and notifies the client. Telemetry enables the push model, which provides near-real-time access to monitoring data.

### **Telemetry Components and Process**

Telemetry consists of four key elements:

• Data Collection — Telemetry data is collected from the Data Management Engine (DME) database in branches of the object model specified using distinguished name (DN) paths. The data can be retrieved periodically (frequency-based) or only when a change occurs in any object on a specified path (event-based). You can use the NX-API to collect frequency-based data.

• **Data Encoding** — The telemetry encoder encapsulates the collected data into the desired format for transporting.

NX-OS encodes telemetry data in the Google Protocol Buffers (GPB) and JSON format.

• Data Transport — NX-OS transports telemetry data using HTTP for JSON encoding and the Google remote procedure call (gRPC) protocol for GPB encoding. The gRPC receiver supports message sizes greater than 4 MB. (Telemetry data using HTTPS is also supported if a certificate is configured.)

Starting with Cisco NX-OS Release 9.2(1), telemetry now supports streaming to IPv6 destinations and IPv4 destinations.

Use the following command to configure the UDP transport to stream data using a datagram socket either in JSON or GPB:

```
destination-group num
ip address xxx.xxx.xxx port xxxx protocol UDP encoding {JSON | GPB }
Example for an IPv6 destination:
```

```
destination-group 100
  ipv6 address 10:10::1 port 8000 protocol gRPC encoding GPB
```

The UDP telemetry is with the following header:

```
typedef enum tm_encode_ {
   TM_ENCODE_DUMMY,
   TM_ENCODE_GPB,
   TM_ENCODE_JSON,
   TM_ENCODE_XML,
   TM_ENCODE_MAX,
} tm_encode_type_t;

typedef struct tm_pak_hdr_ {
   uint8_t version; /* 1 */
   uint8_t encoding;
   uint16_t msg_size;
   uint8_t secure;
   uint8_t padding;
}_attribute__ ((packed, aligned (1))) tm_pak_hdr_t;
```

Use the first 6 bytes in the payload to process telemetry data using UDP, using one of the following methods:

- Read the information in the header to determine which decoder to use to decode the data, JSON or GPB, if the receiver is meant to receive different types of data from multiple endpoints.
- Remove the header if you are expecting one decoder (JSON or GPB) but not the other.
- **Telemetry Receiver** A telemetry receiver is a remote management system or application that stores the telemetry data.

The GPB encoder stores data in a generic key-value format. The encoder requires metadata in the form of a compiled .proto file to translate the data into GPB format.

In order to receive and decode the data stream correctly, the receiver requires the .proto file that describes the encoding and the transport services. The encoding decodes the binary stream into a key value string pair.

A telemetry .proto file that describes the GPB encoding and gRPC transport is available on Cisco's GitLab: https://github.com/CiscoDevNet/nx-telemetry-proto

### **High Availability of the Telemetry Process**

High availability of the telemetry process is supported with the following behaviors:

- System Reload During a system reload, any telemetry configuration and streaming services are restored.
- **Supervisor Failover** Although telemetry is not on hot standby, telemetry configuration and streaming services are restored when the new active supervisor is running.
- **Process Restart** If the telemetry process freezes or restarts for any reason, configuration and streaming services are restored when telemetry is restarted.

### **Licensing Requirements for Telemetry**

| Product     | License Requirement                                                                                                    |
|-------------|----------------------------------------------------------------------------------------------------|
| Cisco NX-OS | Telemetry requires no license. Any feature not included in a license package is bundled with the Cisco NX-OS image and is provided at no extra charge to you. For a complete explanation of the Cisco NX-OS licensing scheme, see the <i>Cisco NX-OS Licensing Guide</i> . |

### **Guidelines and Limitations**

Telemetry has the following configuration guidelines and limitations:

- For information about supported platforms, see the Nexus Switch Platform Matrix.
- Cisco NX-OS releases that support the data management engine (DME) Native Model support Telemetry.
- Support is in place for the following:
  - DME data collection
  - NX-API data sources
  - Google protocol buffer (GPB) encoding over Google Remote Procedure Call (gRPC) transport
  - JSON encoding over HTTP
- The smallest sending interval (cadence) supported is five seconds for a depth of 0. The minimum cadence values for depth values greater than 0 depends on the size of the data being streamed out. Configuring any cadences below the minimum value may result in undesirable system behavior.
- Telemetry supports up to five remote management receivers (destinations). Configuring more than five remote receivers may result in undesirable system behavior.
- Telemetry can consume up to 20% of the CPU resource.

#### **Configuration Commands After Downgrading to an Older Release**

After a downgrade to an older release, some configuration commands or command options can fail because the older release may not support them. When downgrading to an older release, unconfigure and reconfigure the telemetry feature after the new image comes up. This sequence avoids the failure of unsupported commands or command options.

The following example shows this procedure:

• Copy the telemetry configuration to a file:

```
switch# show running-config | section telemetry
feature telemetry
telemetry
 destination-group 100
   ip address 1.2.3.4 port 50004 protocol gRPC encoding GPB
   use-chunking size 4096
 sensor-group 100
   path sys/bgp/inst/dom-default depth 0
  subscription 600
   dst-grp 100
   snsr-grp 100 sample-interval 7000
switch# show running-config | section telemetry > telemetry running config
switch# show file bootflash:telemetry running config
feature telemetry
telemetry
 destination-group 100
   ip address 1.2.3.4 port 50004 protocol gRPC encoding GPB
   use-chunking size 4096
  sensor-group 100
   path sys/bgp/inst/dom-default depth 0
  subscription 600
   dst-grp 100
    snsr-grp 100 sample-interval 7000
switch#
```

Execute the downgrade operation. When the image comes up and the switch is ready, copy the telemetry
configurations back to the switch.

```
switch# copy telemetry_running_config running-config echo-commands
`switch# config terminal`
`switch(config)# feature telemetry`
`switch(config)# telemetry)
'switch(config-telemetry)# destination-group 100`
`switch(conf-tm-dest)# ip address 1.2.3.4 port 50004 protocol gRPC encoding GPB `switch(conf-tm-dest)# sensor-group 100`
`switch(conf-tm-sensor)# path sys/bgp/inst/dom-default depth 0`
`switch(conf-tm-sensor)# subscription 600`
`switch(conf-tm-sub)# dst-grp 100`
`switch(conf-tm-sub)# snsr-grp 100 sample-interval 7000`
`switch(conf-tm-sub)# end`
Copy complete, now saving to disk (please wait)...
Copy complete.
switch#
```

#### **qRPC Error Behavior**

The switch client disables the connection to the gRPC receiver if the gRPC receiver sends 20 errors. Unconfigure then reconfigure the receiver's IP address under the destination group to enable the gRPC receiver. Errors include:

- The gRPC client sends the wrong certificate for secure connections.
- The gRPC receiver takes too long to handle client messages and incurs a timeout. Avoid timeouts by processing messages using a separate message processing thread.

#### Support for gRPC Chunking

Starting with Release 9.2(1), support for gRPC chunking has been added. For streaming to occur successfully, you must enable chunking if gRPC has to send an amount of data greater than 12 MB to the receiver.

The gRPC user must do the gRPC chunking. The gRPC client side does the fragmentation, and the gRPC server side does the reassembly. Telemetry is still bound to memory and data can be dropped if the memory size is more than the allowed limit of 12 MB for telemetry. In order to support chunking, use the telemetry .proto file that is available at Cisco's GibLab, which has been updated for gRPC chunking, as described in Telemetry Components and Process, on page 335.

The chunking size is from 64 through 4096 bytes.

Following shows a configuration example through the NX-API CLI:

```
feature telemetry
telemetry
 destination-group 1
   ip address 171.68.197.40 port 50051 protocol gRPC encoding GPB
   use-chunking size 4096
  destination-group 2
   ip address 10.155.0.15 port 50001 protocol gRPC encoding GPB
   use-chunking size 64
  sensor-group 1
   path sys/intf depth unbounded
  sensor-group 2
   path sys/intf depth unbounded
  subscription 1
   dst-grp 1
   snsr-grp 1 sample-interval 10000
  subscription 2
   dst-grp 2
   snsr-grp 2 sample-interval 15000
```

Following shows a configuration example through the NX-API REST:

```
{
    "telemetryDestGrpOptChunking": {
        "attributes": {
             "chunkSize": "2048",
             "dn": "sys/tm/dest-1/chunking"
        }
    }
}
```

The following error message appears on systems that do not support gRPC chunking, such as the Cisco MDS series switches:

```
MDS-9706-86(conf-tm-dest)# use-chunking size 200 ERROR: Operation failed: [chunking support not available]
```

#### **NX-API Sensor Path Limitations**

NX-API can collect and stream switch information not yet in the DME using **show** commands. However, using the NX-API instead of streaming data from the DME has inherent scale limitations as outlined:

- The switch backend dynamically processes NX-API calls such as **show** commands,
- NX-API spawns several processes that can consume up to a maximum of 20% of the CPU.
- NX-API data translates from the CLI to XML to JSON.

The following is a suggested user flow to help limit excessive NX-API sensor path bandwidth consumption:

1. Check whether the **show** command has NX-API support. You can confirm whether NX-API supports the command from the VSH with the pipe option: show <command> | json or show <command> | json pretty.

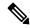

Note

Avoid commands that take the switch more than 30 seconds to return JSON output.

- 2. Refine the **show** command to include any filters or options.
  - Avoid enumerating the same command for individual outputs; for example, show vlan id 100, show vlan id 101, and so on. Instead, use the CLI range options; for example, show vlan id 100-110,204, whenever possible to improve performance.

If only the summary or counter is needed, then avoid dumping a whole show command output to limit the bandwidth and data storage that is required for data collection.

- **3.** Configure telemetry with sensor groups that use NX-API as their data sources. Add the **show** commands as sensor paths
- **4.** Configure telemetry with a cadence of five times the processing time of the respective **show** command to limit CPI usage.
- 5. Receive and process the streamed NX-API output as part of the existing DME collection.

#### **Telemetry VRF Support**

Telemetry VRF support allows you to specify a transport VRF, which means that the telemetry data stream can egress through front-panel ports and avoid possible competition between SSH or NGINX control sessions.

You can use the **use-vrf** vrf-name command to specify the transport VRF.

The following example specifies the transport VRF:

The following is an example of use-vrf as a POST payload:

#### **Certificate Trustpoint Support**

Beginning in NX-OS release 10.1(1), the **trustpoint** keyword is added in the existing global level command.

The following is the command syntax:

```
switch(config-telemetry)# certificate ?
trustpoint specify trustpoint label
WORD .pem certificate filename (Max Size 256)
switch(config-telemetry)# certificate trustpoint
WORD trustpoint label name (Max Size 256)
switch(config-telemetry)# certificate trustpoint trustpoint1 ?
WORD Hostname associated with certificate (Max Size 256)
switch(config-telemetry)#certificate trustpoint trustpoint1 foo.test.google.fr
```

#### **Destination Hostname Support**

Beginning in NX-OS release 10.1(1), the **host** keyword is added in destination-group command.

The following is the example for the destination hostname support:

```
switch(config-telemetry) # destination-group 1
switch(conf-tm-dest)# ?
certificate Specify certificate
host Specify destination host
ip Set destination IPv4 address
ipv6 Set destination IPv6 address
switch(conf-tm-dest) # host ?
A.B.C.D|A:B::C:D|WORD IPv4 or IPv6 address or DNS name of destination
switch (conf-tm-dest) #
switch(conf-tm-dest) # host abc port 11111 ?
protocol Set transport protocol
switch(conf-tm-dest)# host abc port 11111 protocol ?
HTTP
UDP
aRPC
switch (conf-tm-dest) # host abc port 11111 protocol qRPC ?
encoding Set encoding format
\verb|switch(conf-tm-dest)| \# \ \verb|host abc port 11111 protocol gRPC encoding ?|\\
Form-data Set encoding to Form-data only
            Set encoding to GPB only
GPB-compact Set encoding to Compact-GPB only
JSON Set encoding to JSON
XMT.
            Set encoding to XML
switch(conf-tm-dest) # host ip address 1.1.1.1 port 2222 protocol HTTP encoding JSON
<CR>
```

#### **Support for Node ID**

Beginning in NX-OS release 10.1(1), you can configure a custom Node ID string for a telemetry receiver through the **use-nodeid** command. By default, the host name is used, but support for a node ID enables you to set or change the identifier for the <code>node\_id\_str</code> of the telemetry receiver data.

You can assign the node ID through the telemetry destination profile, by using the **usenode-id** command. This command is optional.

The following example shows configuring the node ID.

```
switch(config) # telemetry
switch(config-telemetry) # destination-profile
switch(conf-tm-dest-profile) # use-nodeid test-srvr-10
switch(conf-tm-dest-profile) #
```

The following example shows a telemetry notification on the receiver after the node ID is configured.

Use the **use-nodeid** sub-command under the **host** command. The destination level **use-nodeid** configuration preceds the global level configuration.

The following example shows the command syntax:

```
switch(config-telemetry)# destination-group 1
switch(conf-tm-dest)# host 172.19.216.78 port 18112 protocol http enc json
switch(conf-tm-dest-host)# use-nodeid ?
WORD Node ID (Max Size 128)
switch(conf-tm-dest-host)# use-nodeid session 1:18112
```

The following example shows the output from the Telemetry receiver:

```
>> Message size 923
Telemetry msg received @ 23:41:38 UTC
   Msg Size: 11
   node_id_str : session_1:18112
   collection_id : 3118
   data_source : DME
   encoding_path : sys/ch/psuslot-1/psu
   collection_start_time : 1598485314721
   collection_ed_time : 1598485314721
   data
```

#### **Support for Streaming of YANG Models**

Beginning in NX-OS release 9.2(1), telemetry supports the YANG ("Yet Another Next Generation") data modeling language. Telemetry supports data streaming for both device YANG and OpenConfig YANG.

#### **Support for Proxy**

Beginning in NX-OS release 10.1(1), the **proxy** command is included in the host command. The following is the command syntax:

```
switch(config-telemetry)# destination-group 1
switch(conf-tm-dest)# host 172.19.216.78 port 18112 protocol http enc json
switch(conf-tm-dest-host)# proxy ?
    A.B.C.D|A:B::C:D|WORD IPv4 or IPv6 address or DNS name of proxy server
    <1-65535> Proxy port number, Default value is 8080
username Set proxy authentication username
password Set proxy authentication password
```

### gRPC Asynchronous Mode

The gRPC asynchronous mode is available only under the **host** command. In normal stream condition, this mode allows the receivers to stream data in **mdtDialout** call without exiting or receiving **WriteDone()** call.

The following is the command syntax:

```
nxosv-1(config-telemetry) # destination-group 1
nxosv-1(conf-tm-dest) # host 172.22.244.130 port 50007 ?
nxosv-1(conf-tm-dest-host) # grpc-async ?
```

# **Configuring Telemetry Using the CLI**

## **Configuring Telemetry Using the NX-OS CLI**

The following steps enable streaming telemetry and configuring the source and destination of the data stream.

#### **SUMMARY STEPS**

- 1. configure terminal
- 2. feature telemetry
- 3. feature nxapi
- 4. nxapi use-vrf management
- 5. telemetry
- **6.** (Optional) **certificate** certificate\_path host\_URL
- **7. sensor-group** *sgrp\_id*
- **8.** path sensor\_path depth unbounded [filter-condition filter] [alias path\_alias]
- **9. destination-group** *dgrp\_id*
- **10.** (Optional) **ip address** *ip\_address* **port** *port* **protocol** *procedural-protocol* **encoding** *encoding-protocol*
- **11.** (Optional) **ipv6 address** *ipv6\_address* **port** *port* **protocol** *procedural-protocol* **encoding** *encoding-protocol*
- **12.** *ip\_version* **address** *ip\_address* **port** *portnum*
- **13.** (Optional) **use-chunking size** *chunking\_size*
- **14. subscription** *sub\_id*
- **15. snsr-grp** *sgrp\_id* **sample-interval** *interval*
- **16. dst-grp** *dgrp\_id*

#### **DETAILED STEPS**

|        | Command or Action                                     | Purpose                                 |
|--------|-------------------------------------------------------|-----------------------------------------|
| Step 1 | configure terminal                                    | Enter the global configuration mode.    |
|        | Example:                                              |                                         |
|        | <pre>switch# configure terminal switch(config)#</pre> |                                         |
| Step 2 | feature telemetry                                     | Enable the streaming telemetry feature. |

|        | Command or Action                                                                                                    | Purpose  Enable NX-API.  Enable the VRF management to be used for NX-API communication.                                        |                                                                                                    |  |
|--------|----------------------------------------------------------------------------------------------------|----------------------------------------------------------------------------------------------------|----------------------------------------------------------------------------------------------------|--|
| Step 3 | feature nxapi                                                                                                    |                                                                                                    |                                                                                                    |  |
| Step 4 | nxapi use-vrf management  Example:                                                                                                    |                                                                                                    |                                                                                                    |  |
|        | <pre>switch(config)# switch(config)# nxapi use-vrf management switch(config)#</pre>                                                                   | Note                                                                                                    | The following warnings are seen previous to 10.2(3)F release as ACLs are able to filter only netstack packets:                                                  |  |
|        |                                                                                                    |                                                                                                    | "Warning: Management ACLs configured will not be effective for HTTP services. Please use iptables to restrict access."                                          |  |
|        |                                                                                                    | Note                                                                                                    | Beginning with 10.2(3)F, ACLs are able to filter both netstack and kstack packets which are coming to the management vrf. The following warnings are displayed: |  |
|        |                                                                                                    |                                                                                                    | "Warning: ACLs configured on<br>non-management VRF will not be effective<br>for HTTP services on that VRF."                                                     |  |
| Step 5 | telemetry                                                                                                    | Enter configuration mode for streaming telemetry.                                                                              |                                                                                                    |  |
|        | Example:                                                                                                    |                                                                                                    |                                                                                                    |  |
|        | <pre>switch(config) # telemetry switch(config-telemetry) #</pre>                                                                                      |                                                                                                    |                                                                                                    |  |
| Step 6 | (Optional) certificate certificate_path host_URL                                                                                                    | Use an ex                                                                                                    | xisting SSL/TLS certificate.                                                                                                    |  |
|        | Example:                                                                                                    | For EOR devices, the certificate also has to be copied to the standby SUP.                                                     |                                                                                                    |  |
|        | <pre>switch(config-telemetry)# certificate /bootflash/server.key localhost</pre>                                                                      |                                                                                                    |                                                                                                    |  |
| Step 7 | sensor-group sgrp_id                                                                                                    | Create a sensor group with ID <i>srgp_id</i> and enter sensor group configuration mode.                                        |                                                                                                    |  |
|        | <pre>Example: switch(config-telemetry)# sensor-group 100 switch(conf-tm-sensor)#</pre>                                                                | Currently only numeric ID values are supported. The sensor group defines nodes that will be monitored for telemetry reporting. |                                                                                                    |  |
| Step 8 | path sensor_path depth unbounded [filter-condition filter] [alias path_alias]                                                                         | Here unbounded means include child Managed Objects (MO) in the output. So, for POLL telemetry streams, all                     |                                                                                                    |  |
|        | Example:                                                                                                    |                                                                                                    | O for that path and EVENT retrieves the changes child MO.                                                                                                    |  |
|        | <ul> <li>The following command is applicable for DME, not<br/>for NX-API or YANG:</li> </ul>                                                          |                                                                                                    | This is applicable for data source DME paths                                                                                                    |  |
|        | <pre>switch(conf-tm-sensor)# path sys/bd/bd-[vlan-100] depth 0 filter-condition eq(12BD.operSt, "down")</pre>                                         | Add a ser                                                                                                    | only.  nsor path to the sensor group.                                                                                                    |  |
|        | Use the following syntax for state-based filtering to trigger only when operSt changes from up to down, with no notifications of when the MO changes. | Beginning with the Cisco NX-OS 9.3(5) rele<br>alias keyword is introduced.                                                     |                                                                                                    |  |

#### **Command or Action Purpose** switch (conf-tm-sensor) # path • The **depth** setting specifies the retrieval level for the sys/bd/bd-[vlan-100] depth 0 sensor path. Depth settings of 0 - 32, unbounded are filter-condition supported. and(updated(12BD.operSt),eq(12BD.operSt,"down")) Note **depth 0** is the default depth. Use the following syntax to distinguish the path on the UTR side. NX-API-based sensor paths can only use depth 0. switch(conf-tm-sensor) # path sys/ch/ftslot-1/ft alias ft 1 If a path is subscribed for the event collection, the depth only supports 0 and • The following command is applicable for NX-API, unbounded. Other values would be not for DME or YANG: treated as 0. switch(conf-tm-sensor)# path "show interface" depth 0 • The optional **filter-condition** parameter can be • The following command is applicable for device specified to create a specific filter for event-based YANG: subscriptions. switch(conf-tm-sensor)# path For state-based filtering, the filter returns both when Cisco-NX-OS-device:System/bgp-items/inst-items a state has changed and when an event has occurred • The following commands are applicable for during the specified state. That is, a filter condition OpenConfig YANG: for the DN sys/bd/bd-[vlan] of eq(12Bd.operSt, "down") triggers when the operSt changes, and when switch (conf-tm-sensor) # path the DN's property changes while the operSt remains openconfig-bgp:bgp down, such as a no shutdown command is issued switch(conf-tm-sensor) # path while the VLAN is operationally **down**. Cisco-NX-OS-device:System/bgp-items/inst-items alias bgp\_alias • For the YANG model, the sensor path format is as follows: module\_name: YANG\_path, where • The following command is applicable for NX-API: *module\_name* is the name of the YANG model file. switch(conf-tm-sensor) # path "show interface" For example: depth 0 alias sh\_int\_alias • For device YANG: • The following command is applicable for OpenConfig: Cisco-NX-OS-device:System/bgp-items/inst-items switch(conf-tm-sensor)# path For OpenConfig YANG: openconfig-bgp:bgp alias oc bgp alias openconfig-bgp:bgp Note The **depth**, **filter-condition**, and **query-condition** parameters are not supported for YANG currently. For the openconfig YANG models, go to https://github.com/YangModels/yang/tree/master/ vendor/cisco/nx and navigate to the appropriate folder for the latest release.

models.

For example:

Instead of installing a specific model, you can install the openconfig-all RPM which has all the OpenConfig

|         | Command or Action                                                                                                    | install add mtx-openconfig-bgp-1.0.0.0.0-7.0.3.IHD8.1.lib32_n9000.rpm activate  Create a destination group and enter destination group configuration mode.  Currently dgrp_id only supports numeric ID values.                                                        |  |  |
|---------|----------------------------------------------------------------------------------------------------|----------------------------------------------------------------------------------------------------|--|--|
|         |                                                                                                    |                                                                                                    |  |  |
| Step 9  | <pre>destination-group dgrp_id  Example: switch(conf-tm-sensor) # destination-group 100 switch(conf-tm-dest) #</pre>                                                                                                    |                                                                                                    |  |  |
| Step 10 | (Optional) ip address ip_address port port protocol procedural-protocol encoding encoding-protocol  Example:  switch(conf-tm-sensor) # ip address 171.70.55.69 port 50001 protocol gRPC encoding GPB switch(conf-tm-sensor) # ip address 171.70.55.69 port 50007 protocol HTTP encoding JSON                                                                                   | Specify an IPv4 IP address and port to receive encoded telemetry data.  Note gRPC is the default transport protocol.  GPB is the default encoding.                                                                                                    |  |  |
| Step 11 | (Optional) ipv6 address ipv6_address port port protocol procedural-protocol encoding encoding-protocol  Example:  switch(conf-tm-sensor) # ipv6 address 10:10::1 port 8000 protocol gRPC encoding GPB switch(conf-tm-sensor) # ipv6 address 10:10::1 port 8001 protocol HTTP encoding JSON switch(conf-tm-sensor) # ipv6 address 10:10::1 port 8002 protocol UDP encoding JSON |                                                                                                    |  |  |
| Step 12 | <pre>ip_version address ip_address port portnum Example:      • For IPv4:      switch(conf-tm-dest) # ip address 1.2.3.4 port 50003      • For IPv6:      switch(conf-tm-dest) # ipv6 address 10:10::1      port 8000</pre>                                                                                                    | Create a destination profile for the outgoing data, where <i>ip_version</i> is either ip (for IPv4) or ipv6 (for IPv6).  When the destination group is linked to a subscription, telemetry data is sent to the IP address and port that is specified by this profile. |  |  |
| Step 13 | (Optional) use-chunking size chunking_size  Example: switch(conf-tm-dest) # use-chunking size 64                                                                                                    | Enable gRPC chunking and set the chunking size, between 64-4096 bytes. See the section "Support for gRPC Chunking" for more information.                                                                                                    |  |  |
| Step 14 | <pre>subscription sub_id Example: switch(conf-tm-dest) # subscription 100 switch(conf-tm-sub) #</pre>                                                                                                    | Create a subscription node with ID and enter the subscription configuration mode.  Currently <i>sub_id</i> only supports numeric ID values.                                                                                                    |  |  |

|         | Command or Action                                                                                                    | Purpose                                                                                                    |  |
|---------|----------------------------------------------------------------------------------------------------|----------------------------------------------------------------------------------------------------|--|
|         |                                                                                                    | When subscribing to a DN, check whether the DN is supported by DME using REST to ensure that events will stream.                                                                                                    |  |
| Step 15 | <pre>snsr-grp sgrp_id sample-interval interval Example: switch(conf-tm-sub) # snsr-grp 100 sample-interval 15000</pre> | Link the sensor group with ID <i>sgrp_id</i> to this subscription and set the data sampling interval in milliseconds.  An interval value of 0 creates an event-based subscription, in which telemetry data is sent only upon changes under the specified MO. An interval value greater than 0 creates a frequency-based subscription, in which telemetry data is sent periodically at the specified interval. For example, |  |
| Step 16 | dst-grp dgrp_id  Example:                                                                                              | an interval value of 15000 results in the sending of telemetry data every 15 seconds.  Link the destination group with ID <i>dgrp_id</i> to this subscription.                                                                                                    |  |
|         | switch(conf-tm-sub)# dst-grp 100                                                                                       |                                                                                                    |  |

## **Configuring Cadence for YANG Paths**

The cadence for YANG paths must be greater than the total streaming time. If the total streaming time and cadence are incorrectly configured, gathering telemetry data can take longer than the streaming interval. In this situation, you can see:

- Queues that incrementally fill because telemetry data is accumulating faster than it is streaming to the receiver.
- Stale telemetry data which is not from the current interval.

Configure the cadence to a value greater than the total streaming time.

#### **SUMMARY STEPS**

- 1. show telemetry control database sensor-groups
- 2. sensor group number
- **3. subscription** *number*
- 4. snsr-grp number sample-interval milliseconds
- 5. show system resources

#### **DETAILED STEPS**

|        | Command or Action                             | Purpose                                                       |
|--------|-----------------------------------------------|---------------------------------------------------------------|
| Step 1 | show telemetry control database sensor-groups | Calculate the total streaming time.                           |
|        | Example:                                      | The total streaming time is the sum of the individual current |
|        | switch# show telemetry control database       | streaming times of each sensor group. Individual streaming    |
|        | sensor-groups                                 | times are displayed in Streaming time in ms (Cur). In this    |
|        | Sensor Group Database size = 2                |                                                               |

| -      | Command or Action                                                                                                    | Compare the configured cadence to the total streaming time for the sensor group.  The cadence is displayed in sample-interval. In this example, the cadence is correctly configured because the total streaming time (2.664 seconds) is less than the cadence |  |  |
|--------|----------------------------------------------------------------------------------------------------|----------------------------------------------------------------------------------------------------|--|--|
|        | Row ID Sensor Group ID Sensor Group type Sampling interval(ms) Linked subscriptions SubID                                                                                                    |                                                                                                    |  |  |
|        | /Running 1 1  Collection Time in ms (Cur/Min/Max): 24444/2294/2460 Encoding Time in ms (Cur/Min/Max): 56/55/57 Transport Time in ms (Cur/Min/Max): 0/0/1 Streaming Time in ms (Cur/Min/Max): 2515/2356/28403                                                                                                    |                                                                                                    |  |  |
|        | Collection Statistics:  collection_id_dropped = 0 last_collection_id_dropped = 0 drop_count = 0  2                                                                                                    |                                                                                                    |  |  |
|        | Transport Time in ms (Cur/Min/Max): 0/0/0  Streaming Time in ms (Cur/Min/Max): 149/147/23548  Collection Statistics:    collection_id_dropped = 0    last_collection_id_dropped = 0    drop_count = 0                                                                                                    |                                                                                                    |  |  |
|        | <pre>switch# telemetry   destination-group 1     ip address 192.0.2.1 port 9000 protocol HTTP encoding JSON   sensor-group 1     data-source YANG     path /Cisco-NX-OS-device:System/procsys-items depth unbounded   sensor-group 2     data-source YANG     path /Cisco-NX-OS-device:System/intf-items/phys-items</pre> |                                                                                                    |  |  |
|        | depth unbounded subscription 1 dst-grp 1 snsr-grp 1 sample-interval 5000 snsr-grp 2 sample-interval 5000                                                                                                    |                                                                                                    |  |  |
| Step 2 | <pre>sensor group number Example: switch(config-telemetry) # sensor group1</pre>                                                                                                    | If the total streaming time is not less than the cadence, enter the sensor group for which you want to set the interval.                                                                                                    |  |  |
| Step 3 | subscription number                                                                                                    | Edit the subscription for the sensor group.                                                                                                    |  |  |
|        | Example: switch(conf-tm-sensor)# subscription 100                                                                                                    |                                                                                                    |  |  |

|        | Command or Action                                                                                                    | Purpose  For the appropriate sensor group, set the sample interval to a value greater than the total streaming time.  In this example, the sample interval is set to 5.000 seconds, which is valid because it is larger than the total streaming time of 2.664 seconds. |  |
|--------|----------------------------------------------------------------------------------------------------|----------------------------------------------------------------------------------------------------|--|
| Step 4 | <pre>snsr-grp number sample-interval milliseconds Example: switch(conf-tm-sub)# snsr-grp number sample-interval 5000</pre>                                                                     |                                                                                                    |  |
| Step 5 | show system resources                                                                                                    | Check the CPU usage.                                                                                                    |  |
|        | Example:  switch# show system resources  Load average: 1 minute: 0.38 5 minutes: 0.43  15 minutes: 0.43  Processes: 555 total, 3 running  CPU states : 24.17% user, 4.32% kernel,  71.50% idle |                                                                                                    |  |

## **Configuration Examples for Telemetry Using the CLI**

The following steps describe how to configure a single telemetry DME stream with a ten second cadence with GPB encoding.

```
switch# configure terminal
switch(config)# feature telemetry
switch(config)# telemetry
switch(config-telemetry)# destination-group 1
switch(config-tm-dest)# ip address 171.70.59.62 port 50051 protocol gRPC encoding GPB
switch(config-tm-dest)# exit
switch(config-telemetry)# sensor group sg1
switch(config-tm-sensor)# data-source DME
switch(config-tm-dest)# path interface depth unbounded query-condition keep-data-type
switch(config-tm-dest)# subscription 1
switch(config-tm-dest)# dst-grp 1
switch(config-tm-dest)# snsr grp 1 sample interval 10000
```

This example creates a subscription that streams data for the sys/bgp root MO every 5 seconds to the destination IP 1.2.3.4 port 50003.

```
switch(config) # telemetry
switch(config-telemetry) # sensor-group 100
switch(conf-tm-sensor) # path sys/bgp depth 0
switch(conf-tm-sensor) # destination-group 100
switch(conf-tm-dest) # ip address 1.2.3.4 port 50003
switch(conf-tm-dest) # subscription 100
```

```
switch(conf-tm-sub)# snsr-grp 100 sample-interval 5000
switch(conf-tm-sub)# dst-grp 100
```

This example creates a subscription that streams data for sys/intf every 5 seconds to destination IP 1.2.3.4 port 50003, and encrypts the stream using GPB encoding verified using the test.pem.

```
switch(config) # telemetry
switch(config-telemetry) # certificate /bootflash/test.pem foo.test.google.fr
switch(conf-tm-telemetry) # destination-group 100
switch(conf-tm-dest) # ip address 1.2.3.4 port 50003 protocol gRPC encoding GPB
switch(config-dest) # sensor-group 100
switch(conf-tm-sensor) # path sys/bgp depth 0
switch(conf-tm-sensor) # subscription 100
switch(conf-tm-sub) # snsr-grp 100 sample-interval 5000
switch(conf-tm-sub) # dst-grp 100
```

This example creates a subscription that streams data for sys/cdp every 15 seconds to destination IP 1.2.3.4 port 50004.

```
switch(config)# telemetry
switch(config-telemetry)# sensor-group 100
switch(conf-tm-sensor)# path sys/cdp depth 0
switch(conf-tm-sensor)# destination-group 100
switch(conf-tm-dest)# ip address 1.2.3.4 port 50004
switch(conf-tm-dest)# subscription 100
switch(conf-tm-sub)# snsr-grp 100 sample-interval 15000
switch(conf-tm-sub)# dst-grp 100
```

This example creates a cadence-based collection of **show** command data every 750 seconds.

```
switch(config) # telemetry
switch(config-telemetry)# destination-group 1
switch (conf-tm-dest) # ip address 172.27.247.72 port 60001 protocol gRPC encoding GPB
switch(conf-tm-dest)# sensor-group 1
switch(conf-tm-sensor# data-source NX-API
\verb|switch(conf-tm-sensor)| \# \verb|path| "show system resources" | \verb|depth| 0| \\
switch(conf-tm-sensor)# path "show version" depth 0
switch(conf-tm-sensor)# path "show environment power" depth 0
switch(conf-tm-sensor)# path "show environment fan" depth 0
switch(conf-tm-sensor)# path "show environment temperature" depth 0
switch(conf-tm-sensor)# path "show process cpu" depth 0
switch(conf-tm-sensor)# path "show nve peers" depth 0
switch(conf-tm-sensor)# path "show nve vni" depth 0
switch(conf-tm-sensor)# path "show nve vni 4002 counters" depth 0
switch(conf-tm-sensor)# path "show int nve 1 counters" depth 0
switch(conf-tm-sensor)# path "show policy-map vlan" depth 0
switch(conf-tm-sensor)# path "show ip access-list test" depth 0
switch (conf-tm-sensor) # path "show system internal access-list resource utilization" depth
switch (conf-tm-sensor) # subscription 1
switch(conf-tm-sub)# dst-grp 1
switch(conf-tm-dest)# snsr-grp 1 sample-interval 750000
```

This example creates an event-based subscription for sys/fm. Data is streamed to the destination only if there is a change under the sys/fm MO.

```
switch(config) # telemetry
switch(config-telemetry) # sensor-group 100
```

```
switch(conf-tm-sensor)# path sys/fm depth 0
switch(conf-tm-sensor)# destination-group 100
switch(conf-tm-dest)# ip address 1.2.3.4 port 50005
switch(conf-tm-dest)# subscription 100
switch(conf-tm-sub)# snsr-grp 100 sample-interval 0
switch(conf-tm-sub)# dst-grp 100
```

During operation, you can change a sensor group from frequency-based to event-based, and change event-based to frequency-based by changing the sample-interval. This example changes the sensor-group from the previous example to frequency-based. After the following commands, the telemetry application will begin streaming the sys/fm data to the destination every 7 seconds.

```
switch(config) # telemetry
switch(config-telemetry) # subscription 100
switch(conf-tm-sub) # snsr-grp 100 sample-interval 7000
```

Multiple sensor groups and destinations can be linked to a single subscription. The subscription in this example streams the data for Ethernet port 1/1 to four different destinations every 10 seconds.

```
switch(config) # telemetry
switch(config-telemetry) # sensor-group 100
switch(conf-tm-sensor) # path sys/intf/phys-[eth1/1] depth 0
switch(conf-tm-sensor) # destination-group 100
switch(conf-tm-dest) # ip address 1.2.3.4 port 50004
switch(conf-tm-dest) # ip address 1.2.3.4 port 50005
switch(conf-tm-sensor) # destination-group 200
switch(conf-tm-dest) # ip address 5.6.7.8 port 50001 protocol HTTP encoding JSON
switch(conf-tm-dest) # ip address 1.4.8.2 port 60003
switch(conf-tm-dest) # subscription 100
switch(conf-tm-sub) # snsr-grp 100 sample-interval 10000
switch(conf-tm-sub) # dst-grp 100
switch(conf-tm-sub) # dst-grp 200
```

A sensor group can contain multiple paths, a destination group can contain multiple destination profiles, and a subscription can be linked to multiple sensor groups and destination groups, as shown in this example.

```
switch(config)# telemetry
switch(config-telemetry) # sensor-group 100
switch(conf-tm-sensor) # path sys/intf/phys-[eth1/1] depth 0
switch(conf-tm-sensor) # path sys/epId-1 depth 0
switch(conf-tm-sensor)# path sys/bgp/inst/dom-default depth 0
switch(config-telemetry)# sensor-group 200
switch(conf-tm-sensor) # path sys/cdp depth 0
switch(conf-tm-sensor)# path sys/ipv4 depth 0
switch(config-telemetry) # sensor-group 300
switch(conf-tm-sensor)# path sys/fm depth 0
switch(conf-tm-sensor)# path sys/bgp depth 0
switch(conf-tm-sensor)# destination-group 100
switch(conf-tm-dest) # ip address 1.2.3.4 port 50004
switch(conf-tm-dest)# ip address 4.3.2.5 port 50005
switch(conf-tm-dest) # destination-group 200
switch(conf-tm-dest) # ip address 5.6.7.8 port 50001
```

```
switch(conf-tm-dest) # destination-group 300
switch(conf-tm-dest) # ip address 1.2.3.4 port 60003

switch(conf-tm-dest) # subscription 600
switch(conf-tm-sub) # snsr-grp 100 sample-interval 7000
switch(conf-tm-sub) # snsr-grp 200 sample-interval 20000
switch(conf-tm-sub) # dst-grp 100
switch(conf-tm-sub) # dst-grp 200

switch(conf-tm-dest) # subscription 900
switch(conf-tm-sub) # snsr-grp 200 sample-interval 7000
switch(conf-tm-sub) # snsr-grp 300 sample-interval 0
switch(conf-tm-sub) # dst-grp 100
switch(conf-tm-sub) # dst-grp 100
switch(conf-tm-sub) # dst-grp 300
```

You can verify the telemetry configuration using the **show running-config telemetry** command, as shown in this example.

```
switch(config) # telemetry
switch(config-telemetry) # destination-group 100
switch(conf-tm-dest) # ip address 1.2.3.4 port 50003
switch(conf-tm-dest) # ip address 1.2.3.4 port 50004
switch(conf-tm-dest) # end
switch # show run telemetry
!Command: show running-config telemetry
!Time: Thu Oct 13 21:10:12 2016

version 7.0(3) I5(1)
feature telemetry

telemetry
destination-group 100
ip address 1.2.3.4 port 50003 protocol gRPC encoding GPB
ip address 1.2.3.4 port 50004 protocol gRPC encoding GPB
```

## **Displaying Telemetry Configuration and Statistics**

Use the following NX-OS CLI **show** commands to display telemetry configuration, statistics, errors, and session information.

#### show telemetry yang direct-path cisco-nxos-device

This command displays YANG paths that are directly encoded to perform better than other paths.

```
switch# show telemetry yang direct-path cisco-nxos-device
) Cisco-NX-OS-device:System/lldp-items
2) Cisco-NX-OS-device:System/acl-items
3) Cisco-NX-OS-device:System/mac-items
4) Cisco-NX-OS-device:System/intf-items
5) Cisco-NX-OS-device:System/procsys-items/sysload-items
6) Cisco-NX-OS-device:System/ospf-items
7) Cisco-NX-OS-device:System/procsys-items
8) Cisco-NX-OS-device:System/procsys-items
9) Cisco-NX-OS-device:System/indpos-items/queuing-items/policy-items/out-items
9) Cisco-NX-OS-device:System/mac-items/static-items
10) Cisco-NX-OS-device:System/ch-items
11) Cisco-NX-OS-device:System/cdp-items
12) Cisco-NX-OS-device:System/bd-items
```

```
13) Cisco-NX-OS-device:System/eps-items14) Cisco-NX-OS-device:System/ipv6-items
```

### show telemetry control database

This command displays the internal databases that reflect the configuration of telemetry.

```
switch# show telemetry control database ?
 <CR>
                  Redirect it to a file
                  Redirect it to a file in append mode
 destination-groups Show destination-groups
 destinations Show destinations
 sensor-groups
sensor-paths
subscriptions
Show sensor-groups
Show sensor-paths
Show subscriptions
Pine command output
                  Pipe command output to filter
switch# show telemetry control database
Subscription Database size = 1
Subscription ID Data Collector Type
100
        DME NX-API
Sensor Group Database size = 1
Sensor Group ID Sensor Group type Sampling interval(ms) Linked subscriptions
______
                         10000(Running)
             Timer
Sensor Path Database size = 1
Subscribed Query Filter Linked Groups Sec Groups Retrieve level Sensor Path
                                  0
                                      Full
                     1
Destination group Database size = 2
Destination Group ID Refcount
Destination Database size = 2
Dst IP Addr Dst Port Encoding Transport Count
192.168.20.111 12345 JSON HTTP
192.168.20.123 50001 GPB gRPC 1
```

#### show telemetry control database sensor-paths

This command displays sensor path details for telemetry configuration, including counters for encoding, collection, transport, and streaming.

```
switch(conf-tm-sub) # show telemetry control database sensor-paths
Sensor Path Database size = 4
Row ID Subscribed Linked Groups Sec Groups Retrieve level Path(GroupId): Query:
Filter
                                  0 Full
                                                              sys/cdp(1) : NA : NA
GPB Encoded Data size in bytes (Cur/Min/Max): 0/0/0
JSON Encoded Data size in bytes (Cur/Min/Max): 65785/65785/65785
Collection Time in ms (Cur/Min/Max): 10/10/55
Encoding Time in ms (Cur/Min/Max): 8/8/9
Transport Time in ms (Cur/Min/Max): 0/0/0
Streaming Time in ms (Cur/Min/Max): 18/18/65
                    1
                                                               show module(2) : NA : NA
          No
                                   Ω
                                                Self
GPB Encoded Data size in bytes (Cur/Min/Max): 0/0/0
JSON Encoded Data size in bytes (Cur/Min/Max): 1107/1106/1107
Collection Time in ms (Cur/Min/Max): 603/603/802
Encoding Time in ms (Cur/Min/Max): 0/0/0
Transport Time in ms (Cur/Min/Max): 0/0/1
Streaming Time in ms (Cur/Min/Max): 605/605/803
          No
                                                Full
                                                                sys/bgp(1) : NA : NA
GPB Encoded Data size in bytes (Cur/Min/Max): 0/0/0
JSON Encoded Data size in bytes (Cur/Min/Max): 0/0/0
Collection Time in ms (Cur/Min/Max): 0/0/44
Encoding Time in ms (Cur/Min/Max): 0/0/0
Transport Time in ms (Cur/Min/Max): 0/0/0
Streaming Time in ms (Cur/Min/Max): 1/1/44
          No
                    1
                                   0
                                              Self
                                                               show version(2) : NA : NA
GPB Encoded Data size in bytes (Cur/Min/Max): 0/0/0
JSON Encoded Data size in bytes (Cur/Min/Max): 2442/2441/2442
Collection Time in ms (Cur/Min/Max): 1703/1703/1903
Encoding Time in ms (Cur/Min/Max): 0/0/0
Transport Time in ms (Cur/Min/Max): 0/0/0
Streaming Time in ms (Cur/Min/Max): 1703/1703/1904
switch (conf-tm-sub) #
```

#### show telemetry control stats

switch# show telemetry control stats

This command displays the statistics about the internal databases about configuration of telemetry.

```
show telemetry control stats entered
Error Description
Chunk allocation failures
                                                            0
Sensor path Database chunk creation failures
Sensor Group Database chunk creation failures
Destination Database chunk creation failures
Destination Group Database chunk creation failures
Subscription Database chunk creation failures
Sensor path Database creation failures
Sensor Group Database creation failures
                                                            Ω
Destination Database creation failures
                                                            Ω
Destination Group Database creation failures
Subscription Database creation failures
                                                            0
                                                            0
Sensor path Database insert failures
```

| Sensor Group Database insert failures                   | 0 |
|---------------------------------------------------------|---|
| Destination Database insert failures                    | 0 |
| Destination Group Database insert failures              | 0 |
| Subscription insert to Subscription Database failures   | 0 |
| Sensor path Database delete failures                    | 0 |
| Sensor Group Database delete failures                   | 0 |
| Destination Database delete failures                    | 0 |
| Destination Group Database delete failures              | 0 |
| Delete Subscription from Subscription Database failures | 0 |
| Sensor path delete in use                               | 0 |
| Sensor Group delete in use                              | 0 |
| Destination delete in use                               | 0 |
| Destination Group delete in use                         | 0 |
| Delete destination(in use) failure count                | 0 |
| Failed to get encode callback                           | 0 |
| Sensor path Sensor Group list creation failures         | 0 |
| Sensor path prop list creation failures                 | 0 |
| Sensor path sec Sensor path list creation failures      | 0 |
| Sensor path sec Sensor Group list creation failures     | 0 |
| Sensor Group Sensor path list creation failures         | 0 |
| Sensor Group Sensor subs list creation failures         | 0 |
| Destination Group subs list creation failures           | 0 |
| Destination Group Destinations list creation failures   | 0 |
| Destination Destination Groups list creation failures   | 0 |
| Subscription Sensor Group list creation failures        | 0 |
| Subscription Destination Groups list creation failures  | 0 |
| Sensor Group Sensor path list delete failures           | 0 |
| Sensor Group Subscriptions list delete failures         | 0 |
| Destination Group Subscriptions list delete failures    | 0 |
| Destination Group Destinations list delete failures     | 0 |
| Subscription Sensor Groups list delete failures         | 0 |
| Subscription Destination Groups list delete failures    | 0 |
| Destination Destination Groups list delete failures     | 0 |
| Failed to delete Destination from Destination Group     | 0 |
| Failed to delete Destination Group from Subscription    | 0 |
| Failed to delete Sensor Group from Subscription         | 0 |
| Failed to delete Sensor path from Sensor Group          | 0 |
| Failed to get encode callback                           | 0 |
| Failed to get transport callback                        | 0 |
| switch# Destination Database size = 1                   |   |
|                                                         |   |

Dst IP Addr Dst Port Encoding Transport Count

192.168.20.123 50001 GPB gRPC 1

### show telemetry data collector brief

This command displays the brief statistics about the data collection.

#### switch# show telemetry data collector brief

| Collector Type | Successful Collections | Failed Collections |
|----------------|------------------------|--------------------|
| DME            | 143                    | 0                  |

### show telemetry data collector details

This command displays detailed statistics about the data collection which includes breakdown of all sensor paths.

#### switch# show telemetry data collector details

| Succ Collections | Failed Collections | Sensor Path |
|------------------|--------------------|-------------|
| 150              | 0                  | sys/fm      |

### show telemetry event collector errors

This command displays the errors statistic about the event collection.

#### switch# show telemetry event collector errors

| Error Description                           | Error Count |
|---------------------------------------------|-------------|
|                                             |             |
| APIC-Cookie Generation Failures             | - 0         |
| Authentication Failures                     | - 0         |
| Authentication Refresh Failures             | - 0         |
| Authentication Refresh Timer Start Failures | - 0         |
| Connection Timer Start Failures             | - 0         |
| Connection Attempts                         | - 3         |
| Dme Event Subscription Init Failures        | - 0         |
| Event Data Enqueue Failures                 | - 0         |
| Event Subscription Failures                 | - 0         |
| Event Subscription Refresh Failures         | - 0         |
| Pending Subscription List Create Failures   | - 0         |
| Subscription Hash Table Create Failures     | - 0         |
| Subscription Hash Table Destroy Failures    | - 0         |
| Subscription Hash Table Insert Failures     | - 0         |
| Subscription Hash Table Remove Failures     | - 0         |
| Subscription Refresh Timer Start Failures   | - 0         |
| Websocket Connect Failures                  | - 0         |

### show telemetry event collector stats

This command displays the statistics about the event collection which includes breakdown of all sensor paths.

```
switch# show telemetry event collector stats

Collection Count Latest Collection Time Sensor Path
```

#### show telemetry control pipeline stats

This command displays the statistics for the telemetry pipeline.

```
switch# show telemetry pipeline stats
Main Statistics:
    Timers:
```

```
Errors:
         Start Fail = 0
   Data Collector:
     Errors:
          Node Create Fail = 0
   Event Collector:
      Errors:
         Node Create Fail = 0 Node Add Fail = Invalid Data = 0
                                                        0
Queue Statistics:
   Request Queue:
      High Priority Queue:
         Info:
            Actual Size = 50 Current Size = 0
Max Size = 0 Full Count = 0
          Errors:
             Enqueue Error = 0
                                     Dequeue Error =
                                                            0
       Low Priority Queue:
          Info:
             Actual Size = 50 Current Size = Max Size = 0 Full Count =
                                                            0
                                                            0
          Errors:
            Enqueue Error = 0 Dequeue Error = 0
   Data Queue:
      High Priority Queue:
          Info:
             Actual Size = 50 Current Size = Max Size = 0 Full Count =
                                                            0
          Errors:
            Enqueue Error = 0 Dequeue Error = 0
       Low Priority Queue:
          Info:
                                     Current Size
             Actual Size
Max Size
                                50
                                                            0
                                 0
                                       Full Count
                                                            0
          Errors:
             Enqueue Error = 0 Dequeue Error = 0
```

#### show telemetry transport

This command displays all configured transport sessions.

### switch# show telemetry transport

| Session Id | IP Address     | Port  | Encoding | Transport | Status    |
|------------|----------------|-------|----------|-----------|-----------|
|            |                |       |          |           |           |
| 0          | 192.168.20.123 | 50001 | GPB      | gRPC      | Connected |

Table 25: Syntax Description for show telemetry transport

| Syntax                        | Description                                                     |
|-------------------------------|-----------------------------------------------------------------|
| show                          | Shows running system information                                |
| telemetry                     | Shows telemetry information                                     |
| transport                     | Shows telemetry transport information                           |
| session_id                    | (Optional) Session id                                           |
| stats                         | (Optional) Shows all telemetry statistics information           |
| errors                        | (Optional) Show all telemetry error information                 |
| readonly                      | (Optional)                                                      |
| TABLE_transport_info          | (Optional) Transport information                                |
| session_idx                   | (Optional) Session Id                                           |
| ip_address                    | (Optional) Transport IP address                                 |
| port                          | (Optional) Transport port                                       |
| dest_info                     | (Optional) Destination information                              |
| encoding_type                 | (Optional) Encoding type                                        |
| transport_type                | (Optional) Transport type                                       |
| transport_status              | (Optional) Transport status                                     |
| transport_security_cert_fname | (Optional) Transport security file name                         |
| transport_last_connected      | (Optional) Transport last connected                             |
| transport_last_disconnected   | (Optional) Last time this destination configuration was removed |
| transport_errors_count        | (Optional) Transport errors count                               |
| transport_last_tx_error       | (Optional) Transport last tx error                              |
| transport_statistics          | (Optional) Transport statistics                                 |
| t_session_id                  | (Optional) Transport Session id                                 |
| connect_statistics            | (Optional) Connection statistics                                |
| connect_count                 | (Optional) Connection count                                     |
| last_connected                | (Optional) Last connected timestamp                             |
| disconnect_count              | (Optional) Disconnect count                                     |

| Syntax                | Description                                                     |
|-----------------------|-----------------------------------------------------------------|
| last_disconnected     | (Optional) Last time this destination configuration was removed |
| trans_statistics      | (Optional) Transport statistics                                 |
| compression           | (Optional) Compression status                                   |
| source_interface_name | (Optional) Source interface name                                |
| source_interface_ip   | (Optional) Source interface IP                                  |
| transmit_count        | (Optional) Transmission count                                   |
| last_tx_time          | (Optional) Last Transmission time                               |
| min_tx_time           | (Optional) Minimum transmission time                            |
| max_tx_time           | (Optional) Maximum transmission time                            |
| avg_tx_time           | (Optional) Average transmission time                            |
| cur_tx_time           | (Optional) Current transmission time                            |
| transport_errors      | (Optional) Transport errors                                     |
| connect_errors        | (Optional) Connection errors                                    |
| connect_errors_count  | (Optional) Connection error count                               |
| trans_errors          | (Optional) Transport errors                                     |
| trans_errors_count    | (Optional) Transport error count                                |
| last_tx_error         | (Optional) Last transport error                                 |
| last_tx_return_code   | (Optional) Last transport return code                           |
| transport_retry_stats | (Optional) Retry Statistics                                     |
| ts_event_retry_bytes  | (Optional) Event Retry buffer size                              |
| ts_timer_retry_bytes  | (Optional) Timer Retry buffer size                              |
| ts_event_retry_size   | (Optional) Event Retry number of messages                       |
| ts_timer_retry_size   | (Optional) Timer Retry number of messages                       |
| ts_retries_sent       | (Optional) Number of retries sent                               |
| ts_retries_dropped    | (Optional) Number of retries dropped                            |
| event_retry_bytes     | (Optional) Event Retry buffer size                              |
| timer_retry_bytes     | (Optional) Timer Retry buffer size                              |

| Syntax            | Description                          |
|-------------------|--------------------------------------|
| retries_sent      | (Optional) Number of retries sent    |
| retries_dropped   | (Optional) Number of retries dropped |
| retry_buffer_size | (Optional) Retry buffer size         |

### show telemetry transport <session-id>

This command displays detailed session information for a specific transport session.

#### switch# show telemetry transport 0

```
Session Id:
                   0
IP Address:Port 192.168.20.123:50001
                  GPB
Encoding:
Transport:
                   gRPC
                   Disconnected
Status:
Last Connected:
                 Fri Sep 02 11:45:57.505 UTC
Tx Error Count:
                   224
Last Tx Error:
                   Fri Sep 02 12:23:49.555 UTC
switch# show telemetry transport 1
Session Id:
                   1
IP Address:Port
                   10.30.218.56:51235 Encoding:
                                                        JSON
Transport:
                   HTTP
Status:
                   Disconnected
Last Connected:
                  Never
                   3
Tx Error Count:
Last Tx Error:
                   Wed Apr 19 15:56:51.617 PDT
```

#### The following example shows output from an IPv6 entry.

```
switch# show telemetry transport 0
Session Id: 0
IP Address:Port [10:10::1]:8000
Transport: GRPC
Status: Idle
Last Connected: Never
Last Disconnected: Never
Tx Error Count: 0
Last Tx Error: None
Event Retry Queue Bytes: 0
Event Retry Queue Size: 0
Timer Retry Queue Size: 0
Sent Retry Queue Size: 0
Sent Retry Messages: 0
Dropped Retry Messages: 0
```

### show telemetry transport <session-id> stats

This command displays details of a specific transport session.

```
switch# show telemetry transport 0 stats
```

```
Session Id: 0
IP Address:Port 192.168.20.123:50001
Encoding: GPB
Transport: GRPC
Status: Connected
Last Connected: Mon May 01 11:29:46.912 PST
Last Disconnected: Never
Tx Error Count: 0
Last Tx Error: None
```

#### show telemetry transport <session-id> errors

This command displays detailed error statistics for a specific transport session.

#### switch# show telemetry transport 0 errors

```
Session Id:
Connection Stats
  Connection Count
                          Mon May 01 11:29:46.912 PST
  Last Connected:
  Disconnect Count
  Last Disconnected:
                          Never
Transmission Stats
  Transmit Count:
                           1225
                           Tue May 02 11:40:03.531 PST
  Last TX time:
  Min Tx Time:
                          7
                                             ms
  Max Tx Time:
                          1760
                           500
  Avg Tx Time:
                                              ms
```

### show telemetry control databases sensor-paths

These following configuration steps result in the **show telemetry control databases sensor-paths** command output below.

```
feature telemetry

telemetry
  destination-group 1
    ip address 172.25.238.13 port 50600 protocol gRPC encoding GPB
sensor-group 1
  path sys/cdp depth unbounded
  path sys/intf depth unbounded
  path sys/mac depth 0
subscription 1
  dst-grp 1
  snsr-grp 1 sample-interval 1000
```

#### Command output.

switch# show telemetry control databases sensor-paths

```
Sensor Path Database size = 3

Row ID Subscribed Linked Groups Sec Groups Retrieve level Path(GroupId):
Query: Filter

1 No 1 0 Full sys/cdp(1): NA: NA
GPB Encoded Data size in bytes (Cur/Min/Max): 30489/30489/30489
```

```
JSON Encoded Data size in bytes (Cur/Min/Max): 0/0/0
CGPB Encoded Data size in bytes (Cur/Min/Max): 0/0/0
Collection Time in ms (Cur/Min/Max): 6/5/54
Encoding Time in ms (Cur/Min/Max): 5/5/6
Transport Time in ms (Cur/Min/Max): 1027/55/1045
Streaming Time in ms (Cur/Min/Max): 48402/5/48402
2
                                                 Full
                                                                 sys/intf(1) : N
A : NA
GPB Encoded Data size in bytes (Cur/Min/Max): 539466/539466/539466
JSON Encoded Data size in bytes (Cur/Min/Max): 0/0/0
CGPB Encoded Data size in bytes (Cur/Min/Max): 0/0/0
Collection Time in ms (Cur/Min/Max): 66/64/114
Encoding Time in ms (Cur/Min/Max): 91/90/92
Transport Time in ms (Cur/Min/Max): 4065/4014/5334
Streaming Time in ms (Cur/Min/Max): 48365/64/48365
           Nο
                                                 Self
                                                                 sys/mac(1) : NA
: NA
GPB Encoded Data size in bytes (Cur/Min/Max): 247/247/247
JSON Encoded Data size in bytes (Cur/Min/Max): 0/0/0
CGPB Encoded Data size in bytes (Cur/Min/Max): 0/0/0
Collection Time in ms (Cur/Min/Max): 1/1/47
Encoding Time in ms (Cur/Min/Max): 1/1/1
Transport Time in ms (Cur/Min/Max): 4/1/6
Streaming Time in ms (Cur/Min/Max): 47369/1/47369
```

#### show telemetry transport sessions

The following commands loop through all the transport sessions and prints the information in one command:

```
switch# show telemetry transport sessions
switch# show telemetry transport stats
switch# show telemetry transport errors
switch# show telemetry transport all
```

The following is an example for telemetry transport session:

```
switch# show telemetry transport sessions
Session Id: 0
IP Address:Port
                  172.27.254.13:50004
Transport:
                 GRPC
Status:
                  Transmit Error
SSL Certificate:
                  trustpoint1
Last Connected:
                  Never
Last Disconnected: Never
Tx Error Count:
                  2
                  Wed Aug 19 23:32:21.749 UTC
Last Tx Error:
Session Id:
IP Address:Port
                  172.27.254.13:50006
Transport:
                  UDP
```

#### **Telemetry Ephemeral Event**

To support ephemeral event, a new sensor path query-condition is added. To enable accounting log ephermeral event streaming, use the following query condition:

```
sensor-group 1
path sys/accounting/log query-condition query-target=subtree&complete-mo=yes&notify-interval=1
```

The following are the other sensor paths that support ephemeral event:

```
sys/pim/inst/routedb-route, sys/pim/pimifdb-adj, sys/pim/pimifdb-prop
sys/igmp/igmpifdb-prop, sys/igmp/inst/routedb, sys/igmpsnoop/inst/dom/db-exptrack,
sys/igmpsnoop/inst/dom/db-group, sys/igmpsnoop/inst/dom/db-mrouter
sys/igmpsnoop/inst/dom/db-querier, sys/igmpsnoop/inst/dom/db-snoop
```

## **Displaying Telemetry Log and Trace Information**

Use the following NX-OS CLI commands to display the log and trace information.

### show tech-support telemetry

This NX-OS CLI command collects the telemetry log contents from the tech-support log. In this example, the command output is redirected into a file in bootflash.

```
switch# show tech-support telemetry > bootflash:tmst.log
```

# **Configuring Telemetry Using the NX-API**

## **Configuring Telemetry Using the NX-API**

In the object model of the switch DME, the configuration of the telemetry feature is defined in a hierarchical structure of objects as shown in the section "Telemetry Model in the DME." Following are the main objects to be configured:

- **fmEntity** Contains the NX-API and Telemetry feature states.
  - **fmNxapi** Contains the NX-API state.
  - **fmTelemetry** Contains the Telemetry feature state.
- **telemetryEntity** Contains the telemetry feature configuration.
  - **telemetrySensorGroup** Contains the definitions of one or more sensor paths or nodes to be monitored for telemetry. The telemetry entity can contain one or more sensor groups.
    - telemetryRtSensorGroupRel Associates the sensor group with a telemetry subscription.
    - **telemetrySensorPath** A path to be monitored. The sensor group can contain multiple objects of this type.
  - **telemetryDestGroup** Contains the definitions of one or more destinations to receive telemetry data. The telemetry entity can contain one or more destination groups.
    - telemetryRtDestGroupRel Associates the destination group with a telemetry subscription.
    - **telemetryDest** A destination address. The destination group can contain multiple objects of this type.
  - **telemetrySubscription** Specifies how and when the telemetry data from one or more sensor groups is sent to one or more destination groups.
    - **telemetryRsDestGroupRel** Associates the telemetry subscription with a destination group.

- telemetryRsSensorGroupRel Associates the telemetry subscription with a sensor group.
- **telemetryCertificate** Associates the telemetry subscription with a certificate and hostname.

To configure the telemetry feature using the NX-API, you must construct a JSON representation of the telemetry object structure and push it to the DME with an HTTP or HTTPS POST operation.

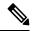

Note

For detailed instructions on using the NX-API, see the *Cisco Nexus 3000 and 9000 Series NX-API REST SDK User Guide and API Reference*.

### Before you begin

Your switch must be configured to run the NX-API from the CLI:

```
switch(config)# feature nxapi
nxapi use-vrf vrf_name
nxapi http port port_number
```

#### **Procedure**

|        | Command or Action                                                                                                    | Purpose                                                                                                    |
|--------|----------------------------------------------------------------------------------------------------|----------------------------------------------------------------------------------------------------|
| Step 1 | Enable the telemetry feature. <b>Example:</b>                                                                                                    | The root element is <b>fmTelemetry</b> and the base path for this element is sys/fm. Configure the <b>adminSt</b> attribute as enabled. |
|        | <pre>{   "fmEntity" : {     "children" : [{         "fmTelemetry" : {             "attributes" : {</pre>                                                                                               |                                                                                                    |
| Step 2 | Create the root level of the JSON payload to describe the telemetry configuration.  Example:  {     "telemetryEntity": {         "attributes": {             "dn": "sys/tm"             },         } } | The root element is <b>telemetryEntity</b> and the base path for this element is sys/tm. Configure the <b>dn</b> attribute as sys/tm.   |

| Command or Action                                                                                                    | Purpose                                                                                                    |
|----------------------------------------------------------------------------------------------------|----------------------------------------------------------------------------------------------------|
| Create a sensor group to contain the defined sensor paths. <b>Example:</b>                                                                                                    | A telemetry sensor group is defined in an object of class <b>telemetrySensorGroup</b> . Configure the following attributes of the object:                                                                                                    |
| "telemetrySensorGroup": {     "attributes": {         "id": "10".                                                                                                    | • id — An identifier for the sensor group. Currently only numeric ID values are supported.                                                                                                    |
| "rn": "sensor-10" }, "children": [{ }]                                                                                                    | • <b>rn</b> — The relative name of the sensor group object in the format: <b>sensor</b> - <i>id</i> .                                                                                                    |
| }                                                                                                    | • dataSrc — Selects the data source from DEFAULT, DME, YANG, or NX-API.                                                                                                    |
|                                                                                                    | Children of the sensor group object include sensor paths and one or more relation objects (telemetryRtSensorGroupRel) to associate the sensor group with a telemetry subscription.                                                                                                    |
| (Optional) Add an SSL/TLS certificate and a host.                                                                                                    | The <b>telemetryCertificate</b> defines the location of the                                                                                                    |
| Example:                                                                                                    | SSL/TLS certificate with the telemetry subscription/destination.                                                                                                    |
| <pre>"telemetryCertificate": {         "attributes": {</pre>                                                                                                    |                                                                                                    |
| Define a telemetry destination group.  Example:                                                                                                    | A telemetry destination group is defined in <b>telemetryEntity</b> . Configure the id attribute.                                                                                                    |
| <pre>{     "telemetryDestGroup": {         "attributes": {             "id": "20"         }     } }</pre>                                                                                                    |                                                                                                    |
| Define a telemetry destination profile.                                                                                                    | A telemetry destination profile is defined in telemetryDestProfile.                                                                                                    |
| LAdilipie.                                                                                                    | Configure the adminSt attribute as enabled.                                                                                                    |
| <pre>{   "telemetryDestProfile": {     "attributes": {         "adminSt": "enabled"     },     "children": [         {             "telemetryDestOptSourceInterface": {                 "attributes": {                       "name": "loo"</pre> | Under telemetryDestOptSourceInterface, configure the name attribute with an interface name to stream data from the configured interface to a destination with the source IP address.                                                                                                    |
|                                                                                                    | Create a sensor group to contain the defined sensor paths.  Example:  "telemetrySensorGroup": {     "attributes": {         "id": "l0",         "rn": "sensor-10"     }, "children": [{         "attributes": {         "attributes": {         "attributes": {         "attributes": "root.pem"         "hostname": "c.com"         }     } }  Define a telemetry destination group.  Example:  {     "telemetryDestGroup": {         "attributes": {         "id": "20"         }     } }  Define a telemetry destination profile.  Example:  {     "telemetryDestProfile": {         "attributes": {         "adminSt": "enabled"         },         "children": [         "telemetryDestOptSourceInterface": {         "attributes": {         "attributes": {         "at |

|        | Command or Action                                                                                                    | Purpose                                                                                                    |
|--------|----------------------------------------------------------------------------------------------------|----------------------------------------------------------------------------------------------------|
|        | }                                                                                                    |                                                                                                    |
| Step 7 | Define one or more telemetry destinations, consisting of an IP address and port number to which telemetry data will be sent.                                      | A telemetry destination is defined in an object of class <b>telemetryDest</b> . Configure the following attributes of the object: |
|        | Example:                                                                                                    | • addr — The IP address of the destination.                                                                                       |
|        | -                                                                                                    | • port — The port number of the destination.                                                                                      |
|        | "telemetryDest": {     "attributes": {         "addr": "1.2.3.4",                                                                                                 | • <b>rn</b> — The relative name of the destination object in the format: <b>path-</b> [ <i>path</i> ].                            |
|        | "enc": "GPB", "port": "50001", "proto": "gRPC", "rn": "addr-[1.2.3.4]-port-50001"                                                                                 | • enc — The encoding type of the telemetry data to be sent. NX-OS supports:                                                       |
|        | }                                                                                                    | Google protocol buffers (GPB) for gRPC.                                                                                           |
|        | }                                                                                                    | • JSON for C.                                                                                                    |
|        |                                                                                                    | • <b>proto</b> — The transport protocol type of the telemetry data to be sent. NX-OS supports:                                    |
|        |                                                                                                    | • gRPC                                                                                                    |
|        |                                                                                                    | • HTTP                                                                                                    |
|        |                                                                                                    | • Supported encoded types are:                                                                                                    |
|        |                                                                                                    | • HTTP/JSON YES                                                                                                    |
|        |                                                                                                    | HTTP/Form-data YES Only supported for Bin<br>Logging.                                                                             |
|        |                                                                                                    | GRPC/GPB-Compact YES Native Data Source<br>Only.                                                                                  |
|        |                                                                                                    | • GRPC/GPB YES                                                                                                    |
|        |                                                                                                    | • UDP/GPB YES                                                                                                    |
|        |                                                                                                    | • UDP/JSON YES                                                                                                    |
| Step 8 | Enable gRPC chunking and set the chunking size, between 64 and 4096 bytes.                                                                                        | See Guidelines and Limitations section for more information.                                                                      |
|        | Example:                                                                                                    |                                                                                                    |
|        | <pre>{     "telemetryDestGrpOptChunking": {         "attributes": {             "chunkSize": "2048",             "dn": "sys/tm/dest-1/chunking"         } }</pre> |                                                                                                    |

|         | Command or Action                                                                                                    | Purpose                                                                                                    |
|---------|----------------------------------------------------------------------------------------------------|----------------------------------------------------------------------------------------------------|
|         | }                                                                                                    |                                                                                                    |
| Step 9  | Create a telemetry subscription to configure the telemetry behavior. <b>Example:</b>                                                                                                    | A telemetry subscription is defined in an object of class <b>telemetrySubscription</b> . Configure the following attributes of the object:                                                                                                    |
|         | "telemetrySubscription": {     "attributes": {                                                                                                    | • id — An identifier for the subscription. Currently only numeric ID values are supported.                                                                                                    |
|         | "id": "30", "rn": "subs-30" }, "children": [{                                                                                                    | • <b>rn</b> — The relative name of the subscription object in the format: <b>subs-</b> <i>id</i> .                                                                                                    |
|         | } } ]                                                                                                    | Children of the subscription object include relation objects for sensor groups (telemetryRsSensorGroupRel) and destination groups (telemetryRsDestGroupRel).                                                                                                    |
| Step 10 | Add the sensor group object as a child object to the <b>telemetrySubscription</b> element under the root element ( <b>telemetryEntity</b> ).                                                                        |                                                                                                    |
|         | Example:                                                                                                    |                                                                                                    |
|         | <pre>"telemetrySubscription": {     "attributes": {         "id": "30"     }     "children": [{         "telemetryRsSensorGroupRel": {             "attributes": {</pre>                                            |                                                                                                    |
|         | }<br>1<br>}                                                                                                    |                                                                                                    |
| Step 11 | Create a relation object as a child object of the subscription to associate the subscription to the telemetry sensor group and to specify the data sampling behavior.                                               |                                                                                                    |
|         | <pre>Example: "telemetryRsSensorGroupRel": {</pre>                                                                                                    | • rn — The relative name of the relation object in the format: rssensorGroupRel-[sys/tm/sensor-group-id].                                                                                                    |
|         | <pre>"attributes": {     "rType": "mo",     "rn": "rssensorGroupRel-[sys/tm/sensor-10]",     "sampleIntvl": "5000",     "tCl": "telemetrySensorGroup",     "tDn": "sys/tm/sensor-10",     "tType": "mo"   } }</pre> | • sampleIntvl — The data sampling period in milliseconds. An interval value of 0 creates an event-based subscription, in which telemetry data is sent only upon changes under the specified MO. An interval value greater than 0 creates a frequency-based subscription, in which telemetry data is sent periodically at the specified interval. For example, an |

|         | Command or Action                                                                                                    | Purpose                                                                                                    |
|---------|----------------------------------------------------------------------------------------------------|----------------------------------------------------------------------------------------------------|
|         |                                                                                                    | interval value of 15000 results in the sending of telemetry data every 15 seconds.                                                                                                    |
|         |                                                                                                    | • tCl — The class of the target (sensor group) object, which is telemetrySensorGroup.                                                                                                    |
|         |                                                                                                    | • <b>tDn</b> — The distinguished name of the target (sensor group) object, which is <b>sys/tm</b> / <i>sensor-group-id</i> .                                                                                                    |
|         |                                                                                                    | • <b>rType</b> — The relation type, which is <b>mo</b> for managed object.                                                                                                    |
|         |                                                                                                    | • tType — The target type, which is <b>mo</b> for managed object.                                                                                                    |
| Step 12 | Define one or more sensor paths or nodes to be monitored for telemetry.                                                                                                    | A sensor path is defined in an object of class <b>telemetrySensorPath</b> . Configure the following attributes of the object:                                                                                                    |
|         | Example:                                                                                                    | • path — The path to be monitored.                                                                                                    |
|         | <pre>Single sensor path  {     "telemetrySensorPath": {         "attributes": {             "path": "sys/cdp",             "rn": "path-[sys/cdp]",             "excludeFilter": "",             "filterCondition": "",             "path": "sys/fm/bgp",             "secondaryGroup": "0",             "secondaryPath": "",             "depth": "0"             }     } }</pre> | <ul> <li>rn — The relative name of the path object in the format: path-[path]</li> <li>depth — The retrieval level for the sensor path. A depth setting of 0 retrieves only the root MO properties.</li> <li>filterCondition — (Optional) Creates a specific filter for event-based subscriptions. The DME provides the filter expressions. For more information about filtering, see the Cisco APIC REST API Usage Guidelines on composing queries. You can find it at the following Cisco APIC documents landing page:</li> </ul> |
|         | <pre>Example: Multiple sensor paths  {     "telemetrySensorPath": {         "attributes": {             "path": "sys/cdp",             "rn": "path-[sys/cdp]",             "excludeFilter": "",             "filterCondition": "",             "path": "sys/fm/bgp",             "secondaryGroup": "0",             "secondaryPath": "",             "depth": "0"</pre>           |                                                                                                    |

"telemetrySensorPath": {
 "attributes": {

|         | Command or Action                                                                                                    | Purpose                                                                                                    |
|---------|----------------------------------------------------------------------------------------------------|----------------------------------------------------------------------------------------------------|
|         | <pre>"excludeFilter": "",     "filterCondition": "",     "path": "sys/fm/dhcp",     "secondaryGroup": "0",     "secondaryPath": "",     "depth": "0" } }</pre>                                                                                                    |                                                                                                    |
|         | Example:                                                                                                    |                                                                                                    |
|         | Single sensor path filtering for BGP disable events:                                                                                                    |                                                                                                    |
|         | <pre>{     "telemetrySensorPath": {         "attributes": {             "path": "sys/cdp",             "rn": "path-[sys/cdp]",             "excludeFilter": "",             "filterCondition": "eq(fmBgp.operSt.\"disabled\")",             "path": "sys/fm/bgp",             "secondaryGroup": "0",             "secondaryPath": "",             "depth": "0"         }     } }</pre> |                                                                                                    |
| Step 13 | Add sensor paths as child objects to the sensor group object (telemetrySensorGroup).                                                                                                    |                                                                                                    |
| Step 14 | Add destinations as child objects to the destination group object ( <b>telemetryDestGroup</b> ).                                                                                                    |                                                                                                    |
| Step 15 | Add the destination group object as a child object to the root element ( <b>telemetryEntity</b> ).                                                                                                    |                                                                                                    |
| Step 16 | Create a relation object as a child object of the telemetry sensor group to associate the sensor group to the subscription.  Example:  "telemetryRtSensorGroupRel": {                                                                                                    | The relation object is of class  telemetryRtSensorGroupRel and is a child object of telemetrySensorGroup. Configure the following attributes of the relation object:  • rn — The relative name of the relation object in the format: rtsensorGroupRel-[sys/tm/subscription-id]. |
|         | "attributes": {     "rn": "rtsensorGroupRel-[sys/tm/subs-30]",     "tCl": "telemetrySubscription",     "tDn": "sys/tm/subs-30"     } }                                                                                                    |                                                                                                    |

|         | Command or Action                                                                                                    | Purpose                                                                                                    |
|---------|----------------------------------------------------------------------------------------------------|----------------------------------------------------------------------------------------------------|
| Step 17 | Create a relation object as a child object of the telemetry destination group to associate the destination group to the subscription.                                                                                                   | The relation object is of class <b>telemetryRtDestGroupRel</b> and is a child object of <b>telemetryDestGroup</b> . Configure the following attributes of the relation object:                                                                                                    |
|         | <pre>"telemetryRtDestGroupRel": {     "attributes": {         "rn": "rtdestGroupRel-[sys/tm/subs-30]",         "tCl": "telemetrySubscription",         "tDn": "sys/tm/subs-30"     } }</pre>                                            | <ul> <li>rn — The relative name of the relation object in the format: rtdestGroupRel-[sys/tm/subscription-id].</li> <li>tCl — The target class of the subscription object, which is telemetrySubscription.</li> <li>tDn — The target distinguished name of the subscription object, which is sys/tm/subscription-id.</li> </ul>                                                                                                    |
| Step 18 | Create a relation object as a child object of the subscription to associate the subscription to the telemetry destination group.                                                                                                    | The relation object is of class <b>telemetryRsDestGroupRel</b> and is a child object of <b>telemetrySubscription</b> . Configure the following attributes of the relation object:                                                                                                    |
|         | <pre>"telemetryRsDestGroupRel": {     "attributes": {         "rType": "mo",         "rn": "rsdestGroupRel-[sys/tm/dest-20]",         "tCl": "telemetryDestGroup",         "tDn": "sys/tm/dest-20",         "tType": "mo"     } }</pre> | <ul> <li>rn — The relative name of the relation object in the format:         rsdestGroupRel-[sys/tm/destination-group-id].</li> <li>tCl — The class of the target (destination group) object, which is telemetryDestGroup.</li> <li>tDn — The distinguished name of the target (destination group) object, which is sys/tm/destination-group-id.</li> <li>rType — The relation type, which is mo for managed object.</li> <li>tType — The target type, which is mo for managed object.</li> </ul> |
| Step 19 | Send the resulting JSON structure as an HTTP/HTTPS POST payload to the NX-API endpoint for telemetry configuration.                                                                                                    | The base path for the telemetry entity is sys/tm and the NX-API endpoint is: {{URL}}/api/node/mo/sys/tm.json                                                                                                    |

### **Example**

The following is an example of all the previous steps that are collected into one POST payload (note that some attributes may not match):

```
"filterCondition": "",
          "path": "sys/fm/bgp",
          "secondaryGroup": "0",
          "secondaryPath": "",
          "depth": "0"
     }
   ]
 }
},
 "telemetryDestGroup": {
   "attributes": {
     "id": "20"
    "children": [{
      "telemetryDest": {
        "attributes": {
         "addr": "10.30.217.80",
         "port": "50051",
         "enc": "GPB",
          "proto": "gRPC"
     }
   }
   ]
},
 "telemetrySubscription": {
   "attributes": {
     "id": "30"
   "children": [{
      "telemetryRsSensorGroupRel": {
        "attributes": {
         "sampleIntvl": "5000",
          "tDn": "sys/tm/sensor-10"
       }
     }
   },
      "telemetryRsDestGroupRel": {
        "attributes": {
         "tDn": "sys/tm/dest-20"
     }
   }
   ]
 }
```

"excludeFilter": "",

## **Configuration Example for Telemetry Using the NX-API**

### **Streaming Paths to a Destination**

This example creates a subscription that streams paths sys/cdp and sys/ipv4 to a destination 1.2.3.4 port 50001 every five seconds.

```
POST https://192.168.20.123/api/node/mo/sys/tm.json
Payload:
    "telemetryEntity": {
        "attributes": {
            "dn": "sys/tm"
        },
        "children": [{
            "telemetrySensorGroup": {
                "attributes": {
                    "id": "10",
                    "rn": "sensor-10"
                    "children": [{
                    "telemetryRtSensorGroupRel": {
                        "attributes": {
                             "rn": "rtsensorGroupRel-[sys/tm/subs-30]",
                             "tCl": "telemetrySubscription",
                             "tDn": "sys/tm/subs-30"
                    "telemetrySensorPath": {
                        "attributes": {
                             "path": "sys/cdp",
                             "rn": "path-[sys/cdp]",
                             "excludeFilter": "",
                             "filterCondition": "",
                             "secondaryGroup": "0",
                             "secondaryPath": "",
                             "depth": "0"
                     "telemetrySensorPath": {
                         "attributes": {
                             "path": "sys/ipv4",
                             "rn": "path-[sys/ipv4]",
                             "excludeFilter": "",
                             "filterCondition": ""
                             "secondaryGroup": "0",
                             "secondaryPath": "",
                             "depth": "0"
                } ]
            }
            "telemetryDestGroup": {
                "attributes": {
                    "id": "20",
                    "rn": "dest-20"
                "children": [{
                     "telemetryRtDestGroupRel": {
```

```
"attributes": {
                            "rn": "rtdestGroupRel-[sys/tm/subs-30]",
                            "tCl": "telemetrySubscription",
                            "tDn": "sys/tm/subs-30"
                    }
                    "telemetryDest": {
                        "attributes": {
                            "addr": "1.2.3.4",
                            "enc": "GPB",
                            "port": "50001",
                            "proto": "gRPC",
                            "rn": "addr-[1.2.3.4]-port-50001"
                    }
                } ]
            "telemetrySubscription": {
                "attributes": {
                    "id": "30",
                    "rn": "subs-30"
                "children": [{
                    "telemetryRsDestGroupRel": {
                        "attributes": {
                            "rType": "mo",
                            "rn": "rsdestGroupRel-[sys/tm/dest-20]",
                            "tCl": "telemetryDestGroup",
                            "tDn": "sys/tm/dest-20",
                            "tType": "mo"
                    "telemetryRsSensorGroupRel": {
                        "attributes": {
                            "rType": "mo",
                            "rn": "rssensorGroupRel-[sys/tm/sensor-10]",
                            "sampleIntvl": "5000",
                            "tCl": "telemetrySensorGroup",
                            "tDn": "sys/tm/sensor-10",
                            "tType": "mo"
                    }
               } ]
           }
       } ]
   }
}
```

#### **Filter Conditions on BGP Notifications**

The following example payload enables notifications that trigger when the BFP feature is disabled as per the filterCondition attribute in the telemetrySensorPath MO. The data is streamed to 10.30.217.80 port 50055.

```
POST https://192.168.20.123/api/node/mo/sys/tm.json
Payload:
{
   "telemetryEntity": {
```

```
"children": [{
    "telemetrySensorGroup": {
      "attributes": {
        "id": "10"
      "children": [{
        "telemetrySensorPath": {
          "attributes": {
            "excludeFilter": "",
            "filterCondition": "eq(fmBgp.operSt,\"disabled\")",
            "path": "sys/fm/bgp",
            "secondaryGroup": "0",
            "secondaryPath": "",
            "depth": "0"
      ]
  },
    "telemetryDestGroup": {
      "attributes": {
        "id": "20"
      "children": [{
        "telemetryDest": {
          "attributes": {
            "addr": "10.30.217.80",
            "port": "50055",
            "enc": "GPB",
            "proto": "gRPC"
      }
      ]
    }
  },
    "telemetrySubscription": {
      "attributes": {
        "id": "30"
      "children": [{
        "telemetryRsSensorGroupRel": {
          "attributes": {
            "sampleIntvl": "0",
            "tDn": "sys/tm/sensor-10"
      },
      {
        "telemetryRsDestGroupRel": {
          "attributes": {
            "tDn": "sys/tm/dest-20"
      ]
    }
}
```

### **Using Postman Collection for Telemetry Configuration**

An example Postman collection is an easy way to start configuring the telemetry feature, and can run all telemetry CLI equivalents in a single payload. Modify the file in the preceding link using your preferred text editor to update the payload to your needs, then open the collection in Postman and run the collection.

## **Telemetry Model in the DME**

The telemetry application is modeled in the DME with the following structure:

```
model
|----package [name:telemetry]
   | @name:telemetry
    |----objects
        |----mo [name:Entity]
                 @name:Entitv
                    @label:Telemetry System
              |--property
                  @name:adminSt
                    @type:AdminState
              |----mo [name:SensorGroup]
                       @name:SensorGroup
                        @label:Sensor Group
                  |--property
                      @name:id [key]
                         @type:string:Basic
                  |----mo [name:SensorPath]
                       | @name:SensorPath
                             @label:Sensor Path
                        |--property
                            @name:path [kev]
                              @type:string:Basic
                            @name:filterCondition
                              @type:string:Basic
                            @name:excludeFilter
                              @type:string:Basic
                             @name:depth
                              @type:RetrieveDepth
                ---mo [name:DestGroup]
                       @name:DestGroup
                        @label:Destination Group
                   |--property
                     @name:id
                         @type:string:Basic
                   |----mo [name:Dest]
                           @name:Dest
                             @label:Destination
                        |--property
                            @name:addr [key]
                              @type:address:Ip
                            @name:port [key]
                              @type:scalar:Uint16
                            @name:proto
                              @type:Protocol
                             @name:enc
                              @tvpe:Encoding
```

```
|----mo [name:Subscription]
        @name:Subscription
          @label:Subscription
    |--property
        @name:id
           @type:scalar:Uint64
     |----reldef
         | @name:SensorGroupRel
              @to:SensorGroup
              @cardinality:ntom
             @label:Link to sensorGroup entry
         |--property
             @name:sampleIntvl
                @type:scalar:Uint64
    |----reldef
         | @name:DestGroupRel
             @to:DestGroup
              @cardinality:ntom
             @label:Link to destGroup entry
```

# **Cloud Scale Software Telemetry**

## **About Cloud Scale Software Telemetry**

Beginning with NX-OS release 9.3(1), software telemetry is supported on Cisco Nexus Cloud Scale switches that use the Tahoe ASIC. In this release, supported Cloud Scale switches host a TCP/IP server that is tightly intergrated with the ASICs, which expedites reporting telemetry data from the switch. The server runs on TCP port 7891, and telemetry clients can connect to the server on this port to retrieve hardware-counter data in a maximum of 10 milliseconds.

Cloud Scale software telemetry offers you the flexibility of creating your own client programs or using the default client program that is bundled into NX-OS release 9.3.1 and later. You can write client programs in any programming language that supports TCP/IP, such as Python 2.7 or higher, C, or PHP. Client programs must be constructed with the correct message formatting.

Beginning with NX-OS release 9.3(1), the Cloud Scale software telemetry feature is available in NX-OS. The feature is enabled by default, so supported switches running NX-OS 9.3(1) or later can use this feature.

## **Cloud Scale Software Telemetry Message Formats**

Cloud Scale telemetry begins with a handshake between the client and TCP/IP server on the switch, during which the client initiates the connection over the TCP socket. The client message is a 32-bit integer set to zero. The switch responds with a message that contains the counter data in a specific format.

In NX-OS release 9.3(1), the following message format is supported. If you create your own client programs, make sure that the messages that your clients initiate conform to this format.

| Length  | Specifies              |
|---------|------------------------|
| 4 bytes | The number of ports, N |

| Length   | Specifies                                             |
|----------|-------------------------------------------------------|
| 56 bytes | The data for each port, for a total of 56 * N bytes.  |
|          | Each 56-byte chunk of data consists of the following: |
|          | • 24 bytes of interface name                          |
|          | • 8 bytes of the transmitted (TX) packets             |
|          | • 8 bytes of transmitted (TX) bytes                   |
|          | • 8 bytes of received (RX) packets                    |
|          | • 8 bytes of received (RX) bytes                      |
|          |                                                       |

## **Guidelines and Limitations for Cloud Scale Software Telemetry**

The following are the guidelines and limitations for the Cloud Scale software telemetry feature:

- For information about supported platforms for Cisco NX-OS prior to release 9.3(x), see the section for *Platform Support for Programmability Features* in that guide. Starting with Cisco NX-OS release 9.3(x) for information about supported platforms, see the Nexus Switch Platform Matrix.
- For custom client telemetry programs, one message format is supported. Your client programs must comply with this format.

# **Telemetry Path Labels**

## **About Telemetry Path Labels**

Beginning with NX-OS release 9.3(1), model-driven telemetry supports path labels. Path labels provide an easy way to gather telemetry data from multiple sources at once. With this feature, you specify the type of telemetry data you want collected, and the telemetry feature gathers that data from multiple paths. The feature then returns the information to one consolidated place, the path label. This feature simplifies using telemetry because you no longer must:

- Have a deep and comprehensive knowledge of the Cisco DME model.
- Create multiple queries and add multiple paths to the subscription, while balancing the number of collected events and the cadence.
- Collect multiple chunks of telemetry information from the switch, which simplifies serviceability.

Path labels span across multiple instances of the same object type in the model, then gather and return counters or events. Path labels support the following telemetry groups:

- Environment, which monitors chassis information, including fan, temperature, power, storage, supervisors, and line cards.
- Interface, which monitors all the interface counters and status changes.

This label supports predefined keyword filters that can refine the returned data by using the **query-condition** command.

- · Resources, which monitors system resources such as CPU utilization and memory utilization.
- VXLAN, which monitors VXLAN EVPNs including VXLAN peers, VXLAN counters, vLAN counters, and BGP Peer data.

## **Polling for Data or Receiving Events**

The sample interval for a sensor group determines how and when telemetry data is transmitted to a path label. The sample interval can be configured either to periodically poll for telemetry data or gather telemetry data when events occur.

- When the sample interval for telemetry is configured as a non-zero value, telemetry periodically sends the data for the environment, interfaces, resources, and vxlan labels during each sample interval.
- When the sample interval is set to zero, telemetry sends event notifications when the environment, interfaces, resources, and vxlan labels experience operational state updates, as well as creation and deletion of MOs.

Polling for data or receiving events are mutually exclusive. You can configure polling or event-driven telemetry for each path label.

## **Guidelines and Limitations for Path Labels**

The telemetry path labels feature has the following guidelines and limitations:

- The feature supports only Cisco DME data source only.
- You cannot mix and match usability paths with regular DME paths in the same sensor group. For example, you cannot configure <code>sys/intf</code> and <code>interface</code> in the same sensor group. Also, you cannot configure the same sensor group with <code>sys/intf</code> and <code>interface</code>. If this situation occurs, NX-OS rejects the configuration.
- User filter keywords, such as oper-speed and counters=[detailed], are supported only for the interface path.
- The feature does not support other sensor path options, such as depth or filter-condition.
- The telemetry path labels has the following restrictions in using path labels:
  - Must start with prefix show in lowercase, as it is case sensitive.
     For example: show version is allowed. However, SHOW version or version is not allowed.
  - Cannot include following characters:
    - ;
    - |
    - " " or ' '
  - Cannot include following words:

- telemetry
- conf t
- configure

## **Configuring the Interface Path to Poll for Data or Events**

The interface path label monitors all the interface counters and status changes. It supports the following interface types:

- Physical
- Subinterface
- Management
- Loopback
- VLAN
- Port Channel

You can configure the interface path label to either periodically poll for data or receive events. See Polling for Data or Receiving Events, on page 378.

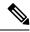

Note

The model does not support counters for subinterface, loopback, or VLAN, so they are not streamed out.

## **SUMMARY STEPS**

- 1. configure terminal
- 2. telemetry
- **3. sensor-group** *sgrp\_id*
- 4. path interface
- **5. destination-group** *grp\_id*
- **6. ip address** *ip\_addr* **port** *port*
- **7. subscription** *sub\_id*
- 8. snsr-group sgrp\_id sample-interval interval
- **9. dst-group** *dgrp\_id*

|        | Command or Action                                     | Purpose                   |
|--------|-------------------------------------------------------|---------------------------|
| Step 1 | configure terminal                                    | Enter configuration mode. |
|        | Example:                                              |                           |
|        | <pre>switch# configure terminal switch(config)#</pre> |                           |

|        | Command or Action                                                                      | Purpose                                                                                                    |
|--------|----------------------------------------------------------------------------------------|----------------------------------------------------------------------------------------------------|
| Step 2 | telemetry                                                                              | Enter configuration mode for the telemetry features.                                                                                           |
|        | Example:                                                                               |                                                                                                    |
|        | <pre>switch(config)# telemetry switch(config-telemetry)#</pre>                         |                                                                                                    |
| Step 3 | sensor-group sgrp_id                                                                   | Create a sensor group for telemetry data.                                                                                                    |
|        | Example:                                                                               |                                                                                                    |
|        | <pre>switch(config-telemetry)# sensor-group 6 switch(conf-tm-sensor)#</pre>            |                                                                                                    |
| Step 4 | path interface                                                                         | Configure the interface path label, which enables sending                                                                                      |
|        | Example:                                                                               | one telemetry data query for multiple individual interfaces.<br>The label consolidates the queries for multiple interfaces                     |
|        | <pre>switch(conf-tm-sensor) # path interface switch(conf-tm-sensor) #</pre>            | into one. Telemetry then telemetry gathers the data and returns it to the label.                                                               |
|        |                                                                                        | Depending on how the polling interval is configured, interface data is sent based on a periodic basis or whenever the interface state changes. |
| Step 5 | destination-group grp_id                                                               | Enter telemetry destination group submode and configure                                                                                        |
| -      | Example:                                                                               | the destination group.                                                                                                    |
|        | <pre>switch(conf-tm-sensor)# destination-group 33 switch(conf-tm-dest)#</pre>          |                                                                                                    |
| Step 6 | ip address ip_addr port port                                                           | Configure the telemetry data for the subscription to stream                                                                                    |
|        | Example:                                                                               | to the specified IP address and port.                                                                                                    |
|        | <pre>switch(conf-tm-dest) # ip address 1.2.3.4 port 50004 switch(conf-tm-dest) #</pre> |                                                                                                    |
| Step 7 | subscription sub_id                                                                    | Enter telemetry subscription submode, and configure the                                                                                        |
|        | Example:                                                                               | telemetry subscription.                                                                                                    |
|        | <pre>switch(conf-tm-dest)# subscription 33 switch(conf-tm-sub)#</pre>                  |                                                                                                    |
| Step 8 | snsr-group sgrp_id sample-interval interval                                            | Link the sensor group to the current subscription and set                                                                                      |
|        | Example:                                                                               | the data sampling interval in milliseconds. The sampling interval determines whether the switch sends telemetry data                           |
|        | <pre>switch(conf-tm-sub)# snsr-grp 6 sample-interval 5000 switch(conf-tm-sub)#</pre>   | periodically, or when interface events occur.                                                                                                  |
| Step 9 | dst-group dgrp_id                                                                      | Link the destination group to the current subscription. The                                                                                    |
|        | Example:                                                                               | destination group that you specify must match the                                                                                              |
|        | destination group that you configured in the destination-group command.                |                                                                                                    |

# **Configuring the Interface Path for Non-Zero Counters**

You can configure the interface path label with a pre-defined keyword filter that returns only counters that have non-zero values. The filter is counters=[detailed].

By using this filter, the interface path gathers all the available interface counters, filters the collected data, then forwards the results to the receiver. The filter is optional, and if you do not use it, all counters, including zero-value counters, are displayed for the interface path.

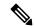

Note

Using the filter is conceptually similar to issuing show interface mgmt0 counters detailed

### **SUMMARY STEPS**

- 1. configure terminal
- 2. telemetry
- **3. sensor-group** *sgrp\_id*
- 4. path interface query-condition counters=[detailed]
- **5. destination-group** *grp\_id*
- **6. ip address** *ip\_addr* **port** *port*
- **7. subscription** *sub\_id*
- **8. snsr-group** *sgrp\_id* **sample-interval** *interval*
- **9. dst-group** *dgrp\_id*

|        | Command or Action                                                                                               | Purpose                                                   |
|--------|----------------------------------------------------------------------------------------------------|-----------------------------------------------------------|
| Step 1 | configure terminal                                                                                              | Enter configuration mode.                                 |
|        | Example:                                                                                                    |                                                           |
|        | <pre>switch# configure terminal switch(config)#</pre>                                                           |                                                           |
| Step 2 | telemetry                                                                                                    | Enter configuration mode for the telemetry features.      |
|        | Example:                                                                                                    |                                                           |
|        | <pre>switch(config) # telemetry switch(config-telemetry) #</pre>                                                |                                                           |
| Step 3 | sensor-group sgrp_id                                                                                            | Create a sensor group for telemetry data.                 |
|        | Example:                                                                                                    |                                                           |
|        | <pre>switch(config-telemetry)# sensor-group 6 switch(conf-tm-sensor)#</pre>                                     |                                                           |
| Step 4 | path interface query-condition counters=[detailed]                                                              | Configure the interface path label and query for only the |
|        | Example:                                                                                                    | non-zero counters from all interfaces.                    |
|        | <pre>switch(conf-tm-sensor) # path interface query-condition counters=[detailed] switch(conf-tm-sensor) #</pre> |                                                           |

|        | Command or Action                                                                                                    | Purpose                                                                                                    |
|--------|----------------------------------------------------------------------------------------------------|----------------------------------------------------------------------------------------------------|
| Step 5 | <pre>destination-group grp_id  Example: switch(conf-tm-sensor) # destination-group 33 switch(conf-tm-dest) #</pre>                          | Enter telemetry destination group submode and configure the destination group.                                                                                                    |
| Step 6 | <pre>ip address ip_addr port port Example: switch(conf-tm-dest) # ip address 1.2.3.4 port 50004 switch(conf-tm-dest) #</pre>                | Configure the telemetry data for the subscription to stream to the specified IP address and port.                                                                                                    |
| Step 7 | <pre>subscription sub_id Example: switch(conf-tm-dest) # subscription 33 switch(conf-tm-sub) #</pre>                                        | Enter telemetry subscription submode, and configure the telemetry subscription.                                                                                                    |
| Step 8 | <pre>snsr-group sgrp_id sample-interval interval Example: switch(conf-tm-sub) # snsr-grp 6 sample-interval 5000 switch(conf-tm-sub) #</pre> | Link the sensor group to the current subscription and set<br>the data sampling interval in milliseconds. The sampling<br>interval determines whether the switch sends telemetry data<br>periodically, or when interface events occur. |
| Step 9 | <pre>dst-group dgrp_id  Example: switch(conf-tm-sub)# dst-grp 33 switch(conf-tm-sub)#</pre>                                                 | Link the destination group to the current subscription. The destination group that you specify must match the destination group that you configured in the <b>destination-group</b> command.                                          |

## **Configuring the Interface Path for Operational Speeds**

You can configure the interface path label with a pre-defined keyword filter that returns counters for interfaces of specified operational speeds. The filter is <code>oper-speed=[]</code>. The following operational speeds are supported: auto, 10M, 100M, 1G, 10G, 40G, 200G, and 400G.

By using this filter, the interface path gathers the telemetry data for interfaces of the specified speed, then forwards the results to the receiver. The filter is optional. If you do not use it, counters for all interfaces are displayed, regardless of their operational speed.

The filter can accept multiple speeds as a comma-separated list, for example <code>oper-speed=[1G, 10G]</code> to retrieve counters for interfaces that operate at 1 and 10 Gbps. Do not use a blank space as a delimiter.

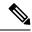

Note

Interface types subinterface, loopback, and VLAN do not have operational speed properties, so the filter does not support these interface types.

### **SUMMARY STEPS**

- 1. configure terminal
- 2. telemetry

- 3.  $snsr-group sgrp\_id sample-interval interval$
- **4.** path interface query-condition oper-speed=[speed]
- **5. destination-group** *grp\_id*
- **6. ip address** *ip\_addr* **port** *port*
- **7. subscription** *sub\_id*
- 8.  $snsr-group sgrp\_id sample-interval interval$
- **9. dst-group** *dgrp\_id*

|        | Command or Action                                                                      | Purpose                                                                                                    |
|--------|----------------------------------------------------------------------------------------|----------------------------------------------------------------------------------------------------|
| Step 1 | configure terminal                                                                     | Enter configuration mode.                                                                                            |
|        | Example:                                                                               |                                                                                                    |
|        | <pre>switch# configure terminal switch(config)#</pre>                                  |                                                                                                    |
| Step 2 | telemetry                                                                              | Enter configuration mode for the telemetry features.                                                                 |
|        | Example:                                                                               |                                                                                                    |
|        | <pre>switch(config)# telemetry switch(config-telemetry)#</pre>                         |                                                                                                    |
| Step 3 | snsr-group sgrp_id sample-interval interval                                            | Link the sensor group to the current subscription and set                                                            |
|        | Example:                                                                               | the data sampling interval in milliseconds. The sampling interval determines whether the switch sends telemetry data |
|        | switch(conf-tm-sub)# snsr-grp 6 sample-interval 5000                                   | periodically, or when interface events occur.                                                                        |
|        | switch(conf-tm-sub)#                                                                   |                                                                                                    |
| Step 4 | path interface query-condition oper-speed=[speed]                                      | Configure the interface path label and query for counters                                                            |
|        | Example:                                                                               | from interfaces running the specified speed, which in this example, is 1 and 40 Gbps only.                           |
|        | switch(conf-tm-sensor)# path interface                                                 | example, is 1 and 40 Gops only.                                                                                      |
|        | <pre>query-condition oper-speed=[1G,40G] switch(conf-tm-sensor)#</pre>                 |                                                                                                    |
| Step 5 | destination-group grp_id                                                               | Enter telemetry destination group submode and configure                                                              |
|        | Example:                                                                               | the destination group.                                                                                               |
|        | <pre>switch(conf-tm-sensor)# destination-group 33 switch(conf-tm-dest)#</pre>          |                                                                                                    |
| Step 6 | ip address ip_addr port port                                                           | Configure the telemetry data for the subscription to stream                                                          |
|        | Example:                                                                               | to the specified IP address and port.                                                                                |
|        | <pre>switch(conf-tm-dest) # ip address 1.2.3.4 port 50004 switch(conf-tm-dest) #</pre> |                                                                                                    |
| Step 7 | subscription sub_id                                                                    | Enter telemetry subscription submode, and configure the                                                              |
|        | Example:                                                                               | telemetry subscription.                                                                                              |
|        | <pre>switch(conf-tm-dest)# subscription 33 switch(conf-tm-sub)#</pre>                  |                                                                                                    |

|        | Command or Action                                                                    | Purpose                                                                                                    |
|--------|--------------------------------------------------------------------------------------|----------------------------------------------------------------------------------------------------|
| Step 8 | snsr-group sgrp_id sample-interval interval                                          | Link the sensor group to the current subscription and set<br>the data sampling interval in milliseconds. The sampling<br>interval determines whether the switch sends telemetry data<br>periodically, or when interface events occur. |
|        | Example:                                                                             |                                                                                                    |
|        | <pre>switch(conf-tm-sub)# snsr-grp 6 sample-interval 5000 switch(conf-tm-sub)#</pre> |                                                                                                    |
| Step 9 | dst-group dgrp_id                                                                    | Link the destination group to the current subscription. The destination group that you specify must match the destination group that you configured in the <b>destination-group</b> command.                                          |
|        | Example:                                                                             |                                                                                                    |
|        | <pre>switch(conf-tm-sub)# dst-grp 33 switch(conf-tm-sub)#</pre>                      |                                                                                                    |

# Configuring the Interface Path with Multiple Queries

You can configure multiple filters for the same query condition in the interface path label. When you do so, the individual filters you use are ANDed.

Separate each filter in the query condition by using a comma. You can specify any number of filters for the query-condition, but be aware that the more filters you add, the more focused the results become.

#### **SUMMARY STEPS**

- 1. configure terminal
- 2. telemetry
- **3. sensor-group** *sgrp\_id*
- 4. path interface query-condition counters=[detailed],oper-speed=[1G,40G]
- **5. destination-group** *grp\_id*
- **6. ip address** *ip\_addr* **port** *port*
- **7. subscription** *sub\_id*
- **8. snsr-group** *sgrp\_id* **sample-interval** *interval*
- **9. dst-group** *dgrp\_id*

|        | Command or Action                                                | Purpose                                              |
|--------|------------------------------------------------------------------|------------------------------------------------------|
| Step 1 | configure terminal                                               | Enter configuration mode.                            |
|        | Example:                                                         |                                                      |
|        | <pre>switch# configure terminal switch(config)#</pre>            |                                                      |
| Step 2 | telemetry                                                        | Enter configuration mode for the telemetry features. |
|        | Example:                                                         |                                                      |
|        | <pre>switch(config) # telemetry switch(config-telemetry) #</pre> |                                                      |

|        | Command or Action                                                                          | Purpose                                                                                                    |
|--------|--------------------------------------------------------------------------------------------|----------------------------------------------------------------------------------------------------|
| Step 3 | sensor-group sgrp_id                                                                       | Create a sensor group for telemetry data.                                                                                                    |
|        | Example:                                                                                   |                                                                                                    |
|        | <pre>switch(config-telemetry)# sensor-group 6 switch(conf-tm-sensor)#</pre>                |                                                                                                    |
| Step 4 | path interface query-condition<br>counters=[detailed],oper-speed=[1G,40G]                  | Configures multiple conditions in the same query. In this example, the query does both of the following:                                                                                                    |
|        | <pre>Example: switch(conf-tm-sensor) # path interface</pre>                                | Gathers and returns non-zero counters on interfaces<br>running at 1 Gbps.                                                                                                    |
|        | <pre>query-condition counters=[detailed],oper-speed=[1G,40G] switch(conf-tm-sensor)#</pre> | • Gathers and returns non-zero counters on interfaces running at 40 Gbps.                                                                                                    |
| Step 5 | destination-group grp_id                                                                   | Enter telemetry destination group submode and configure                                                                                                    |
|        | Example:                                                                                   | the destination group.                                                                                                    |
|        | <pre>switch(conf-tm-sensor)# destination-group 33 switch(conf-tm-dest)#</pre>              |                                                                                                    |
| Step 6 | ip address ip_addr port port                                                               | Configure the telemetry data for the subscription to streat to the specified IP address and port.                                                                                                    |
|        | Example:                                                                                   |                                                                                                    |
|        | <pre>switch(conf-tm-dest) # ip address 1.2.3.4 port 50004 switch(conf-tm-dest) #</pre>     |                                                                                                    |
| Step 7 | Step 7 subscription sub_id Enter telep                                                     | Enter telemetry subscription submode, and configure the                                                                                                    |
|        | Example:                                                                                   | telemetry subscription.                                                                                                    |
|        | <pre>switch(conf-tm-dest)# subscription 33 switch(conf-tm-sub)#</pre>                      |                                                                                                    |
| Step 8 | snsr-group sgrp_id sample-interval interval                                                | Link the sensor group to the current subscription and set<br>the data sampling interval in milliseconds. The sampling<br>interval determines whether the switch sends telemetry da<br>periodically, or when interface events occur. |
|        | Example:                                                                                   |                                                                                                    |
|        | <pre>switch(conf-tm-sub)# snsr-grp 6 sample-interval 5000 switch(conf-tm-sub)#</pre>       |                                                                                                    |
| Step 9 | dst-group dgrp_id                                                                          | Link the destination group to the current subscription. The                                                                                                    |
|        | Example:                                                                                   | destination group that you specify must match the                                                                                                    |
|        | <pre>switch(conf-tm-sub)# dst-grp 33 switch(conf-tm-sub)#</pre>                            | destination group that you configured in the destination-group command.                                                                                                    |

# **Configuring the Environment Path to Poll for Data or Events**

The environment path label monitors chassis information, including fan, temperature, power, storage, supervisors, and line cards. You can configure the environment path to either periodically poll for telemetry data or get the data when events occur. For information, see Polling for Data or Receiving Events, on page 378.

You can set the resources path to return system resource information through either periodic polling or based on events. This path does not support filtering.

### **SUMMARY STEPS**

- 1. configure terminal
- 2. telemetry
- **3. sensor-group** *sgrp\_id*
- 4. path environment
- **5. destination-group** *grp\_id*
- **6. ip address** *ip\_addr* **port** *port*
- **7. subscription** *sub\_id*
- **8. snsr-group** *sgrp\_id* **sample-interval** *interval*
- **9. dst-group** *dgrp\_id*

|        | Command or Action                                                             | Purpose                                                                                                    |
|--------|-------------------------------------------------------------------------------|----------------------------------------------------------------------------------------------------|
| Step 1 | configure terminal                                                            | Enter configuration mode.                                                                                               |
|        | Example:                                                                      |                                                                                                    |
|        | <pre>switch# configure terminal switch(config)#</pre>                         |                                                                                                    |
| Step 2 | telemetry                                                                     | Enter configuration mode for the telemetry features.                                                                    |
|        | Example:                                                                      |                                                                                                    |
|        | <pre>switch(config) # telemetry switch(config-telemetry) #</pre>              |                                                                                                    |
| Step 3 | sensor-group sgrp_id                                                          | Create a sensor group for telemetry data.                                                                               |
|        | Example:                                                                      |                                                                                                    |
|        | <pre>switch(config-telemetry)# sensor-group 6 switch(conf-tm-sensor)#</pre>   |                                                                                                    |
| Step 4 | path environment                                                              | Configures the environment path label, which enables                                                                    |
|        | Example:                                                                      | telemetry data for multiple individual environment objects to be sent to the label. The label consolidates the multiple |
|        | switch(conf-tm-sensor)# path environment                                      | data inputs into one output.                                                                                            |
|        | switch(conf-tm-sensor)#                                                       | Depending on the sample interval, the environment data is                                                               |
|        |                                                                               | either streaming based on the polling interval, or sent when events occur.                                              |
| Step 5 | destination-group grp_id                                                      | Enter telemetry destination group submode and configure                                                                 |
|        | Example:                                                                      | the destination group.                                                                                                  |
|        | <pre>switch(conf-tm-sensor)# destination-group 33 switch(conf-tm-dest)#</pre> |                                                                                                    |
| Step 6 | ip address ip_addr port port                                                  | Configure the telemetry data for the subscription to stream                                                             |
|        | Example:                                                                      | to the specified IP address and port.                                                                                   |

|        | Command or Action                                                                    | Purpose                                                                                                    |
|--------|--------------------------------------------------------------------------------------|----------------------------------------------------------------------------------------------------|
|        | <pre>switch(conf-tm-dest)# ip address 1.2.3.4 port 50004 switch(conf-tm-dest)#</pre> |                                                                                                    |
| Step 7 | subscription sub_id                                                                  | Enter telemetry subscription submode, and configure the                                                              |
|        | Example:                                                                             | telemetry subscription.                                                                                              |
|        | <pre>switch(conf-tm-dest)# subscription 33 switch(conf-tm-sub)#</pre>                |                                                                                                    |
| Step 8 | snsr-group sgrp_id sample-interval interval                                          | Link the sensor group to the current subscription and set                                                            |
|        | Example:                                                                             | the data sampling interval in milliseconds. The sampling interval determines whether the switch sends telemetry data |
|        |                                                                                      | periodically, or when environment events occur.                                                                      |
| Step 9 | dst-group dgrp_id                                                                    | Link the destination group to the current subscription. The                                                          |
|        | Example:                                                                             | destination group that you specify must match the destination group that you configured in the                       |
|        | <pre>switch(conf-tm-sub)# dst-grp 33 switch(conf-tm-sub)#</pre>                      | destination-group command.                                                                                           |

# **Configuring the Resources Path to Poll for Events or Data**

The resources path monitors system resources such as CPU utilization and memory utilization. You can configure this path to either periodically gather telemetry data, or when events occur. See Polling for Data or Receiving Events, on page 378.

This path does not support filtering.

#### **SUMMARY STEPS**

- 1. configure terminal
- 2. telemetry
- **3. sensor-group** *sgrp\_id*
- 4. path resources
- **5. destination-group** *grp\_id*
- **6. ip address** *ip\_addr* **port** *port*
- **7. subscription** *sub\_id*
- **8. snsr-group** *sgrp\_id* **sample-interval** *interval*
- **9. dst-group** *dgrp\_id*

|        | Command or Action                                     | Purpose                   |
|--------|-------------------------------------------------------|---------------------------|
| Step 1 | configure terminal                                    | Enter configuration mode. |
|        | Example:                                              |                           |
|        | <pre>switch# configure terminal switch(config)#</pre> |                           |

|        | Command or Action                                                                      | Purpose                                                                                                    |
|--------|----------------------------------------------------------------------------------------|----------------------------------------------------------------------------------------------------|
| Step 2 | telemetry                                                                              | Enter configuration mode for the telemetry features.                                                                      |
|        | Example:                                                                               |                                                                                                    |
|        | <pre>switch(config) # telemetry switch(config-telemetry) #</pre>                       |                                                                                                    |
| Step 3 | sensor-group sgrp_id                                                                   | Create a sensor group for telemetry data.                                                                                 |
|        | Example:                                                                               |                                                                                                    |
|        | <pre>switch(config-telemetry)# sensor-group 6 switch(conf-tm-sensor)#</pre>            |                                                                                                    |
| Step 4 | path resources                                                                         | Configure the resources path label, which enables telemetry                                                               |
|        | Example:                                                                               | data for multiple individual system resources to be sent to<br>the label. The label consolidates the multiple data inputs |
|        | <pre>switch(conf-tm-sensor)# path resources switch(conf-tm-sensor)#</pre>              | into one output.                                                                                                    |
|        | SWILCH (CONI-LM-Sensor) #                                                              | Depending on the sample interval, the resource data is either                                                             |
|        |                                                                                        | streaming based on the polling interval, or sent when system memory changes to Not OK.                                    |
| Step 5 | destination-group grp_id                                                               | Enter telemetry destination group submode and configure                                                                   |
|        | Example:                                                                               | the destination group.                                                                                                    |
|        | <pre>switch(conf-tm-sensor)# destination-group 33 switch(conf-tm-dest)#</pre>          |                                                                                                    |
| Step 6 | ip address ip_addr port port                                                           | Configure the telemetry data for the subscription to stream                                                               |
|        | Example:                                                                               | to the specified IP address and port.                                                                                     |
|        | <pre>switch(conf-tm-dest) # ip address 1.2.3.4 port 50004 switch(conf-tm-dest) #</pre> |                                                                                                    |
| Step 7 | subscription sub_id                                                                    | Enter telemetry subscription submode, and configure the                                                                   |
|        | Example:                                                                               | telemetry subscription.                                                                                                   |
|        | <pre>switch(conf-tm-dest)# subscription 33 switch(conf-tm-sub)#</pre>                  |                                                                                                    |
| Step 8 | snsr-group sgrp_id sample-interval interval                                            | Link the sensor group to the current subscription and set                                                                 |
|        | Example:                                                                               | the data sampling interval in milliseconds. The sampling interval determines whether the switch sends telemetry data      |
|        | <pre>switch(conf-tm-sub)# snsr-grp 6 sample-interval 5000 switch(conf-tm-sub)#</pre>   | periodically, or when resource events occur.                                                                              |
| Step 9 | dst-group dgrp_id                                                                      | Link the destination group to the current subscription. The                                                               |
|        | Example:                                                                               | destination group that you specify must match the destination group that you configured in the                            |
| I      | <pre>switch(conf-tm-sub)# dst-grp 33 switch(conf-tm-sub)#</pre>                        | destination-group that you configured in the destination-group command.                                                   |

# **Configuring the VXLAN Path to Poll for Events or Data**

The vxlan path label provides information about the switch's Virtual Extensible LAN EVPNs, including VXLAN peers, VXLAN counters, VLAN counters, and BGP Peer data. You can configure this path label to gather telemetry information either periodically, or when events occur. See Polling for Data or Receiving Events, on page 378.

This path does not support filtering.

### **SUMMARY STEPS**

- 1. configure terminal
- 2. telemetry
- **3. sensor-group** *sgrp\_id*
- 4. vxlan environment
- **5. destination-group** *grp\_id*
- **6. ip address** *ip\_addr* **port** *port*
- **7. subscription** *sub\_id*
- **8. snsr-group** *sgrp\_id* **sample-interval** *interval*
- **9. dst-group** *dgrp\_id*

|        | Command or Action                                                            | Purpose                                                                                                    |
|--------|------------------------------------------------------------------------------|----------------------------------------------------------------------------------------------------|
| Step 1 | configure terminal                                                           | Enter configuration mode.                                                                                                    |
|        | Example:                                                                     |                                                                                                    |
|        | <pre>switch# configure terminal switch(config)#</pre>                        |                                                                                                    |
| Step 2 | telemetry                                                                    | Enter configuration mode for the telemetry features.                                                                                            |
|        | Example:                                                                     |                                                                                                    |
|        | <pre>switch(config)# telemetry switch(config-telemetry)#</pre>               |                                                                                                    |
| Step 3 | sensor-group sgrp_id                                                         | Create a sensor group for telemetry data.                                                                                                    |
|        | Example:                                                                     |                                                                                                    |
|        | <pre>switch(config-telemetry)# sensor-group 6 switch(conf-tm-sensor)#</pre>  |                                                                                                    |
| Step 4 | vxlan environment                                                            | Configure the vxlan path label, which enables telemetry                                                                                         |
|        | Example:                                                                     | data for multiple individual VXLAN objects to be sent to the label. The label consolidates the multiple data inputs                             |
|        | <pre>switch(conf-tm-sensor)# vxlan environment switch(conf-tm-sensor)#</pre> | into one output. Depending on the sample interval, the VXLAN data is either streaming based on the polling interval, or sent when events occur. |
| Step 5 | destination-group grp_id                                                     | Enter telemetry destination group submode and configure                                                                                         |
|        | Example:                                                                     | the destination group.                                                                                                    |

|        | Command or Action                                                                                                    | Purpose                                                                                                    |
|--------|----------------------------------------------------------------------------------------------------|----------------------------------------------------------------------------------------------------|
|        | <pre>switch(conf-tm-sensor)# destination-group 33 switch(conf-tm-dest)#</pre>                                                               |                                                                                                    |
| Step 6 | <pre>ip address ip_addr port port Example:     switch (conf-tm-dest) # ip address 1.2.3.4 port 50004     switch (conf-tm-dest) #</pre>      | Configure the telemetry data for the subscription to stream to the specified IP address and port.                                                                                                    |
| Step 7 | <pre>subscription sub_id Example: switch(conf-tm-dest) # subscription 33 switch(conf-tm-sub) #</pre>                                        | Enter telemetry subscription submode, and configure the telemetry subscription.                                                                                                    |
| Step 8 | <pre>snsr-group sgrp_id sample-interval interval Example: switch(conf-tm-sub) # snsr-grp 6 sample-interval 5000 switch(conf-tm-sub) #</pre> | Link the sensor group to the current subscription and set<br>the data sampling interval in milliseconds. The sampling<br>interval determines whether the switch sends telemetry data<br>periodically, or when VXLAN events occur. |
| Step 9 | <pre>dst-group dgrp_id  Example: switch(conf-tm-sub) # dst-grp 33 switch(conf-tm-sub) #</pre>                                               | Link the destination group to the current subscription. The destination group that you specify must match the destination group that you configured in the <b>destination-group</b> command.                                      |

# **Verifying the Path Label Configuration**

At any time, you can verify that path labels are configured, and check their values by displaying the running telemetry configuration.

## **SUMMARY STEPS**

## 1. show running-config-telemetry

|        | Command or Action                                                                                                    | Purpose                                                                                                    |
|--------|----------------------------------------------------------------------------------------------------|----------------------------------------------------------------------------------------------------|
| Step 1 | show running-config-telemetry                                                                                                    | Displays the current running config for telemetry,                                                                                                    |
| ·      | Example:                                                                                                    | In this example, sensor group 4 is configured to gather non-zero counters from interfaces running at 1 and 10 Gbp Sensor group 6 is configured to gather all counters from interfaces running at 1 and 40 Gbps. |
|        | <pre>switch(conf-tm-sensor) # show running-config telemetry</pre>                                                                     |                                                                                                    |
|        | !Command: show running-config telemetry !Running configuration last done at: Mon Jun 10 08:10:17 2019 !Time: Mon Jun 10 08:10:17 2019 |                                                                                                    |
|        | version 9.3(1) Bios:version feature telemetry                                                                                         |                                                                                                    |

| Command or Action                                                                                                    | Purpose |
|----------------------------------------------------------------------------------------------------|---------|
| telemetry destination-profile use-nodeid tester sensor-group 4 path interface query-condition and(counters=[detailed],oper-speed=[1G,10G]) sensor-group 6 path interface query-condition oper-speed=[1G,40G] subscription 6 snsr-grp 6 sample-interval 6000 nxosv2(conf-tm-sensor)# |         |

# **Displaying Path Label Information**

#### **Path Label Show Commands**

Through the **show telemetry usability** commands, you can display the individual paths that the path label walks when you issue a query.

| Command                                                                      | Shows                                                                                                    |
|------------------------------------------------------------------------------|----------------------------------------------------------------------------------------------------|
| show telemetry usability {all   environment   interface   resources   vxlan} | Either all telemetry paths for all path labels, or all telemetry paths for a specified path label. Also, the output shows whether each path reports telemetry data based on periodic polling or events.  For the interfaces path label, also any keyword filters or query conditions you configured. |
| show running-config telemetry                                                | The running configuration for telemetry and selected path information.                                                                                                    |

## **Command Examples**

1) label\_name

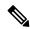

Note

The **show telemetry usability all** command is a concatenation of all the individual commands that are shown in this section.

The following shows an example of the **show telemetry usability environment** command.

: environment

switch# show telemetry usability environment

rsp-sibtree-full &query-target-sibtree& target-sibtree-class-eqptPsuSlot, eqptFtSlot, eqptSupCSlot, eqptFts, eqptFts, eqptSensor, eqptICSlot, eqptFtslot, eqptPsupCSlot, eqptFtsupCSlot, eqptFtsupCSlot, eqp

```
: event
query type
query_condition
```

psin=filop-tepsin=in-p-tepfin=o(disc)\_centros(y-tepfin=6;30,and-setpin=6;30,and-setpin=6;30,an

The following shows the output of the **show telemetry usability interface** command.

```
switch# show telemetry usability interface
```

```
1) label name
                             : interface
                            : sys/intf
   path_name
   path_name : sys/:
query_type : poll
query_condition :
```

 $query target-dilder (query target-filter-eq(ll HysIf.admirst, "\p') (usp-sitter-dilder (usp-sitter-class-more Herstats, morIff), morIff), morIff(In, morIff(In, mor$ 

```
2) label name
                    : interface
  path name
                     : sys/mgmt-[mgmt0]
                    : poll
  query type
```

query condition

 $qey+target-sitheed qeey+target-filter-eq(rgrib/intif.admirS,"\p'') & sp-sithee-fill & sp-sithee-class-more frest at s, more fill, more fill, more fill & sp-sithee-class-more frest at s, more fill, more fill & sp-sithee-class-more frest at s, more fill, more fill & sp-sithee-class-more frest at s, more fill, more fill & sp-sithee-class-more frest at s, more fill & sp-sithee-class-more frest at s, more fill & sp-sithee-class-more fill & sp-sithee-class-more fill & sp-sithee-$ 

```
3) label name
                     : interface
  path name
                    : sys/intf
                    : event
  query_type
  query condition
```

o<del>gistinagisti sodik</del>kel polide**liktyi shikityi shikityi** ethpmEncRtdIf.operSt, "down")), and(updated(ethpmEncRtdIf.operSt), eq(ethpmEncRtdIf.operSt, "up"))))

```
4) label name
                    : interface
  query_type
                   : svs/mamt-[mamt0]
                  : event
  query_condition
```

qeytagt=dhaqqytagt=file=cr(x(eletel);ackac));x(eqgytagt=dhaqt=file=cr(x(eletel);ackac);x(eqgytagt=dhaqt=file=cr(x(eletel);ackac);x(eletel);ackac);x(eletel);ackac;x(eletel);ackac;x(eletel);ac

The following shows an example of the **show telemetry usability resources** command.

#### switch# show telemetry usability resources

```
1) label name
                      : resources
   path name
                     : sys/proc
  path_name : sys/p
query_type : poll
   query condition : rsp-subtree=full&rsp-foreign-subtree=ephemeral
2) label name
                      : resources
   path name
                       : sys/procsys
  query_type
                       : poll
   query condition
```

opytagtsibusilagtsibusclasspolytmynolyklepnolyklibunynolykynolyknilapnolykunolikinynolikinynolykliknynolykliknynolyk

```
3) label name
                     : resources
    path name
                      : sys/procsys/sysmem
                    : event
    query_type
    query condition
query-target-filter=and(updated(procSysMem.memstatus),ne(procSysMem.memstatus,"OK"))
```

switch#

The following shows an example of the **show telemetry usability vxlan** command.

```
switch# show telemetry usability vxlan
      1) label name
                                                                                       : vxlan
                                                                                    : sys/bd
                path name
                2) label name
                                                                                        : vxlan
                 path name
                                                                                     : sys/eps
                 query_type
                                                                                    : poll
                                                                                    : rsp-subtree=full&rsp-foreign-subtree=ephemeral
                 query condition
       3) label name
                                                                                       : vxlan
                 path name
                                                                                   : sys/eps
                 query_type
                                                                                    : event
                 query_condition
                                                                                     : query-target=subtree&target-subtree-class=nvoDyPeer
       4) label name
                                                                                        : vxlan
                path name
                                                                                    : sys/bgp
                query_type
                                                                                    : event
                query condition : query-target=subtree&query-target-filter=or(deleted(), created())
       5) label name
                                                                                     : vxlan
                 path name
                                                                                      : sys/bgp
                 query type
                 query condition
qery-target-sibtres/target-sibtres-class-bqDm/bqReer/bqReerAf/bqDmAf/bqReerAffrity/bqQerRttr/bqQerRttr/bqQerRttr/bqQerRttr/bqQerAftrity/bqQerAftrity/bqqerAftrity/bqqerAftrity/bqqerAftrity/bqqerAftrity/bqqerAftrity/bqqerAftrity/bqqerAftrity/bqqerAftrity/bqqerAftrity/bqqerAftrity/bqqerAftrity/bqqerAftrity/bqqerAftrity/bqqerAftrity/bqqerAftrity/bqqerAftrity/bqqerAftrity/bqqerAftrity/bqqerAftrity/bqqerAftrity
```

switch#

# **Native Data Source Paths**

## **About Native Data Source Paths**

NX-OS Telemetry supports the native data source, which is a neutral data source that is not restricted to a specific infrastructure or database. Instead, the native data source enables components or applications to hook into and inject relevant information into the outgoing telemetry stream. This feature provides flexibility because the path for the native data source does not belong to any infrastructure, so any native applications can interact with NX-OS Telemetry.

The native data source path enables you to subscribe to specific sensor paths to receive selected telemetry data. The feature works with the NX-SDK to support streaming telemetry data from the following paths:

- RIB path, which sends telemetry data for the IP routes.
- MAC path, which sends telemetry data for static and dynamic MAC entries.
- Adjacency path, which sends telemetry data for IPv4 and IPv6 adjacencies.

When you create a subscription, all telemetry data for the selected path streams to the receiver as a baseline. After the baseline, only event notifications stream to the receiver.

Streaming of native data source paths supports the following encoding types:

- Google Protobuf (GPB)
- JavaScript Object Notation (JSON)
- Compact Google Protobuf (compact GPB)

# **Telemetry Data Streamed for Native Data Source Paths**

For each source path, the following table shows the information that is streamed when the subscription is first created (the baseline) and when event notifications occur.

| Subscription Baseline | <b>Event Notifications</b>                                                                                                    |
|-----------------------|----------------------------------------------------------------------------------------------------|
| Sends all routes      | Sends event notifications for create, update, and delete events. The following values are exported through telemetry for the RIB path: |
|                       | • Next-hop routing information:                                                                                                    |
|                       | • Address of the next hop                                                                                                    |
|                       | Outgoing interface for<br>the next hop                                                                                                 |
|                       | • VRF name for the next hop                                                                                                    |
|                       | • Owner of the next hop                                                                                                    |
|                       | • Preference for the next hop                                                                                                    |
|                       | Metric for the next hop                                                                                                    |
|                       | • Tag for the next hop                                                                                                    |
|                       | • Segment ID for the next hop                                                                                                    |
|                       | • Tunnel ID for the next hop                                                                                                    |
|                       | • Encapsulation type for the next hop                                                                                                  |
|                       | Bitwise OR of flags for<br>the Next Hop Type                                                                                           |
|                       | • For Layer-3 routing information:                                                                                                    |
|                       | • VRF name of the route                                                                                                    |
|                       | Route prefix address                                                                                                    |
|                       | Mask length for the route                                                                                                    |
|                       | • Number of next hops for the route                                                                                                    |
|                       | • Event type                                                                                                    |
|                       | • Next hops                                                                                                    |
|                       |                                                                                                    |

| Path Type | Subscription Baseline                                         | Event Notifications                                                                                                    |
|-----------|---------------------------------------------------------------|----------------------------------------------------------------------------------------------------|
| MAC       | Executes a GETALL from DME for static and dynamic MAC entries | Sends event notifications for add, update, and delete events. The following values are exported through telemetry for the MAC path:       |
|           |                                                               | • MAC address                                                                                                    |
|           |                                                               | MAC address type                                                                                                    |
|           |                                                               | • VLAN number                                                                                                    |
|           |                                                               | Interface name                                                                                                    |
|           |                                                               | • Event types                                                                                                    |
|           |                                                               | Both static and dynamic entries are supported in event notifications.                                                                     |
| Adjacency | Sends the IPv4 and IPv6 adjacencies                           | Sends event notifications for add, update, and delete events. The following values are exported through telemetry for the Adjacency path: |
|           |                                                               | • IP address                                                                                                    |
|           |                                                               | • MAC address                                                                                                    |
|           |                                                               | Interface name                                                                                                    |
|           |                                                               | Physical interface name                                                                                                    |
|           |                                                               | • VRF name                                                                                                    |
|           |                                                               | • Preference                                                                                                    |
|           |                                                               | Source for the adjacency                                                                                                    |
|           |                                                               | Address family for the adjacency                                                                                                    |
|           |                                                               | Adjacency event type                                                                                                    |

For additional information, refer to Github https://github.com/CiscoDevNet/nx-telemetry-proto.

# **Guidelines and Limitations**

The native data source path feature has the following guidelines and limitations:

• For streaming from the RIB, MAC, and Adjacency native data source paths, sensor-path property updates do not support custom criteria like **depth**, **query-condition**, or **filter-condition**.

# **Configuring the Native Data Source Path for Routing Information**

You can configure the native data source path for routing information, which sends information about all routes that are contained in the URIB. When you subscribe, the baseline sends all the route information. After the baseline, notifications are sent for route update and delete operations for the routing protocols that the switch supports. For the data sent in the RIB notifications, see Telemetry Data Streamed for Native Data Source Paths, on page 394.

### Before you begin

If you have not enabled the telemetry feature, enable it now (feature telemetry).

### **SUMMARY STEPS**

- 1. configure terminal
- 2. telemetry
- 3. sensor-group sgrp\_id
- 4. data-source native
- 5. path rib
- **6. destination-group** *grp\_id*
- 7. **ip** address  $ip\_addr$  port port protocol { HTTP | gRPC } encoding { JSON | GPB | GPB-compact }
- **8. subscription** *sub\_id*
- **9. snsr-group** *sgrp\_id* **sample-interval** *interval*
- **10. dst-group** *dgrp\_id*

|        | Command or Action                                                             | Purpose                                                      |
|--------|-------------------------------------------------------------------------------|--------------------------------------------------------------|
| Step 1 | configure terminal                                                            | Enter configuration mode.                                    |
|        | Example:                                                                      |                                                              |
|        | <pre>switch# configure terminal switch(config)#</pre>                         |                                                              |
| Step 2 | telemetry                                                                     | Enter configuration mode for the telemetry features.         |
|        | Example:                                                                      |                                                              |
|        | <pre>switch(config) # telemetry switch(config-telemetry) #</pre>              |                                                              |
| Step 3 | sensor-group sgrp_id                                                          | Create a sensor group.                                       |
|        | Example:                                                                      |                                                              |
|        | <pre>switch(conf-tm-sub)# sensor-grp 6 switch(conf-tm-sub)#</pre>             |                                                              |
| Step 4 | data-source native                                                            | Set the data source to native so that any native application |
|        | Example:                                                                      | can use the streamed data without requiring a specific       |
|        | <pre>switch(conf-tm-sensor)# data-source native switch(conf-tm-sensor)#</pre> | model or database.                                           |

|         | Command or Action                                                                                                    | Purpose                                                                                                    |
|---------|----------------------------------------------------------------------------------------------------|----------------------------------------------------------------------------------------------------|
| Step 5  | <pre>path rib  Example:  nxosv2(conf-tm-sensor)# path rib nxosv2(conf-tm-sensor)#</pre>                                                                                                    | Configure the RIB path which streams routes and route update information.                                                                                                    |
| Step 6  | <pre>destination-group grp_id  Example: switch(conf-tm-sensor) # destination-group 33 switch(conf-tm-dest) #</pre>                                                                                                    | Enter telemetry destination group submode and configure the destination group.                                                                                                    |
| Step 7  | <pre>ip address ip_addr port port protocol { HTTP   gRPC } encoding { JSON   GPB   GPB-compact }  Example: switch(conf-tm-dest) # ip address 192.0.2.11 port 50001 protocol http encoding json switch(conf-tm-dest) #  Example: switch(conf-tm-dest) # ip address 192.0.2.11 port 50001 protocol grpc encoding gpb switch(conf-tm-dest) #  Example: switch(conf-tm-dest) # ip address 192.0.2.11 port 50001 protocol grpc encoding gpb-compact switch(conf-tm-dest) #</pre> |                                                                                                    |
| Step 8  | <pre>subscription sub_id  Example: switch(conf-tm-dest) # subscription 33 switch(conf-tm-sub) #</pre>                                                                                                    | Enter telemetry subscription submode, and configure the telemetry subscription.                                                                                                    |
| Step 9  | <pre>snsr-group sgrp_id sample-interval interval Example: switch(conf-tm-sub) # snsr-grp 6 sample-interval 5000 switch(conf-tm-sub) #</pre>                                                                                                    | Link the sensor group to the current subscription and set<br>the data sampling interval in milliseconds. The sampling<br>interval determines whether the switch sends telemetry<br>data periodically, or when interface events occur. |
| Step 10 | <pre>dst-group dgrp_id  Example: switch(conf-tm-sub) # dst-grp 33 switch(conf-tm-sub) #</pre>                                                                                                    | Link the destination group to the current subscription. The destination group that you specify must match the destination group that you configured in the destination-group command.                                                 |

# **Configuring the Native Data Source Path for MAC Information**

You can configure the native data source path for MAC information, which sends information about all entries in the MAC table. When you subscribe, the baseline sends all the MAC information. After the baseline,

notifications are sent for add, update, and delete MAC address operations. For the data sent in the MAC notifications, see Telemetry Data Streamed for Native Data Source Paths, on page 394.

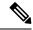

Note

For update or delete events, MAC notifications are sent only for the MAC addresses that have IP adjacencies.

## Before you begin

If you have not enabled the telemetry feature, enable it now (feature telemetry).

### **SUMMARY STEPS**

- 1. configure terminal
- 2. telemetry
- **3. sensor-group** *sgrp\_id*
- 4. data-source native
- 5. path mac
- **6. destination-group** *grp\_id*
- 7. ip address  $ip\_addr$  port port protocol { HTTP | gRPC } encoding { JSON | GPB | GPB-compact }
- **8. subscription** *sub\_id*
- **9. snsr-group** *sgrp\_id* **sample-interval** *interval*
- **10. dst-group** *dgrp\_id*

|        | Command or Action                                                  | Purpose                                                      |
|--------|--------------------------------------------------------------------|--------------------------------------------------------------|
| Step 1 | configure terminal                                                 | Enter configuration mode.                                    |
|        | Example:                                                           |                                                              |
|        | <pre>switch# configure terminal switch(config)#</pre>              |                                                              |
| Step 2 | telemetry                                                          | Enter configuration mode for the telemetry features.         |
|        | Example:                                                           |                                                              |
|        | <pre>switch(config) # telemetry switch(config-telemetry) #</pre>   |                                                              |
| Step 3 | sensor-group sgrp_id                                               | Create a sensor group.                                       |
|        | Example:                                                           |                                                              |
|        | <pre>switch(conf-tm-sub)# sensor-grp 6 switch(conf-tm-sub)#</pre>  |                                                              |
| Step 4 | data-source native                                                 | Set the data source to native so that any native application |
|        | Example:                                                           | can use the streamed data without requiring a specific       |
|        | switch(conf-tm-sensor)# data-source native switch(conf-tm-sensor)# | model or database.                                           |

|         | Command or Action                                                                                                    | Purpose                                                                                                    |
|---------|----------------------------------------------------------------------------------------------------|----------------------------------------------------------------------------------------------------|
| Step 5  | <pre>path mac Example: nxosv2(conf-tm-sensor)# path mac nxosv2(conf-tm-sensor)#</pre>                                                                                                    | Configure the MAC path which streams information about MAC entries and MAC notifications.                                                                                                    |
| Step 6  | <pre>destination-group grp_id  Example: switch(conf-tm-sensor) # destination-group 33 switch(conf-tm-dest) #</pre>                                                                                                    | Enter telemetry destination group submode and configure the destination group.                                                                                                    |
| Step 7  | <pre>ip address ip_addr port port protocol { HTTP   gRPC } encoding { JSON   GPB   GPB-compact }  Example: switch(conf-tm-dest) # ip address 192.0.2.11 port 50001 protocol http encoding json switch(conf-tm-dest) #  Example: switch(conf-tm-dest) # ip address 192.0.2.11 port 50001 protocol grpc encoding gpb switch(conf-tm-dest) #  Example: switch(conf-tm-dest) # ip address 192.0.2.11 port 50001 protocol grpc encoding gpb-compact switch(conf-tm-dest) #</pre> |                                                                                                    |
| Step 8  | <pre>subscription sub_id  Example: switch(conf-tm-dest) # subscription 33 switch(conf-tm-sub) #</pre>                                                                                                    | Enter telemetry subscription submode, and configure the telemetry subscription.                                                                                                    |
| Step 9  | <pre>snsr-group sgrp_id sample-interval interval Example: switch(conf-tm-sub) # snsr-grp 6 sample-interval 5000 switch(conf-tm-sub) #</pre>                                                                                                    | Link the sensor group to the current subscription and set<br>the data sampling interval in milliseconds. The sampling<br>interval determines whether the switch sends telemetry<br>data periodically, or when interface events occur. |
| Step 10 | <pre>dst-group dgrp_id  Example: switch(conf-tm-sub)# dst-grp 33 switch(conf-tm-sub)#</pre>                                                                                                    | Link the destination group to the current subscription. The destination group that you specify must match the destination group that you configured in the destination-group command.                                                 |

# **Configuring the Native Data Source Path for All MAC Information**

You can configure the native data source path for MAC information, which sends information about all entries in the MAC table from Layer 3 and Layer 2. When you subscribe, the baseline sends all the MAC information.

After the baseline, notifications are sent for add, update, and delete MAC address operations. For the data sent in the MAC notifications, see Telemetry Data Streamed for Native Data Source Paths, on page 394.

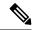

Note

For update or delete events, MAC notifications are sent only for the MAC addresses that have IP adjacencies.

## Before you begin

If you have not enabled the telemetry feature, enable it now (feature telemetry).

### **SUMMARY STEPS**

- 1. configure terminal
- 2. telemetry
- **3. sensor-group** *sgrp\_id*
- 4. data-source native
- 5. path mac-all
- **6. destination-group** *grp\_id*
- 7. ip address  $ip\_addr$  port port protocol { HTTP | gRPC } encoding { JSON | GPB | GPB-compact }
- **8. subscription** *sub\_id*
- **9. snsr-group** *sgrp\_id* **sample-interval** *interval*
- **10. dst-group** *dgrp\_id*

|        | Command or Action                                                               | Purpose                                                      |
|--------|---------------------------------------------------------------------------------|--------------------------------------------------------------|
| Step 1 | configure terminal                                                              | Enter configuration mode.                                    |
|        | Example:                                                                        |                                                              |
|        | <pre>switch# configure terminal switch(config)#</pre>                           |                                                              |
| Step 2 | telemetry                                                                       | Enter configuration mode for the telemetry features.         |
|        | Example:                                                                        |                                                              |
|        | <pre>switch(config) # telemetry switch(config-telemetry) #</pre>                |                                                              |
| Step 3 | sensor-group sgrp_id                                                            | Create a sensor group.                                       |
|        | Example:                                                                        |                                                              |
|        | <pre>switch(conf-tm-sub)# sensor-grp 6 switch(conf-tm-sub)#</pre>               |                                                              |
| Step 4 | data-source native                                                              | Set the data source to native so that any native application |
|        | Example:                                                                        | can use the streamed data without requiring a specific       |
|        | <pre>switch(conf-tm-sensor) # data-source native switch(conf-tm-sensor) #</pre> | model or database.                                           |

|         | Command or Action                                                                                                    | Purpose                                                                                                    |
|---------|----------------------------------------------------------------------------------------------------|----------------------------------------------------------------------------------------------------|
| Step 5  | <pre>path mac-all Example: nxosv2(conf-tm-sensor) # path mac-all nxosv2(conf-tm-sensor) #</pre>                                                                                                    | Configure the MAC path which streams information about all MAC entries and MAC notifications.                                                                                                    |
| Step 6  | <pre>destination-group grp_id  Example: switch(conf-tm-sensor) # destination-group 33 switch(conf-tm-dest) #</pre>                                                                                                    | Enter telemetry destination group submode and configure the destination group.                                                                                                    |
| Step 7  | <pre>ip address ip_addr port port protocol { HTTP   gRPC } encoding { JSON   GPB   GPB-compact }  Example: switch (conf-tm-dest) # ip address 192.0.2.11 port 50001 protocol http encoding json switch (conf-tm-dest) #  Example: switch (conf-tm-dest) # ip address 192.0.2.11 port 50001 protocol grpc encoding gpb switch (conf-tm-dest) #  Example: switch (conf-tm-dest) # ip address 192.0.2.11 port 50001 protocol grpc encoding gpb-compact switch (conf-tm-dest) #</pre> |                                                                                                    |
| Step 8  | <pre>subscription sub_id  Example: switch(conf-tm-dest) # subscription 33 switch(conf-tm-sub) #</pre>                                                                                                    | Enter telemetry subscription submode, and configure the telemetry subscription.                                                                                                    |
| Step 9  | <pre>snsr-group sgrp_id sample-interval interval Example: switch(conf-tm-sub) # snsr-grp 6 sample-interval 5000 switch(conf-tm-sub) #</pre>                                                                                                    | Link the sensor group to the current subscription and set<br>the data sampling interval in milliseconds. The sampling<br>interval determines whether the switch sends telemetry<br>data periodically, or when interface events occur. |
| Step 10 | <pre>dst-group dgrp_id  Example: switch(conf-tm-sub) # dst-grp 33 switch(conf-tm-sub) #</pre>                                                                                                    | Link the destination group to the current subscription. The destination group that you specify must match the destination group that you configured in the destination-group command.                                                 |

# **Configuring the Native Data Path for IP Adjacencies**

You can configure the native data source path for IP adjacency information, which sends information about all IPv4 and IPv6 adjacencies for the switch. When you subscribe, the baseline sends all the adjacencies. After

the baseline, notifications are sent for add, update, and delete adjacency operations. For the data sent in the adjacency notifications, see Telemetry Data Streamed for Native Data Source Paths, on page 394.

### Before you begin

If you have not enabled the telemetry feature, enable it now (feature telemetry).

#### **SUMMARY STEPS**

- 1. configure terminal
- 2. telemetry
- **3. sensor-group** *sgrp\_id*
- 4. data-source native
- 5. path adjacency
- **6. destination-group** *grp\_id*
- 7. **ip** address  $ip\_addr$  port port protocol { HTTP | gRPC } encoding { JSON | GPB | GPB-compact }
- **8. subscription** *sub\_id*
- **9. snsr-group** *sgrp\_id* **sample-interval** *interval*
- **10. dst-group** *dgrp\_id*

|        | Command or Action                                                             | Purpose                                                      |  |  |
|--------|-------------------------------------------------------------------------------|--------------------------------------------------------------|--|--|
| Step 1 | configure terminal                                                            | Enter configuration mode.                                    |  |  |
|        | Example:                                                                      |                                                              |  |  |
|        | <pre>switch# configure terminal switch(config)#</pre>                         |                                                              |  |  |
| Step 2 | telemetry                                                                     | Enter configuration mode for the telemetry features.         |  |  |
|        | Example:                                                                      |                                                              |  |  |
|        | <pre>switch(config) # telemetry switch(config-telemetry) #</pre>              |                                                              |  |  |
| Step 3 | sensor-group sgrp_id                                                          | Create a sensor group.                                       |  |  |
|        | Example:                                                                      |                                                              |  |  |
|        | <pre>switch(conf-tm-sub)# sensor-grp 6 switch(conf-tm-sub)#</pre>             |                                                              |  |  |
| Step 4 | data-source native                                                            | Set the data source to native so that any native application |  |  |
|        | Example:                                                                      | can use the streamed data.                                   |  |  |
|        | <pre>switch(conf-tm-sensor)# data-source native switch(conf-tm-sensor)#</pre> |                                                              |  |  |
| Step 5 | path adjacency                                                                | Configure the Adjacency path which streams information       |  |  |
|        | Example:                                                                      | about the IPv4 and IPv6 adjacencies.                         |  |  |
|        | <pre>nxosv2(conf-tm-sensor)# path adjacency nxosv2(conf-tm-sensor)#</pre>     |                                                              |  |  |

|         | Command or Action                                                                                                    | Purpose                                                                                                    |  |  |  |
|---------|----------------------------------------------------------------------------------------------------|----------------------------------------------------------------------------------------------------|--|--|--|
| Step 6  | destination-group grp_id                                                                                                   | Enter telemetry destination group submode and configure                                                               |  |  |  |
|         | Example:                                                                                                    | the destination group.                                                                                                |  |  |  |
|         | <pre>switch(conf-tm-sensor)# destination-group 33 switch(conf-tm-dest)#</pre>                                              |                                                                                                    |  |  |  |
| Step 7  | <pre>ip address ip_addr port port protocol { HTTP   gRPC } encoding { JSON   GPB   GPB-compact }</pre>                     | Configure the telemetry data for the subscription to stream to the specified IP address and port and set the protocol |  |  |  |
|         | Example:                                                                                                    | and encoding for the data stream.                                                                                     |  |  |  |
|         | <pre>switch(conf-tm-dest) # ip address 192.0.2.11 port 50001 protocol http encoding json switch(conf-tm-dest) #</pre>      |                                                                                                    |  |  |  |
|         | Example:                                                                                                    |                                                                                                    |  |  |  |
|         | <pre>switch(conf-tm-dest) # ip address 192.0.2.11 port 50001 protocol grpc encoding gpb switch(conf-tm-dest) #</pre>       |                                                                                                    |  |  |  |
|         | Example:                                                                                                    |                                                                                                    |  |  |  |
|         | <pre>switch(conf-tm-dest)# ip address 192.0.2.11 port 50001 protocol grpc encoding gpb-compact switch(conf-tm-dest)#</pre> |                                                                                                    |  |  |  |
| Step 8  | subscription sub_id                                                                                                    | Enter telemetry subscription submode, and configure the                                                               |  |  |  |
|         | Example:                                                                                                    | telemetry subscription.                                                                                               |  |  |  |
|         | <pre>switch(conf-tm-dest) # subscription 33 switch(conf-tm-sub) #</pre>                                                    |                                                                                                    |  |  |  |
| Step 9  | snsr-group sgrp_id sample-interval interval                                                                                | Link the sensor group to the current subscription and set                                                             |  |  |  |
|         | Example:                                                                                                    | the data sampling interval in milliseconds. The sampling                                                              |  |  |  |
|         | <pre>switch(conf-tm-sub) # snsr-grp 6 sample-interval 5000 switch(conf-tm-sub) #</pre>                                     | interval determines whether the switch sends telemetry data periodically, or when interface events occur.             |  |  |  |
| Step 10 | dst-group dgrp_id                                                                                                    | Link the destination group to the current subscription. The                                                           |  |  |  |
|         | Example:                                                                                                    | destination group that you specify must match the                                                                     |  |  |  |
|         | <pre>switch(conf-tm-sub)# dst-grp 33 switch(conf-tm-sub)#</pre>                                                            | destination group that you configured in the destination-group command.                                               |  |  |  |

# **Displaying Native Data Source Path Information**

Use the NX-OS **show telemetry event collector** commands to display statistics and counters, or errors for the native data source path.

## **Displaying Statistics**

You can issue **show telemetry event collector stats** command to display the statistics and counters for each native data source path.

An example of statistics for the RIB path:

switch# show telemetry event collector stats

```
Row ID Collection Count Latest Collection Time Sensor Path(GroupId)

1 4 Mon Jul 01 13:53:42.384 PST rib(1)

switch#
```

An example of the statistics for the MAC path:

switch# show telemetry event collector stats

```
Row ID Collection Count Latest Collection Time Sensor Path(GroupId)

1 3 Mon Jul 01 14:01:32.161 PST mac(1)
switch#
```

An example of the statistics for the Adjacency path:

switch# show telemetry event collector stats

| Row ID  | Collection Count | Latest Collection Time     | Sensor Path(GroupId) |
|---------|------------------|----------------------------|----------------------|
| 1       | 7                | M T 1 01 14 47 30 060 DG   | NT - 1' (1)          |
| _       | 1                | Mon Jul 01 14:47:32.260 PS | ST adjacency(1)      |
| switch# |                  |                            |                      |

### **Displaying Error Counters**

You can use the **show telemetry event collector stats** command to display the error totals for all the native data source paths.

switch# show telemetry event collector errors

```
Error Description
                                                 Error Count
Dme Event Subscription Init Failures
Event Data Enqueue Failures
                                                 - 0
Event Subscription Failures
Pending Subscription List Create Failures
                                                 - 0
Subscription Hash Table Create Failures
                                                 - 0
Subscription Hash Table Destroy Failures
                                                 - 0
Subscription Hash Table Insert Failures
                                                 - 0
Subscription Hash Table Remove Failures
switch#
```

# **Streaming Syslog**

# **About Streaming Syslog for Telemetry**

Beginning with Cisco NX-OS release 9.3(3), model-driven telemetry supports streaming of syslogs using YANG as a data source. When you create a subscription, all the syslogs are streamed to the receiver as a baseline. This feature works with the NX-SDK to support streaming syslog data from the following syslog paths:

- Cisco-NX-OS-Syslog-oper:syslog
- Cisco-NX-OS-Syslog-oper:syslog/messages

After the baseline, only syslog event notifications stream to the receiver. Streaming of syslog paths supports the following encoding types:

- Google Protobuf (GPB)
- JavaScript Object Notation (JSON)

# **Configuring the YANG Data Source Path for Syslog Information**

You can configure the syslog path for syslogs, which sends information about all syslogs that are generated on the switch. When you subscribe, the baseline sends all the existing syslog information. After the baseline, notifications are sent for only for new syslogs that are generated on the switch.

### Before you begin

If you have not enabled the telemetry feature, enable it now with the feature telemetry command.

### **SUMMARY STEPS**

- 1. configure terminal
- 2. telemetry
- **3. sensor-group** *sgrp\_id*
- **4. data source** *data-source-type*
- 5. path Cisco-NX-OS-Syslog-oper:syslog/messages
- **6. destination-group** *grp\_id*
- 7. ip address *ip\_addr* port *port* protocol {HTTP | gRPC } encoding { JSON | GPB | GPB-compact }
- **8. subscription** *sub-id*
- **9. snsr-group** *sgrp\_id* **sample-interval** *interval*
- **10. dst-group** *dgrp\_id*

|        | Command or Action                        | Purpose                                 |
|--------|------------------------------------------|-----------------------------------------|
| Step 1 | configure terminal                       | Enter global configuration mode.        |
|        | Example:                                 |                                         |
|        | switch# configure terminal               |                                         |
| Step 2 | telemetry                                | Enter configuration mode for telemetry. |
|        | Example:                                 |                                         |
|        | <pre>switch(config)# telemetry</pre>     |                                         |
| Step 3 | sensor-group sgrp_id                     | Creates a sensor group.                 |
|        | Example:                                 |                                         |
|        | switch(config-telemetry)# sensor-group 6 |                                         |
|        |                                          |                                         |

|         | Command or Action                                                                                                    | Purpose                                                                                                    |
|---------|----------------------------------------------------------------------------------------------------|----------------------------------------------------------------------------------------------------|
| Step 4  | <pre>data source data-source-type Example: switch(config-tm-sensor)# data source YANG</pre>                                                                                                    | Set the data source to YANG, so that it uses the native YANG streaming model to stream syslogs                                                                                                    |
| Step 5  | <pre>path Cisco-NX-OS-Syslog-oper:syslog/messages Example: switch(config-tm-sensor)# path Cisco-NX-OS-Syslog-oper:syslog/messages</pre>                                                                                                    | Configure the syslog path which streams syslog generated on the switch.                                                                                                    |
| Step 6  | <pre>destination-group grp_id  Example: switch(config-tm-sensor)# destination-group 33</pre>                                                                                                    | Enter telemetry destination group sub-mode and configure the destination group.                                                                                                    |
| Step 7  | <pre>ip address ip_addr port port protocol {HTTP   gRPC } encoding { JSON   GPB   GPB-compact }  Example: switch(config-tm-dest) # ip address 192.0.2.11 port 50001 protocol http encoding json  Example: switch(config-tm-dest) # ip address 192.0.2.11 port 50001 protocol grpc encoding gpb</pre> |                                                                                                    |
| Step 8  | <pre>subscription sub-id Example: switch(config-tm-dest)# subscription 33</pre>                                                                                                    | Enter telemetry subscription submode and configure the telemetry subscription.                                                                                                    |
| Step 9  | <pre>snsr-group sgrp_id sample-interval interval Example: switch(config-tm-sub) # snsr-group 6 sample-interval 0</pre>                                                                                                    | Link the sensor group to the current subscription and set the data sampling to 0 so that the switch sends telemetry data when syslog events occur. For <i>interval</i> , 0 is the only acceptable value. |
| Step 10 | <pre>dst-group dgrp_id  Example: switch(config-tm-sub)# dst-grp 33</pre>                                                                                                    | Link the destination group to the current subscription. The destination group that you specify must match the destination group that you configured in the destination-group command.                    |

# **Telemetry Data Streamed for Syslog Path**

For each source path, the following table shows the information that is streamed when the subscription is first created "the baseline" and when event notifications occur.

| Path                                    | Subscription Baseline                            | Event Notification                                          |
|-----------------------------------------|--------------------------------------------------|-------------------------------------------------------------|
| Cisco-NX-OS-Syslog-oper.syslog/messages | Stream all the existing syslogs from the switch. | Sends event notification for syslog occurred on the switch: |
|                                         |                                                  | • message-id                                                |
|                                         |                                                  | • node-name                                                 |
|                                         |                                                  | • time-stamp                                                |
|                                         |                                                  | • time-of-day                                               |
|                                         |                                                  | • time-zone                                                 |
|                                         |                                                  | • category                                                  |
|                                         |                                                  | • message-name                                              |
|                                         |                                                  | • severity                                                  |
|                                         |                                                  | • text                                                      |
|                                         |                                                  |                                                             |

## **Displaying Syslog Path Information**

Use the Cisco NX-OS **show telemetry event collector** commands to display statistics and counters, or errors for the syslog path.

### **Displaying Statistics**

You can enter the **show telemetry event collector stats** command to display the statistics and counters for each syslog path.

The following is an example of statistics for the syslog path:

switch# show telemetry event collector stats

| Row ID             | Collection            | Count   | Latest | Colle | ction T  | <br>ime | Sensor Path(GroupId)              |
|--------------------|-----------------------|---------|--------|-------|----------|---------|-----------------------------------|
| 1                  | 138                   | Tue     | Dec 03 | 11:20 | 0:08.200 | PST     | Cisco-NX-OS-Syslog-oper:syslog(1) |
| 2<br>Cisco-NX-OS-S | 138<br>Syslog-oper:sy | slog/me |        |       | 1:20:08  | .200    | PST                               |

### **Displaying Error Counters**

You can use the **show telemetry event collector errors** command to display the error totals for all the syslog paths.

switch(config-if)# show telemetry event collector errors

| Error Description                                                                    | Error Count |
|--------------------------------------------------------------------------------------|-------------|
| Dme Event Subscription Init Failures                                                 | - 0         |
| Event Data Enqueue Failures Event Subscription Failures                              | - 0<br>- 0  |
| Pending Subscription List Create Failures<br>Subscription Hash Table Create Failures | - 0<br>- 0  |

```
Subscription Hash Table Destroy Failures - 0
Subscription Hash Table Insert Failures - 0
Subscription Hash Table Remove Failures - 0
```

# Sample JSON Output

The following is a sample of JSON output:

```
172.19.216.13 - - [03/Dec/2019 19:38:50] "POST
/network/Cisco-NX-OS-Syslog-oper%3Asyslog%2Fmessages HTTP/1.0" 200 -
172.19.216.13 - - [03/Dec/2019 19:38:50] "POST
/network/Cisco-NX-OS-Syslog-oper%3Asyslog%2Fmessages HTTP/1.0" 200 -
>>> URL
                  : /network/Cisco-NX-OS-Syslog-oper%3Asyslog%2Fmessages
                 : 1.0.0
>>> TM-HTTP-VER
>>> TM-HTTP-CNT : 1
>>> Content-Type : application/json
>>> Content-Length : 578
    Path => Cisco-NX-OS-Syslog-oper:syslog/messages
           node_id_str : task-n9k-1
           collection id : 40
           data source : YANG
           data
     "message-id": 420
     "category": "ETHPORT",
      "group": "ETHPORT",
     "message-name": "IF UP",
     "node-name": "task-n9k-1",
      "severity": 5,
      "text": "Interface loopback10 is up ",
      "time-of-day": "Dec 3 2019 11:38:51",
      "time-stamp": "1575401931000",
     "time-zone": ""
 ]
```

## Sample KVGPB Output

The following is a sample KVGPB output.

```
KVGPB Output:
---Telemetry msg received @ 18:22:04 UTC
Read frag:1 size:339 continue to block on read..
All the fragments:1 read successfully total size read:339
node_id_str: "task-n9k-1"
```

```
subscription_id_str: "1"
collection id: 374
data_gpbkv {
 fields {
   name: "keys"
   fields {
     name: "message-id"
     uint32_value: 374
  fields {
   name: "content"
   fields {
      fields {
       name: "node-name"
       string_value: "task-n9k-1"
      }
      fields {
       name: "time-of-day"
        string_value: "Jun 26 2019 18:20:21"
      fields {
       name: "time-stamp"
        uint64 value: 1574293838000
      fields {
       name: "time-zone"
        string value: "UTC"
      fields {
       name: "process-name"
        string_value: ""
```

```
}
     fields {
       name: "category"
       string_value: "VSHD"
     }
     fields {
       name: "group"
       string_value: "VSHD"
     fields {
       name: "message-name"
       string_value: "VSHD_SYSLOG_CONFIG_I"
     fields {
       name: "severity"
       uint32_value: 5
     fields {
       name: "text"
       string_value: "Configured from vty by admin on console0"
}
```

Cisco Nexus 9000 Series NX-OS Programmability Guide, Release 10.1(x)

# **Additional References**

# **Related Documents**

| Related Topic                                                  | Document Title                               |
|----------------------------------------------------------------|----------------------------------------------|
| Example configurations of telemetry deployment for VXLAN EVPN. | Telemetry Deployment for VXLAN EVPN Solution |

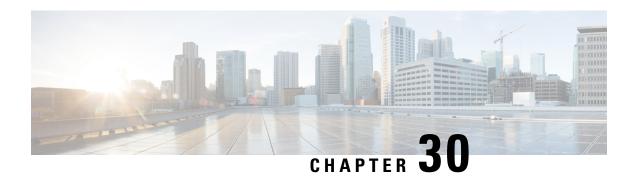

# **OpenConfig YANG**

- About OpenConfig YANG, on page 413
- Guidelines and Limitations for OpenConfig YANG, on page 413
- Understanding Deletion of BGP Routing Instance, on page 422
- Verifying YANG, on page 423

# **About OpenConfig YANG**

OpenConfig YANG supports modern networking principles, such as declarative configuration and model-driven management and operations. OpenConfig provides vendor-neutral data models for configuration and monitoring of the network. And, helping with moving from a pull model to a push model, with subscriptions and event update streaming.

Beginning with Cisco NX-OS Release 9.2(1), support is added across a broad range of functional areas. Those include BGP, OSPF, Interface L2 and L3, VRFs, VLANs, and TACACs.

For additional information about OpenConfig YANG, see About OpenConfig YANG.

For the OpenConfig models for Cisco NX-OS 9.2(1), see YANG Models 9.2(1). OpenConfig YANG models are grouped by Cisco NX-OS release, so when the Cisco NX-OS release number changes, the last digits in the URL change.

# **Guidelines and Limitations for OpenConfig YANG**

OpenConfig YANG has the following guidelines and limitations:

• For IPv4 and IPv6 addresses, you must provide the same operation for remove and delete for the IP address field (oc-ip:ip and oc-ip:prefix\_length).

### For example:

```
oc-ip:ip: remove
oc-ip:prefix length: remove
```

 Configuring BGP actions with set med and OSPF actions with metric in the same route-map via OpenConfig NETCONF is not recommended as the OSPF actions metric takes precedence over BGP set med property.

Use two different route-maps to set metrics under OSPF actions. Use **set-med** under BGP actions using separate route-maps.

We recommended that you do not change the metric of BGP actions to OSPF actions or OSPF actions to BGP actions of a route-map in a single payload.

• In order to have a valid BGP instance, an autonomous system (AS) number must be provided. Since there cannot be a default value for an AS number, any attempt to delete in NETCONF/OPENCONFIG <asn> without removing the BGP instance, results in the following highlighted error message:

```
<nc:rpc xmlns:nc="urn:ietf:params:xml:ns:netconf:base:1.0"</pre>
message-id="urn:uuid:1ea09de2-605e-46aa-984b-9dfdad03354d">
  <nc:edit-config>
    <nc:target>
     <nc:running/>
   </nc:target>
    <nc:config>
     <network-instances xmlns="http://openconfig.net/yang/network-instance">
        <network-instance>
          <name>default</name>
          orotocols>
            otocol>
             <identifier>BGP</identifier>
             <name>bgp</name>
             <pp><</pre>
                <global>
                 <config nc:operation="delete">
                   <as>100</as>
                 </config>
                </global>
                <neighbors>
                 <neighbor>
                   <neighbor-address>1.1.1.1/neighbor-address>
                   <enable-bfd xmlns="http://openconfig.net/yang/bfd">
                     <config>
                       <enabled>true</enabled>
                     </config>
                   </enable-bfd>
                 </neighbor>
               </neighbors>
             </bgp>
           </protocol>
          </protocols>
        </network-instance>
     </network-instances>
    </nc:config>
  </nc:edit-config>
</nc:rpc>
##
Received:
<rpc-reply xmlns="urn:ietf:params:xml:ns:netconf:base:1.0"</pre>
message-id="urn:uuid:1ea09de2-605e-46aa-984b-9dfdad03354d">
    <rpc-error>
       <error-type>protocol</error-type>
       <error-tag>operation-failed
       <error-severity>error
       <error-message xml:lang="en">invalid property value , for property asn, class
bgpInst</error-message>
       <error-path>/config/network-instances/error-path>
    </rpc-error>
    <rpc-error>
       <error-type>protocol</error-type>
       <error-tag>operation-failed
        <error-severity>error
       <error-message xml:lang="en">invalid property value , for property asn, class
```

- The following OpenConfig YANG limitations exist for OC-BGP-POLICY:
  - Action type is always permit for community-set and as-path-set, which applies to the following containers:
    - /bgp-defined-sets/community-sets/community-set/
    - /bgp-defined-sets/as-path-sets/as-path-set/

In OpenConfig YANG, there is no action type concept as there is in the CLI for community-set and as-path-set. Therefore, the action type is always permit for community-set and as-path-set.

• The following OpenConfig YANG limitation applies to this container: /bgp-defined-sets/community-sets/community-set/

In the CLI, community-list can have two different types: standard and expanded. However, in the OpenConfig YANG model, community-set-name has no such differentiation.

When you create the community-set-name through OpenConfig YANG, the following things happen internally:

- The \_std suffix will be appended after community-set-name if community-member is in the standard form (AS:NN).
- The \_exp suffix will be appended after community-set-name if community-member is in the expanded form (regex):

The preceding OpenConfig YANG configuration is mapped to the following CLI:

```
ip community-list expanded oc_commset1d_exp seq 5 permit "_1_"
ip community-list standard oc commset1d std seq 5 permit 0:1
```

• The following OpenConfig YANG limitation applies to this container:

```
/bgp-conditions/match-community-set/config/community-set/
```

OpenConfig YANG can only map to one community-set, while the CLI can match to multiple instances of the community-set:

• In the CLI:

```
ip community-list standard 1-1 seq 1 permit 1:1
  ip community-list standard 1-2 seq 1 permit 1:2
  ip community-list standard 1-3 seq 1 permit 1:3
```

```
route-map To_LC permit 10
  match community 1-1 1-2 1-3
```

• The corresponding OpenConfig YANG payload follows:

```
<routing-policy xmlns="http://openconfig.net/yang/routing-policy">
    <defined-sets>
      <bqp-defined-sets xmlns="http://openconfig.net/yang/bqp-policy">
        <community-sets>
          <community-set>
            <community-set-name>cs</community-set-name>
            <config>
              <community-set-name>cs</community-set-name>
              <community-member>1:1</community-member>
              <community-member>1:2</community-member>
              <community-member>1:3</community-member>
            </config>
          </community-set>
        </community-sets>
      </bgp-defined-sets>
    </defined-sets>
    <policy-definitions>
      <policy-definition>
        <name>To LC</name>
        <statements>
          <statement>
            <name>10</name>
            <conditions>
              <bgp-conditions xmlns="http://openconfig.net/yang/bgp-policy">
                <match-community-set>
                  <config>
                    <community-set>cs</community-set>
                  </config>
                </match-community-set>
              </bgp-conditions>
            </conditions>
          </statement>
        </statements>
      </policy-definition>
    </policy-definitions>
 </routing-policy>
</config>
```

As a workaround, create one community with multiple statements through OpenConfig YANG:

```
ip community-list standard cs_std seq 5 permit 1:1
  ip community-list standard cs_std seq 10 permit 1:2
  ip community-list standard cs_std seq 15 permit 1:3
route-map To_LC permit 10
  match community cs std
```

• The following OpenConfig YANG limitation applies to this container:

```
/bgp-conditions/state/next-hop-in
```

In OpenConfig YANG, the next-hop-in type is an IP address, but in the CLI, it is an IP prefix.

While creating the next-hop-in through OpenConfig YANG, the IP address is converted to a "/32" mask prefix in the CLI configuration. For example:

• Following is an example of next-hop-in in the OpenConfig YANG payload:

• Following is an example of the same information in the CLI:

```
ip prefix-list IPV4_PFX_LIST_OPENCONFIG_sc0_5 seq 5 permit 2.3.4.5/32
route-map sc0 permit 5
  match ip next-hop prefix-list IPV4_PFX_LIST_OPENCONFIG_sc0_5
```

- The following NX-OS limitations exist for OC-BGP-POLICY:
  - /bgp-actions/set-community/config/methodenum "REFERENCE" is not supported.
  - enum "SELF", which is supported in the OpenConfig YANG model for /bgp-actions/config/set-next-hop, is not supported.

#### • For OC-BGP-POLICY,

/bgp-conditions/match-community-set/config/community-set get mapped only to match community <community-set>\_std, so only standard community is supported. Match to expanded community set is not supported.

• There is a limitation in replacing match-tag-set because defined sets for tag-sets are not currently implemented.

Currently, replacing match-tag-set appends the values. To replace match-tag-set, delete it, then create it again.

- The following guidelines and limitations apply to OSPF OpenConfig YANG:
  - If you configure and remove an area configuration in OSPF, the deleted areas (stale entries) are still shown in DME. Those stale area entries are shown in the GETCONFIG/GET output in OpenConfig YANG.
  - Only one area is supported in OpenConfig YANG in the OSPF policy match ospf-area configuration. In the CLI, you can configure to match multiple areas, such as match ospf-area 100 101. However, in OpenConfig YANG, you can configure only one area (for example, match ospf-area 100).
  - The area virtual-link and area interface configurations payload cannot go under the same area list. Split the area container payload as a Virtual link area and interface area in the same payload.
  - The MD5 authentication string cannot be configured in OSPF OpenConfig YANG. In the OSPF model, Authentication-type is defined for the Authentication:

```
leaf authentication-type {
  type string;
  description
   "The type of authentication that should be used on this
   interface";
}
```

OSPF OpenConfig YANG does not support an option for authentication password.

- The OSPF area authentication configuration is not supported. For example, area 0.0.0.200 authentication message-digest cannot be configured from OpenConfig YANG.
- The OSPF/BGP instance configuration that falls under default VRF (for example, router ospf 1/router bgp 1) is not deleted when you delete the Protocols container with the default network instance.
- The following are guidelines and limitations for VLAN configuration between the OpenConfig payload and the Cisco Nexus 9000 interfaces:
  - When you attempt to simultaneously configure a trunk-mode interface and trunk VLANs in the same OpenConfig payload, the configuration does not complete successfully. However, when you split the payload so that the trunk-mode interface is sent first, then the trunk VLANs are sent, the configuration completes successfully.

On Cisco NX-OS interfaces, the default interface mode is **access**. To implement any trunk-related configurations, you must first change the interface mode to **trunk**, then configure the trunk VLAN ranges. Do these configurations in separate payloads.

The following examples show the separate payloads for the configuring trunk mode and VLAN ranges.

Example 1, payload configuring the interface to trunk mode.

```
<rpc xmlns="urn:ietf:params:xml:ns:netconf:base:1.0" message-id="101">
 <edit-config>
   <target>
     <running/>
   </target>
   <config>
      <interfaces xmlns="http://openconfig.net/yang/interfaces">
        <interface>
          <name>eth1/47</name>
          <subinterfaces>
            <subinterface>
              <index>0</index>
              <config>
                <index>0</index>
              </config>
            </subinterface>
          </subinterfaces>
          <ethernet xmlns="http://openconfig.net/yang/interfaces/ethernet">
            <switched-vlan xmlns="http://openconfig.net/yang/vlan">
              <confia>
                <interface-mode>TRUNK</interface-mode>
              </config>
            </switched-vlan>
          </ethernet>
        </interface>
     </interfaces>
   </config>
 </edit-config>
</rpc>
```

#### Example 2, payload configuring the VLAN ranges.

```
<rpc xmlns="urn:ietf:params:xml:ns:netconf:base:1.0" message-id="101">
  <edit-config>
    <target>
     <running/>
    </target>
    <config>
      <interfaces xmlns="http://openconfig.net/yang/interfaces">
        <interface>
          <name>eth1/47</name>
          <subinterfaces>
            <subinterface>
              <index>0</index>
              <config>
                <index>0</index>
              </config>
            </subinterface>
          </subinterfaces>
          <ethernet xmlns="http://openconfig.net/yang/interfaces/ethernet">
            <switched-vlan xmlns="http://openconfig.net/yang/vlan">
              <confia>
                <native-vlan>999/native-vlan>
                <trunk-vlans xmlns:nc="urn:ietf:params:xml:ns:netconf:base:1.0"</pre>
nc:operation="delete">1..4094</trunk-vlans>
                <trunk-vlans>401</trunk-vlans>
                <trunk-vlans>999</trunk-vlans>
              </config>
            </switched-vlan>
          </ethernet>
        </interface>
      </interfaces>
    </config>
 </edit-config>
</rpc>
```

- Because of the design of OpenConfig YANG, when you configure VLANs, there must be no overlap
  between the VLANs in the payload and the VLANs already configured on an interface. If an overlap
  exists, the configuration through OpenConfig is not successful. Make sure that the VLANs configured
  on an interface are different from the VLANs in the OpenConfig payload. Pay particular attention
  to the starting and ending VLANs in a range.
- The following guidelines and limitations apply to OC-LACP:
  - Port-channel mode:
    - OC-LACP enables configuring the port-channel mode on the port-channel interface. However, through the NXOS-CLI, the port-channel mode is configured on the member interface using channel-group mode active or passive.
    - Although OC-LACP explicitly configures the port-channel mode on a port-channel interface, issuing the NX-OS show running-config command on a port-channel interface does not show the port-channel mode configuration for either empty or non-empty port-channels.
    - Once a member is added to the port-channel, show running interface ethernet <> shows the
      port-channel mode configuration as a channel-group mode active or passive.

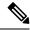

Note

All port-channels that are created through OpenConfig should continue to be managed by OpenConfig.

- Port-channel interval rate:
  - Port channel interval can only be changed when members are in shut state.
  - The OC-LACP interval is per port-channel. The NX-OS LACP interval is per port-channel member. Because of this difference, the following behavior can be expected:
    - If you configure the port-channel interval through OpenConfig, all members in the port-channel get the same configuration applied to them.
    - If you configure the port-channel interval through OpenConfig and later a member is added to the port-channel, you must configure the interval again through OpenConfig for the configuration to be applied to the new member.
  - System MAC ID:
    - In this release, Cisco NX-OS does not support system-id-mac per port-channel.
- Member-state data for the following is present only when a port is in admin up state:
  - LACP
  - Interface
  - Interfaces
  - Member
  - State
- OSPFv2 can send an error response when you attempt to add an interface through OpenConfig YANG. When the problem occurs, the interface is not added, and the RPC reply contains a "list merge failed" error as follows:

<error-message xml:lang="en">List Merge Failed: operation-failed

<error-path>/network-instances/network-instance/protocols/protocol/ospfv2/areas/area/interfaces/interface/idk/error-path>

```
</rpc-error>
</rpc-reply>
```

- Queueing stats for Hig (ii) ports is not supported.
- You do not see the tx-packets, or bytes, and drop-packets per unicast, multicast, or broadcast queue. The stats that display in the OC response are a sum of the ucast, mcast, and bcast queues per qos-group.

- OpenConfig YANG does not support stats for a QoS policy that is applied at the VLAN level.
- The ingress queue drop count that can be retrieved through OC can be displayed at the slice/port/queue level depending on the platform.
- The following is the guideline and limitation for OpenConfig configurations for switchport, shut/no shut, MTU, and mac-address:
  - An ascii reload is required when configuring switchport, shut/no shut, MTU, and mac-address. Using a binary reload results in the configuration being lost.
- The following state containers are implemented for the OpenConfig ACL at interface-ref level:
  - /acl/interfaces/interface/interface-ref/state for acl/interfaces/state container.
  - acl/interfaces/interface/interface-ref/state/interface for read-onlyoc-if:interface leaf.
  - acl/interfaces/interface/interface-ref/state/subinterface for read-onlyoc-if:subinterface leaf.
- The following system config containers are implemented for domain-name, login-banner, and motd-banner models:
  - /system/config/domain-name for /top:System/top:dns-items/top:prof-items/top:Prof-list/top:dom-items/top:name container
  - system/config/login-banner for /top:System/top:userext-items/top:postloginbanner-items/top:message container
  - /system/config/motd-banner for /top:System/top:userext-items/top:preloginbanner-items/top:message container
- The following new operational state OpenConfig paths are supported. Some paths have extra guidelines and limitations as mentioned below:
  - /network-instances/network-instance/fdb/12rib/mac-table
    - Parent level queries for l2rib are supported at l2rib level. For example, you can query until network-instances/network-instance/fdb/l2rib but not at fdb level network-instances/network-instance/fdb.
  - /interfaces/interface/routed-vlan/ipv4/neighbors/neighbor/state
  - /interfaces/interface/routed-vlan/ipv6/neighbors/neighbor/state
    - For parent queries, the infrastructure retrieves all the keys for all the list items and a request is sent to the back end to populate the rest of the data for each of these list items. This means that the infrastructure must have the same view of the tree as the back end.

For example, if the infrastructure only sees static entries, while the back end has static and dynamic entries, then for the list walk the infrastructure will only send requests for each static entry which will result in incomplete data. The paths with this limitation in the current release are

/interfaces/interface/routed-vlan/ipv6/neighbors/neighbor/state

/interfaces/interface/routed-vlan/ipv4/neighbors/neighbor/state. The data contains both dynamic and static ARP and ND entries if the exact path is given but would only contain the static entries if the parent path given.

- /network-instances/network-instance/protocols/protocol/opp/rib/afii-safiis/afii-safii/12vpn-evpn/loc-rib/routes
- /network-instances/network-instance/protocols/protocol/bgp/rib/attr-sets
- /network-instances/network-instance/protocols/protocol/bgp/rib/communities
- /network-instances/network-instance/protocols/protocol/bgp/rib/ext-communities
- /network-instances/network-instance/correction-points/correction-point/endpoints/endpoint/vxlan/endpoint-peers
- /network-instances/network-instance/correction-points/correction-point/endpoints/endpoints/valan/endpoint-vnis

## **Understanding Deletion of BGP Routing Instance**

With OpenConfig YANG network-instance (OCNI), when attempting to delete only the BGP configuration of the default VRF instead of deleting the entire BGP routing instance, BGP information might not be deleted at the protocols/BGP level. In this situation, when the delete is at the protocols or BGP level with the autonomous system number in the payload, only the configuration of the default VRF is deleted instead of removing the entire BGP routing instance.

Following is an example payload that would be used to delete the configuration under the default VRF in BGP.

```
<rpc xmlns="urn:ietf:params:xml:ns:netconf:base:1.0" message-id="101">
 <edit-config>
   <target>
      <running/>
   </target>
   <config>
      <network-instances xmlns="http://openconfig.net/yang/network-instance">
        <network-instance>
         <name>default</name>
         cols>
            col>
             <identifier>BGP</identifier>
              <name>bgp</name>
            <bgp xmlns:nc="urn:ietf:params:xml:ns:netconf:base:1.0" nc:operation="delete">
                <global>
                  <config>
                   <as>100</as>
                  </config>
               </global>
              </bgp>
            </protocol>
         </protocols>
```

```
</network-instance>
  </network-instances>
  </config>
  </edit-config>
</rpc>
```

**Expected Behavior:** The BGP routing instance itself should be deleted, which is the equivalent to **no router bgp 100**.

**Actual Behavior:** Only the BGP configuration under the default VRF is deleted, and there is no equivalent single CLI configuration.

Following is the running configuration before the delete operation:

```
router bgp 100
  router-id 1.2.3.4
  address-family ipv4 unicast
  vrf abc
    address-family ipv4 unicast
    maximum-paths 2
```

And following is the running configuration after the delete operation:

```
router bgp 100
  vrf abc
  address-family ipv4 unicast
    maximum-paths 2
```

## **Verifying YANG**

Use the following commands to verify YANG settings: :

#### Table 26: YANG Verification

| Command                                           | Description                             |
|---------------------------------------------------|-----------------------------------------|
| show telemetry yang direct-path cisco-nxos-device | Displays the paths which are supported. |

**Verifying YANG** 

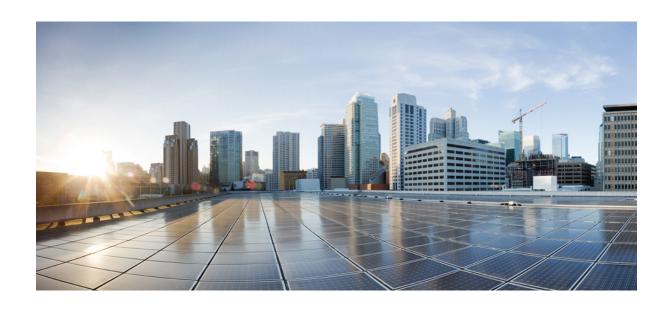

# $_{\mathtt{PART}}$ $oldsymbol{V}$

## **XML Management Interface**

• XML Management Interface, on page 427

## **XML Management Interface**

- About the XML Management Interface, on page 427
- Licensing Requirements for the XML Management Interface, on page 428
- Prerequisites to Using the XML Management Interface, on page 428
- Using the XML Management Interface, on page 429
- Information About Example XML Instances, on page 442
- Additional References, on page 449

## **About the XML Management Interface**

## Information About the XML Management Interface

You can use the XML management interface to configure a device. The interface uses the XML-based Network Configuration Protocol (NETCONF), which allows you to manage devices and communicate over the interface with an XML management tool or program. The Cisco NX-OS implementation of NETCONF requires you to use a Secure Shell (SSH) session for communication with a device.

NETCONF is implemented with an XML Schema (XSD) that allows you to enclose device configuration elements within a remote procedure call (RPC) message. From within an RPC message, select one of the NETCONF operations that matches the type of command that you want the device to execute. You can configure the entire set of CLI commands on the device with NETCONF. For information about using NETCONF, see the Creating NETCONF XML Instances, on page 432 and RFC 4741.

For more information about using NETCONF over SSH, see RFC 4742.

This section includes the following topics:

### **NETCONF Layers**

The following table lists the NETCONF layers:

#### Table 27: NETCONF Layers

| Layer              | Example        |
|--------------------|----------------|
| Transport protocol | SSHv2          |
| RPC                | RPC, RPC-reply |

| Layer      | Example                       |
|------------|-------------------------------|
| Operations | get-config, edit-config       |
| Content    | show or configuration command |

The following is a description of the four NETCONF layers:

- SSH transport protocol—Provides an encrypted connection between a client and the server.
- RPC tag—Introduces a configuration command from the requestor and the corresponding reply from the XML server.
- NETCONF operation tag—Indicates the type of configuration command.
- Content—Indicates the XML representation of the feature that you want to configure.

### SSH xmlagent

The device software provides an SSH service that is called xmlagent that supports NETCONF over SSH Version 2.

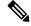

Note

The xmlagent service is referred to as the XML server in Cisco NX-OS software.

NETCONF over SSH starts with the exchange of a Hello message between the client and the XML server. After the initial exchange, the client sends XML requests, which the server responds to with XML responses. The client and server terminate requests and responses with the character sequence >. Because this character sequence is not valid in XML, the client and the server can interpret when messages end, which keeps communication in sync.

The XML schemas that define the XML configuration instances that you can use are described in Creating NETCONF XML Instances, on page 432.

## **Licensing Requirements for the XML Management Interface**

| Product     | License Requirement                                                                                                    |
|-------------|----------------------------------------------------------------------------------------------------|
| Cisco NX-OS | The XML management interface requires no license. Any feature that is not included in a license package is bundled with the Cisco NX-OS image and is provided at no extra charge to you. For a complete explanation of the Cisco NX-OS licensing scheme, see the <i>Cisco NX-OS Licensing Guide</i> . |

## **Prerequisites to Using the XML Management Interface**

Using the XML management interface has the following prerequisites:

- You must install SSHv2 on the client PC.
- You must install an XML management tool that supports NETCONF over SSH on the client PC.
- You must set the appropriate options for the XML server on the device.

## **Using the XML Management Interface**

This section describes how to manually configure and use the XML management interface.

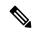

Note

Use the XML management interface with the default settings on the device.

## Configuring the SSH and the XML Server Options Through the CLI

By default, the SSH server is enabled on your device. If you disable SSH, you must enable it before you start an SSH session on the client PC.

You can configure the XML server options to control the number of concurrent sessions and the timeout for active sessions. You can also enable XML document validation and terminate XML sessions.

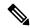

Note

The XML server timeout applies only to active sessions.

For more information about configuring SSH, see the Cisco NX-OS security configuration guide for your platform.

For more information about the XML commands, see the Cisco NX-OS system management configuration guide for your platform.

**Step 1** Enter global configuration mode.

#### configure terminal

**Step 2** (Optional) Display information about XML server settings and active XML server sessions. You can find session numbers in the command output.

#### show xml server status

**Step 3** Validate XML documents for the specified server session.

#### xml server validate all

**Step 4** Terminate the specified XML server session.

xml server terminate session

**Step 5** (Optional) Disable the SSH server so that you can generate keys.

no feature ssh

**Step 6** Enable the SSH server. (The default is enabled.)

feature ssh

**Step 7** (Optional) Display the status of the SSH server.

show ssh server

**Step 8** Set the number of XML server sessions allowed.

xml server max-session sessions

The range is from 1 to 8. The default is 8.

**Step 9** Set the number of seconds after which an XML server session is terminated.

xml server timeout seconds

The range is from 1 to 1200. The default is 1200 seconds.

**Step 10** (Optional) Display information about the XML server settings and active XML server sessions.

show xml server status

**Step 11** (Optional) Saves the running configuration to the startup configuration.

copy running-config startup-config

#### **Example**

The following example shows how to configure SSH and XML server options through the CLI:

```
switch# configure terminal
switch(config)# xml server validate all
switch(config)# xml server terminate 8665
switch(config)# no feature ssh
switch(config)# feature ssh server
switch(config)# xml server max-session 6
switch(config)# xml server timeout 1200
switch(config)# copy running-config startup-config
```

## Starting an SSHv2 Session

You can start an SSHv2 session on a client PC with the ssh2 command that is similar to the following:

```
ssh2 username@ip-address -s xmlagent
```

Enter the login username, the IP address of the device, and the service to connect to. The xmlagent service is referred to as the XML server in the device software.

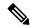

Note

The SSH command syntax can differ based on the SSH software on the client PC.

If you do not receive a Hello message from the XML server, verify the following conditions:

• The SSH server is enabled on the device.

- The *max-sessions* option of the XML server is adequate to support the number of SSH connections to the device.
- The active XML server sessions on the device are not all in use.

## Sending a Hello Message

You must advertise your capabilities to the server with a Hello message before the server processes any other requests. When you start an SSH session to the XML server, the server responds immediately with a Hello message. This message informs the client of the capabilities of the server. The XML server supports only base capabilities and, in turn, expects that the client supports only these base capabilities.

The following are sample Hello messages from the server and the client:

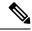

Note

You must end all XML documents with ]]>]]> to support synchronization in NETCONF over SSH.

#### Hello Message from a Server

```
<?xml version="1.0"?>
<hello xmlns="urn:ietf:params:xml:ns:netconf:base:1.0">
        <capabilities>
        <capability>urn:ietf:params:xml:ns:netconf:base:1.0</capability>
        </capabilities>
        <session-id>25241</session-id>
</hello>]]>]]>
```

#### **Hello Message from a Client**

```
<?xml version="1.0"?>
<nc:hello xmlns:nc="urn:ietf:params:xml:ns:netconf:base:1.0">
        <nc:capabilities>
        <nc:capability>urn:ietf:params:xml:ns:netconf:base:1.0</nc:capability>
        </nc:capabilities>
</nc:hello>]]>]
```

## **Obtaining XML Schema Definition (XSD) Files**

- **Step 1** switch# feature bash shell
- Step 2 switch# run bash
- **Step 3** bash-3.2\$ cd /isan/etc/schema
- **Step 4** Obtain the necessary schema.

## Sending an XML Document to the XML Server

To send an XML document to the XML server through an SSH session that you opened in a command shell, copy the XML text from an editor and paste it into the SSH session. Although typically you use an automated method to send XML documents to the XML server, you can verify the SSH connection to the XML server through this copy-paste method.

The following are the guidelines to follow when sending an XML document to the XML server:

- Verify that the XML server has sent the Hello message immediately after you started the SSH session, by looking for the Hello message text in the command shell output.
- Send the client Hello message before you send XML requests. Note that the XML server sends the Hello response immediately, and no additional response is sent after you send the client Hello message.
- Always terminate the XML document with the character sequence ]]>]]>.

## **Creating NETCONF XML Instances**

You can create NETCONF XML instances by enclosing the XML device elements within an RPC tag and NETCONF operation tags. The XML device elements are defined in feature-based XML schema definition (XSD) files, which enclose available CLI commands in an XML format.

The following are the tags that are used in the NETCONF XML request in a framework context. Tag lines are marked with the following letter codes:

- X —XML declaration
- R—RPC request tag
- N—NETCONF operation tags
- D—Device tags

#### **NETCONF XML Framework Context**

```
X <?xml version="1.0"?>
R <nc:rpc message-id="1" xmlns:nc="urn:ietf:params:xml:ns:netconf:base:1.0"
R xmlns="http://www.cisco.com/nxos:1.0:nfcli">
N <nc:get>
N <nc:filter type="subtree">
D <show>
D <xml>
D <server>
D <status/>
D </server>
D </show>
N </nc:filter>
N </nc:filter>
N </nc:get>
R </nc:rpc>]]>]]>
```

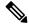

Note

You must use your own XML editor or XML management interface tool to create XML instances.

### **RPC Request Tag**

All NETCONF XML instances must begin with the RPC request tag <rpc>. The <rpc> element has a message ID (message-id) attribute. This message-id attribute is replicated in the <rpc-reply> and can be used to correlate requests and replies. The <rpc> node also contains the following XML namespace declarations:

- NETCONF namespace declaration—The rpc> and NETCONF tags that are defined in the urn:ietf:params:xml:ns:netconf:base:1.0 namespace, are present in the netconf.xsd schema file.
- Device namespace declaration—Device tags encapsulated by the <rpc> and NETCONF tags are defined in other namespaces. Device namespaces are feature-oriented. Cisco NX-OS feature tags are defined in different namespaces. RPC Request Tag <rpc> is an example that uses the NFCLI feature. It declares that the device namespace is xmlns=http://www.cisco.com/nxos:1.0:nfcli.nfcli.xsd contains this namespace definition. For more information, see Obtaining XML Schema Definition (XSD) Files, on page 431.

#### **Examples**

#### **RPC Request Tag <rpc>**

```
<nc:rpc message-id="315" xmlns:nc="urn:ietf:params:xml:ns:netconf:base:1.0"
xmlns=http://www.cisco.com/nxos:1.0:nfcli">
...
</nc:rpc>]]>]]>
```

#### **Configuration Request**

```
<?xml version="1.0"?>
<nc:rpc message-id="16" xmlns:nc="urn:ietf:params:xml:ns:netconf:base:1.0"</pre>
 xmlns="http://www.cisco.com/nxos:1.0:if_manager">
 <nc:edit-config>
   <nc:target>
     <nc:running/>
   </nc:target>
   <nc:config>
      <configure>
        < XML MODE exec configure>
          <interface>
            <et.hernet.>
              <interface>2/30</interface>
              < XML MODE if-ethernet>
                <__XML__MODE_if-eth-base>
                  <description>
                   <desc line>Marketing Network</desc line>
                  </description>
                </ XML MODE if-eth-base>
              </ XML MODE if-ethernet>
            </ethernet>
          </interface>
        </__XML__MODE__exec_configure>
      </configure>
    </nc:config>
 </nc:edit-config>
</nc:rpc>]]>]]>
```

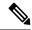

Note

\_XML\_MODE tags are used internally by the NETCONF agent. Some tags are present only as children of a certain \_XML\_MODE. By examining the schema file, you can find the correct mode tag that leads to the tags representing the CLI command in XML.

### **NETCONF Operations Tags**

NETCONF provides the following configuration operations:

#### Table 28: NETCONF Operations in Cisco NX-OS

| NETCONF Operation | Description                                                                                                    | Example                                                                                            |
|-------------------|----------------------------------------------------------------------------------------------------|----------------------------------------------------------------------------------------------------|
| close-session     | Closes the current XML server session.                                                                                                    | NETCONF Close Session Instance, on page 443                                                        |
| commit            | Sets the running configuration to the current contents of candidate configuration.                                                                                                    | NETCONF Commit Instance:<br>Candidate Configuration<br>Capability, on page 447                     |
| confirmed-commit  | Provides the parameters to commit<br>the configuration for a specified<br>time. If a commit operation does<br>not follow this operation within the<br>confirm-timeout period, the<br>configuration is reverted to the state<br>before the confirmed-commit<br>operation. | NETCONF Confirmed Commit<br>Instance, on page 448                                                  |
| copy-config       | Copies the contents of the source configuration datastore to the target datastore.                                                                                                    | NETCONF Copy Config Instance, on page 443                                                          |
| delete-config     | Operation not supported.                                                                                                    | _                                                                                                  |
| edit-config       | Configures the features in the running configuration of the device. You use this operation for <b>configuration</b> commands.                                                                                                    | NETCONF Edit Config Instance,<br>on page 444<br>NETCONF Rollback-On-Error<br>Instance, on page 448 |
| get               | Receives configuration information from a device. You use this operation for <b>show</b> commands. The source of the data is the running configuration.                                                                                                    | Creating NETCONF XML<br>Instances, on page 432                                                     |
| get-config        | Retrieves all or part of a configuration.                                                                                                    | Creating NETCONF XML<br>Instances, on page 432                                                     |

| NETCONF Operation | Description                                                                                                    | Example                                              |
|-------------------|----------------------------------------------------------------------------------------------------|------------------------------------------------------|
| kill-session      | Closes the specified XML server session. You cannot close your own session.                                                | NETCONF Kill Session Instance, on page 443           |
| lock              | Allows a client to lock the configuration system of a device.                                                              | NETCONF Lock Instance, on page 446                   |
| unlock            | Releases the configuration lock that the session issued.                                                                   | NETCONF Unlock Instance, on page 447                 |
| validate          | Checks the configuration of a candidate for syntactical and semantic errors before applying the configuration to a device. | NETCONF Validate Capability<br>Instance, on page 449 |

### **Device Tags**

The XML device elements represent the available CLI commands in XML format. The feature-specific schema files contain the XML tags for CLI commands of that particular feature. See Obtaining XML Schema Definition (XSD) Files, on page 431.

Using this schema, it is possible to build an XML instance. The relevant portions of the nfcli.xsd schema file that was used to build the NETCONF instances. See (Creating NETCONF XML Instances, on page 432).

#### show xml Device Tags

```
<xs:element name="show" type="show_type_Cmd_show_xml"/>
<xs:complexType name="show_type_Cmd_show_xml">
<xs:annotation>
<xs:documentation>to display xml agent information</xs:documentation>
</xs:annotation>
<xs:sequence>
<xs:choice maxOccurs="1">
<xs:element name="xml" minOccurs="1" type="xml_type_Cmd_show_xml"/>
<xs:element name="debug" minOccurs="1" type="debug_type_Cmd_show_debug"/>
</xs:choice>
</xs:sequence>
<xs:attribute name="xpath-filter" type="xs:string"/>
<xs:attribute name="uses-namespace" type="nxos:bool_true"/>
</xs:complexType>
```

#### Server Status Device Tags

```
<xs:complexType name="xml_type_Cmd_show_xml">
<xs:annotation>
<xs:documentation>xml agent</xs:documentation>
</xs:annotation>
<xs:sequence>
<xs:element name="server" minOccurs="1" type="server_type_Cmd_show_xml"/>
</xs:sequence>
</xs:complexType>
<xs:complexType name="server_type_Cmd_show_xml">
<xs:annotation>
<xs:documentation>xml agent server</xs:documentation>
<xs:sequence>
```

```
<xs:choice maxOccurs="1">
<xs:element name="status" minOccurs="1" type="status_type_Cmd_show_xml"/>
<xs:element name="logging" minOccurs="1" type="logging_type_Cmd_show_logging_facility"/>
</xs:choice>
</xs:sequence>
</xs:complexType>
```

#### **Device Tag Response**

```
<xs:complexType name="status type_Cmd_show_xml">
<xs:annotation>
<xs:documentation>display xml agent information</xs:documentation>
</xs:annotation>
<xs:sequence>
<xs:element name=" XML OPT Cmd show xml readonly " minOccurs="0">
<xs:complexType>
<xs:sequence>
<xs:group ref="og Cmd show xml readonly " minOccurs="0" maxOccurs="1"/>
</xs:sequence>
</xs:complexType>
</xs:element>
</xs:sequence>
</xs:complexType>
<xs:group name="og Cmd show xml readonly ">
<xs:sequence>
<xs:element name="__readonly__" minOccurs="1" type="__readonly___type_Cmd_show_xml"/>
</xs:sequence>
</xs:group>
<xs:complexType name=" readonly type Cmd show xml">
<xs:group ref="bg Cmd show xml operational status" maxOccurs="1"/>
<xs:group ref="bg_Cmd_show_xml_maximum_sessions_configured" maxOccurs="1"/>
<xs:group ref="og Cmd show xml TABLE sessions" minOccurs="0" maxOccurs="1"/>
</xs:sequence>
</xs:complexType>
```

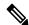

Note

The \_\_XML\_\_OPT\_Cmd\_show\_xml\_\_\_readonly\_\_ tag is optional. This tag represents the response. For more information on responses, see RPC Response Tag, on page 441.

You can use the | XML option to find the tags that you can use to execute a <get> operation. The following is an example of the | XML option. This example shows you that the namespace-defining tag to execute operations on this device is http://www.cisco.com/nxos:1.0:nfcli, and that the nfcli.xsd file can be used to build requests.

You can enclose the NETCONF operation tags and the device tags within the RPC tag. The </rpc> end tag is followed by the XML termination character sequence.

#### XML Example

```
Switch#> show xml server status | xml
<?xml version="1.0" encoding="ISO-8859-1"?>
<nf:rpc-reply xmlns:nf="urn:ietf:params:xml:ns:netconf:base:1.0"
xmlns="http://www.cisco.com/nxos:1.0:nfcli">
<nf:data>
<show>
<xml>
<server>
<status>
<_XML_OPT_Cmd_show_xml___readonly__>
```

```
< readonly >
<operational_status>
<o status>enabled</o status>
</operational status>
<maximum_sessions_configured>
<max session>8</max session>
</maximum sessions configured>
</ readonly >
</ XML OPT Cmd show xml readonly >
</status>
</server>
</xml>
</show>
</nf:data>
</nf:rpc-reply>
]]>]]>
```

## **Extended NETCONF Operations**

Cisco NX-OS supports an <rpc> operation named <exec-command>. The operation allows client applications to send CLI **configuration** and **show** commands and to receive responses to those commands as XML tags.

The following is an example of the tags that are used to configure an interface. Tag lines are marked with the following letter codes:

- X —XML declaration
- R—RPC request tag
- EO—Extended operation

The following table provides a detailed explanation of the operation tags:

Table 29: Operation Tags

| Tag                           | Description                                                                                                    |
|-------------------------------|----------------------------------------------------------------------------------------------------|
| <exec-command></exec-command> | Executes a CLI command.                                                                                                    |
| <cmd></cmd>                   | Contains the CLI command. A command can be a <b>show</b> command or <b>configuration</b> command. Separate multiple configuration commands by using a semicolon (;). Although multiple <b>show</b> commands are not supported, you can send multiple configuration commands in different <cmd> tags as part of the same request. For more information, see the Example on <i>Configuration CLI Commands Sent Through</i> &lt;<i>exec-command&gt;</i>.</cmd> |

Replies to configuration commands that are sent through the <cmd> tag are as follows:

- <nf:ok>--All **configuration** commands are executed successfully.
- <nf:rpc-error>—Some commands have failed. The operation stops at the first error, and the <nf:rpc-error> subtree provides more information about which configuration has failed. Configurations that are executed before the failed command would have been applied to the running configuration.

#### Configuration CLI Commands Sent Through the <exec-command>

The **show** command must be sent in its own <exec-command> instance as shown in the following example:

```
X <?xml version="1.0"?>
R <nf:rpc xmlns:nf="urn:ietf:params:xml:ns:netconf:base:1.0"
xmlns:nxos="http://www.cisco.com/nxos:1.0" message-id="3">
EO <nxos:exec-command>
EO <nxos:cmd>conf t ; interface ethernet 2/1 </nxos:cmd>
EO <nxos:cmd>channel-group 2000 ; no shut; </nxos:cmd>
EO </nxos:exec-command>
R </nf:rpc>]]>]
```

#### Response to CLI Commands Sent Through the <exec-command>

The following is the response to a send operation:

```
<?xml version="1.0" encoding="ISO-8859-1"?>
<nf:rpc-reply xmlns:nf="urn:ietf:params:xml:ns:netconf:base:1.0"
xmlns:nxos="http://www.cisco.com/nxos:1.0" message-id="3">
<nf:ok/>
</nf:rpc-reply>
]]>]]>
```

#### Show CLI Commands Sent Through the <exec-command>

The following example shows how the **show** CLI commands that are sent through the <exec-command> can be used to retrieve data:

```
<?xml version="1.0"?>
<nf:rpc xmlns:nf="urn:ietf:params:xml:ns:netconf:base:1.0"
xmlns:nxos="http://www.cisco.com/nxos:1.0" message-id="110">
<nxos:exec-command>
<nxos:cmd>show interface brief</nxos:cmd>
</nxos:exec-command>
</nf:rpc>]]>]]>
```

#### Response to the show CLI Commands Sent Through the <exec-command>

```
<?xml version="1.0" encoding="ISO-8859-1"?>
<nf:rpc-reply xmlns:nf="urn:ietf:params:xml:ns:netconf:base:1.0"
xmlns:nxos="http://www.cisco.com/nxos:1.0"
xmlns:mod="http://www.cisco.com/nxos:1.0:if_manager" message-id="110">
<nf:data>
<mod:show>
<mod:interface>
<mod:_XML_OPT_Cmd_show_interface_brief__readonly_>
<mod:_readonly_>
<mod:TABLE_interface>
<mod:ROW_interface>
<mod:interface>
<mod:interface>mod:state>up</mod:state>
```

```
<mod:ip addr>192.0.2.20</mod:ip addr>
<mod:speed>1000</mod:speed>
<mod:mtu>1500</mod:mtu>
</mod:ROW interface>
<mod:ROW interface>
<mod:interface>Ethernet2/1</mod:interface>
<mod:vlan>--</mod:vlan>
<mod:type>eth</mod:type>
<mod:portmode>routed</mod:portmode>
<mod:state>down</mod:state>
<mod:state rsn desc>Administratively down</mod:state rsn desc>
<mod:speed>auto</mod:speed>
<mod:ratemode>D</mod:ratemode>
</mod:ROW interface>
</mod:TABLE interface>
</mod:__readonly__>
</mod:__XML__OPT_Cmd_show_interface_brief_ readonly >
</mod:interface>
</mod:show>
</nf:data>
</nf:rpc-reply>
11>11>
```

#### **Failed Configuration**

```
<?xml version="1.0"?>
<nf:rpc xmlns:nf="urn:ietf:params:xml:ns:netconf:base:1.0"</pre>
xmlns:nxos="http://www.cisco.com/nxos:1.0" message-id="3">
<nxos:exec-command>
<nxos:cmd>configure terminal ; interface ethernet2/1 </nxos:cmd>
<nxos:cmd>ip address 192.0.2.2/24 </nxos:cmd>
<nxos:cmd>no channel-group 2000 ; no shut; </nxos:cmd>
</nxos:exec-command>
</nf:rpc>]]>]]>
<?xml version="1.0" encoding="ISO-8859-1"?>
<nf:rpc-reply xmlns:nf="urn:ietf:params:xml:ns:netconf:base:1.0"</pre>
xmlns:nxos="http://www.cisco.com/nxos:1.0" message-id="3">
<nf:rpc-error>
<nf:error-type>application</nf:error-type>
<nf:error-tag>invalid-value</nf:error-tag>
<nf:error-severity>error</nf:error-severity>
<nf:error-message>Ethernet2/1: not part of port-channel 2000
</nf:error-message>
<nf:error-info>
<nf:bad-element>cmd</nf:bad-element>
</nf:error-info>
</nf:rpc-error>
</nf:rpc-reply>
]]>]]>
```

After a command is executed, the interface IP address is set, but the administrative state is not modified (the **no shut** command is not executed. The administrative state is not modified because the **no port-channel 2000** command results in an error.

The <rpc-reply> is due to a **show** command that is sent through the <cmd> tag that contains the XML output of the **show** command.

You cannot combine configuration and show commands on the same <exec-command> instance. The following example shows **config** and **show** commands that are combined in the same instance.

#### **Combination of configure and show Commands**

```
<?xml version="1.0"?>
<nf:rpc xmlns:nf="urn:ietf:params:xml:ns:netconf:base:1.0"</pre>
xmlns:nxos="http://www.cisco.com/nxos:1.0" message-id="110">
<nxos:exec-command>
<nxos:cmd>conf t ; interface ethernet 2/1 ; ip address 1.1.1.4/24 ; show xml
server status </nxos:cmd>
</nxos:exec-command>
</nf:rpc>]]>]]>
<?xml version="1.0" encoding="ISO-8859-1"?>
<nf:rpc-reply xmlns:nf="urn:ietf:params:xml:ns:netconf:base:1.0"</pre>
xmlns:nxos="http://www.cisco.com/nxos:1.0" message-id="110">
<nf:rpc-error>
<nf:error-type>application</nf:error-type>
<nf:error-tag>invalid-value</nf:error-tag>
<nf:error-severity>error</nf:error-severity>
<nf:error-message>Error: cannot mix config and show in exec-command. Config cmds
before the show were executed.
Cmd:show xml server status</nf:error-message>
<nf:error-info>
<nf:bad-element>cmd</nf:bad-element>
</nf:error-info>
</nf:rpc-error>
</nf:rpc-reply>
]]>]]>
```

#### show CLI Commands Sent Through the <exec-command>

```
<?xml version="1.0"?>
<nf:rpc xmlns:nf="urn:ietf:params:xml:ns:netconf:base:1.0"</pre>
xmlns:nxos="http://www.cisco.com/nxos:1.0" message-id="110">
<nxos:exec-command>
<nxos:cmd>show xml server status ; show xml server status </nxos:cmd>
</nxos:exec-command>
</nf:rpc>]]>]]>
<?xml version="1.0" encoding="ISO-8859-1"?>
<nf:rpc-reply xmlns:nf="urn:ietf:params:xml:ns:netconf:base:1.0"</pre>
xmlns:nxos="http://www.cisco.com/nxos:1.0" message-id="110">
<nf:rpc-error>
<nf:error-type>application</nf:error-type>
<nf:error-tag>invalid-value</nf:error-tag>
<nf:error-severity>error</nf:error-severity>
<nf:error-message>Error: show cmds in exec-command shouldn't be followed by anything
</nf:error-message>
<nf:error-info>
<nf:bad-element>&lt;cmd&gt;</nf:bad-element>
</nf:error-info>
</nf:rpc-error>
</nf:rpc-reply>
]]>]]>
```

## **NETCONF** Replies

For every XML request sent by a client, the XML server sends an XML response that is enclosed in the RPC response tag crpc-reply>.

### **RPC Response Tag**

#### **RPC Response Tag <rpc-reply>**

```
<nc:rpc-reply message-id="315" xmlns:nc="urn:ietf:params:xml:ns:netconf:base:1.0" xmlns=http://www.cisco.com/nxos:1.0:nfcli"> <ok/> </nc:rpc-reply>]]>]]>
```

#### **RPC Response Elements**

The elements <ok>, <data>, and <rpc-error> can appear in the RPC response. The following table describes the RPC response elements that can appear in the <rpc-reply> tag:

#### Table 30: RPC Response Elements

| Element                 | Description                                                                                                    |
|-------------------------|----------------------------------------------------------------------------------------------------|
| <ok></ok>               | The RPC request completed successfully. This element is used when no data is returned in the response.                              |
| <data></data>           | The RPC request completed successfully. The data that are associated with the RPC request is enclosed in the <data> element.</data> |
| <rpc-error></rpc-error> | The RPC request failed. Error information is enclosed in the <rpc-error> element.</rpc-error>                                       |

### Interpreting the Tags Encapsulated in the data Tag

The device tags encapsulated in the <data> tag contain the request, followed by the response. A client application can safely ignore all the tags before the <readonly> tag, as show in the following example:

#### **RPC Reply Data**

```
<?xml version="1.0" encoding="ISO-8859-1"?>
<nf:rpc-reply xmlns:nf="urn:ietf:params:xml:ns:netconf:base:1.0"</pre>
xmlns="http://www.cisco.com/nxos:1.0:if manager">
<nf:data>
<show>
<interface>
< XML OPT Cmd show interface brief readonly >
  _readonly__>
<TABLE interface>
<ROW interface>
-
<interface>mgmt0</interface>
<state>up</state>
<ip_addr>xx.xx.xx.xx</ip_addr>
<speed>1000</speed>
<mtu>1500</mtu>
</ROW interface>
<ROW interface>
```

```
<interface>Ethernet2/1</interface>
<vlan>--</vlan>
<type>eth</type>
<portmode>routed</portmode>
<state>down</state>
<state rsn desc>Administratively down</state rsn desc>
<speed>auto</speed>
<ratemode>D</ratemode>
</ROW interface>
</TABLE interface>
</__readonly__>
   XML OPT Cmd show interface brief readonly >
</interface>
</show>
</nf:data>
</nf:rpc-reply>
]]>]]>
```

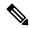

Note

<\_\_XML\_\_OPT.\*> and <\_\_XML\_\_BLK.\*> appear in responses and are sometimes used in requests. These tags are used by the NETCONF agent and are present in responses after the <\_\_readonly\_\_> tag. They are necessary in requests, and should be added according to the schema file to reach the XML tag that represents the CLI command.

## Information About Example XML Instances

### **Example XML Instances**

This section provides examples of the following XML instances:

- NETCONF Close Session Instance, on page 443
- NETCONF Kill Session Instance, on page 443
- NETCONF Copy Config Instance, on page 443
- NETCONF Edit Config Instance, on page 444
- NETCONF Get Config Instance, on page 446
- NETCONF Lock Instance, on page 446
- NETCONF Unlock Instance, on page 447
- NETCONF Commit Instance: Candidate Configuration Capability, on page 447
- NETCONF Confirmed Commit Instance, on page 448
- NETCONF Rollback-On-Error Instance, on page 448
- NETCONF Validate Capability Instance, on page 449

#### **NETCONF Close Session Instance**

The following examples show the close-session request, followed by the close-session response:

#### **Close Session Request**

```
<?xml version="1.0"?>
<nc:rpc message-id="101" xmlns:nc="urn:ietf:params:xml:ns:netconf:base:1.0"
xmlns="http://www.cisco.com/nxos:1.0">
<nc:close-session/>
</nc:rpc>]]>]]>
```

#### **Close Session Response**

```
<nc:rpc-reply xmlns:nc="urn:ietf:params:xml:ns:netconf:base:1.0" xmlns="http://www.cisco.com/nxos:1.0" message-id="101"> <nc:ok/> </nc:rpc-reply>]]>]]>
```

#### **NETCONF Kill Session Instance**

The following examples show the kill session request, followed by the kill session response:

#### **Kill Session Request**

```
<nc:rpc message-id="101" xmlns:nc="urn:ietf:params:xml:ns:netconf:base:1.0"
xmlns="http://www.cisco.com/nxos:1.0">
<nc:kill-session>
<nc:session-id>25241</nc:session-id>
</nc:kill-session>
</nc:rpc>]]>]]>
```

#### **Kill Session Response**

```
<?xml version="1.0"?>
<nc:rpc-reply xmlns:nc="urn:ietf:params:xml:ns:netconf:base:1.0"
xmlns="http://www.cisco.com/nxos:1.0" message-id="101">
<nc:ok/>
</nc:rpc-reply>]]>]]>
```

### **NETCONF Copy Config Instance**

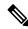

Note

<startup/> is not supported as a source or target datastore. To perform any copy operation on **startup-config** like entering the **copy running-config startup-config** command, you need to fallback to the <exec-command> method.

The following examples show the copy config request, followed by the copy config response:

#### **Copy Config Request**

```
<rpc message-id="101"
xmlns="urn:ietf:params:xml:ns:netconf:base:1.0">
<copy-config>
<target>
<running/>
</target>
<source>
<url>https://user@example.com:passphrase/cfg/new.txt</url>
</source>
</copy-config>
</rpc>
```

#### **Copy Config Response**

```
xmlns="urn:ietf:params:xml:ns:netconf:base:1.0">
<ok/>
</rpc-reply>
```

### **NETCONF Edit Config Instance**

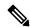

Note

XML edit-config with candidate datastore is not supported with 1.0 version XML request. It is supported only with the newer version which can be generated using xml in tool.

The following examples show the use of NETCONF edit config:

#### **Edit Config Request**

```
<?xml version="1.0"?>
<nc:rpc message-id="16" xmlns:nc="urn:ietf:params:xml:ns:netconf:base:1.0"</pre>
xmlns="http://www.cisco.com/nxos:1.0:if_manager">
<nc:edit-config>
<nc:target>
<nc:running/>
</nc:target>
<nc:config>
<configure>
< XML MODE exec configure>
<interface>
<et.hernet.>
<interface>2/30</interface>
<__XML__MODE_if-ethernet>
<__XML__MODE_if-eth-base>
<description>
<desc_line>Marketing Network</desc_line>
</description>
</__XML__MODE_if-eth-base>
</__XML__MODE_if-ethernet>
</ethernet>
</interface>
</ XML MODE exec configure>
</configure>
```

```
</nc:config>
</nc:edit-config>
</nc:rpc>]]>]]>
```

#### **Edit Config Response**

```
<?xml version="1.0"?>
<nc:rpc-reply xmlns:nc="urn:ietf:params:xml:ns:netconf:base:1.0"
xmlns="http://www.cisco.com/nxos:1.0:if_manager" message-id="16">
<nc:ok/>
</nc:rpc-reply>]]>]]>
```

The operation attribute in edit config identifies the point in configuration where the specified operation is performed. If the operation attribute is not specified, the configuration is merged into the existing configuration data store. The operation attribute can have the following values:

- · create
- merge
- delete

#### **Edit Config: Delete Operation Request**

The following example shows how to delete the configuration of interface Ethernet 0/0 from the running configuration:

```
xmlns="urn:ietf:params:xml:ns:netconf:base:1.0">
<edit-config>
<target>
<running/>
</target>
<default-operation>none</default-operation>
<config xmlns:xc="urn:ietf:params:xml:ns:netconf:base:1.0">
<top xmlns="http://example.com/schema/1.2/config">
<interface xc:operation="delete">
<name>Ethernet0/0</name>
</interface>
</top>
</config>
</config>
</edit-config>
</rpc>]]>]]>
```

#### **Response to Edit Config: Delete Operation**

The following example shows how to edit the configuration of interface Ethernet 0/0 from the running configuration:

```
<rpc-reply message-id="101"
xmlns="urn:ietf:params:xml:ns:netconf:base:1.0">
<ok/>
</rpc-reply>]]>]]>
```

### **NETCONF Get Config Instance**

The following examples show the use of NETCONF get config:

#### **Get Config Request to Retrieve the Entire Subtree**

```
<rpc message-id="101"
xmlns="urn:ietf:params:xml:ns:netconf:base:1.0">
<get-config>
<source>
<running/>
</source>
<filter type="subtree">
<top xmlns="http://example.com/schema/1.2/config">
<users/>
</top>
</filter>
</filter>
</force>
</free-config>
</rpc>]]>]]>
```

#### Get Config Response with Results of a Query

```
<rpc-reply message-id="101"</pre>
xmlns="urn:ietf:params:xml:ns:netconf:base:1.0">
<top xmlns="http://example.com/schema/1.2/config">
<user>
<name>root</name>
<type>superuser</type>
<full-name>Charlie Root</full-name>
<company-info>
<dept>1</dept>
<id>1</id>
</company-info>
</user>
<!-- additional <user> elements appear here... -->
</users>
</top>
</data>
</rpc-reply>]]>]]>
```

#### **NETCONF Lock Instance**

The following examples show a lock request, a success response, and a response to an unsuccessful attempt:

#### **Lock Request**

```
<rpc message-id="101"
xmlns="urn:ietf:params:xml:ns:netconf:base:1.0">
<lock>
<target>
<running/>
</target>
</lock>

]]>]]>
```

#### Response to a Successful Acquisition of Lock

```
<rpc-reply message-id="101"
xmlns="urn:ietf:params:xml:ns:netconf:base:1.0">
<ok/> <!-- lock succeeded -->
</rpc-reply>]]>]]>
```

#### Response to an Unsuccessful Attempt to Acquire Lock

```
<rpc-reply message-id="101"
xmlns="urn:ietf:params:xml:ns:netconf:base:1.0">
<rpc-error> <!-- lock failed -->
<error-type>protocol</error-type>
<error-tag>lock-denied</error-tag>
<error-severity>error</error-severity>
<error-message>
Lock failed, lock is already held
</error-message>
<error-info>
<session-id>454</session-id>
<!-- lock is held by NETCONF session 454 -->
</error-info>
</error-info>
</error-info>
</error-info>
</error-info>
</error-info>
</error-info>
</error-info>
</error-info>
</error-info>
</error-info>
</error-info>
</error-info>
</error-info>
</error-info>
</error-info>
</error-info>
</error-info>
</error-info>
</error-info>
</error-info>
</error-info>
</error-info>
</error-info>
</error-info>
</error-info>
</error-info>
</error-info>
</error-info>
</error-info>
</error-info>
</error-info>
</error-info>
</error-info>
</error-info>
</error-info>
</error-info>
</error-info>
</error-info>
</error-info>
</error-info>
</error-info>
</error-info>
</error-info>
</error-info>
</error-info>
</error-info>
</error-info>
</error-info>
</error-info>
</error-info>
</error-info>
</error-info>
</error-info>
</error-info>
</error-info>
</error-info>
</error-info>
</error-info>
</error-info>
</error-info>
</error-info>
</error-info>
</error-info>
</error-info>
</error-info>
</error-info>
</error-info>
</error-info>
</error-info>
</error-info>
</error-info>
</error-info>
</error-info>
</error-info>
</error-info>
</error-info>
</error-info>
</error-info>
</error-info>
</error-info>
</error-info>
</error-info>
</error-info>
</error-info>
</error-info>
</error-info>
</error-info>
</error-info>
</error-info>
</error-info>
</error-info>
</error-info>
</error-info>
</error-info>
</error-info>
</error-info>
</error-info>
</error-info>
</error-info>
</error-info>
</error-info>
</error-info>
</error-info>
</error-info>
</error-info>
</error-info>
</error-info>
</error-info>
</error-info>
</error-info>
</error-info>
</error-info>
</error-info>
</error-info>
</error-info>
</error-info>
</error-info>
</error-info>
</e
```

#### **NETCONF Unlock Instance**

The following examples show the use of NETCONF unlock:

#### **Unlock Request**

```
<rpc message-id="101"
xmlns="urn:ietf:params:xml:ns:netconf:base:1.0">
<unlock>
<target>
<running/>
</target>
</unlock>
</unlock>
</rpc>
```

#### **Response to an Unlock Request**

```
<rpc-reply message-id="101"
xmlns="urn:ietf:params:xml:ns:netconf:base:1.0">
<ok/>
</rpc-reply>
```

### **NETCONF Commit Instance: Candidate Configuration Capability**

The following examples show a commit operation and a commit reply:

#### **Commit Operation**

```
<rpc message-id="101"
xmlns="urn:ietf:params:xml:ns:netconf:base:1.0">
<commit/>
</rpc>
```

#### **Commit Reply**

```
<rpc-reply message-id="101"
xmlns="urn:ietf:params:xml:ns:netconf:base:1.0">
<ok/>
</rpc-reply>
```

#### **NETCONF Confirmed Commit Instance**

The following examples show a confirmed commit operation and a confirmed commit reply:

#### **Confirmed Commit Request**

```
<rpc message-id="101"
xmlns="urn:ietf:params:xml:ns:netconf:base:1.0">
<commit>
<confirmed/>
<confirm-timeout>120</confirm-timeout>
</commit>
</rpc>]]>]]>
```

#### **Confirmed Commit Response**

```
<rpc-reply message-id="101"
xmlns="urn:ietf:params:xml:ns:netconf:base:1.0">
<ok/>
</rpc-reply>]]>]]>
```

#### **NETCONF Rollback-On-Error Instance**

The following examples show how to configure rollback on error and the response to this request:

#### **Rollback-On-Error Capability**

```
<rpc message-id="101"
xmlns="urn:ietf:params:xml:ns:netconf:base:1.0">
<edit-config>
<target>
<running/>
</target>
<error-option>rollback-on-error</error-option>
<config>
<top xmlns="http://example.com/schema/1.2/config">
<interface>
<name>Ethernet0/0</name>
<mtu>100000</mtu>
</interface>
</interface>
</interface>
```

```
</top>
</config>
</edit-config>
</rpc>]]>]]>
```

#### **Rollback-On-Error Response**

```
<rpc-reply message-id="101"
xmlns="urn:ietf:params:xml:ns:netconf:base:1.0">
<ok/>
</rpc-reply>]]>]]>
```

### **NETCONF Validate Capability Instance**

The following examples show the use of NETCONF validate capability. The string urn:ietf:params:netconf:capability:validate:1.0 identifies the NETCONF validate capability.

#### Validate Request

```
xmlns="urn:ietf:params:xml:ns:netconf:base:1.0">
<validate>
<source>
<candidate/>
</source>
</validate>
</rpc>]]>]]>
```

#### **Response to Validate Request**

```
<rpc-reply message-id="101"
xmlns="urn:ietf:params:xml:ns:netconf:base:1.0">
<ok/>
</rpc-reply>]]>]]>
```

## **Additional References**

This section provides additional information that is related to implementing the XML management interface.

#### **RFCs**

| RFCs     | Title                                                               |
|----------|---------------------------------------------------------------------|
| RFC 4741 | NETCONF Configuration Protocol                                      |
| RFC 4742 | Using the NETCONF Configuration Protocol over<br>Secure Shell (SSH) |

**Additional References** 

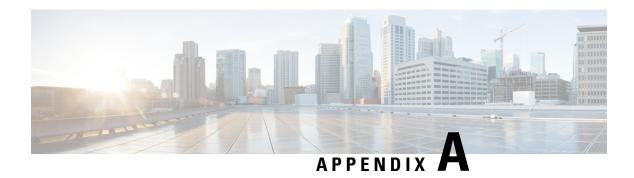

## **Streaming Telemetry Sources**

- About Streaming Telemetry, on page 451
- Guidelines and Limitations, on page 451
- Data Available for Telemetry, on page 451

## **About Streaming Telemetry**

The streaming telemetry feature of Cisco Nexus switches continuously streams data out of the network and notifies the client, providing near-real-time access to monitoring data.

## **Guidelines and Limitations**

Following are the guideline and limitations for the streaming telemetry:

- For information about supported platforms, see the Nexus Switch Platform Matrix.
- Cisco Nexus switches with less than 8 GB of memory do not support telemetry.

## **Data Available for Telemetry**

For each component group, the distinguished names (DNs) in the appendix of the NX-API DME Model Reference can provide the listed properties as data for telemetry.

**Data Available for Telemetry** 

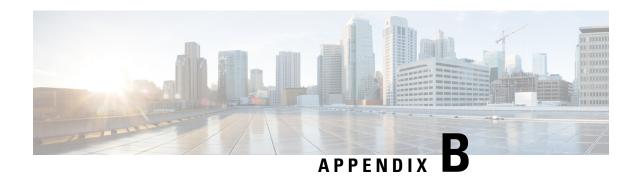

## **Websocket Subscription**

• WebSocket Subscription, on page 453

## WebSocket Subscription

Cisco NX-OS provides an interface capability to enable the switch to push notifications to interested subscribers. Through the NX-API WebSocket interface, programs and end-users can receive notifications about various state changes on the switch, eliminating the need for periodic polling.

When you perform an API query using the Cisco NX-API REST interface, you have the option to create a subscription to any future changes in the results of a given query. When any management object (MO) is created, changed, or deleted, because of a user-initiated or system-initiated action, an event is generated. If the received event changes the results of a subscribed query, the switch generates a push notification to the API client that created the subscription.

#### **Opening a WebSocket**

The API subscription feature uses the WebSocket protocol (RFC 6455) to implement a two-way connection with the API client. This way, the API can send unsolicited notification messages to the client itself. To establish the notification channel, you must first open a WebSocket connection with the respective API. Only a single WebSocket connection is needed to support multiple query subscriptions within each switch. The WebSocket connection is dependent on your API session connection (via token validation), and closes when your API session ends.

There are many ways to open a WebSocket connection. You can write python client as following:

```
from websocket import create_connection
connection_string = "ws:// 10.1.2.3/socket{0}".format(token)
ws = create_connection(connection_string, sslopt={"check_hostname": False})
```

In the URI, the token is the current API session token (cookie). This example shows the URI with a token:

ws://10.1.2.3/socketGkZ15NLRZJ15+jqChouaZ9CYjgE58W/pMccR+LeXmdO0obG9NB Iwo1VBo7+YCloiJL9mS6I9qh62BkX+Xddhe0JYrTmSG4JcKZ4t3bcP2Mxy3VBmgoJjwZ76ZOuf9V9AD6X 1831yoR4bLBzqbSSU1R2NIgUotCGWjZt5JX6CJF0=

#### **Creating a Subscription**

To create a subscription to a query, perform the query with the option "?subscription=yes". This example creates a subscription to a query of the sys/intf/phys-[eth1/1] in the JSON format:

```
GET http://10.1.1.1/api/mo/sys/intf/phys-[eth1/1].json?subscription=yes
```

The query response contains a subscription identifier, subscriptionId, that you can use to refresh the subscription and identify future notifications from the given subscription.

```
{"totalCount":"0", "subscriptionId":"18374686685813276673", "imdata":[]}
```

#### **Receiving Notifications**

An event notification from the subscription delivers a data structure that contains the subscription ID and the MO description. In this JSON example, sys/intf/phys-[eth1/1] description is changed to "test".

```
{"subscriptionId":["18374686685813276673"],"imdata":[{"l1PhysIf": {"attributes": {"childAction": "","descr": "test","dn": "sys/intf/phys-[eth1/1]","modTs": "2019-10-18T19:42:29.446+00:00","rn": "","status": "modified"}}}]}
```

As multiple active subscriptions can exist for a given query, a notification can contain multiple subscription IDs; similar as shown in the example above. Notifications are supported in either JSON or XML format.

#### **Refreshing the Subscription**

In order to continue receiving event notifications, you must periodically refresh each subscription during your API session. To refresh a subscription, send an HTTP GET message to the API method subscriptionRefresh with the parameter id equal to the subscriptionId shown in the example:

```
GET http://10.1.1.1/api/subscriptonRefresh.json?id=18374686685813276673
```

The API returns an empty response to the refresh message unless the subscription has expired.

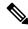

Note

The timeout period for a WebSocket subscription is 90 seconds by default. To prevent loss of notifications, you must send a subscription refresh message at least once every 90 seconds.

In summary, WebSocket provides a powerful tool for allowing publisher-subscriber communication for event subscription within the NX-OS REST API.

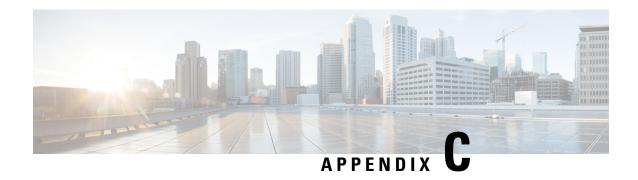

## **Programmability RFCs**

• Programmability RFCs, on page 455

## **Programmability RFCs**

This table lists the RFC compliance standards. For information on each RFC, see www.ietf.org.

#### Table 31: RFC Compliance Standards

| RFCs     | Title                                                                       |
|----------|-----------------------------------------------------------------------------|
| RFC 5277 | NETCONF Event Notifications                                                 |
| RFC 6241 | Network Configuration Protocol (NETCONF)                                    |
| RFC 6243 | With-defaults Capability for NETCONF (Supported for <b>report-all</b> only) |

**Programmability RFCs**